## Trabajo Fin de Grado Ingeniería Electrónica, Robótica y Mecatrónica

## Automatización mediante PLC de Máquina de Termoconformado de Piezas de Aviones

Autor: María José Vázquez Camacho Tutor: Francisco Rodriguez Rubio

> **Dpto. Ingeniería de Sistemas y Automática Escuela Técnica Superior de Ingeniería Universidad de Sevilla**

> > Sevilla, 2013

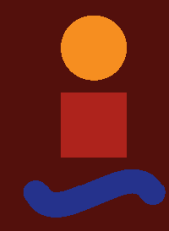

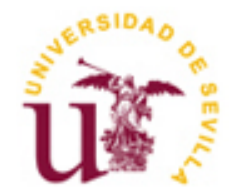

Trabajo Fin de Grado Ingeniería Electrónica Robótica y Mecatrónica

### **Automatización mediante PLC de Máquina de Termoconformado de Piezas de Aviones**

Autor:

María José Vázquez Camacho

Tutor: Francisco Rodríguez Rubio Catedrático de Universidad

Dpto. de Ingeniería de Sistemas y Automática Escuela Técnica Superior de Ingeniería Universidad de Sevilla Sevilla, 2019

#### Proyecto Fin de Carrera: Automatización mediante PLC de Máquina de Termoconformado de Piezas de Aviones

Autor: María José Vázquez Camacho

Tutor: Francisco Rodríguez Rubio

El tribunal nombrado para juzgar el Proyecto arriba indicado, compuesto por los siguientes miembros:

Presidente:

Vocales:

Secretario:

Acuerdan otorgarle la calificación de:

Sevilla, 2018

El Secretario del Tribunal

*A toda mi familia*

*A mi novio*

*A esos amigos que me ha dejado esta etapa tan especial*

Mi Trabajo Fin de Grado va dedicado a toda mi familia, ya que sin dudarlo ni un segundo me han apoyado en todo momento, sin dejar que me rinda ni una sola vez.

En especial va dedicado a mi padre, Javier, quien ha vivido está etapa como si fuese suya, a mi madre, Juana María, quien me llamaba cada anoche antes de un examen para mandarme el beso de la suerte, a mi abuela, Josefa, quien esperaba con ansias cada nota, mucho más que yo. Sin ellos nada hubiese sido posible.

También va dedicado a esos compañeros de clases que se han convertido en amigos, y han estado ahí cuando los he necesitado.

Y, por último, quiero agradecerles a mis compañeros de trabajo, en especial a Alejandro Muñoz, la confianza que tienen en mí y todo lo que me enseñan para poder seguir creciendo y formándome profesionalmente.

> *María José Vázquez Camacho Sevilla, 2018*

La automatización y la robótica cada vez están más presentes en nuestras vidas, indudablemente en el sector de la industria.

La automatización industrial es el uso de diferentes tecnologías que monitorean y controlan maquinaria, robots, aparatos o procesos que realizan tareas repetitivas, haciendo que funcionen automáticamente, reduciendo la actuación de los trabajadores al mínimo.

Las primeras máquinas que reducían el esfuerzo del ser humano fueron las poleas o las palancas, posteriormente se consiguió sustituir la energía animal o humana por energías renovables (viento, agua…). Tiempo después aparecieron las primeras máquinas automáticas tales como los mecanismos de relojería, telares, caja de música… y fueron evolucionando hasta llegar a las máquinas más modernas que van desde un ascensor hasta una línea de transportadores con robots que monta coches automáticamente.

Este documento tratará del diseño del PLC de una máquina de conformado en caliente de láminas de planos de fibra de carbono y fibra de vidrio mediante la aplicación de calor y vacío. Dicha máquina está formada por dos mesas donde se colocan piezas de aviones cubiertas por láminas y rodeadas de termopares, los cuales se encargarán de regular el ciclo de termoconformado, y por una campana que tiene una membrana, dentro de esta campana es donde se realiza el ciclo automático y donde realizando un programa de temperaturas y vacío se realiza la compactación de dichas láminas.

Automation and robotic are increasingly present in our lives, undoubtedly in the industry sector.

Industrial automation is the use of different technologies that monitor and control machinery, robots, devices or processes that perform repetitive tasks, making them work automatically, reducing the performance of workers to a minimum.

The first machines that reduced the effort of the human being were pulleys or levers, later it was possible to substitute animal or human energy for renewable energies (wind, water ...). Some time later the first automatic machines appeared, such as watchmaking mechanisms, looms, music boxes ... and they evolved to reach the most modern machines that go from an elevator to a line of transporters with robots that assemble cars automatically.

This document will deal with the design of the PLC of a hot forming machine for sheets of carbon fiber and glass fiber planes by applying heat and vacuum. Said machine is formed by two tables where aircraft pieces are placed covered by sheets and surrounded by thermocouples, which will be in charge of regulating the thermoforming cycle, and by a bell that has a membrane, inside this bell is where the automatic cycle and where a temperature and vacuum program is carried out the compaction of said sheets.

# **Índice**

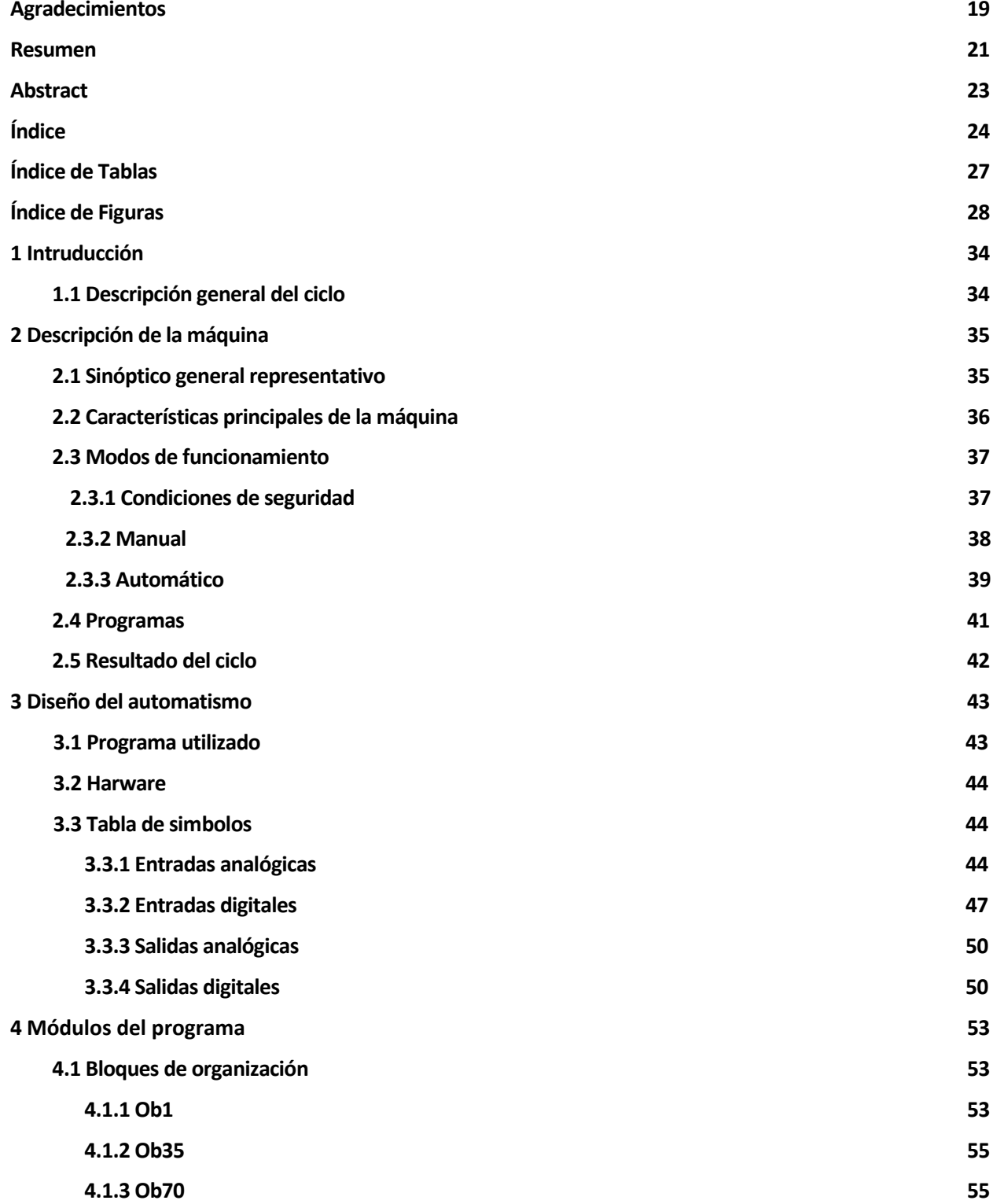

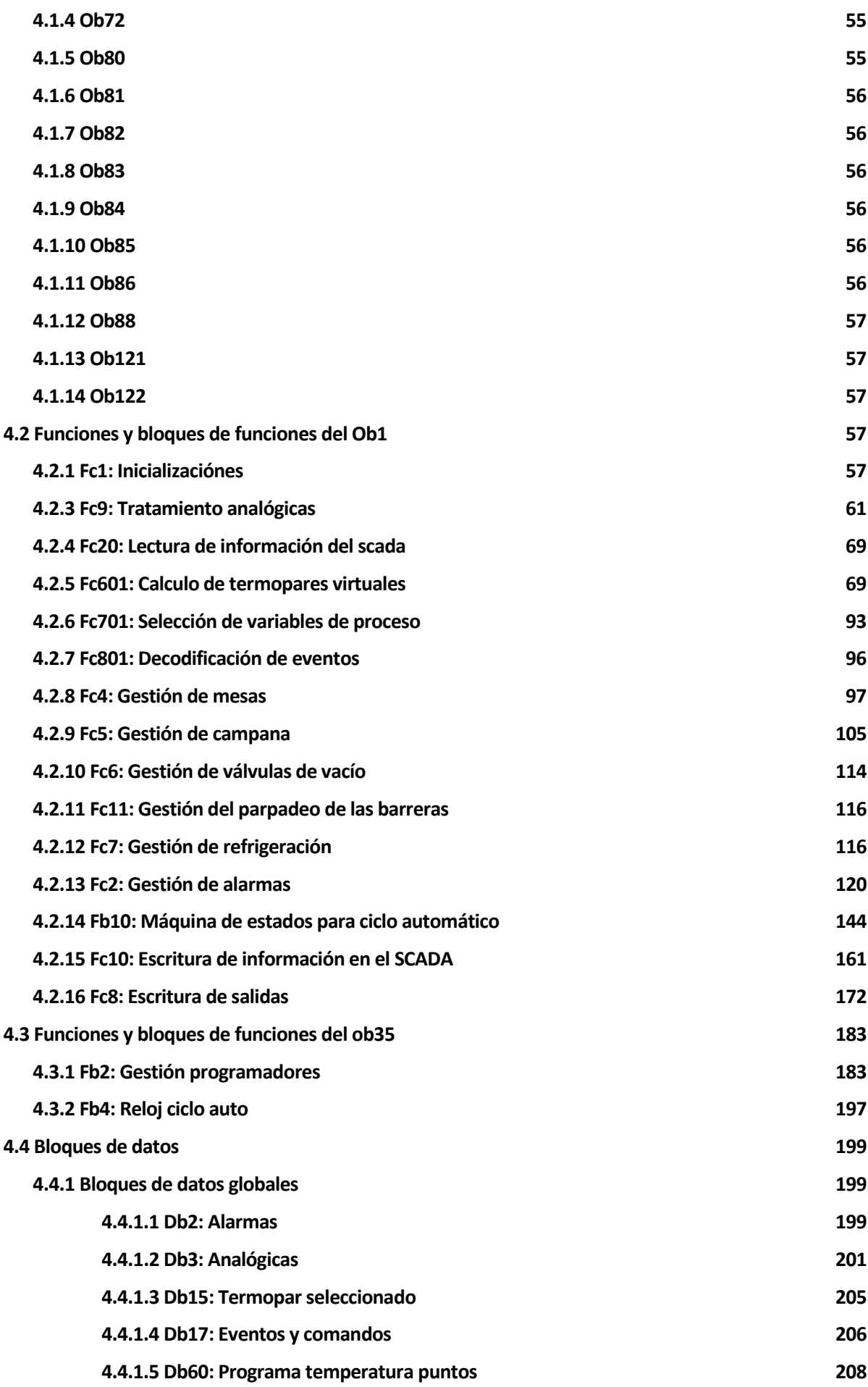

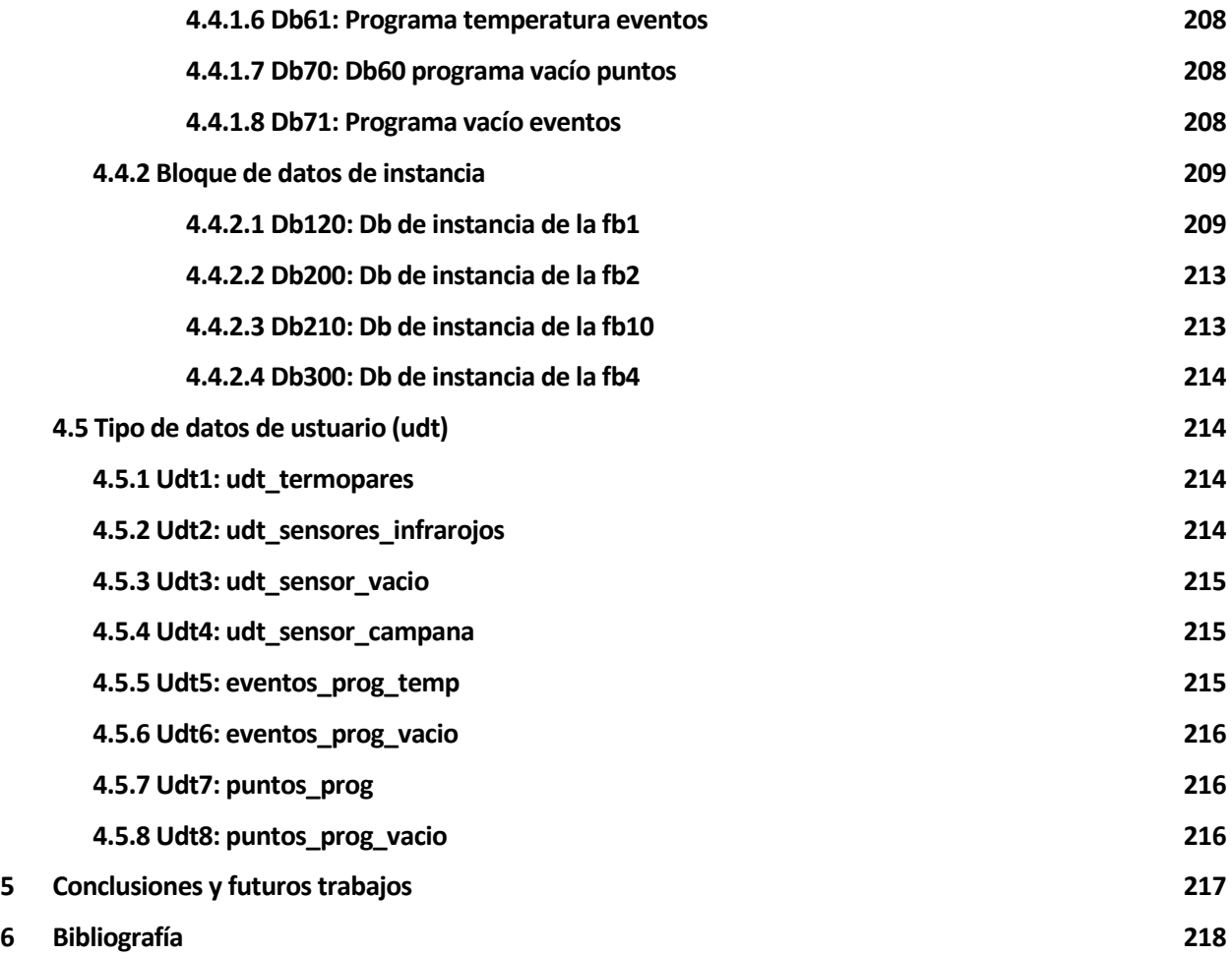

# **ÍNDICE DE TABLAS**

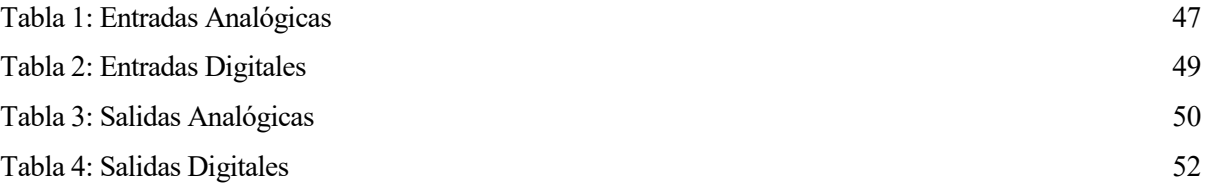

# **ÍNDICE DE FIGURAS**

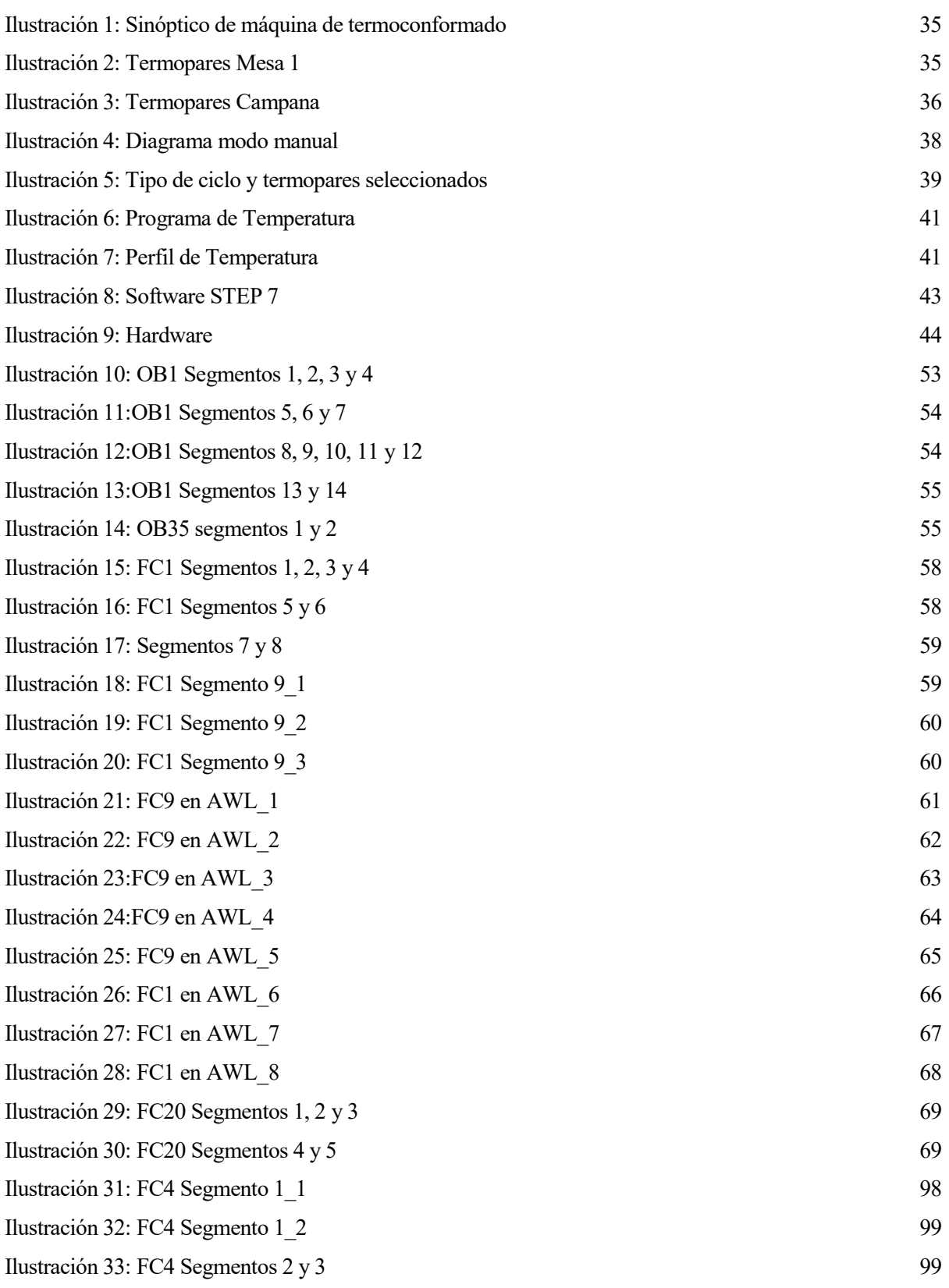

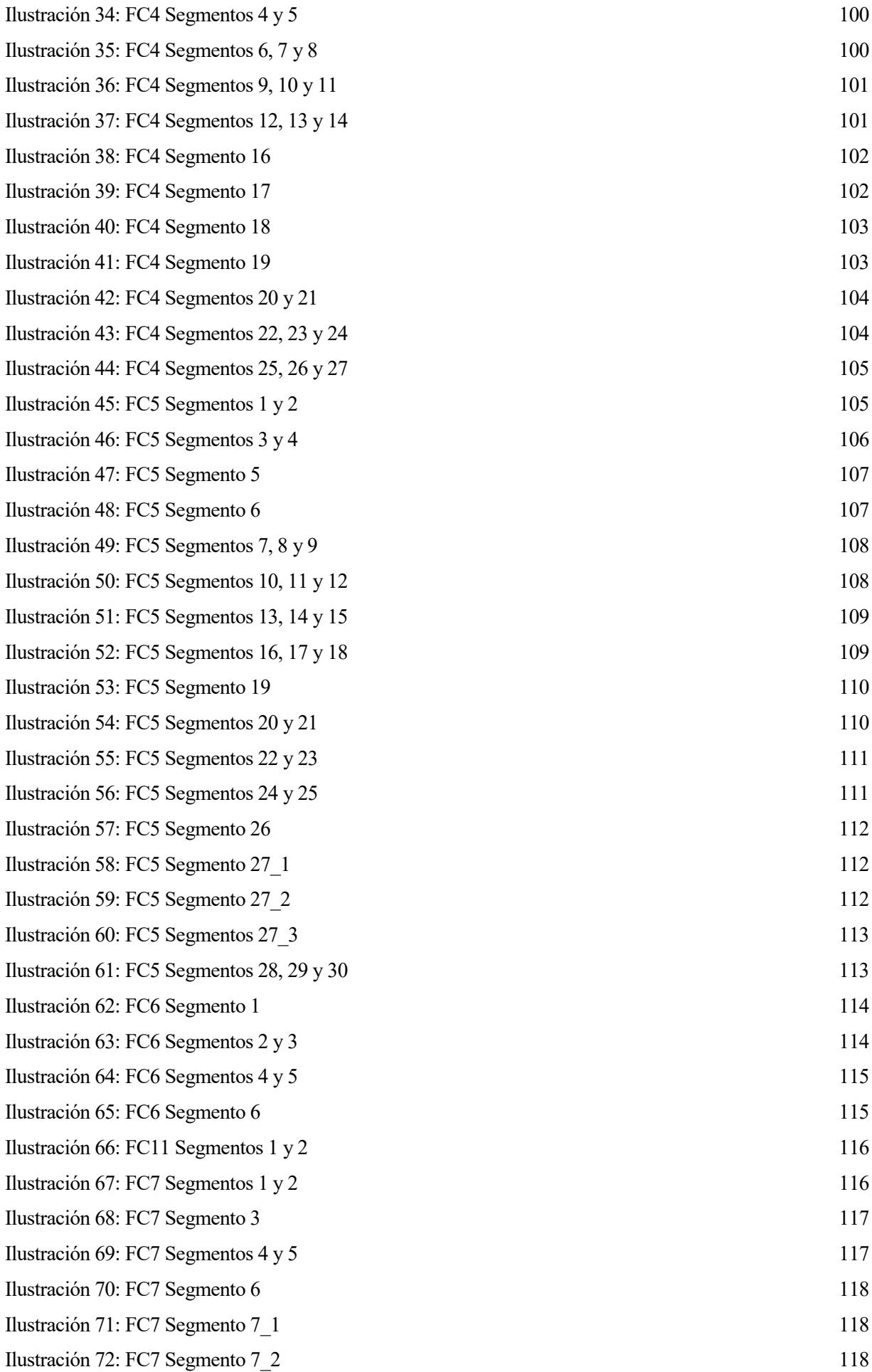

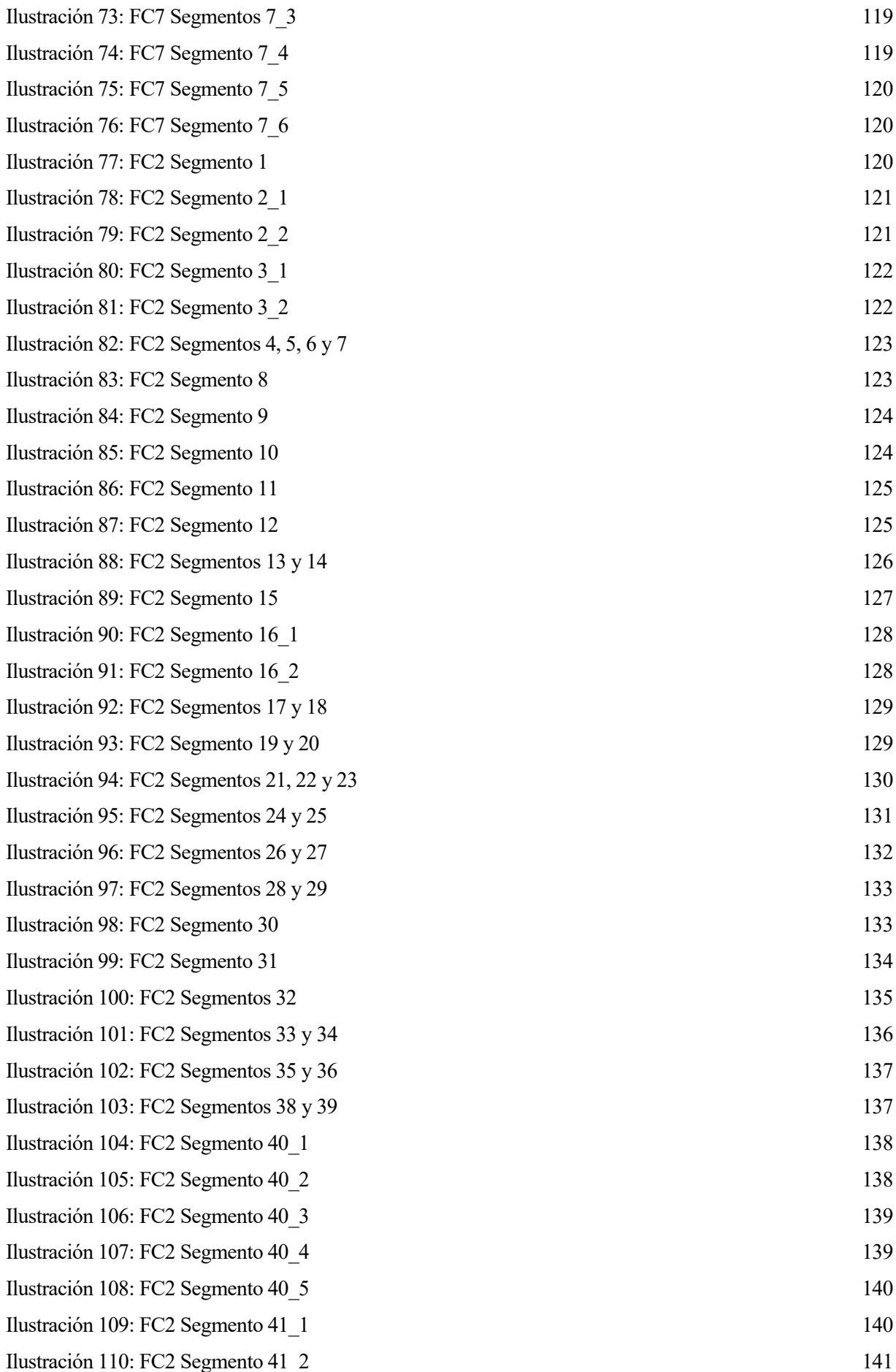

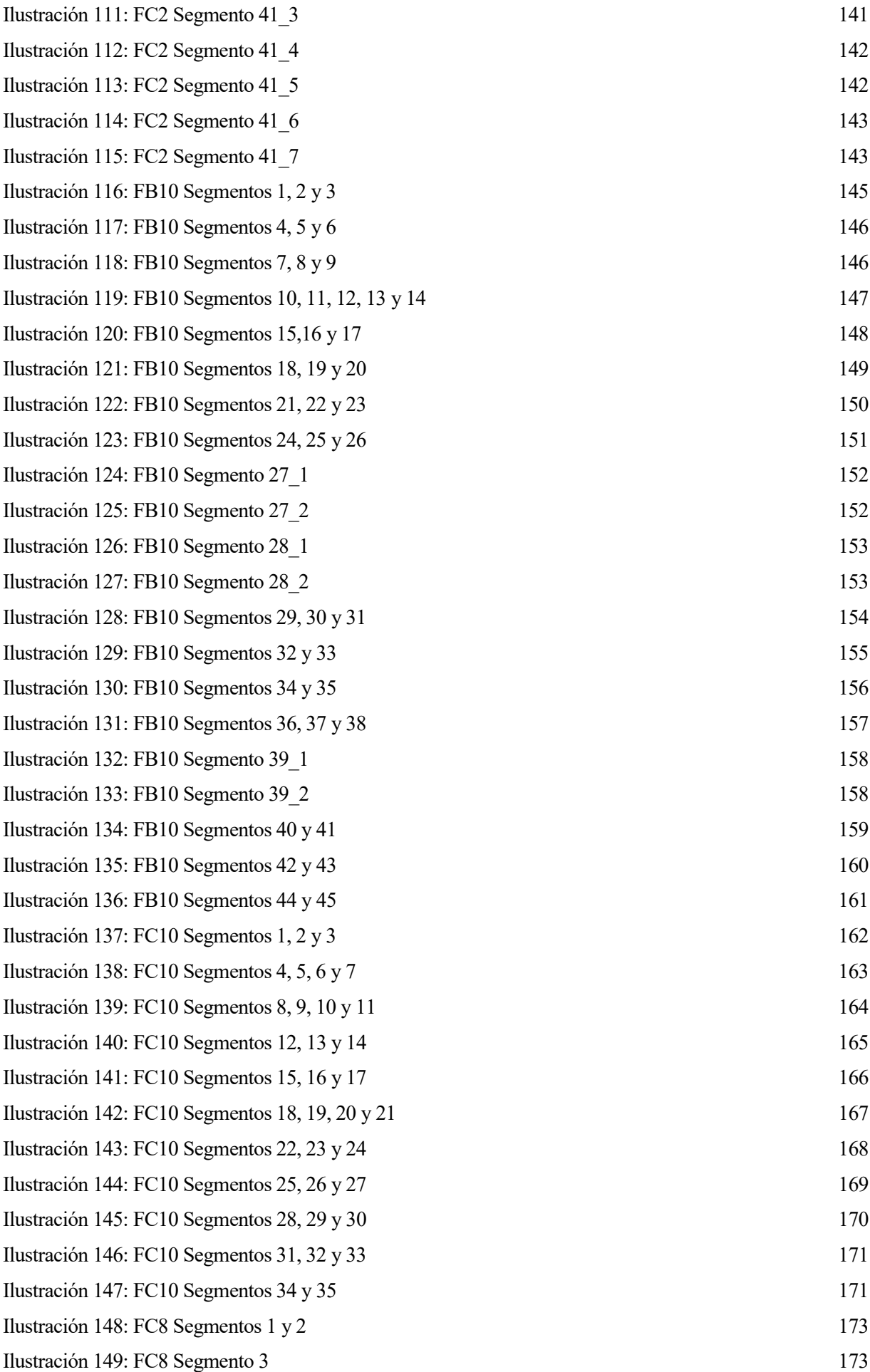

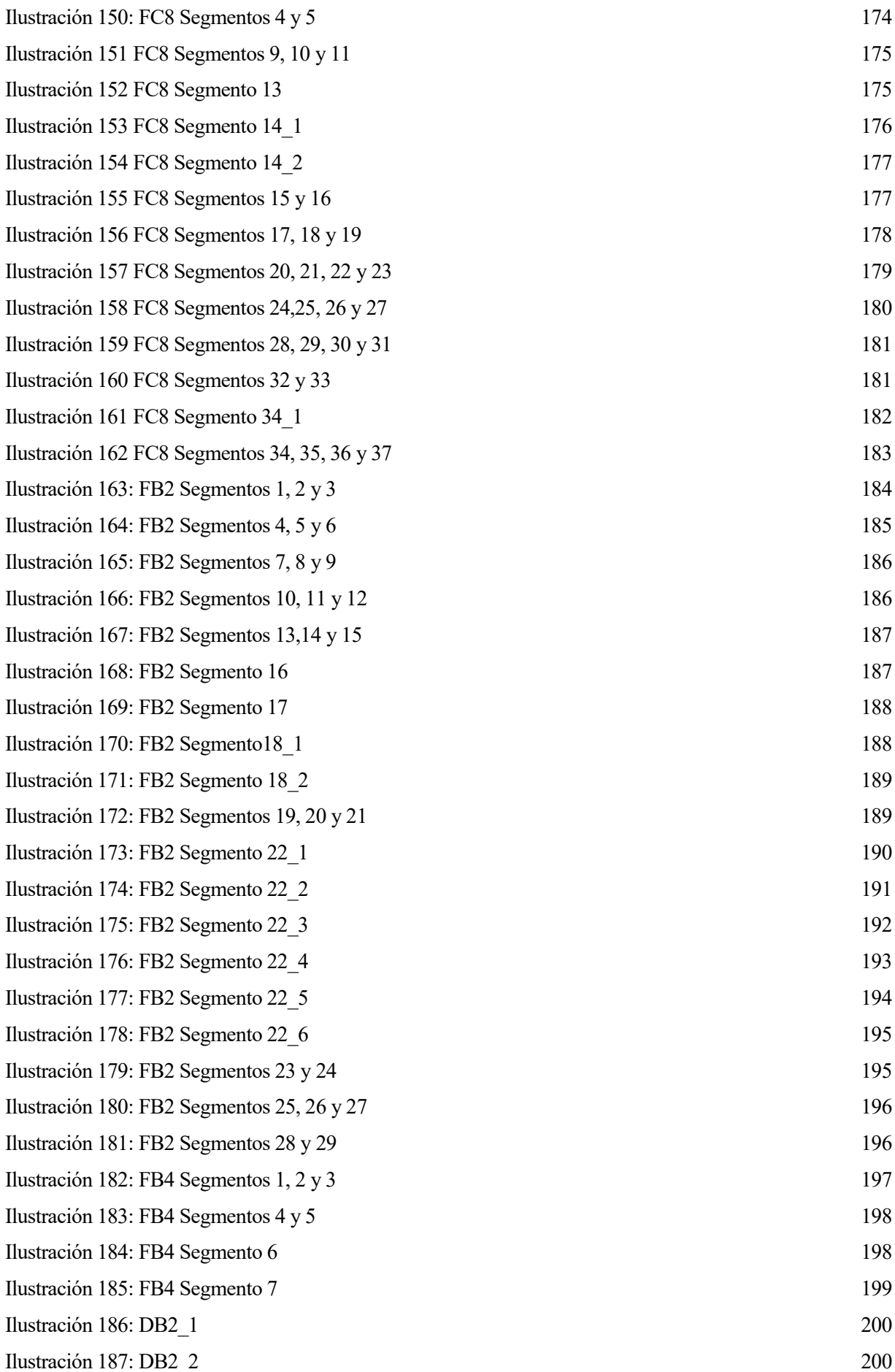

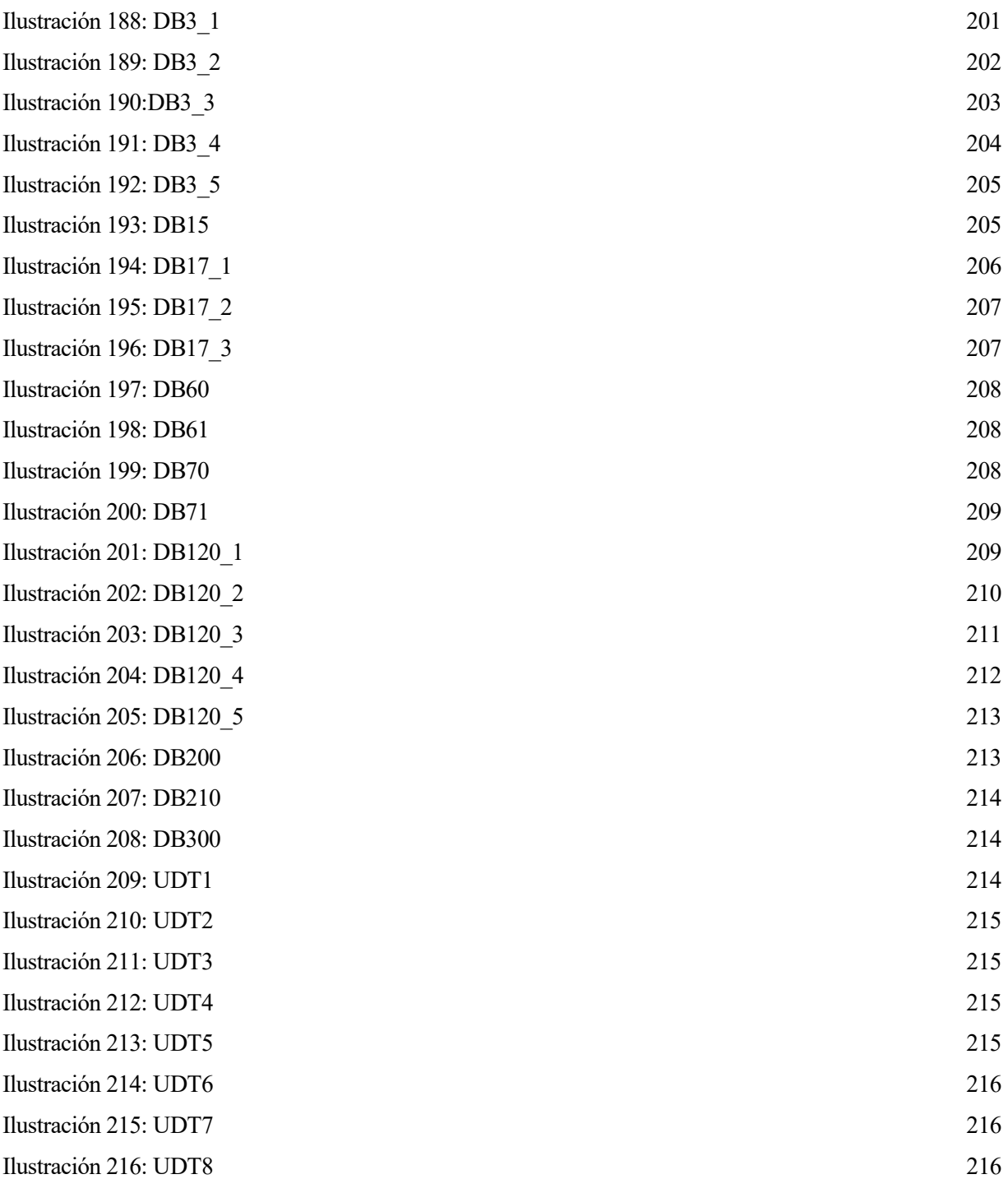

## **1 INTRODUCCIÓN**

Este documento pretende mostrar parte de un trabajo realizado en una fábrica de piezas de aviones, concretamente se centrará en el diseño e implementación de un sistema automático con el cual se consigue hacer el termoconformado de láminas de planos de fibra de carbono y fibra de vidrio mediante la aplicación de calor y vacío. Para ello se ha usado un programador lógico programable de siemens, concretamente una CPU 412-5 PN/DP y se ha realizado en Step7.

#### **1.1 DESCRIPCIÓN GENERAL DEL CICLO**

La máquina de termoconformado de piezas está formada por una campana y dos mesas, su funcionamiento es el siguiente:

Primero el operario se encarda de poner las piezas y todo lo necesario encima de una de las mesas, a continuación, a través del SCADA le indica al PLC que mesa quiere usar y que tipo de receta quiere usar.

Una receta se compone de dos programas, uno de temperatura y otro de vacío, los cuales serán los que sigan los controladores PID del PLC.

Una vez cumplidas todas las condiciones de seguridad y el operario ha pulsado inicio de ciclo, el ciclo comienza:

En primer lugar, la mesa seleccionada entra debajo de la campana, una vez que la mesa está dentro (debajo de la campana) la campana comienza a bajar, y cuando llega a la posición de precalentamiento empieza a calentarse. Transcurrido el tiempo de precalentamiento la campana baja completamente y una vez ahí comienzan a actuar los reguladores PID para seguir el programa de temperatura seleccionado, hasta que le llega la señal de comienzo de programa de vacío. Una vez comenzado el programa de vacío se hará el vacío dentro de la campana hasta que llegue la señal de inicio de refrigeración, cuando esta señal llega se apaga el programa de vacío y se activa la refrigeradora, la cual está controlada por un controlador Johnson. Una vez la temperatura ha bajado de la consigna de refrigeración el programa de vacío acaba y se activa la válvula de rotura de vacío. El ciclo terminará cuando la presión de la máquina ha subido de -5mmHg entonces la campana sube, y una vez arriba la mesa sale.

A continuación, se describirán la máquina y la programación realizada.

## **2 DESCRIPCIÓN DE LA MÁQUINA**

### **2.1 SINÓPTICO GENERAL REPRESENTATIVO**

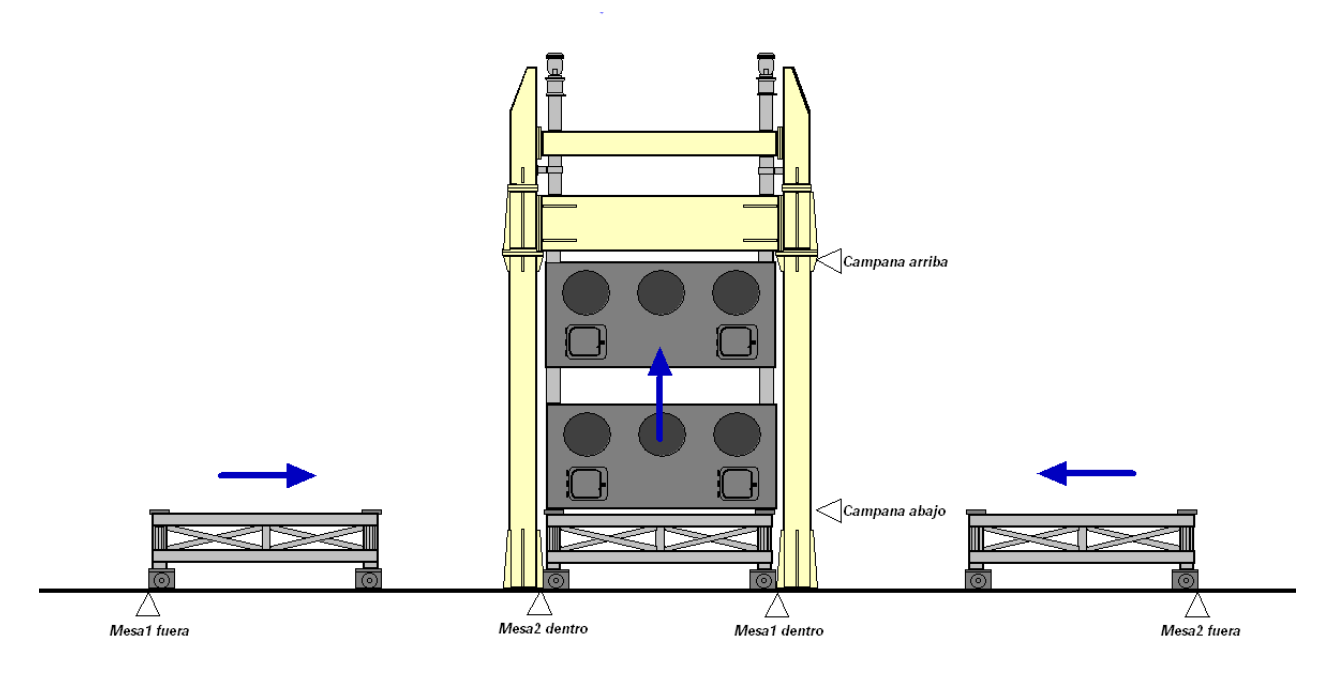

Ilustración 1: Sinóptico de máquina de termoconformado

El sistema realiza termoconformado de piezas de fibra de vidrio o fibra de carbono, mediante la aplicación de vacío y calor.

Para ello se sirve de dos mesas de vacío con desplazamiento motorizado, cada una de ellas dividida en 4 zonas de trabajo. Cada zona de trabajo de la mesa desplazable consta de 8 termopares, haciendo un total de 32 termopares por mesa.

| Zona 3 Activa                                            | Zona 1 Activa                                         |
|----------------------------------------------------------|-------------------------------------------------------|
| $\sqrt{ }$ TC17M1 <b>WAS</b> $\sqrt{ }$ TC18M1 <b>AV</b> | $\sqrt{1 - T}$ TC1M1 $\approx$<br>$\sqrt{ }$ TC2M1    |
| $TC19M1$ May $\bigcirc$ TC20M1 May                       | $\sqrt{1 + C}$ TC3M1<br>TC4M<br>D.H<br>(0.0)          |
| $\sqrt{1}$ TC21M1 6.5 $\sqrt{1}$ TC22M1 6.6              | $\bigcirc$ $\vee$ $\vee$ TC5M1 as $\bigcirc$<br>TC6M1 |
| <b>TC23M1</b><br>$9.0 -$                                 | TC7M1<br>0.0                                          |
|                                                          |                                                       |
| Zona3AVG<br>Zona3MIN<br>Zona3MAX                         | Zona1MAX<br>Zona1AVG                                  |
| Zona 4 Activa<br><b>TC25M1</b><br>(0.5)                  | Zona 2 Activa<br>TC9M1                                |
| TC27M1<br>$\left  0.51 \right $<br>$\alpha$ n            | Zona1MIN<br>$\sqrt{C11M1}$<br>$30 -$<br>0.0           |
|                                                          | <b>TC13M1</b><br>5.6                                  |
|                                                          |                                                       |

Ilustración 2: Termopares Mesa 1

Estas mesas de vacío estarán fuera de la zona de campana, cada una a un lado, para la preparación de las piezas a tratar, o dentro de la campana para realizar un ciclo de trabajo manual o automático. Por tanto, estas dos mesas de vacío tienen dos posiciones válidas, dentro o fuera de la campana, realizando su transición de una a otra con ayuda motorizada, bajo órdenes del pupitre del operador y siempre que se den las condiciones operacionales y de seguridad adecuadas.

Una vez preparada la pieza, es introducida la mesa en posición de trabajo, esto es, debajo de la campana. La campana posee un accionamiento motorizado vertical accionado por el operario desde el pupitre, así como tres posiciones de trabajo: retraído o posición de descanso, posición intermedia de precalentamiento y posición extendida para permitir la operación de vacío. También posee una membrana para permitir la operación de vacío, un sistema de refrigeración independiente, 4 resistencias controladas por tiristores y un total de 8 termopares divididos en 4 zonas (su valor está representado con un fondo azul), coincidentes con las zonas delimitadas por las resistencias y las zonas de trabajo de la mesa de vacío. También consta con un total de 8 termopares de infrarrojos adicionales a la membrana, dos por cada zona de trabajo (su valor está representado con un fondo naranja).

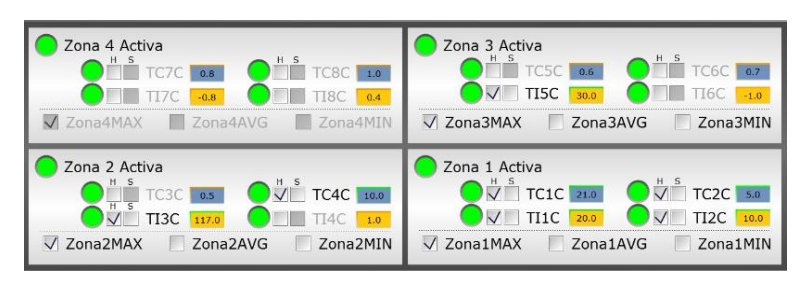

Ilustración 3: Termopares Campana

Cuando la mesa ya está en posición de trabajo y la campana en posición extendida comenzaría la operación de termoconformado. Esta operación podrá llevarse a cabo de modo Manual o de modo Automático donde el PLC se encarga de todo el ciclo.

### **2.2 CARACTERÍSTICAS PRINCIPALES DE LA MÁQUINA**

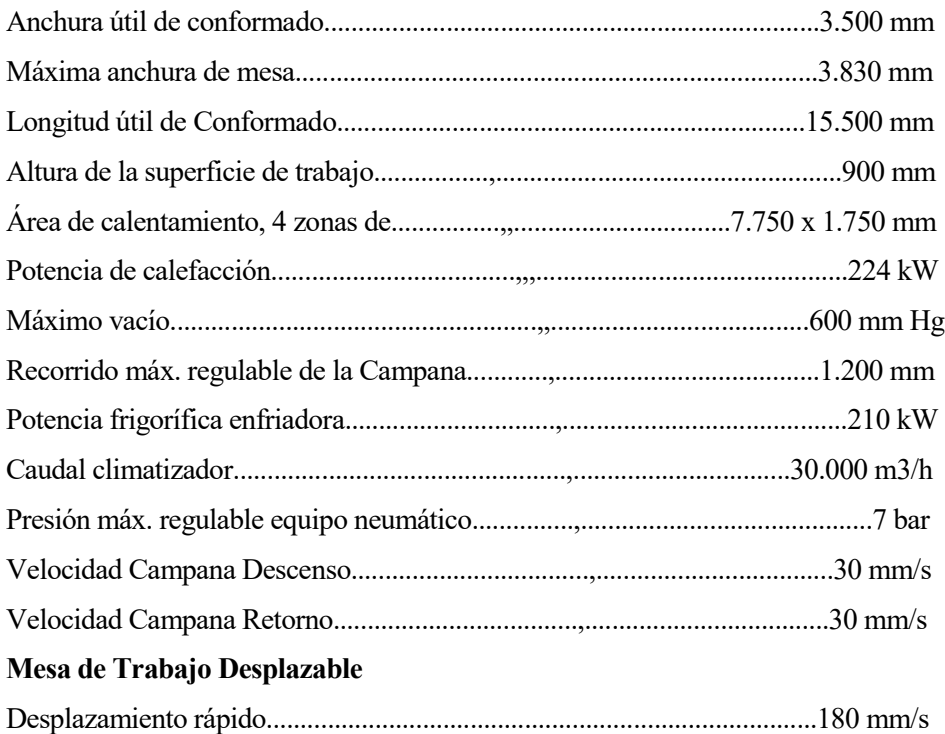

Desplazamiento lento...................................................,..................................45 mm/s

### **2.3 MODOS DE FUNCIONAMIENTO 2.3.1 CONDICIONES DE SEGURIDAD**

Las mesas no se pueden mover si:

- Hay alguien en el recinto, el recinto está bordeado por barreras de seguridad fotoeléctricas, estas barreras se activan cuando alguien las cruza, para su rearme hay que pulsar un botón que hay en el pupitre.
- La campana no está en su posición home o cero (arriba).
- Están sobrecargadas.
- Hay alguna alarma.
- No está seleccionada desde el pupitre (hay un selector en el pupitre que indica que mesa se va a mover, nunca se pueden mover las dos a la vez).
- La mesa que no está seleccionada no está fuera de la campana.

La campana no se puede mover si:

- Hay alguien en el recinto, el recinto está bordeado por barreras de seguridad fotoeléctricas, estas barreras se activan cuando alguien las cruza, para su rearme hay que pulsar un botón que hay en el pupitre.
- No hay una mesa dentro.
- Tiene los cilindros o los variadores sobrecargados.
- Hay alguna alarma.
- En caso de querer moverla hacia arriba hay menos de un -5mmHg de vacío en la campana o la temperatura en el interior de la campana es superior a 40ºC.

Las resistencias de la campana no se activarán si:

- No hay una mesa dentro.
- La campana no está abajo.
- Hay alguna alarma.

La bomba de vacío y la válvula de rotura de vacío no se activará si:

- No hay una mesa dentro.
- La campana no está abajo.
- Hay alguna alarma.

#### **2.3.2 MODO MANUAL**

La máquina consta de una pantalla que facilita la operación manual de los distintos elementos y dispositivos de la máquina, para operar con ellos es necesario que el selector del pupitre se encuentre en modo manual.

Independientemente a esta pantalla, un operario podrá controlar manualmente los elementos disponibles en el pupitre de control ya que son necesarios para preparar la máquina para un ciclo automático o para recuperar un estado de error.

En concreto siempre estarán disponibles los controles de seleccionar mesa, sacar mesa, meter mesa, subir campana, bajar campana, modo manual o automático, permiso de movimiento, resets y setas de emergencia.

Para los demás controles es obligatorio encontrarse en esta pantalla. Desde aquí el operario podrá controlar las resistencias de la campana, el marcha/paro de la refrigeración, la consigna de refrigeración, la bomba de vacío y la válvula de rotura de vacío.

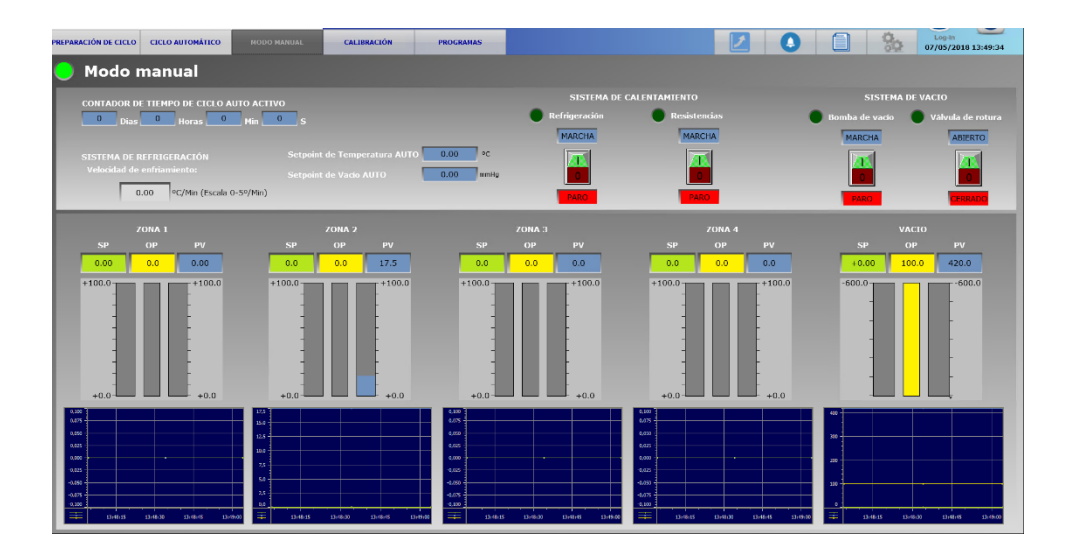

En esta pantalla se puede observar un contador de ciclo automático acumulado, el cual sólo se pondrá a cero reseteándolo.

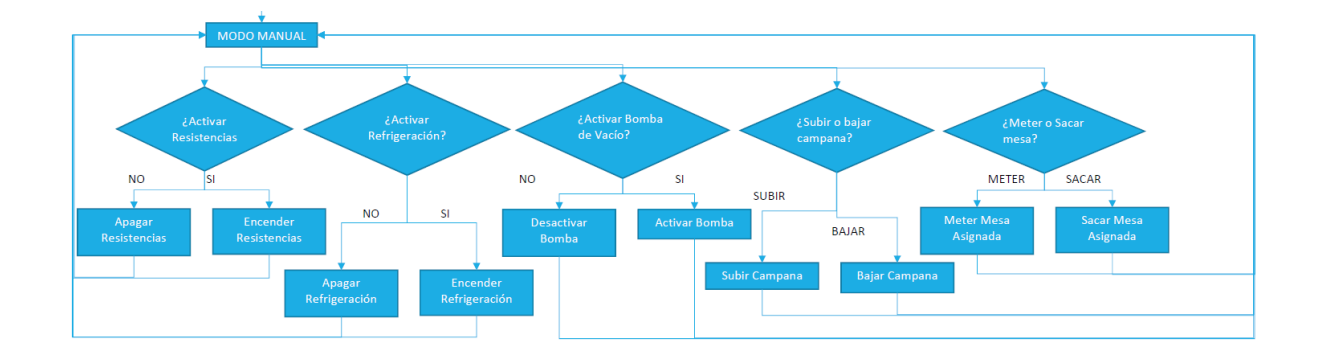

Ilustración 4: Diagrama modo manual

#### **2.3.3 MODO AUTOMÁTICO**

En modo automático la máquina realiza ciclos automáticos, sólo puede realizarlos de uno en uno, siendo necesario la participación del operario para preparar el ciclo. Para su preparación lo primero que debe de hacer es seleccionar el tipo de ciclo que se va a ejecutar.

La máquina permite dos formas de funcionamiento de ciclo, de tipo Membrana o de tipo Pieza:

- Tipo Membrana: Es un ciclo donde el control de las resistencias de se realiza con cuatro PID´s los cuales tienen como variables de procesos o de control cuatro termopares pertenecientes a la campana.
- Tipo Pieza: Es un ciclo donde el control de las resistencias de se realiza con cuatro PID´s los cuales tienen como variables de procesos o de control cuatro termopares pertenecientes a la mesa con la cual se va a realizar el ciclo automático.

El resto de los termopares se usarán para registrar, monitorizar y validar el proceso.

Una vez seleccionado el tipo de ciclo que queremos (Membrana o Pieza) también habría que indicarle a la máquina que modo de funcionamiento se quiere realizar puesto que hay dos modos:

- Un modo de trabajo de '4 Zonas', en el cual los cuatro PID´s mencionados anteriormente se regulan con distintas variables de procesos, es decir, se elige un termopar de cada zona y ese termopar es el que servirá de referencia al PID que controla el tiristor de esa zona. Por lo que la Zona 1 estará controlada por un termopar de la Zona 1, la Zona 2 por un termopar de la Zona 2, la Zona 3 con un termopar de la Zona 3 y la Zona 4 por un termopar de la Zona 4.
- Un modo de trabajo de '1 Zona', este modo simplificará el control de las resistencias de calentamiento a un único termopar de toda la mesa, en caso de tipo pieza, o de toda la campana, en caso de tipo membrana, en lugar de uno por cada una de las zonas habituales. Por lo que los cuatro PID´s están regulados por la misma variable de proceso.

A la hora de seleccionar el termopar de control, se podrá seleccionar directamente uno de los existentes o un termopar virtual, estos termopares virtuales se corresponden al máximo, media y mínimo de todos los termopares habilitado en cada zona, existen termopares virtuales en cada zona de la campana, en cada zona de la mesa, en el total de la campana, en el total de la mesa y en el total del conjunto campana y mesa. Los termopares virtuales de los tres últimos casos sólo podrán ser seleccionados para el modo de trabajo de 1 Zona.

| H-> Habilitado<br>S-> Seleccionado                                                                                     | Seleccionar tipo de ciclo:<br>Membrana<br>$1$ Zona<br>Pieza<br>$\sqrt{4}$ Zonas                                             |
|----------------------------------------------------------------------------------------------------|----------------------------------------------------------------------------------------------------|
| Zona 4 Activa<br>TC8C <sup>1</sup><br>TCTC<br>0.8<br>1.0<br>$-0.8$<br>Zona4AVG<br>V Zona4MAX<br>Zona4MIN               | Zona 3 Activa<br>TC6C 0.7<br>TC5C<br>0.6<br>TI5C<br>$\sqrt{2}$ Zona3MAX<br>Zona3AVG<br>Zona3MIN                             |
| Zona 2 Activa<br>$\bigvee_{1}^{\mathsf{H}}$ TC4C 10.0<br>TC3C 0.5<br>TI3C<br>1.0<br>√ Zona2MAX<br>Zona2AVG<br>Zona2MIN | Zona 1 Activa<br>$\overline{\bigvee}$ TC1C 21.0<br>$TC2C$ 5.0<br>T11C<br>20.0<br>Zona1AVG<br>$\sqrt{Z}$ ona1MAX<br>Zona1MIN |

Ilustración 5: Tipo de ciclo y termopares seleccionados

En la ilustración 5 podemos ver un ejemplo del tipo de ciclo que podría ejecutarse, en este caso es un ciclo de tipo Membrana (se controlará con los termopares de la campana), trabajará a 4 Zonas (los tiristores se regularán de forma individual) y los termopares de control seleccionados son los máximos de cada zona. También se pueden observar los termopares habilitados en cada zona de la campana. Por ejemplo, en la zona 3 sólo se encuentra habilitado uno (TI5C) por lo que su valor coincidirá con el máximo de esa zona.

Una vez seleccionado el tipo de ciclo y los termopares de control, se debe de poner la máquina en condiciones seguras para arrancar el ciclo, estas condiciones son las siguientes:

- Mesas fuera.
- Campana arriba.
- Barreras fotoeléctricas rearmadas.
- Ninguna alarma activa.
- Selector en modo Auto.

Una vez se cumplan estas condiciones, al pulsar el botón de inicio se iniciará el ciclo automático, el cual sigue una máquina de estados lineal, la cual se muestra a continuación, es importante indicar que cualquier alarma grave (aquellas que puedan afectar al ciclo o a las personas que están cerca de la máquina) o un cambio de automático a manual, abortará el ciclo y será necesario volver a las condiciones nombradas anteriormente de forma manual para poder ejecutar un nuevo ciclo automático.

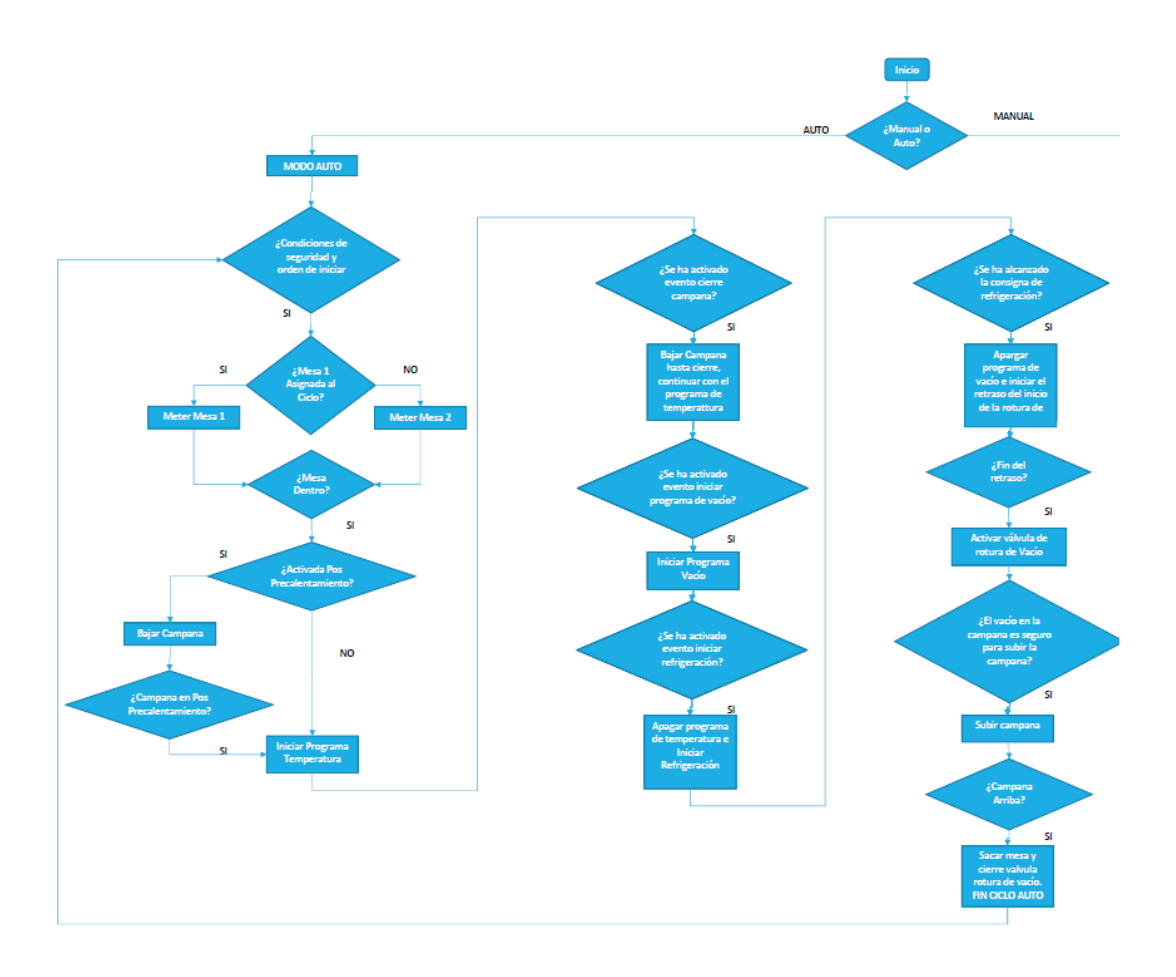

El funcionamiento del ciclo automático es el siguiente:

- En primer lugar, la mesa seleccionada entra debajo de la campana, una vez que la mesa está dentro (debajo de la campana) la campana comienza a bajar, y cuando llega a la posición de precalentamiento empieza a calentarse.
- Transcurrido el tiempo de precalentamiento la campana baja completamente y una vez ahí comienzan a actuar los reguladores PID para seguir el programa de temperatura seleccionado, el cual sigue un perfil de temperatura, hasta que le llega la señal de comienzo de programa de vacío.
- Una vez comenzado el programa de vacío se hará el vacío dentro de la campana hasta que llegue la

señal de inicio de refrigeración, cuando esta señal llega se apaga el programa de vacío y se activa la refrigeradora, la cual está controlada por un controlador Johnson.

• Una vez la temperatura ha bajado de la consigna de refrigeración el programa de vacío acaba y se activa la válvula de rotura de vacío. El ciclo terminará cuando la presión de la máquina ha subido de -5mmHg entonces la campana sube, y una vez arriba la mesa sale.

#### **2.4 PROGRAMAS**

Durante el ciclo se realizan dos programas para controlarlo, uno de temperatura y otro de vacío, ambos tienen la misma estructura, se componen de varios segmentos que se irán realizando de uno en uno. Cada segmento está formado por su amplitud (indica hasta que temperatura tiene que llegar), duración (en cuanto tiempo tiene que llegar a dicha temperatura) y por el evento que se realiza en él (abrir campana o iniciar programa de vacío en el caso del programa de temperatura, e iniciar refrigeración o fin de programa en el caso del programa de vacío).

Dichos segmentos forman un perfil de temperatura o de vacío, el cual es seguido por los controladores. En las siguientes ilustraciones podemos observar la configuración de un programa de temperatura y su perfil:

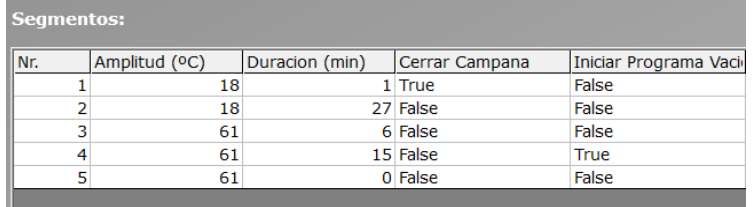

#### Ilustración 6: Programa de Temperatura

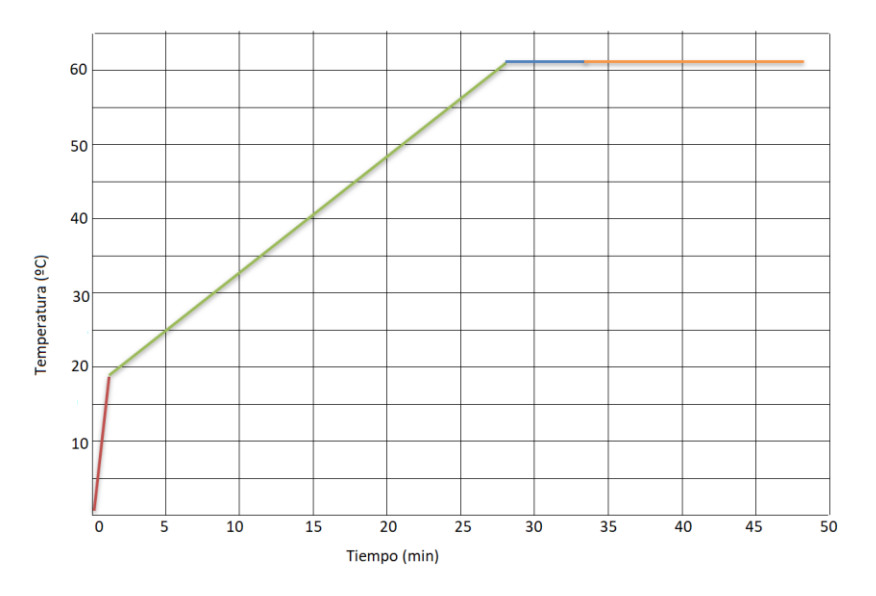

Ilustración 7: Perfil de Temperatura

El sistema soporta la carga, edición y creación de programas que controlan y caracterizan los ciclos de temperatura y vacío, así como otra serie de parámetros necesarios tales y como el control de la velocidad de enfriamiento, el control de la válvula de rotura de vacío y la posición de precalentamiento de la campana.

Soporta dos modos de marcha manual y automático, ambos seleccionados desde el pupitre. Además, permite la ejecución paso a paso de los segmentos que componen los programas cargados. El modo automático ejecutará el ciclo completo según los programas cargados y la forma de funcionamiento seleccionada, siempre y cuando

se cumplan las condiciones operacionales y de seguridad para su inicio. Por otro lado, el modo manual, permite controlar cada uno de los elementos de forma arbitraria, así como ejecutar paso a paso los programas cargados y manejar los controladores de temperatura y vacío de forma independiente.

#### Tipo de Ciclo: Pieza 4Zonas Mesa 2 0 图 留 E 22:15:00  $\frac{22.3}{27/09}$  $\frac{21}{270}$  $21:45:00$  $\frac{22:00}{27/09/2}$ 08|K \*\*\* X 09999|89||8| Ė 22:15:00  $\frac{22}{27/05}$  $21:30:$ 21:45:00 22:00:00 ■ 留 少 **BBI B B** ō ō 21:30:00<br>27/09/2018  $\frac{21,45:00}{27/09/2018}$ 22:00:00<br>27/09/2018 22:15:00<br>27/09/2018  $\frac{22.3}{27/09}$ Graficas: Programa de Temperatura Seguido Termopares de Mesa Termopares de campana Vacío Programa de Vacío Seguido

#### **2.5 RESULTADOS DE UN CICLO**

Una vez acabado el ciclo se generan una serie de informes en los cuales se ven los siguientes datos:

#### **3.1 SOFTWARE DE PROGRAMACIÓN**

El programa se ha realizado en STEP1 7 o S7, el cual es un software de programación de programadores lógicos programables de Siemens. STEP 7 utiliza la norma de programación DIN EN 61131-3, en el se puede programar en tres lenguajes distintos: FBS o FUP (diagrama de funciones), en la realización de este proyecto no se ha utilizado este lenguaje. AWL o STL (lista de instrucciones) este lenguaje se ha utilizado para la lectura y el escalado de las entradas analógicas, recorriendo su DB con un puntero. Y KOP, LD o LAD (diagrama de contacto), la mayoría de este trabajo se ha realizado en lenguaje de contacto. Tambien dispone de un lenguaje de texto estructurado SCL, con el cual se han programado 3 funciones.

| SIMATIC Manager -                                            |                                           |                          |                                   |                            |                             |
|--------------------------------------------------------------|-------------------------------------------|--------------------------|-----------------------------------|----------------------------|-----------------------------|
| Archivo Edición Insertar Sistema de destino Ver Herramientas |                                           | Ventana Ayuda            |                                   |                            |                             |
| 野<br>人脑后<br>Ê<br>$\Box$                                      | $\frac{\sigma}{\sigma}$<br>"心脏而<br>۵<br>ø | Ð<br>< sin filtro >      | $\overline{\mathbf{v}}$<br>思<br>❀ | 强目而<br>$\mathbf{R}^2$      |                             |
| <b>By Proyecto</b>                                           | Nombre del obieto                         | Nombre simbólico         | Lenguaje                          | Tamaño en la memor<br>Tipo | Versión fencabezad          |
| E-RI Equipo H SIMATIC                                        | <b>Datos</b> de sistema                   |                          |                                   | SDB<br>$\cdots$            | $\cdots$                    |
| CPU 412-5 H PN/DP<br>申                                       | $Q = 0B1$                                 |                          | KOP                               | 448                        | Bloque de organizaci<br>0.1 |
| E-G7 Programa S7(1)                                          | <b>ED 0835</b>                            | CYC INT5                 | KOP                               | 194                        | Bloque de organizaci<br>0.1 |
| <b>D</b> Fuentes<br><b>D.</b> Bloques                        | <b>B</b> 0870                             | RED I/O FLT1             | KOP                               | 46                         | Bloque de organizaci<br>0,1 |
|                                                              | <b>B</b> 0B72                             | RED FLT                  | KOP                               | 46                         | Bloque de organizaci<br>0.1 |
|                                                              | <b>B</b> 0880                             | CYCL FLT                 | KOP                               | 46                         | Bloque de organizaci<br>0.1 |
|                                                              | <b>B</b> 0B81                             | PS_FLT                   | AWL                               | 46                         | Bloque de organizaci<br>0.0 |
|                                                              | <b>B</b> 0B82                             | 1/0 FLT1                 | AWL                               | 38                         | Bloque de organizaci<br>0.1 |
|                                                              | <b>B</b> 0B83                             | <b>I/O FLT2</b>          | KOP                               | 46                         | Bloque de organizaci<br>0.1 |
|                                                              | <b>B</b> 0B84                             | CPU_FLT                  | KOP                               | 46                         | Bloque de organizaci<br>0.1 |
|                                                              | <b>B</b> 0B85                             | OBNL FLT                 | KDP                               | 46                         | Bloque de organizaci<br>0.1 |
|                                                              | <b>ED</b> 0B86                            | RACK_FLT                 | KOP                               | 46                         | Bloque de organizaci<br>0.1 |
|                                                              | <b>B</b> 0B88                             | <b>BREAKUP ERROR</b>     | KOP                               | 46                         | Bloque de organizaci<br>0.1 |
|                                                              | <b>B</b> 0B121                            | PROG_ERR                 | KOP                               | 46                         | Bloque de organizaci<br>0.1 |
|                                                              | <b>B</b> 0B122                            | MOD ERR                  | KOP                               | 46                         | Bloque de organizaci<br>0.1 |
|                                                              | <b>O</b> -FB1                             | Gestion PID              | KOP                               | 6848                       | Bloque de función<br>0.1    |
|                                                              | $E$ FB2                                   | Gestion Programadores    | KOP                               | 1382                       | Bloque de función<br>0.1    |
|                                                              | <b>ED</b> FB3                             | CRP_OUT                  | <b>SCL</b>                        | 128                        | Bloque de función<br>1.0    |
|                                                              | $E = FB4$                                 | Reloi Ciclo Auto         | KOP                               | 492                        | 0.1<br>Bloque de función    |
|                                                              | $\Box$ FB7                                | ERR MON                  | <b>SCL</b>                        | 384                        | Bloque de función<br>1.0    |
|                                                              | $E = FB10$                                | Etapas_Ciclo_auto        | KOP                               | 1136                       | Bloque de función<br>0.1    |
|                                                              | 启FB11                                     | LIMALARM                 | <b>SCL</b>                        | 276                        | Bloque de función<br>1.0    |
|                                                              | FB13                                      | LMNGEN_C                 | SCL                               | 1340                       | 1.2<br>Bloque de función    |
|                                                              | SP FB19                                   | PID                      | <b>SCL</b>                        | 2096                       | Bloque de función<br>1.4    |
|                                                              | <b>E</b> FB20                             | Gestion_conveccion       | KOP                               | 1358                       | 0.1<br>Bloque de función    |
|                                                              | F121                                      | RMP_SOAK                 | AWL.                              | 1458                       | Bloque de función<br>1.2    |
|                                                              | FB <sub>22</sub>                          | ROC_LIM                  | SCL                               | 1054                       | Bloque de función<br>1.1    |
|                                                              | S FB41                                    | CONT C                   | <b>SCL</b>                        | 1462                       | Bloque de función<br>1.5    |
|                                                              | <b>O</b> FC1                              | Inicializaciones         | KOP                               | 174<br>Función             | 0.1                         |
|                                                              | EFC2                                      | Alarmas                  | KOP                               | 1420<br>Función            | 0.1                         |
|                                                              | G-FC3                                     | Abrir Cerrar Tramp Refr  | KOP                               | 484<br>Función             | 0.1                         |
|                                                              | EFC4                                      | Gestion Mesas            | KOP                               | 892<br>Función             | 0.1                         |
|                                                              | G-FC5                                     | Gestion Campana          | KOP                               | 786<br>Función             | 0.1                         |
|                                                              | <b>O</b> FC6                              | Gestion_Valvulas_y_Vacio | KOP                               | 142<br>Función             | 0.1                         |
|                                                              | <b>O</b> FC7                              | Gestion refrigeracion    | KOP                               | 574<br>Función             | 0.1                         |
|                                                              | <b>O</b> FC8                              | Escritura_salidas        | KOP                               | 810 Función                | 0.1                         |
|                                                              | <b>G-FC9</b>                              | Tratamiento Analogicas   | AWL                               | Función<br>884             | 0.1                         |
|                                                              | G FC10                                    | EventosSCADA             | KOP                               | 362<br>Función             | 0.1                         |
|                                                              | G-FC11                                    | Gestion Barreras         | KOP                               | 50<br>Función              | 0.1                         |
|                                                              | <b>E</b> FC20                             | ComandosSCADA            | KOP                               | 88<br>Función              | 0.1                         |
|                                                              | $E$ FC21                                  | Estados Refrigeración    | KOP                               | 1116<br>Función            | 0.1                         |
|                                                              | E FC22                                    | InicinRefr               | KNP                               | 352<br>Función             | 01                          |

Ilustración 8: Software STEP 7

#### **3.2 HARWARE**

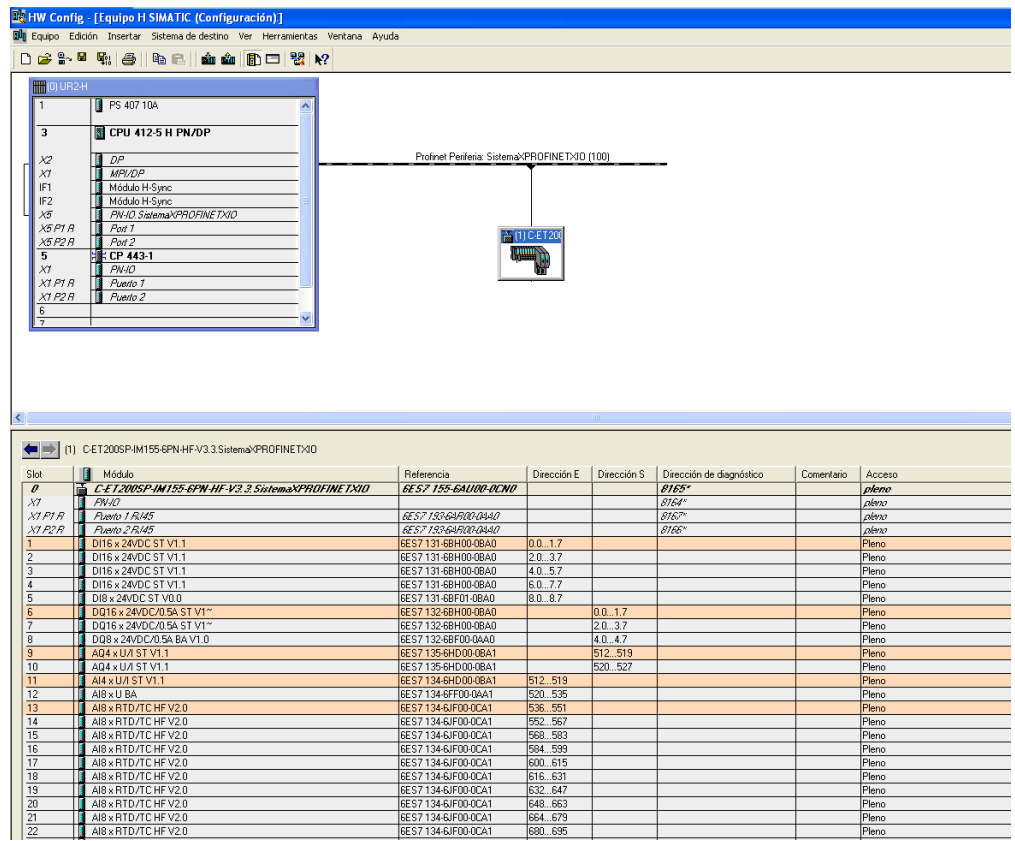

Ilustración 9: Hardware

Para la realización de este proyecto se ha usado una CPU 412-5H PN/DP y una ET200SP, también se han utilizado los siguientes módulos de expansión:

- 4 Módulos de entradas digitales 6ES7 131-6BH00-0BA0 con 16 DI cada uno.
- 1 Módulo de entradas digitales 6ES7 131-6BF01-0BA0 con 8 DI.
- 2 Módulos de salidas digitales 6ES7 132-6BH00-0BA0 con 16 DQ cada uno.
- 1 Módulo de salidas digitales 6ES7 132-6BF00-0BA0 con 8 DI.
- 2 Módulos de salidas analógicas 6ES7 135-6HD00-0BA1 con 4 AQ cada uno.
- 1 Módulo de entradas analógicas 6ES7 134-6HD00-0AA1 con 4 AQ.
- 10 Módulo de entradas analógicas 6ES7 134-6JF00-0CA1 con 8 AQ cada uno.

### **3.3 TABLA DE SIMBOLOS 3.3.1 ENTRADAS ANALÓGICAS**

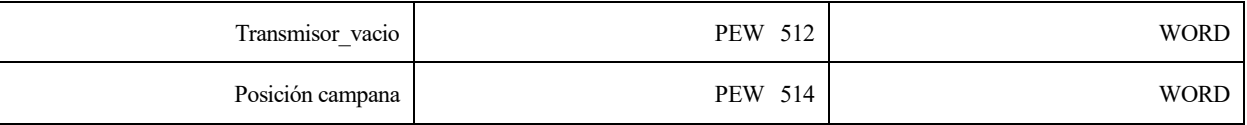

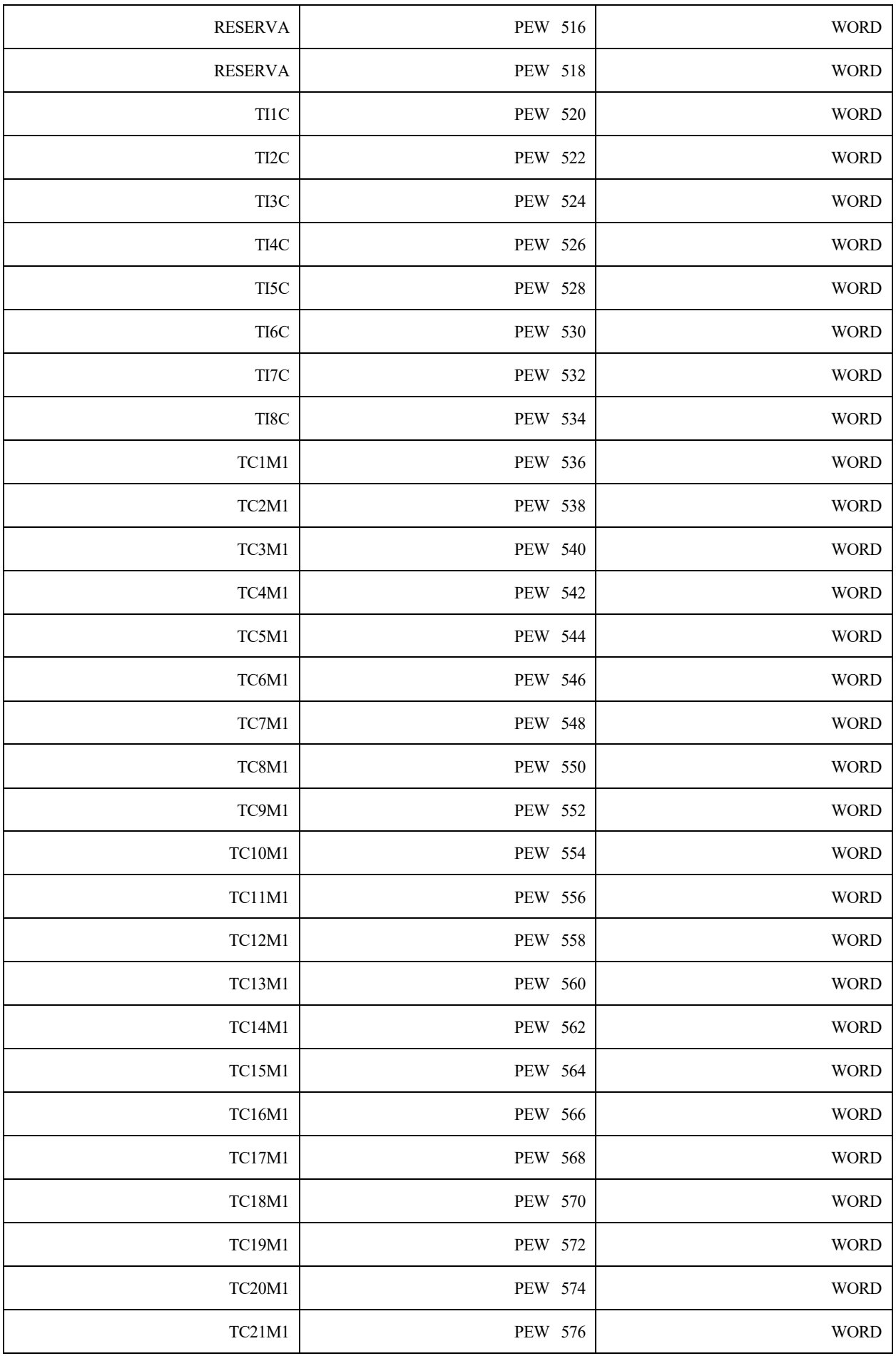

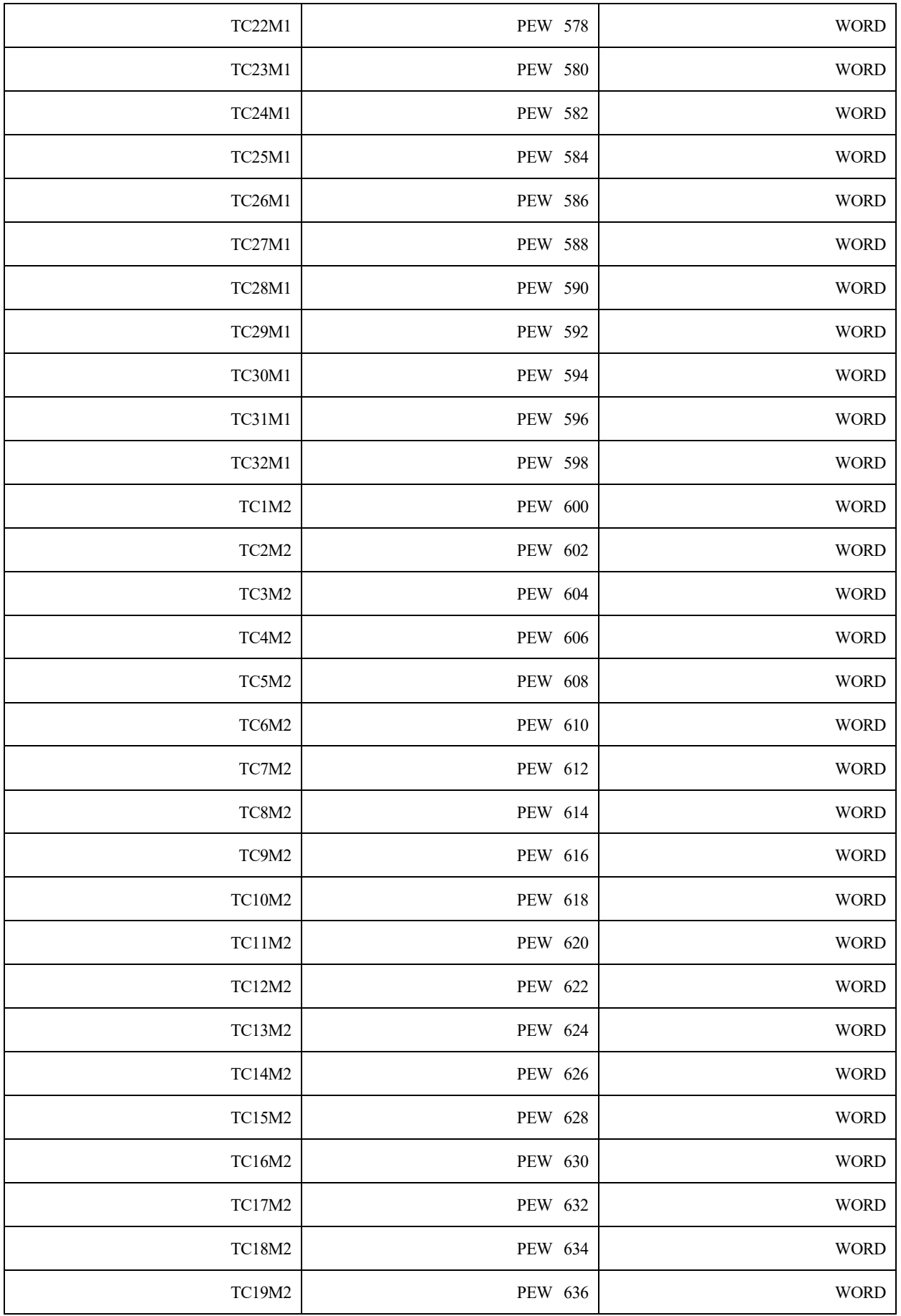
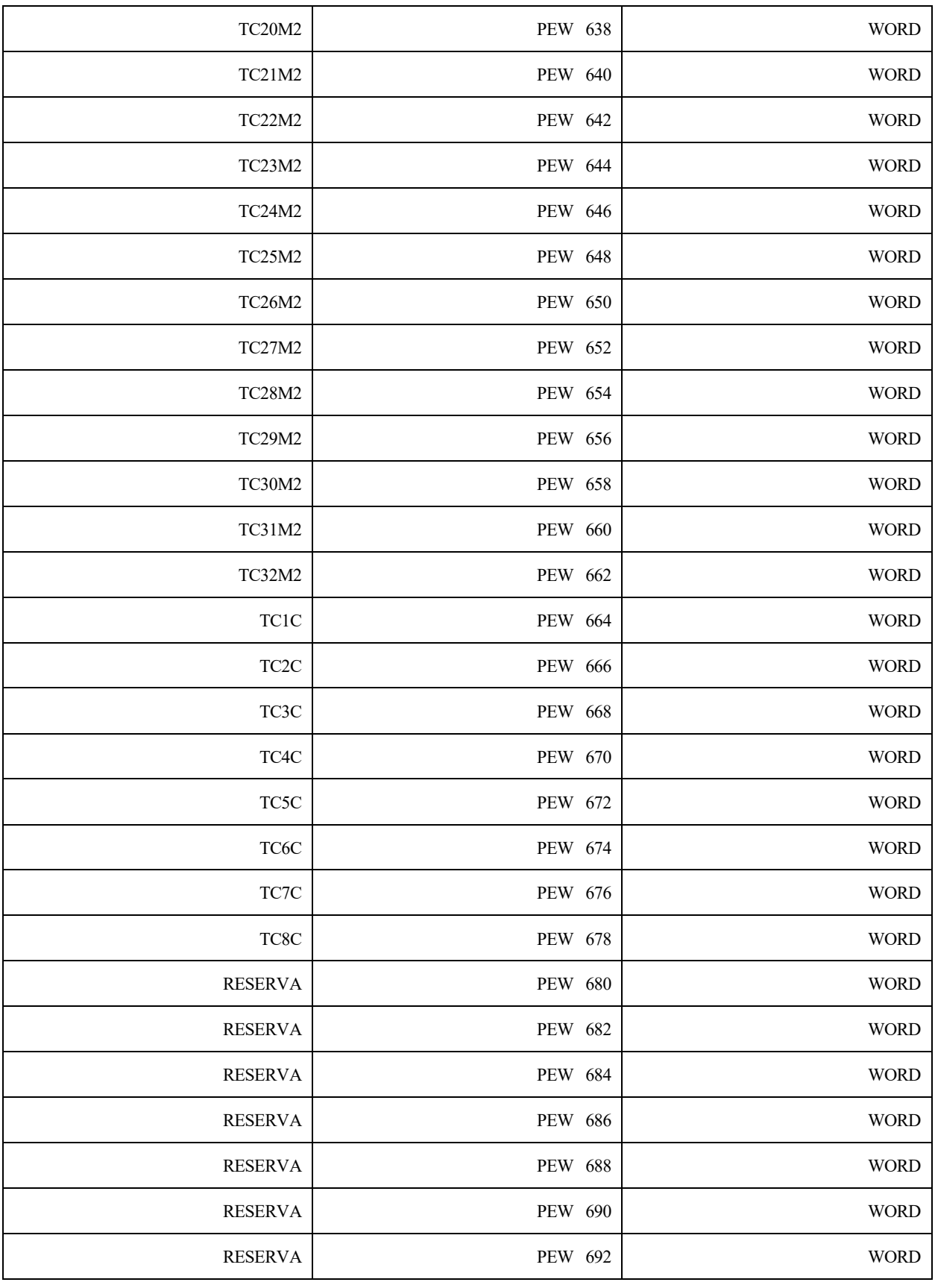

Tabla 1: Entradas Analógicas

# **3.3.2 ENTRADAS DIGITALES**

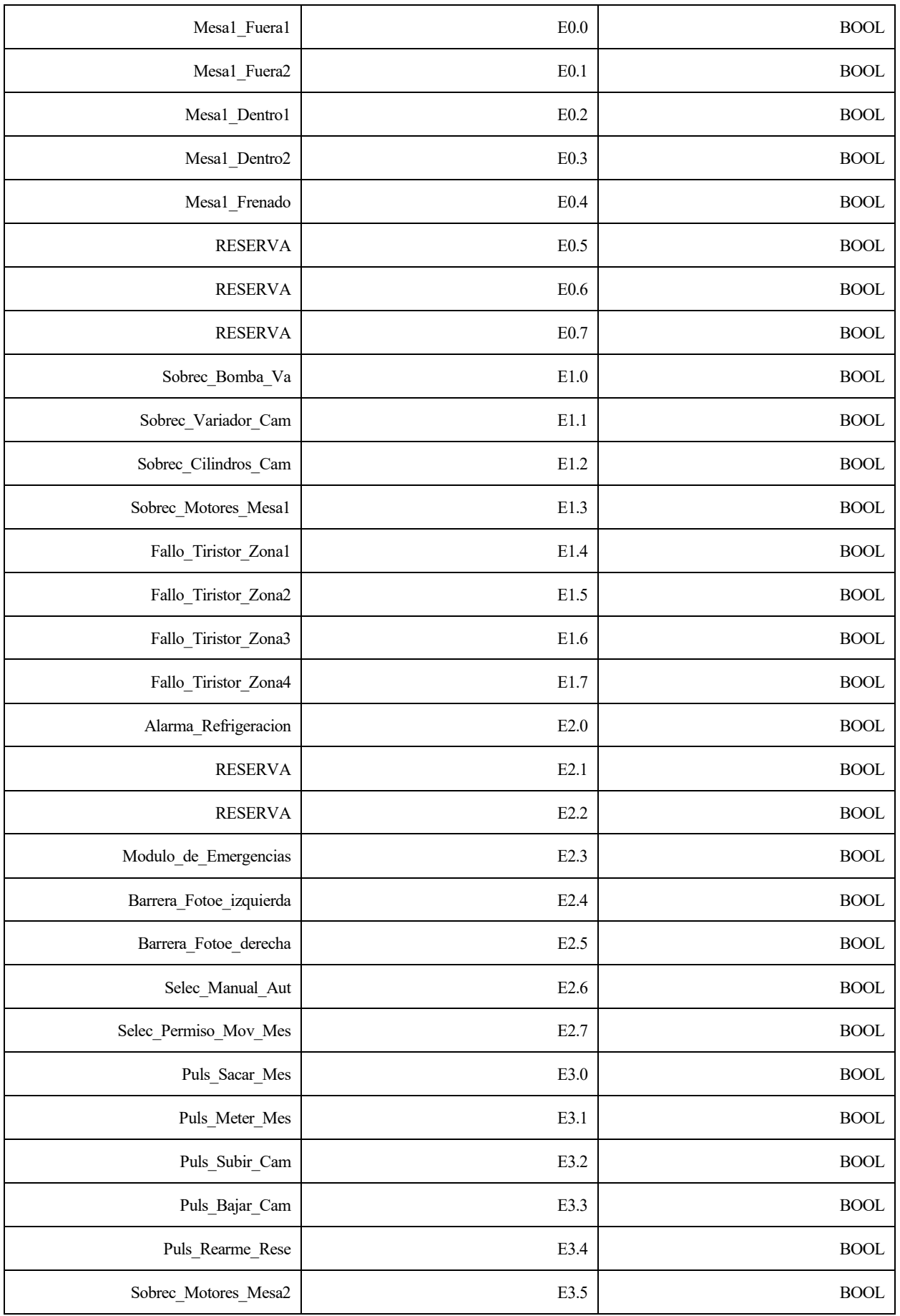

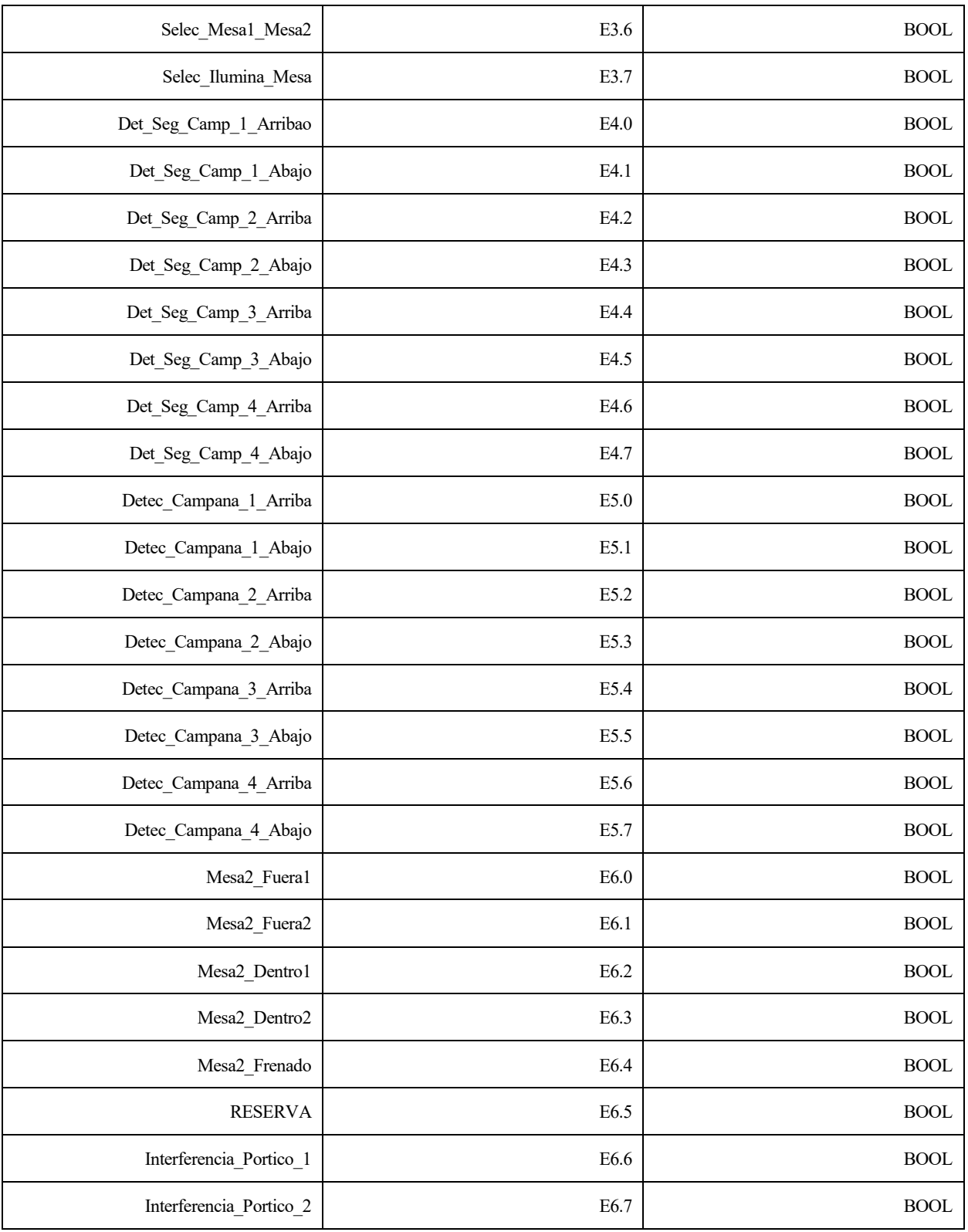

Tabla 2: Entradas Digitales

# **3.3.3 SALIDAS ANALÓGICAS**

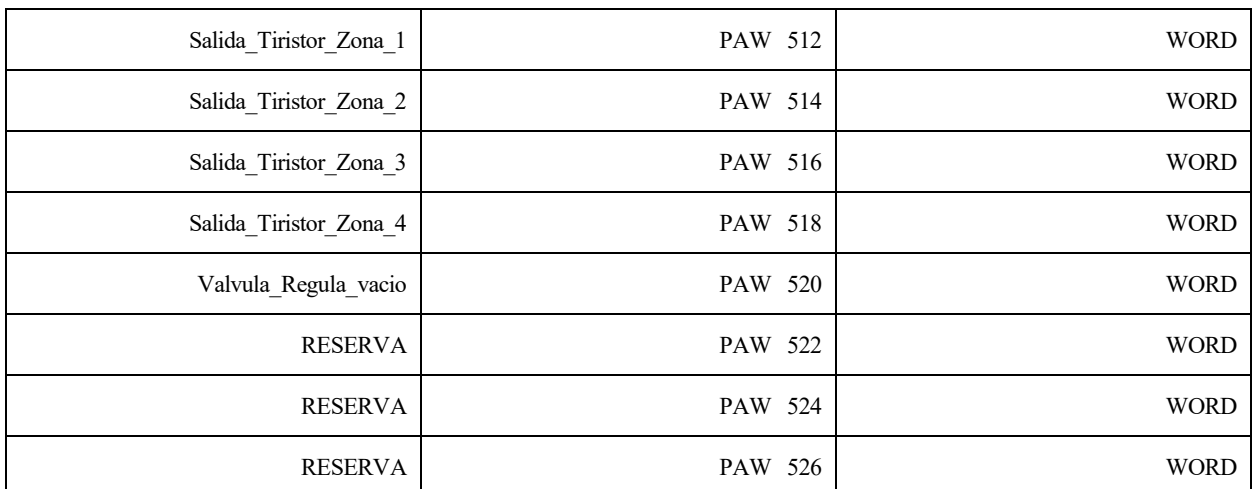

Tabla 3: Salidas Analógicas

# **3.3.4 SALIDAS DIGITALES**

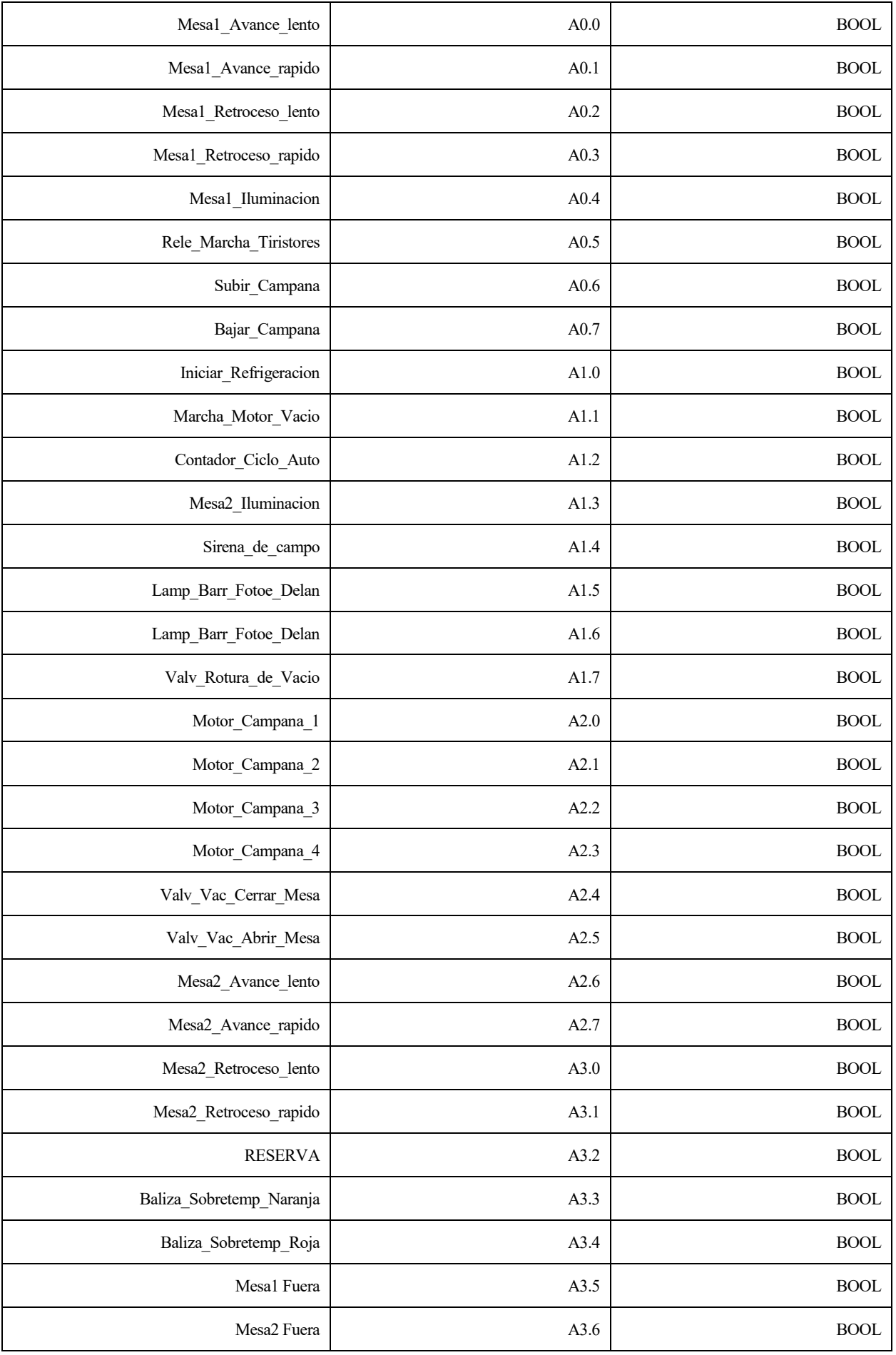

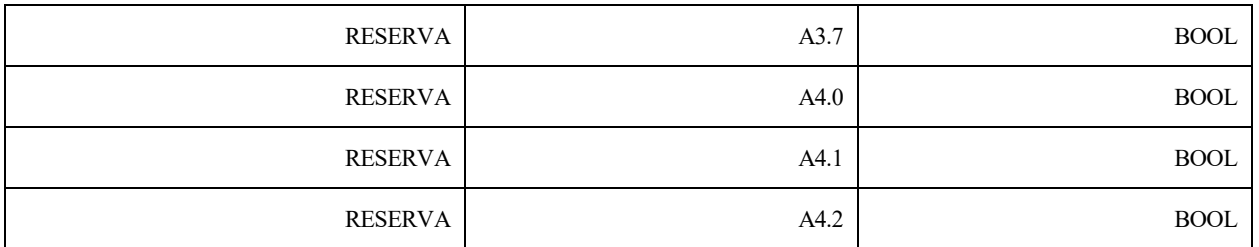

Tabla 4: Salidas Digitales

## **4.1 BLOQUES DE ORGANIZACIÓN**

Estos bloques son módulos específicos que no se llaman desde ningún bloque, sino que es el autómata el que gestiona las llamadas a éstos en función de sus características. En este programa se han usado los siguientes:

### **41.1 OB1**

El OB1 es el bloque de organización principal, en él se hacen las llamadas a los FC y FB del programa y se puede escribir código, en este caso no hay nada de código en este OB, sólo las llamadas de las funciones, es muy importante el orden en el que se las llama porque en ese orden es como se van a ejecutar:

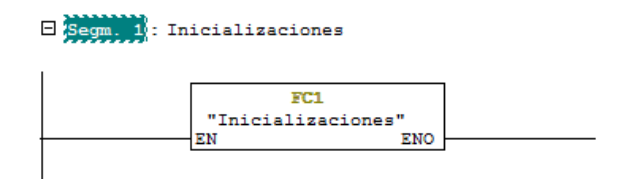

 $\Box$  Segm. 2 : Tratamiento Analogicas

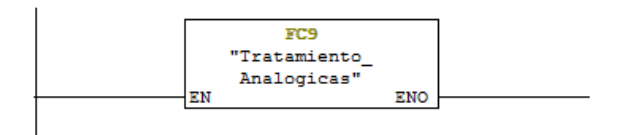

 $\boxminus$  Segm. 3 : Título:

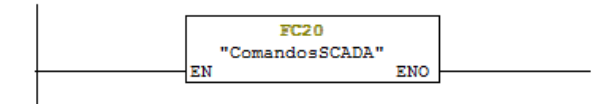

E Segm. 4 : Calculos termopares virtuales

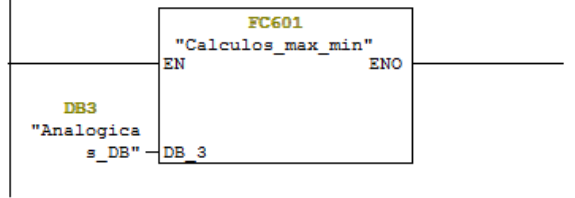

Ilustración 10: OB1 Segmentos 1, 2, 3 y 4

#### $\Box$  Segm. 5 : Seleccion de Variables de proceso

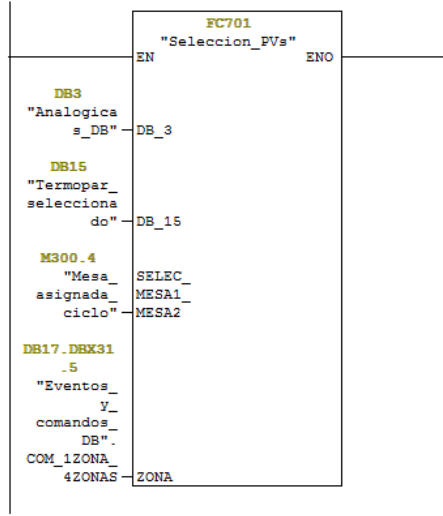

### $\Box$  Segm. 6 : Gestion de mesas

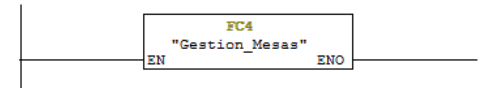

E Segm. 7 : Gestion de campana

**FC5**<br>"Gestion\_Campana" ENO EN

Ilustración 11:OB1 Segmentos 5, 6 y 7

 $\Box$  Segm. 8 : Gestion de valvulas y vacio

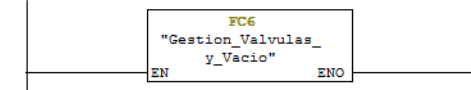

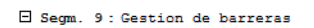

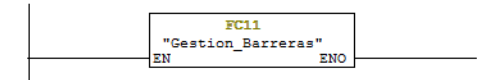

 $\Box$  Segm. 10: Gestion de refrigeracion

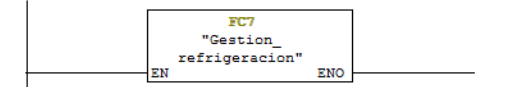

 $\Box$  Segm. 11 : Gestion de alarmas

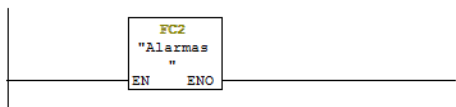

 $\Box$  Segm. 12 : Maquina de estados para ciclo automatico

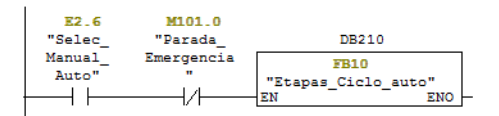

Ilustración 12:OB1 Segmentos 8, 9, 10, 11 y 12

E Segm. 13: Escritura informacion SCADA

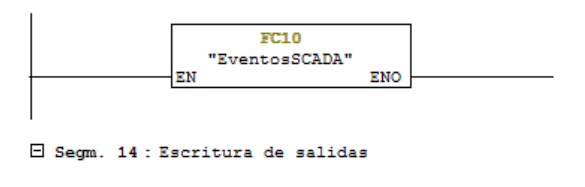

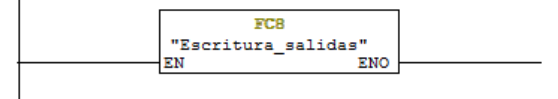

Ilustración 13:OB1 Segmentos 13 y 14

### **4.1.2 OB35**

Es un bloque de organización cíclico, también puede llamar a los FC y FB o ejecutar código, pero tienen la particularidad de que se ejecutan cada cierto tiempo fijo, en este caso se ejecuta cada 100ms. Se ha usado para llamar a los bloques de funciones FB2, que gestiona los programadores, y FB4, que controla el tiempo que se está ejecutando ciclos automáticos, en esta función es necesario que se llame desde un OB cíclico porque necesitamos saber cada cuanto tiempo se ejecuta y que este tiempo sea siempre el mismo.

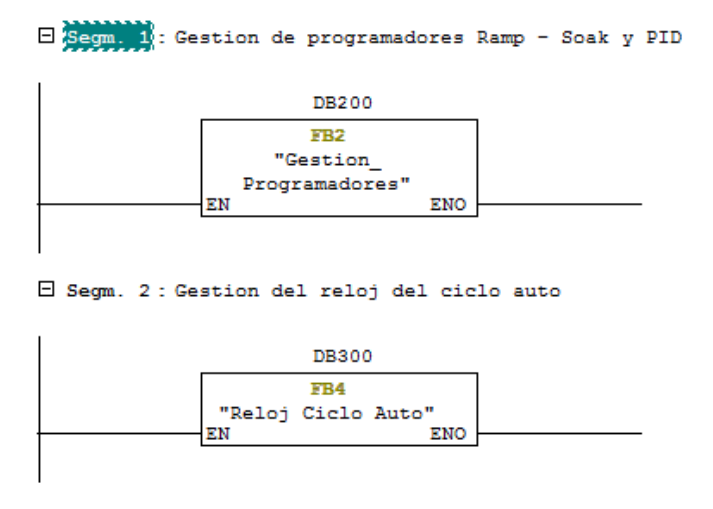

Ilustración 14: OB35 segmentos 1 y 2

### **4.1.3 OB70**

Para errores de redundancias en la periferia. El sistema operativo de la CPU llama al OB70 cuando en un sistema PROFINET IO / sistema maestro DP se produce una pérdida o un retorno de la redundancia en un dispositivo IO / Esclavo DP como mínimo.

### **4.1.4 OB72**

Para errores de redundancias en las CPU. El sistema operativo de la CPU llama al OB72 cuando se produce uno de los siguientes eventos:

- Perdida de redundancia de las CPU.
- Conmutación del maestro de reserva.
- Error de sincronización.
- Error en un módulo de sincronización.
- Interrupción de la operación "Igualar datos".
- Error de comparación.

Error de tiempo. El sistema operativo de la CPU llamará al OB80 cuando en la ejecución de un OB surja uno de los siguientes errores: Se ha excedido el tiempo de ciclo, error de acuse en el procesamiento de un OB, adelanto de la hora (salto horario) para el arranque de un OB, regreso a RUN después de CiR.

## **4.1.6 OB81**

Fallo de alimentación. El sistema operativo de la CPU llama al 81 cuando se presenta un evento activado por un fallo en la alimentación normal o de respaldo en tampón.

## **4.1.7 OB82**

Alarma de diagnóstico. Cuando un módulo apto para el diagnóstico, en el que se ha habilitado la alarma de diagnóstico, detecta que ha cambiado su estado de diagnóstico, envía una solicitud de alarma de diagnóstico a la CPU:

- Hay una avería o es necesario realizar el mantenimiento de un componente, o bien ambas cosas (evento entrante).
- Ya no hay avería y ya no es necesario realizar el mantenimiento de un componente (evento saliente).

## **4.1.8 OB83**

Presencia de módulos (Extraer/Insertar). El sistema operativo de la CPU llama al OB83 en los casos siguientes:

- Después de extraer o insertar un módulo configurado.
- Después de haber realizado cambios en los parámetros de un módulo en STEP 7 en el marco de una instalación modificada durante el funcionamiento (proceso CiR) y de haber cargado este módulo en la CPU en modo RUN.

### **4.1.9 OB84**

Avería de CPU. El sistema operativo de la CPU llama al OB84 en los siguientes casos:

- Tras la detección y eliminación de errores de memoria.
- En la configuración de CPUs H hasta la versión V4.5 inclusive: en caso de potencia reducida del acoplamiento de redundancia entre ambas CPUs.
- En WinAC RTX: error en el sistema operativo del PC.

## **4.1.10 OB85**

Error de ejecución del programa. El sistema operativo de la CPU llama al OB85 cuando surge uno de los siguientes eventos:

- Evento de arranque para un OB no cargado (excepto OB80, OB81, OB82B, OB83, OB86).
- Error al acceder el sistema operativo a un bloque.
- Error de acceso de periferia en la actualización de la imagen del proceso correspondiente al sistema (caso de la llamada al OB85 no hay asido suprimida por configuración).

### **4.1.11 OB86**

Fallo del bastidor. El sistema operativo de la CPU llama al OB86 cuando:

- Se detecta el fallo de un aparato de ampliación centralizado.
- Se detecta el fallo de un sistema maestro DP.
- Se detecta el fallo de un equipo de la periferia descentralizada.
- Se ha desactivado un equipo de la periferia descentralizada con la SFC 12 "D\_ACT\_DP" mediante MODE=4.
- Se ha activado un equipo de la periferia descentralizada con la SFC 12 "D\_ACT\_DP" mediante  $MODE=3$ .
- Se ha detectado el fallo de un sistema PROFINET IO o un equipo PROFINET IO o una parte de los submódulos de un l- device PROFINET.

### **4.1.12 OB88**

Procesamiento interrumpido. El sistema operativo de la CPU llama al OB88 cuando se interrumpe el procesamiento de un bloque del programa.

### **4.1.13 OB121**

Error de programación. El sistema operativo de la CPU llama al OB121 cuando aparece un evento activado por un error durante la ejecución del programa.

### **4.1.14 OB122**

Error de acceso a la periferia. El sistema operativo de la CPU llama al OB122 cuando aparece un error al acceder a datos de un módulo.

## **4.2 FUNCIONES Y BLOQUES DE FUNCIÓN DEL OB1**

FUNCIONES (FC): Las funciones son bloques que pueden ser llamados desde un OB, un FC o un FB y se usan para estructurar el código de tal manera que no esté metido todo en el OB1, sino que se divide el programa en funciones para permitir la reutilización de éstas y para aportar claridad al código. Tienen la particularidad de poder definir variables temporales dentro del bloque, pero no se pueden usar desde fuera y su valor se pierde cada vez que se ejecuta un nuevo ciclo.

BLOQUES DE FUNCIÓN (FB): Los bloques de función son parecidos a los anteriores con la peculiaridad de que tienen variables internas llamadas estáticas, estas variables a diferencia de las temporales guardan su valor de un ciclo a otro.

A continuación, se van a describir los módulos FC y FB que forman el programa, se hará en el orden en que son llamados en el OB1 para así poder entender mejor el funcionamiento de la máquina:

## **4.2.1 FC1: INICIALIZACIÓNES**

Esta función inicializa valores que necesitaremos más adelante, en los dos primeros segmentos se han creado dos marcas, una que es siempre verdadero y otra que es siempre falso, estas marcas han servido para puentear un segmento o para no ejecutarlo en un momento dado, como por ejemplo en las simulaciones en la oficina. En los dos siguientes segmentos se captura el pulso inicial, es decir, cuando arranca el programa del STEP 7.

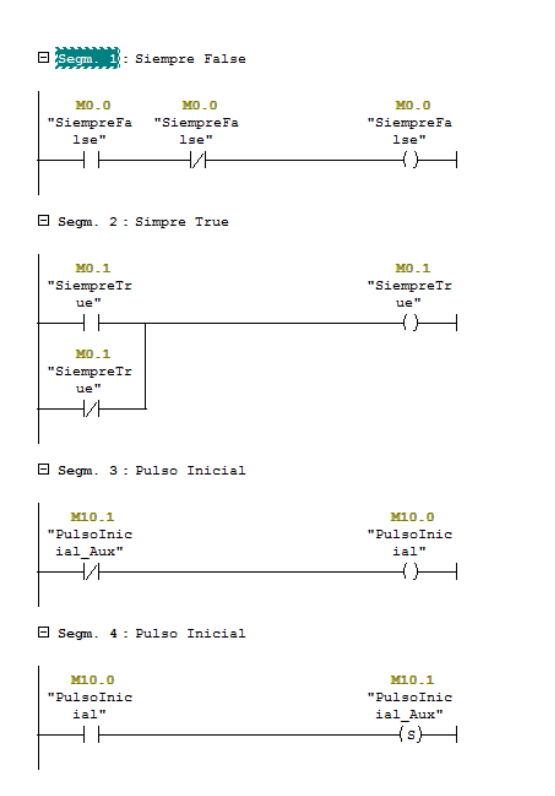

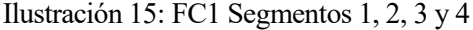

A continuación, le indica al PLC los datos de la campana, como la temperatura máxima a la que se puede subir garantizando la seguridad, su posición actual y la histéresis que tiene la posición de la campana de precalentamiento, esta posición es a la cual empieza la campana a calentarse antes de bajar del todo. También se le indica el valor de presión mínimo que puede haber para asegurar que ya no existe el vacío.

 $\boxdot$  Segm. 5 : Temperatura de seguridad para elevación de campana tras vacio

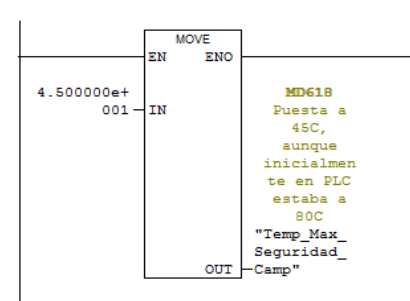

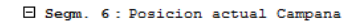

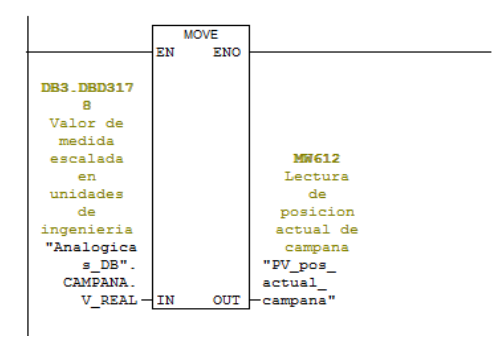

Ilustración 16: FC1 Segmentos 5 y 6

 $\Box$  Segm. 7 : Histeris Camapana

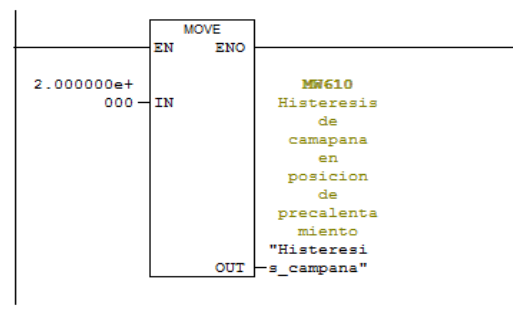

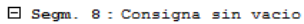

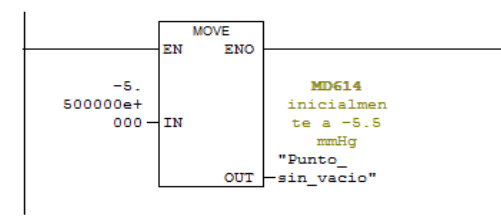

Ilustración 17: Segmentos 7 y 8

Por último, se garantiza una parada segura cuando estamos en modo automático y se le hace un reset, cuando pasamos a modo manual, a todas las señales que pueden haber sido activadas durante ese modo, siendo esta la forma más adecuada de abortar un ciclo automático sin necesidad de rearmar nada.

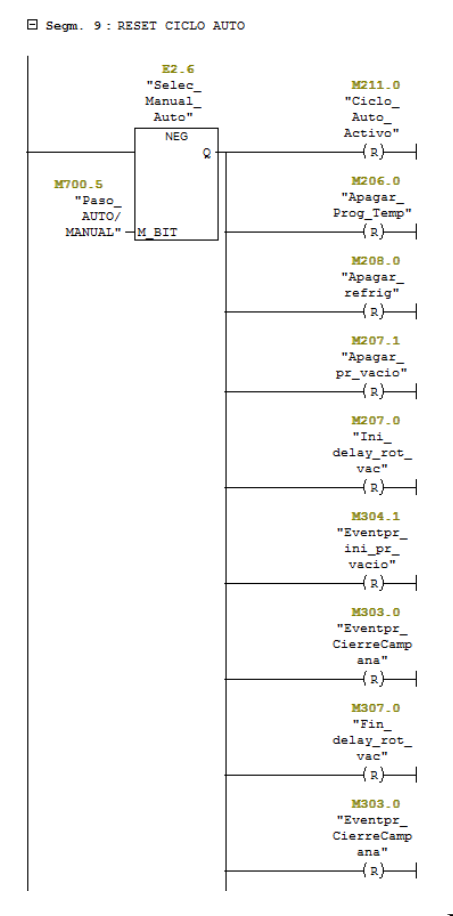

Ilustración 18: FC1 Segmento 9\_1

| M303.0                         |
|--------------------------------|
| "Eventpr                       |
| CierreCamp                     |
| ana"                           |
| $(x)$ $\rightarrow$            |
|                                |
| M307.0                         |
| "Fin                           |
| delay rot                      |
| vac"                           |
| (x)                            |
|                                |
| M303.0                         |
| "Eventpr                       |
| CierreCamp                     |
| ana"                           |
| $(\mathbf{R})$                 |
|                                |
| M305.0<br>"Even ini            |
|                                |
| refr_y_pr_                     |
| t_off"                         |
| $\rightarrow$ R) $\rightarrow$ |
| M304.2                         |
| "Event                         |
| Fin Pr                         |
| Vacio"                         |
| $-(R)$                         |
|                                |
| M306.0                         |
| "Fin_pr_                       |
| vacio"                         |
| (x)                            |
| M305.1                         |
| "Fin_Pr_                       |
| Temp"                          |
| $(\mathbf{R})$<br>⊣            |
|                                |
| M303.0                         |
| "Eventpr_                      |
| CierreCamp                     |
| ana"                           |
| (x)                            |
| M305.0                         |
| "Even_ini                      |
| refr_y_pr_                     |
| t off"                         |
| (x)                            |
|                                |
|                                |

Ilustración 19: FC1 Segmento 9\_2

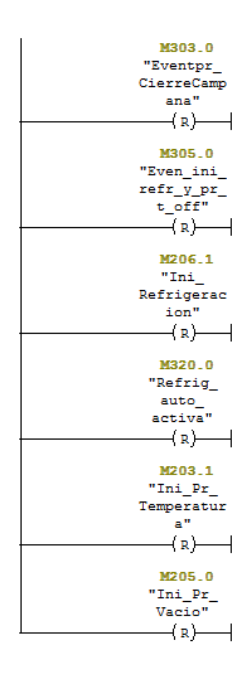

Ilustración 20: FC1 Segmento 9\_3

## **4.2.3 FC9: TRATAMIENTO ANALÓGICAS**

Esta función se ha realizado en AWL, en ella se recorren los valores de las entradas analógicas y teniendo en cuenta los rangos máximos y mínimos, la ganancia y el offset de cada tipo de sensor se escalan y normalizan dando como resultado su valor real, para así poder trabajar con esos valores a lo largo del programa de una forma más cómoda.

> FC9 : Tratamiento\_Analogicas ESCALADO Y CALIBRACION DE ENTRADAS ANALOGICAS E SECTION : TERMOPARES Tomamos una precision de 2 decimales en punto fijo, por lo que dividimos entre 100 para pasar a real. //LECTURA PARA LOS 72 TERMOPARES // PUNTERO A LA DB AUF "Analogicas\_DB"<br>LAR1 P#0.0 DB3 // PUNTERO DE ENTRADAS ANALOGICAS LAR2 P#536.0 //BUCLE DE 72 TERMOPARES  $L$  72<br>FOR1: T #IN #INDICE **#INDICE** //LECTURA DE TERMOPAR L PEW [AR2, P#0.0]<br>T #TEMP\_LECTURA #TEMP\_LECTURA "Analogicas\_DB".TCIM1.V\_ANALOGICO  $\mathcal{F}/\mathcal{T}$  $\mathbf T$ DBW [AR1, P#8.0] //ESCALADO, A REAL Y DIVISION POR 100 ITD  $_{\tt DTR}$ 1.000000e+002  $\mathbf{L}$  $/\, {\rm R}$  $\overline{U}$  $\mathtt{T}$ #TEMP\_VALOR // AJUSTE OFFSET Y GANANCIA  $// \texttt{"Analogicas\_DB". TCIM1. GANANCIA}$  $\mathbf L$ DBD [AR1, P#18.0]  $\star_{\rm R}$ //"Analogicas\_DB".TC1M1.OFFSET  $L$ DBD [AR1, P#14.0]  $+R$  $// "Analogicas\_DB". TC1M1.V\_RRAL$  $\mathtt{T}$ DBD [AR1, P#10.0] // FALLO LECTURA SEÑAL ANALOGICA FUERA DE RANGO // TERMOPAR DESCONECTADO O ROTURA DE HILO

> > Ilustración 21: FC9 en AWL\_1

```
\mathtt{U} (
                      #TEMP_LECTURA
                                                                        #TEMP_LECTURA
           \mathbf{L}_{\perp}\mathbf{L}^-32511\,>\!1\lambda\overline{0}\mathtt{U} (
                   #TEMP_LECTURA #TEMP_LECTURA<br>-32512
           \mathbf{L}^-\mathbf{L}\precI
          )<br>
"Analogicas_DB".TCLM1.LECTURA_INCORRECTA<br>
= DBX [AR1,P#22.1]
\bar{f}/\bar{f}//INCREMENTO DE PUNTERO A SIGUIENTE REGISTRO DE DB<br>+AR1 P#24.0<br>//INCREMENTE DE PUNTERO A SIGUIENTE TERMOPAR<br>+AR2 P#2.0
           \begin{tabular}{ll} $\tt L$ & $\tt \#IMDICE\\ \tt LOOP & FOR1 \end{tabular}\#IMDICE
```

```
\Box Segm. 2: Sensores Infrarrojos
```

| c.                                                                                                    | El rango de los sensores infrarrojos montados incialmente corresponde a 0 - 150 |               |                   |
|----------------------------------------------------------------------------------------------------|---------------------------------------------------------------------------------|---------------|-------------------|
|                                                                                                    | // PUNTERO A LA DB                                                              |               |                   |
|                                                                                                    | LAR1 P#2952.0<br>// PUNTERO DE ENTRADAS ANALOGICAS<br>LAR2 P#520.0              |               |                   |
| L                                                                                                    | //BUCLE DE 8 Transmisores infrarrojo<br>- 8                                     |               |                   |
| FOR2: T                                                                                                    | #INDICE                                                                         | #INDICE       |                   |
| //LECTURA DE SENSOR                                                                                                    |                                                                                 |               |                   |
| L<br>т                                                                                                    | PEW [AR2, P#0.0]<br>#TEMP LECTURA                                               | #TEMP LECTURA |                   |
| T                                                                                                    | DBW [AR1, P#8.0]                                                                |               |                   |
| //Cargamos limites                                                                                                    |                                                                                 |               |                   |
| L and the second state of the second state in the second state in the second state in the second state in the second state in the second state in the second state in the second state in the second state in the second state<br>т | DBD [AR1, P#0.0]<br>#Lim alto                                                   | #Lim alto     |                   |
|                                                                                                    |                                                                                 |               |                   |
| L                                                                                                    | DBD [AR1, P#4.0]                                                                |               |                   |
| т                                                                                                    | #Lim bajo                                                                       | #Lim bajo     |                   |
| //Hacemos el escalado                                                                                                    |                                                                                 |               |                   |
|                                                                                                    | CALL "SCALE"                                                                    | FCLOS         | -- Scaling Values |
| IN                                                                                                    | :=#TEMP LECTURA                                                                 | #TEMP LECTURA |                   |

Ilustración 22: FC9 en AWL\_2

```
BIPOLAR: = FALSE#Retval
         \verb!RET_VAL!=\verb!#Retval!:=#Salida
         ovr<sup>-</sup>
                                                  #Salida
// AJUSTE OFFSET Y GANANCIA
                                                   #Salida
       \mathbf{L}#Salida
// AJUSTE OFFSET Y GANANCIA
//"Analogicas_DB".TCIM1.GANANCIA
       L DBD [AR1, P#18.0]*_{R}\it // ``Analogicas\_DB''.TCLML. OFFSETL = DBD [ARI, Pf14.0]+R\begin{array}{cc} \hspace{0.2cm}\text{\it //''Analogicas\_DB''.TCIM1.V\_RRAL} \\ \hspace{0.2cm} \texttt{T} & \texttt{DBD (ARI,P#10.0)} \end{array}// FALLO LECTURA SEÑAL ANALOGICA
       \mathbf{U} (
               #TEMP_LECTURA #TEMP_LECTURA
       \mathbf L27648
       \mathbf L\gtrsim\!\!1\rightarrow\OmegaU(#TEMP_LECTURA
                                                 #TEMP_LECTURA
       \mathbf LL
               \circ\leqT
//= "Analogicas_DB".TC1M1.LECTURA_INCORRECTA<br>= DBX [AR1,P#22.1]<br>//INCREMENTO DE PUNTERO A SIGUIENTE REGISTRO DE DB
+AR2 P#2.0\begin{tabular}{ll} $\tt L$ & $\tt \#INDICE$ \\ LOOP & FOR2 \\ \end{tabular}\#IMDICEEl Segm. 3 : Sensor de Depresion Y Posición Campana
// PUNTERO A LA DB
```
LARI P#3144.0<br>
// PUNTERO DE ENTRADAS ANALOGICAS  $LAR2$   $P#512.0$ 

Ilustración 23:FC9 en AWL 3

```
//SENSOR VACIO
//LECTURA DE SENSOR
       TORA DE SENSOR<br>
I PEW [ARZ, P#0.0]<br>
T #TEMP_LECTURA #T<br>
"Analogicas_DB".TCIM1.V_ANALOGICO<br>
T DBW [AR1, P#8.0]
                                                          #TEMP_LECTURA
\mathcal{F}/\mathbf{T}\begin{tabular}{cc} // Cargamma & 1 inites \\ & L & DBD & [AR1, P#0.0] \\ & T & \#Lim\_alto \\ \end{tabular}\sharp Lim_alto
                DBD [AR1, P#4.0]
        \mathbf L#Lim_bajo
                                                          #Lim_bajo
        T
//Hacemos el escalado
        CALL "SCALE"
                                                          FCLOS-- Scaling Values
         IN :=#TEMP_LECTURA<br>HI_LIM :=#Lim_alto<br>LO_LIM :=#Lim_bajo
                                                         #TEMP_LECTURA<br>#Lim_alto<br>#Lim_alto
                                                          #Lim_bajo
          BIPOLAR: =FALSE
          RET_VAL:=#Retval<br>0UT :=#Salida
                                                          #Retval
                                                          #Salida
// AJUSTE OFFSET Y GANANCIA
        L #Salida
                                                         #Salida
// AJUSTE OFFSET Y GANANCIA
//"Analogicas_DB".TC1M1.GANANCIA
               DBD [AR1, P#18.0]
        \mathbf{L}\overline{R}//"Analogicas_DB".TC1M1.OFFSET
        L DBD [AR1, P#14.0]+R// "Analogicas\_DB". TCIM1.V\_RRALT = DBD [ARI, Pf10.0]// FALLO LECTURA SEÑAL ANALOGICA
        \mathtt{U} (
                                                        #TEMP_LECTURA
        \mathbf L#TEMP_LECTURA
                 27648
         \mathbf{L}\geq \!\! 1\lambda\mathbf 0U \left( \right)#TEMP_LECTURA
                                           #TEMP LECTURA
         \mathbf{L}^{-}\mathbf{L}\circ\prec\texttt{I}\lambda
```
Ilustración 24:FC9 en AWL 4

```
//= "Analogicas_DB".TCIM1.LECTURA_INCORRECTA
      \equivDBX [ARI, P#22.1]
//SENSOR CAMPANA
//INCREMENTO DE PUNTERO A SIGUIENTE REGISTRO DE DB
      +ARI P#24.0//INCREMENTO DE PUNTERO A SIGUIENTE SENSOR
     +{\tt AR2}-{\tt P\#2.0}//SENSOR VACIO
//LECTURA DE SENSOR
      L PEW [AR2, P#0.0]<br>T #TEMP_LECTURA
                                       #TEMP_LECTURA
\bar{z}/\bar{z}"Analogicas_DB".TC1M1.V_ANALOGICO
     T DBW [AR1, P#8.0]//Cargamos limites
      L DBD [AR1, P#0.0]<br>T #Lim_alto
                                              \# {\tt Lim\_alto}\mathbf LDBD [AR1, P#4.0]
      \mathtt{T}#Lim_bajo
                                              \sharpLim_bajo
//Hacemos el escalado
                                            FC105<br>#TEMP_LECTURA<br>#Lim_alto<br>#Lim_bajo
      CALL "SCALE"<br>
IN :=#TEMP_LECTURA
                                                                   -- Scaling Values
        HI_LIM :=#Lim_alto
        LOLLIM := \#Lin\_bajo\overline{\mathtt{BIPOLAR}}\texttt{:=}\texttt{FALSE}RET_VAL:=\#Retval#Retval
        OUT :=#Salida
                                             #Salida
// AJUSTE OFFSET Y GANANCIA
      \mathbf{L}\sharpSalida
                                             #Salida
// AJUSTE OFFSET Y GANANCIA
// \texttt{"Analogicas\_DB".ICIMl.GANANCIA}L DBD [AR1, P#18.0]
      \star_{\rm R}\it // ``Analogicas\_DB''.TCLML. OFFSETL DBD [AR1, P#14.0]
      +R// \texttt{"Analogicas\_DB".TCIM1.V\_RRAL}T DBD [AR1, P#10.0]
// FALLO LECTURA SEÑAL ANALOGICA
      U(#TEMP_LECTURA
      \mathbf L#TEMP_LECTURA
      \mathbf{L}27648
      >\mathbb{I}
```
Ilustración 25: FC9 en AWL 5

```
\, \,\, 0 \,\mathtt{U} (
                                      #TEMP_LECTURA
        \mathbf{L}\texttt{\#TRMP\_LECTURA}L
                 \mathbf 0\prec\!\mathtt{I}\lambda"Analogicas_DB".TCIM1.LECTURA_INCORRECTA
//\!==DBX [ARI, P#22.1]
\Box Segm. 4: Sensores Temperatura refrigeradora
// PUNTERO A LA DB
        \mathtt{LAR1} = \mathtt{P\#3192.0}// PUNTERO DE ENTRADAS ANALOGICAS
       LAR2 P#696.0
//BUCLE DE 4 Sensores de Temperatura Refrigeradora
\begin{array}{ccc}\n & L & 4 \\
FOR4: & T & \#I\n\end{array}\verb|~| INDICE
                                                         \# \texttt{INDICE}//LECTURA DE SENSOR
       L PEW [AR2, P#0.0]<br>
I PEW [AR2, P#0.0]<br>
T #TEMP_LECTURA #T<br>
"Analogicas_DB".TC1M1.V_ANALOGICO
                                                       #TEMP_LECTURA
\mathcal{F}/\mathbb{T}T DBW [AR1, P#8.0]//Cargamos limites
       L DBD [AR1, P#0.0]<br>T #Lim_alto
                                                        \sharp {\tt Lim\_alto}L DBD [AR1, P#4.0]<br>T #Lim_bajo
                                                        #Lim_bajo
//Hacemos el escalado
        \begin{tabular}{ll} \bf{CALL}& ``\tt SCALE"\\ & \bf{IN} & ~~\tt:=\#TRMP\_LECTURA\\ \end{tabular}FC105
                                                                                 -- Scaling Values
                                                       \verb|#TRMP_LECTURA|HI_LIM := \#Lin\_alto#Lim\_altoLO-LIM := \#Lin\_bajo#Lim_bajo
         \verb|BIPOLAR|:= \verb|FALSE|\mathtt{RRT\_VAL}\colon=\text{\#ReLUal}\# \texttt{Retval}OUT:=#Salida
                                                       #Salida
// AJUSTE OFFSET Y GANANCIA
        \mathbf{L}#Salida
                                                      #Salida
// AJUSTE OFFSET Y GANANCIA
// \texttt{"Analogicas\_DB".TCIM1.GANANCIA}L DBD [AR1, P#18.0]
```
Ilustración 26: FC1 en AWL 6

```
\begin{array}{cc} \hspace{0.2cm}\text{\it // "Analogicas\_DB". TCLML.V\_RRAL} \\ \hspace{0.2cm} \texttt{T} & \texttt{DBD (ARI,P#10.0)} \end{array}// FALLO LECTURA SEÑAL ANALOGICA
         U \ell#TEMP_LECTURA #TEMP_LECTURA
         \mathbf{L}27648
         \mathbf{L}\geq I
         \Delta\mathbf 0\mathbf{U} (
                 #TEMP_LECTURA
                                                         #TEMP_LECTURA
         \mathbf{L}\mathbf{L}^-\overline{0}\prec I
)<br>
//= "Analogicas_DB".TCIM1.LECTURA_INCORRECTA<br>
= DBX [AR1,P#22.1]<br>//INCREMENTO DE PUNTERO A SIGUIENTE REGISTRO DE DB
//INCREMENTE DE PUNTERO A SIGUIENTE TERMOPAR
         +AR2 P#2.0\mathbf{L}#INDICE
                                                            #INDICE
         LOOP FOR4
\boxminus Segm. 5: Sensor Feedback Valvula
// PUNTERO A LA DB
       // PUNTERO DE ENTRADAS ANALOGICAS
        LAR2 P#704.0
//SENSOR VACIO
//LECTURA DE SENSOR
       CIORA DE PENSON<br>
L PEN (AR2, P#0.0)<br>
T #TEMP_LECTURA #T<br>
"Analogicas_DB".TCIMI.V_ANALOGICO<br>
T DBW (AR1, P#8.0)
                                                   #TEMP_LECTURA
//\mathbb{T}//Cargamos limites
        L DBD [AR1, P#0.0]<br>T #Lim_alto
                                                             \# {\tt Lim\_alto}L DBD [AR1, P#4.0]<br>T #Lim_bajo
                                                            \# {\tt Lim\_bajo}//Hacemos el escalado
        CALL "SCALE"<br>
IN :=#TEMP_LECTURA<br>
HI_LIM :=#Lim_alto
                                                  FC105<br>#TEMP_LECTURA<br>#Lim_alto
                                                                                          -- Scaling Values
```
Ilustración 27: FC1 en AWL 7

```
\texttt{LO\_LIM} := \texttt{\#Lim\_bajo}#Lim_bajo
           BIPOLAR: =FALSE
                                                                \underset{s.t.}{\texttt{\#Retval}}RET_VAL:=#Retval<br>0UT :=#Salida
                                                                 #Salida
// AJUSTE OFFSET Y GANANCIA
         L #Salida
                                                                #Salida
// AJUSTE OFFSET Y GANANCIA
//"Analogicas_DB".TCIM1.GANANCIA<br>L DBD [AR1, P#18.0]
         \bar{R}//"Analogicas_DB".TC1M1.OFFSET<br>
L DBD [AR1,P#14.0]
         +<sub>R</sub>\begin{array}{cc} \hspace{0.1cm} \textit{ // "Analogicas\_DB". TCLML.V\_RRAL} \\ \hspace{0.2cm} \texttt{T} & \texttt{DBD (ARI,P#10.0)} \end{array}// FALLO LECTURA SEÑAL ANALOGICA
         \mathtt{U} (
                   #TEMP_LECTURA
                                                              #TEMP_LECTURA
         \mathbf{r}\overline{r}27648
          \gtrsim\!\!1\lambda\ddot{\mathbf{0}}\mathbf{U} (
         \Gamma#TEMP_LECTURA
                                              #TEMP_LECTURA
                   \mathbf 0\prec I
        )<br>"Analogicas_DB".TC1M1.LECTURA_INCORRECTA<br>= DBX [AR1,P#22.1]
//\equivDBX [ARI, P#22.1]
```
Ilustración 28: FC1 en AWL\_8

# **4.2.4 FC20: LECTURA DE INFORMACIÓN DEL SCADA**

En esta función se vuelcan las órdenes del SCADA a marcas internas del PLC

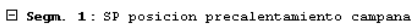

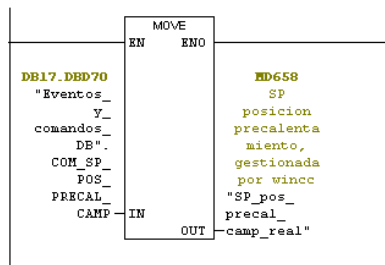

 $\Box$  Segm. 2 : Marcha rotura de vacío

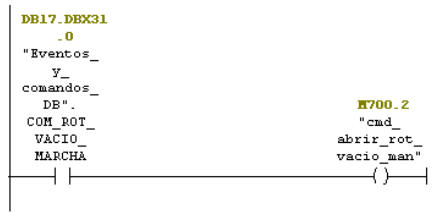

 $\Box$  Segm. 3 : Marcha bomba de vacío

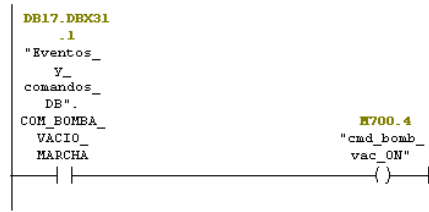

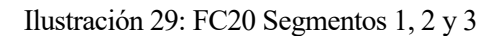

 $\boxminus$  Segm. 4 : Marcha refrigeración

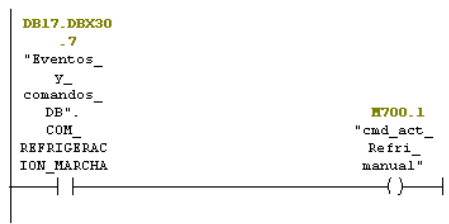

 $\boxdot$  Segm. 5 : Anulación posición de precalentamiento

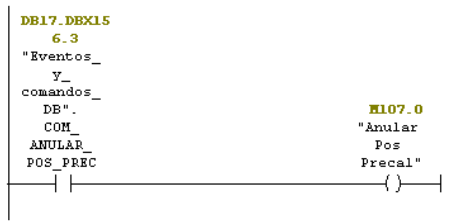

Ilustración 30: FC20 Segmentos 4 y 5

Esta función se ha realizado en SCL, en ella se recorre la DB donde se encuentran todos los datos de los termopares, sólo se tienen en cuenta aquellos que se han habilitado, a partir de ellos se calculan los termopares máximos, mínimos y la media de cada zona de ambas mesas y de la campana, los máximos, mínimo y media del total de cada mesa y de la campana y por último los máximos, mínimo y media del total de mesa1 y campana por un lado y mesa 2 y campana por otro. A estos se les ha denominado termopares virtuales, y sirven para poder controlar el programa de temperatura con alguno de ellos en vez de con un termopar concreto. Para la realización de esta función se ha usado el siguiente código:

**FUNCTION** FC601: VOID // Creación de variables temporales

**VAR\_TEMP**

ADRRESS\_1: INT; ADRRESS\_3: INT; CONT\_M1\_Z1: INT; CONT\_M1\_Z2: INT; CONT\_M1\_Z3: INT; CONT\_M1\_Z4: INT; CONT\_M1: INT; SUMA\_VALORES\_M1Z1: REAL; SUMA\_VALORES\_M1Z2: REAL; SUMA\_VALORES\_M1Z3: REAL; SUMA\_VALORES\_M1Z4: REAL; SUMA\_VALORES\_M1: REAL;

CONT\_M2\_Z1: INT; CONT\_M2\_Z2: INT; CONT\_M2\_Z3: INT; CONT\_M2\_Z4: INT; CONT\_M2: INT; SUMA\_VALORES\_M2Z1: REAL; SUMA\_VALORES\_M2Z2: REAL; SUMA\_VALORES\_M2Z3: REAL; SUMA\_VALORES\_M2Z4: REAL; SUMA\_VALORES\_M2: REAL;

CONT\_CAMP\_Z1: INT; CONT\_CAMP\_Z2: INT; CONT\_CAMP\_Z3: INT; CONT\_CAMP\_Z4: INT; CONT\_CAMP: INT; CONT\_CAMP\_C: INT; CONT\_CAMP\_I: INT;

SUMA\_VALORES\_CAMPZ1: REAL;

SUMA\_VALORES\_CAMPZ2: REAL; SUMA\_VALORES\_CAMPZ3: REAL; SUMA\_VALORES\_CAMPZ4: REAL; SUMA\_VALORES\_CAMP: REAL; SUMA\_VALORES\_CAMP\_C: REAL; SUMA\_VALORES\_CAMP\_I: REAL; SUMA\_VALORES\_CAMPYM1: REAL; SUMA\_VALORES\_CAMPYM2: REAL; CONT\_CAMPYM1: REAL; CONT\_CAMPYM2: REAL;

MAX\_M1\_Z1: REAL; MAX\_M1\_Z2: REAL; MAX\_M1\_Z3: REAL; MAX\_M1\_Z4: REAL; MAX\_M1: REAL; MAX\_M2\_Z1: REAL; MAX\_M2\_Z2: REAL; MAX\_M2\_Z3: REAL; MAX\_M2\_Z4: REAL; MAX\_M2: REAL; MAX\_CAMP\_Z1: REAL; MAX\_CAMP\_Z2: REAL; MAX\_CAMP\_Z3: REAL; MAX\_CAMP\_Z4: REAL; MAX\_CAMP: REAL; MIN\_M1\_Z1: REAL; MIN\_M1\_Z2: REAL; MIN\_M1\_Z3: REAL;

MIN\_M1\_Z4: REAL; MIN\_M1: REAL; MIN\_M2\_Z1: REAL; MIN\_M2\_Z2: REAL; MIN\_M2\_Z3: REAL; MIN\_M2\_Z4: REAL; MIN\_M2: REAL; MIN\_CAMP\_Z1: REAL; MIN\_CAMP\_Z2: REAL; MIN\_CAMP\_Z3: REAL; MIN\_CAMP\_Z4: REAL; MIN\_CAMP: REAL;

MED\_M1\_Z1: REAL; MED\_M1\_Z2: REAL; MED\_M1\_Z3: REAL; MED\_M1\_Z4: REAL;

MED\_M1: REAL; MED\_M2\_Z1: REAL; MED\_M2\_Z2: REAL; MED\_M2\_Z3: REAL; MED\_M2\_Z4: REAL; MED\_M2: REAL; MED\_CAMP\_Z1: REAL; MED\_CAMP\_Z2: REAL; MED\_CAMP\_Z3: REAL; MED\_CAMP\_Z4: REAL; MED\_CAMP: REAL; MED\_CAMP\_C: REAL; MED\_CAMP\_I: REAL;

MAX\_M1CAMP: REAL; MAX\_M2CAMP: REAL; MIN\_M1CAMP: REAL; MIN\_M2CAMP: REAL; MED\_M1CAMP: REAL; MED\_M2CAMP: REAL; Q\_DB1: INT; Q\_DB3: INT;

Q\_MAXIMO : REAL; Q\_MINIMO : REAL; Q\_MEDIA : REAL; HABILITAR\_TER\_VIRTUAL: BOOL;

HABILITAR\_M1\_Z1: BOOL; HABILITAR\_M1\_Z2: BOOL; HABILITAR\_M1\_Z3: BOOL; HABILITAR\_M1\_Z4: BOOL; HABILITAR\_M2\_Z1: BOOL; HABILITAR\_M2\_Z2: BOOL; HABILITAR\_M2\_Z3: BOOL; HABILITAR\_M2\_Z4: BOOL; HABILITAR\_CAMP\_Z1: BOOL; HABILITAR\_CAMP\_Z2: BOOL; HABILITAR\_CAMP\_Z3: BOOL; HABILITAR\_CAMP\_Z4: BOOL; HABILITAR\_M1: BOOL; HABILITAR\_M2: BOOL; HABILITAR\_CAMP: BOOL; HABILITAR\_M1CAMP: BOOL;

HABILITAR\_M2CAMP: BOOL;

NING\_HABILITADO\_CAMPZ1: BOOL; NING\_HABILITADO\_CAMPZ2: BOOL; NING\_HABILITADO\_CAMPZ3: BOOL; NING\_HABILITADO\_CAMPZ4: BOOL;

VALOR\_REAL: REAL; HABILITADO: BOOL; LECTURA\_INCORRECTA: BOOL;

#### **END\_VAR**

// Creación de variables de entrada

### **VAR\_INPUT**

DB\_3: BLOCK\_DB; **END\_VAR**

//Inicialización de variables

MIN\_M1\_Z1:=1000; MIN\_M1\_Z2:=1000; MIN\_M1\_Z3:=1000; MIN\_M1\_Z4:=1000; MIN\_M1:=1000; MIN\_M2\_Z1:=1000; MIN\_M2\_Z2:=1000; MIN\_M2\_Z3:=1000; MIN\_M2\_Z4:=1000; MIN\_M2:=1000; MIN\_CAMP\_Z1:=1000; MIN\_CAMP\_Z2:=1000; MIN\_CAMP\_Z3:=1000; MIN\_CAMP\_Z4:=1000; MIN\_CAMP:=1000;

MIN\_M1CAMP:= 1000; MIN\_M2CAMP:= 1000;

CONT\_M1\_Z1:=0; CONT\_M1\_Z2:=0; CONT\_M1\_Z3:=0; CONT\_M1\_Z4:=0; CONT M2 $Z1:=0$ ; CONT M2  $Z2:=0$ ; CONT\_M2\_Z3:=0; CONT\_M2\_Z4:=0; CONT\_CAMP\_Z1:=0; CONT\_CAMP\_Z2:=0; CONT\_CAMP\_Z3:=0; CONT\_CAMP\_Z4:=0; CONT\_CAMP:=0; CONT\_CAMP\_C:=0; CONT\_CAMP\_I:=0; CONT\_CAMPYM1:= 0; CONT\_CAMPYM2:= 0; SUMA\_VALORES\_M1Z1:= 0; SUMA\_VALORES\_M1Z2:= 0; SUMA\_VALORES\_M1Z3:= 0; SUMA\_VALORES\_M1Z4:= 0; SUMA\_VALORES\_M1:= 0; SUMA\_VALORES\_M2Z1:= 0; SUMA\_VALORES\_M2Z2:= 0; SUMA\_VALORES\_M2Z3:= 0; SUMA\_VALORES\_M2Z4:= 0; SUMA\_VALORES\_M2:= 0; SUMA\_VALORES\_CAMPZ1:= 0; SUMA\_VALORES\_CAMPZ2:= 0; SUMA\_VALORES\_CAMPZ3:= 0; SUMA\_VALORES\_CAMPZ4:= 0; SUMA\_VALORES\_CAMP:= 0; SUMA\_VALORES\_CAMP\_C:= 0; SUMA\_VALORES\_CAMP\_I:= 0; SUMA\_VALORES\_CAMPYM1:= 0; SUMA\_VALORES\_CAMPYM2:= 0; MAX M1  $Z1:= 0$ ; MAX\_M1\_Z2:= 0; MAX\_M1\_Z3:= 0; MAX\_M1\_Z4:= 0; MAX\_M1:= 0; MAX\_M2\_Z1:= 0; MAX\_M2\_Z2:= 0; MAX  $M2$   $Z3:= 0$ ;

MAX\_M2\_Z4:= 0;

MAX $M2:= 0$ ; MAX CAMP  $Z1:= 0$ ; MAX\_CAMP\_Z2:= 0; MAX\_CAMP\_Z3:= 0; MAX\_CAMP\_Z4:= 0; MAX\_CAMP:= 0; MED\_M1\_Z1:= 0; MED\_M1\_Z2:= 0; MED\_M1\_Z3:= 0; MED\_M1\_Z4:= 0; MED\_M1:= 0; MED M2  $Z1:= 0$ ; MED M2 Z2:= 0; MED\_M2\_Z3:= 0; MED\_M2\_Z4:= 0; MED  $M2:= 0$ ; MED\_CAMP\_Z1:= 0; MED\_CAMP\_Z2:= 0; MED\_CAMP\_Z3:= 0; MED CAMP  $Z4:= 0$ ; MED\_CAMP:= 0; MED\_CAMP\_C:= 0; MED CAMP  $I:= 0$ ; MAX\_M1CAMP:= 0; MAX  $M2CAMP:= 0;$ MED\_M1CAMP:= 0; MED  $M2CAMP:= 0;$ 

Q MAXIMO :=  $0$ ;  $Q$ \_MINIMO := 0;  $Q$  MEDIA := 0; HABILITAR\_TER\_VIRTUAL:= FALSE;

HABILITAR\_M1\_Z1:= FALSE; HABILITAR M1 Z2:= FALSE; HABILITAR M1\_Z3:= FALSE; HABILITAR\_M1\_Z4:= FALSE; HABILITAR\_M2\_Z1:= FALSE; HABILITAR\_M2\_Z2:= FALSE; HABILITAR\_M2\_Z3:= FALSE; HABILITAR\_M2\_Z4:= FALSE; HABILITAR\_CAMP\_Z1:= FALSE; HABILITAR\_CAMP\_Z2:= FALSE; HABILITAR\_CAMP\_Z3:= FALSE; HABILITAR\_CAMP\_Z4:= FALSE; HABILITAR M1:= FALSE; HABILITAR\_M2:= FALSE; HABILITAR\_CAMP:= FALSE; HABILITAR\_M1CAMP:= FALSE; HABILITAR\_M2CAMP:= FALSE;

NING\_HABILITADO\_CAMPZ1:= FALSE; NING\_HABILITADO\_CAMPZ2:= FALSE; NING\_HABILITADO\_CAMPZ3:= FALSE; NING\_HABILITADO\_CAMPZ4:= FALSE;

VALOR $REAL:= 0.0$ ; HABILITADO:= FALSE; LECTURA\_INCORRECTA:= FALSE;

//Recorremos las direcciones del bloque de datos, cada termopar tiene asignados 24 palabras.

### **FOR** ADRRESS\_3:= 0 **TO** 1704 **BY** 24 **DO**

//Se asigna el valor real del termopar a la variable VALOR\_REAL, en la variable HABILITADO sabremos si se ha habilitado para el ciclo o no, y LECTURA INCORRECTA si el termopar está roto.

VALOR\_REAL:=**DWORD\_TO\_REAL**(**WORD\_TO\_BLOCK\_DB**(**INT\_TO\_WORD**(3)).DD[ADRRESS\_3 + 10]);

HABILITADO:=DB\_3.DX[ADRRESS\_3+ 22,0];

LECTURA\_INCORRECTA:=DB\_3.DX[ADRRESS\_3+ 22,1];

//Para el calculo de los termopares virtuales sólo se tendrán en cuenta los termopares habilitados. Según la dirección en la que se encuentre en la debe sabremos a que mesa o campana pertenece y a qué zona.

#### **IF**(HABILITADO=1)**THEN**

**IF**(ADRRESS\_3<768)**THEN** //MESA1

**IF** (ADRRESS\_3<190)**THEN** //MESA1 ZONA1

CONT\_M1\_Z1:=(CONT\_M1\_Z1+1); //Aumentamos el contador y sumamos los habilitados de la zona SUMA\_VALORES\_M1Z1:=(SUMA\_VALORES\_M1Z1+VALOR\_REAL); CONT\_M1:=(CONT\_M1+1); //Aumentamos el contador y sumamos los habilitados de su mesa SUMA\_VALORES\_M1:=(SUMA\_VALORES\_M1+VALOR\_REAL);

//Si el valor del termopar es mayor que el máximo lo asignamos como máximo

**IF**(VALOR\_REAL>MAX\_M1\_Z1)**THEN** MAX\_M1\_Z1:=VALOR\_REAL; **END\_IF**;

**IF**(VALOR\_REAL>MAX\_M1\_Z4)**THEN** MAX\_M1\_Z4:=VALOR\_REAL;

CONT\_M1\_Z4:=(CONT\_M1\_Z4+1); SUMA\_VALORES\_M1Z4:=(SUMA\_VALORES\_M1Z4+VALOR\_REAL); CONT\_M1:=(CONT\_M1+1); SUMA\_VALORES\_M1:=(SUMA\_VALORES\_M1+VALOR\_REAL);

**IF**(VALOR\_REAL<MIN\_M1\_Z3)**THEN** MIN\_M1\_Z3:=VALOR\_REAL; **END\_IF**;

**ELSE** //MESA1 ZONA4

**END\_IF**;

**IF**(VALOR\_REAL>MAX\_M1\_Z3)**THEN** MAX\_M1\_Z3:=VALOR\_REAL;

CONT\_M1\_Z3:=(CONT\_M1\_Z3+1); SUMA\_VALORES\_M1Z3:=(SUMA\_VALORES\_M1Z3+VALOR\_REAL); CONT\_M1:=(CONT\_M1+1); SUMA\_VALORES\_M1:=(SUMA\_VALORES\_M1+VALOR\_REAL);

**ELSIF** (ADRRESS\_3<576)**THEN** //MESA1 ZONA3

**IF**(VALOR\_REAL<MIN\_M1\_Z2)**THEN** MIN\_M1\_Z2:=VALOR\_REAL; **END\_IF**;

**IF**(VALOR\_REAL>MAX\_M1\_Z2)**THEN** MAX\_M1\_Z2:=VALOR\_REAL; **END\_IF**;

CONT\_M1\_Z2:=(CONT\_M1\_Z2+1); SUMA\_VALORES\_M1Z2:=(SUMA\_VALORES\_M1Z2+VALOR\_REAL); CONT\_M1:=(CONT\_M1+1); SUMA\_VALORES\_M1:=(SUMA\_VALORES\_M1+VALOR\_REAL);

**ELSIF** (ADRRESS\_3<384)**THEN** //MESA1 ZONA2

**IF**(VALOR\_REAL<MIN\_M1\_Z1)**THEN** MIN\_M1\_Z1:=VALOR\_REAL; **END\_IF**;

//Si el valor del termopar es menor que el mínimo lo asignamos como mínimo

#### **END\_IF**;

**IF**(VALOR\_REAL<MIN\_M1\_Z4)**THEN** MIN\_M1\_Z4:=VALOR\_REAL; **END\_IF**;

#### **END\_IF**;

//Repetimos el cálculo para el total de la mesa

**IF**(VALOR\_REAL>MAX\_M1)**THEN** MAX\_M1:=VALOR\_REAL; **END\_IF**;

**IF**(VALOR\_REAL<MIN\_M1) **THEN** MIN\_M1:=VALOR\_REAL; **END\_IF**;

#### **ELSIF**(ADRRESS\_3<1536)**THEN** //MESA2

**IF** (ADRRESS\_3<960)**THEN** //MESA2 ZONA1 CONT\_M2\_Z1:=(CONT\_M2\_Z1+1); SUMA\_VALORES\_M2Z1:=(SUMA\_VALORES\_M2Z1+VALOR\_REAL); CONT\_M2:=(CONT\_M2+1); SUMA\_VALORES\_M2:=(SUMA\_VALORES\_M2+VALOR\_REAL);

**IF**(VALOR\_REAL>MAX\_M2\_Z1)**THEN** MAX\_M2\_Z1:=VALOR\_REAL; **END\_IF**;

**IF**(VALOR\_REAL<MIN\_M2\_Z1)**THEN** MIN\_M2\_Z1:=VALOR\_REAL; **END\_IF**;

#### **ELSIF** (ADRRESS\_3<1152)**THEN** //MESA2 ZONA2

CONT\_M2\_Z2:=(CONT\_M2\_Z2+1); SUMA\_VALORES\_M2Z2:=(SUMA\_VALORES\_M2Z2+VALOR\_REAL); CONT\_M2:=(CONT\_M2+1); SUMA\_VALORES\_M2:=(SUMA\_VALORES\_M2+VALOR\_REAL);

**IF**(VALOR\_REAL>MAX\_M2\_Z2)**THEN** MAX\_M2\_Z2:=VALOR\_REAL; **END\_IF**;

# **END\_IF**; **IF**(VALOR\_REAL<MIN\_M2)**THEN** MIN\_M2:=VALOR\_REAL; **END\_IF**;

**IF**(VALOR\_REAL>MAX\_M2)**THEN** MAX\_M2:=VALOR\_REAL;

**END\_IF**;

**END\_IF**;

**IF**(VALOR\_REAL<MIN\_M2\_Z4)**THEN** MIN\_M2\_Z4:=VALOR\_REAL; **END\_IF**;

**IF**(VALOR\_REAL>MAX\_M2\_Z4)**THEN** MAX\_M2\_Z4:=VALOR\_REAL;

CONT\_M2\_Z4:=(CONT\_M2\_Z4+1); SUMA\_VALORES\_M2Z4:=(SUMA\_VALORES\_M2Z4+VALOR\_REAL); CONT\_M2:=(CONT\_M2+1); SUMA\_VALORES\_M2:=(SUMA\_VALORES\_M2+VALOR\_REAL);

**ELSE** //MESA2 ZONA4

**IF**(VALOR\_REAL<MIN\_M2\_Z3)**THEN** MIN\_M2\_Z3:=VALOR\_REAL; **END\_IF**;

**IF**(VALOR\_REAL>MAX\_M2\_Z3)**THEN** MAX\_M2\_Z3:=VALOR\_REAL; **END\_IF**;

CONT\_M2\_Z3:=(CONT\_M2\_Z3+1); SUMA\_VALORES\_M2Z3:=(SUMA\_VALORES\_M2Z3+VALOR\_REAL); CONT\_M2:=(CONT\_M2+1); SUMA\_VALORES\_M2:=(SUMA\_VALORES\_M2+VALOR\_REAL);

**ELSIF** (ADRRESS\_3<1344)**THEN** //MESA2 ZONA3

**END\_IF**;

**IF**(VALOR\_REAL<MIN\_M2\_Z2)**THEN** MIN\_M2\_Z2:=VALOR\_REAL;

#### **ELSE**

#### **IF** (ADRRESS\_3<1584)**THEN** //CAMPANA ZONA1

CONT\_CAMP\_Z1:=(CONT\_CAMP\_Z1+1); SUMA\_VALORES\_CAMPZ1:=(SUMA\_VALORES\_CAMPZ1+VALOR\_REAL); CONT\_CAMP:=(CONT\_CAMP+1); SUMA\_VALORES\_CAMP:=(SUMA\_VALORES\_CAMP+VALOR\_REAL); CONT\_CAMP\_C:=(CONT\_CAMP\_C+1); SUMA\_VALORES\_CAMP\_C:=(SUMA\_VALORES\_CAMP\_C+VALOR\_REAL);

**IF**(VALOR\_REAL>MAX\_CAMP\_Z1)**THEN** MAX\_CAMP\_Z1:=VALOR\_REAL; **END\_IF**;

**IF**(VALOR\_REAL<MIN\_CAMP\_Z1)**THEN** MIN\_CAMP\_Z1:=VALOR\_REAL; **END\_IF**;

#### **ELSIF** (ADRRESS\_3<1632)**THEN** //CAMPANA ZONA2

CONT\_CAMP\_Z2:=(CONT\_CAMP\_Z2+1); SUMA\_VALORES\_CAMPZ2:=(SUMA\_VALORES\_CAMPZ2+VALOR\_REAL); CONT\_CAMP:=(CONT\_CAMP+1); SUMA\_VALORES\_CAMP:=(SUMA\_VALORES\_CAMP+VALOR\_REAL); CONT\_CAMP\_C:=(CONT\_CAMP\_C+1); SUMA\_VALORES\_CAMP\_C:=(SUMA\_VALORES\_CAMP\_C+VALOR\_REAL);

**IF**(VALOR\_REAL>MAX\_CAMP\_Z2)**THEN** MAX\_CAMP\_Z2:=VALOR\_REAL; **END\_IF**;

**IF**(VALOR\_REAL<MIN\_CAMP\_Z2)**THEN** MIN\_CAMP\_Z2:=VALOR\_REAL; **END\_IF**;

### **ELSIF** (ADRRESS\_3<1680)**THEN** //CAMPANA ZONA3

CONT\_CAMP\_Z3:=(CONT\_CAMP\_Z3+1); SUMA\_VALORES\_CAMPZ3:=(SUMA\_VALORES\_CAMPZ3+VALOR\_REAL); CONT\_CAMP:=(CONT\_CAMP+1); SUMA\_VALORES\_CAMP:=(SUMA\_VALORES\_CAMP+VALOR\_REAL); CONT\_CAMP\_C:=(CONT\_CAMP\_C+1); SUMA\_VALORES\_CAMP\_C:=(SUMA\_VALORES\_CAMP\_C+VALOR\_REAL);

**IF**(VALOR\_REAL>MAX\_CAMP\_Z3)**THEN** MAX\_CAMP\_Z3:=VALOR\_REAL; **END\_IF**;

**IF**(VALOR\_REAL<MIN\_CAMP\_Z3)**THEN** MIN\_CAMP\_Z3:=VALOR\_REAL; **END\_IF**;

**ELSE** //CAMPANA ZONA4

CONT\_CAMP\_Z4:=(CONT\_CAMP\_Z4+1); SUMA\_VALORES\_CAMPZ4:=(SUMA\_VALORES\_CAMPZ4+VALOR\_REAL); CONT\_CAMP:=(CONT\_CAMP+1); SUMA\_VALORES\_CAMP:=(SUMA\_VALORES\_CAMP+VALOR\_REAL); CONT\_CAMP\_C:=(CONT\_CAMP\_C+1); SUMA\_VALORES\_CAMP\_C:=(SUMA\_VALORES\_CAMP\_C+VALOR\_REAL);

**IF**(VALOR\_REAL>MAX\_CAMP\_Z4)**THEN** MAX\_CAMP\_Z4:=VALOR\_REAL; **END\_IF**;

**IF**(VALOR\_REAL<MIN\_CAMP\_Z4)**THEN** MIN\_CAMP\_Z4:=VALOR\_REAL; **END\_IF**;

**END\_IF**;

**IF**(VALOR\_REAL>MAX\_CAMP)**THEN** MAX\_CAMP:=VALOR\_REAL; **END\_IF**;

**IF**(VALOR\_REAL<MIN\_CAMP)**THEN** MIN\_CAMP:=VALOR\_REAL; **END\_IF**;

**END\_IF**;

**END\_IF**;

### **END\_FOR**;

///INICIO CODIGO TERMOPARES INFRARROJOS //Estos termopares están en separados de los otros en la DB, por eso se hace en un FOR distinto

**FOR** ADRRESS\_3:= 2952 **TO** 3120 **BY** 24 **DO**

VALOR\_REAL:=**DWORD\_TO\_REAL(WORD\_TO\_BLOCK\_DB(INT\_TO\_WORD**(3)).DD[ADRRESS\_3 + 10]); HABILITADO:=DB\_3.DX[ADRRESS\_3+ 22,0]; LECTURA\_INCORRECTA:=DB\_3.DX[ADRRESS\_3+ 22,1];

### **IF**(HABILITADO=1)**THEN**

**IF** (ADRRESS\_3<3000)**THEN** //CAMPANA ZONA1 CONT\_CAMP\_Z1:=(CONT\_CAMP\_Z1+1); SUMA\_VALORES\_CAMPZ1:=(SUMA\_VALORES\_CAMPZ1+VALOR\_REAL); CONT\_CAMP:=(CONT\_CAMP+1); SUMA\_VALORES\_CAMP:=(SUMA\_VALORES\_CAMP+VALOR\_REAL); CONT\_CAMP\_I:=(CONT\_CAMP\_I+1); SUMA\_VALORES\_CAMP\_I:=(SUMA\_VALORES\_CAMP\_I+VALOR\_REAL);

**IF**(VALOR\_REAL>MAX\_CAMP\_Z1)**THEN** MAX\_CAMP\_Z1:=VALOR\_REAL; **END\_IF**;

**IF**(VALOR\_REAL<MIN\_CAMP\_Z1)**THEN** MIN\_CAMP\_Z1:=VALOR\_REAL; **END\_IF**;

**ELSIF** (ADRRESS\_3<3048)**THEN** //CAMPANA ZONA2

CONT\_CAMP\_Z2:=(CONT\_CAMP\_Z2+1); SUMA\_VALORES\_CAMPZ2:=(SUMA\_VALORES\_CAMPZ2+VALOR\_REAL); CONT\_CAMP:=(CONT\_CAMP+1); SUMA\_VALORES\_CAMP:=(SUMA\_VALORES\_CAMP+VALOR\_REAL); CONT\_CAMP\_I:=(CONT\_CAMP\_I+1); SUMA\_VALORES\_CAMP\_I:=(SUMA\_VALORES\_CAMP\_I+VALOR\_REAL);

**IF**(VALOR\_REAL>MAX\_CAMP\_Z2)**THEN** MAX\_CAMP\_Z2:=VALOR\_REAL; **END\_IF**;

**IF**(VALOR\_REAL<MIN\_CAMP\_Z2)**THEN** MIN\_CAMP\_Z2:=VALOR\_REAL; **END\_IF**;

### **ELSIF** (ADRRESS\_3<3096)**THEN** //CAMPANA ZONA3

CONT\_CAMP\_Z3:=(CONT\_CAMP\_Z3+1); SUMA\_VALORES\_CAMPZ3:=(SUMA\_VALORES\_CAMPZ3+VALOR\_REAL); CONT\_CAMP:=(CONT\_CAMP+1); SUMA\_VALORES\_CAMP:=(SUMA\_VALORES\_CAMP+VALOR\_REAL); CONT\_CAMP\_I:=(CONT\_CAMP\_I+1);
SUMA\_VALORES\_CAMP\_I:=(SUMA\_VALORES\_CAMP\_I+VALOR\_REAL);

SUMA\_VALORES\_CAMPZ4:=(SUMA\_VALORES\_CAMPZ4+VALOR\_REAL);

SUMA\_VALORES\_CAMP:=(SUMA\_VALORES\_CAMP+VALOR\_REAL);

SUMA\_VALORES\_CAMP\_I:=(SUMA\_VALORES\_CAMP\_I+VALOR\_REAL);

MAX\_CAMP\_Z3:=VALOR\_REAL; **END\_IF**;

**IF**(VALOR\_REAL<MIN\_CAMP\_Z3)**THEN** MIN\_CAMP\_Z3:=VALOR\_REAL;

**ELSE** //CAMPANA ZONA4

CONT\_CAMP\_Z4:=(CONT\_CAMP\_Z4+1);

CONT\_CAMP:=(CONT\_CAMP+1);

CONT\_CAMP\_I:=(CONT\_CAMP\_I+1);

**IF**(VALOR\_REAL>MAX\_CAMP\_Z4)**THEN** MAX\_CAMP\_Z4:=VALOR\_REAL;

**IF**(VALOR\_REAL<MIN\_CAMP\_Z4)**THEN** MIN\_CAMP\_Z4:=VALOR\_REAL;

**IF**(VALOR\_REAL>MAX\_CAMP)**THEN** MAX\_CAMP:=VALOR\_REAL;

**END\_IF**;

**END\_IF**;

**END\_IF**; **END\_IF**;

**END\_IF**;

**IF**(VALOR\_REAL>MAX\_CAMP\_Z3)**THEN**

**IF**(VALOR\_REAL<MIN\_CAMP)**THEN** MIN\_CAMP:=VALOR\_REAL; **END\_IF**;

### **END\_IF**;

### **END\_FOR**;

/// FIN CODIGO TERMOPARES INFRARROJOS

//Si no hay ningún termopar habilitado en alguna zona, se pone su media a cero y se deshabilita esa zona para que posteriormente no se pueda usar ese termopar virtual para el control. En cambio, si había alguno se calcula su media y se habilita la zona.

MED M1  $Z1:=0$ ; HABILITAR\_M1\_Z1:=0;

### **ELSE**

MED\_M1\_Z1:=(SUMA\_VALORES\_M1Z1/CONT\_M1\_Z1); HABILITAR\_M1\_Z1:=1;

### **END\_IF**;

**IF** (CONT\_M1\_Z2=0) **THEN** MED M1 Z2:=0; HABILITAR\_M1\_Z2:=0;

### **ELSE**

MED\_M1\_Z2:=(SUMA\_VALORES\_M1Z2/CONT\_M1\_Z2); HABILITAR\_M1\_Z2:=1;

### **END\_IF**;

**IF** (CONT\_M1\_Z3=0) **THEN**

MED\_M1\_Z3:=0; HABILITAR\_M1\_Z3:=0;

### **ELSE**

MED\_M1\_Z3:=(SUMA\_VALORES\_M1Z3/CONT\_M1\_Z3); HABILITAR M1 Z3:=1;

### **END\_IF**;

```
IF (CONT_M1_Z4=0) THEN
MED_M1_Z4:=0;
HABILITAR_M1_Z4:=0;
```
### **ELSE**

MED\_M1\_Z4:=(SUMA\_VALORES\_M1Z4/CONT\_M1\_Z4); HABILITAR\_M1\_Z4:=1;

### **END\_IF**;

```
IF (CONT_M1=0) THEN
MED_M1:=0;
HABILITAR_M1:=0;
```
### **ELSE**

MED\_M1:=(SUMA\_VALORES\_M1/CONT\_M1); HABILITAR M1:=1;

**END\_IF**;

**IF** (CONT\_M2\_Z1=0) **THEN**

MED\_M2\_Z1:=0; HABILITAR\_M2\_Z1:=0;

#### **ELSE**

MED\_M2\_Z1:=(SUMA\_VALORES\_M2Z1/CONT\_M2\_Z1); HABILITAR\_M2\_Z1:=1; **END\_IF**;

**IF** (CONT\_M2\_Z2=0) **THEN** MED\_M2\_Z2:=0; HABILITAR\_M2\_Z2:=0; **ELSE**

MED\_M2\_Z2:=(SUMA\_VALORES\_M2Z2/CONT\_M2\_Z2); HABILITAR M2 Z2:=1;

### **END\_IF**;

**IF** (CONT\_M2\_Z3=0) **THEN** MED M2 Z3:=0; HABILITAR\_M2\_Z3:=0; **ELSE**

MED\_M2\_Z3:=(SUMA\_VALORES\_M2Z3/CONT\_M2\_Z3); HABILITAR\_M2\_Z3:=1; **END\_IF**;

**IF** (CONT\_M2\_Z4=0) **THEN** MED\_M2\_Z4:=0; HABILITAR M2 Z4:=0; **ELSE**

MED\_M2\_Z4:=(SUMA\_VALORES\_M2Z4/CONT\_M2\_Z4); HABILITAR\_M2\_Z4:=1; **END\_IF**;

**IF** (CONT\_M2=0) **THEN** MED  $M2:=0$ ; HABILITAR\_M2:=0; **ELSE**

MED\_CAMP\_Z4:=(SUMA\_VALORES\_CAMPZ4 / CONT\_CAMP\_Z4); HABILITAR\_CAMP\_Z4:=1;

**IF** (CONT\_CAMP\_Z4=0) **THEN** MED\_CAMP\_Z4: $=0$ ; HABILITAR\_CAMP\_Z4:=0; NING\_HABILITADO\_CAMPZ4:=1;

**ELSE**

HABILITAR\_CAMP\_Z3:=1; NING\_HABILITADO\_CAMPZ3:=0; **END\_IF**;

NING\_HABILITADO\_CAMPZ3:=1; **ELSE** MED\_CAMP\_Z3:=(SUMA\_VALORES\_CAMPZ3 / CONT\_CAMP\_Z3);

MED\_CAMP\_Z2:=(SUMA\_VALORES\_CAMPZ2 / CONT\_CAMP\_Z2); HABILITAR\_CAMP\_Z2:=1; NING\_HABILITADO\_CAMPZ2:=0; **END\_IF**;

**IF** (CONT\_CAMP\_Z2=0) **THEN** MED\_CAMP\_Z2:=0; HABILITAR\_CAMP\_Z2:=0; NING\_HABILITADO\_CAMPZ2:=1; **ELSE**

**IF** (CONT\_CAMP\_Z3=0) **THEN**

MED\_CAMP\_Z3:=0; HABILITAR\_CAMP\_Z3:=0;

MED\_CAMP\_Z1:=(SUMA\_VALORES\_CAMPZ1 / CONT\_CAMP\_Z1); HABILITAR\_CAMP\_Z1:=1; NING\_HABILITADO\_CAMPZ1:=0; **END\_IF**;

**IF** (CONT\_CAMP\_Z1=0) **THEN** MED\_CAMP\_Z1:=0; HABILITAR\_CAMP\_Z1:=0; NING\_HABILITADO\_CAMPZ1:=1; **ELSE**

MED\_M2:=(SUMA\_VALORES\_M2/CONT\_M2); HABILITAR\_M2:=1; **END\_IF**;

NING\_HABILITADO\_CAMPZ4:=0;

## **END\_IF**;

**IF** (CONT\_CAMP=0) **THEN** MED\_CAMP:=0; HABILITAR\_CAMP:=0; **ELSE** MED\_CAMP:=(SUMA\_VALORES\_CAMP / CONT\_CAMP); HABILITAR\_CAMP:=1; **END\_IF**;

**IF** (CONT\_CAMP\_C=0) **THEN** MED\_CAMP\_C:=0; **ELSE** MED\_CAMP\_C:=(SUMA\_VALORES\_CAMP\_C / CONT\_CAMP\_C); **END\_IF**;

**IF** (CONT\_CAMP\_I=0) **THEN** MED\_CAMP\_I:=0;

### **ELSE**

MED\_CAMP\_I:=(SUMA\_VALORES\_CAMP\_I / CONT\_CAMP\_I);

**END\_IF**;

**IF**((CONT\_M1=0) & (CONT\_CAMP=0))**THEN** MED\_M1CAMP:=0;

### **ELSE**

SUMA\_VALORES\_CAMPYM1:= SUMA\_VALORES\_M1+SUMA\_VALORES\_CAMP; CONT\_CAMPYM1:=CONT\_M1+CONT\_CAMP; MED\_M1CAMP:=SUMA\_VALORES\_CAMPYM1/CONT\_CAMPYM1;

### **END\_IF**;

```
IF((CONT_M2=0) & (CONT_CAMP=0))THEN
 MED_M2CAMP:=0;
ELSE
```
MED\_M2CAMP:=((SUMA\_VALORES\_M2+SUMA\_VALORES\_CAMP) / (CONT\_M2+CONT\_CAMP)); **END\_IF**;

**IF** (MAX\_M1>MAX\_CAMP) **THEN** MAX\_M1CAMP:=MAX\_M1; **ELSE** MAX\_M1CAMP:=MAX\_CAMP;

### **END\_IF**;

**IF** (MAX\_M2>MAX\_CAMP) **THEN** MAX\_M2CAMP:=MAX\_M2; **ELSE**

MAX\_M2CAMP:=MAX\_CAMP;

**END\_IF**;

**IF** (MIN\_M1>MIN\_CAMP) **THEN**

MIN\_M1CAMP:=MIN\_CAMP;

**ELSE**

MIN\_M1CAMP:=MIN\_M1;

#### **END\_IF**;

**IF** (MIN\_M2>MIN\_CAMP) **THEN**

MIN\_M2CAMP:=MIN\_CAMP;

**ELSE**

MIN\_M2CAMP:=MIN\_M2;

**END\_IF**;

//Se recorren las direcciones donde se van a almacenar los datos de los termopares virtuales. Se recorren de 72 en 72 porque cada grupo (Mesa1\_Zona1, Mesa1\_Z2, Mesa1\_Z3…) contiene 3 termopares virtuales, máximo, mínimo, y media. Y se le asigna su valor correspondiente a cada uno de ellos

```
FOR ADRRESS_1:= 1728 TO 2928 BY 72 DO
```
#### **CASE** ADRRESS\_1 **OF**

1728 : Q\_MAXIMO:=MAX\_M1\_Z1; Q\_MEDIA:=MED\_M1\_Z1; HABILITAR\_TER\_VIRTUAL:=HABILITAR\_M1\_Z1;

**IF** (MIN\_M1\_Z1<>1000) **THEN** Q\_MINIMO:=MIN\_M1\_Z1; **ELSE** Q MINIMO:=0; **END\_IF**;

1800 :

Q\_MAXIMO:=MAX\_M1\_Z2; Q\_MEDIA:=MED\_M1\_Z2; HABILITAR\_TER\_VIRTUAL:=HABILITAR\_M1\_Z2;

```
IF (MIN_M1_Z2<>1000) THEN
  Q_MINIMO:=MIN_M1_Z2;
```
Q\_MINIMO:=0;

**END\_IF**;

### 1872:

Q\_MAXIMO:=MAX\_M1\_Z3; Q\_MEDIA:=MED\_M1\_Z3; HABILITAR\_TER\_VIRTUAL:=HABILITAR\_M1\_Z3;

### **IF** (MIN\_M1\_Z3<>1000) **THEN**

Q\_MINIMO:=MIN\_M1\_Z3;

### **ELSE**

Q  $MINIMO:=0;$ 

**END\_IF**;

### 1944:

Q\_MAXIMO:=MAX\_M1\_Z4; Q\_MEDIA:=MED\_M1\_Z4; HABILITAR\_TER\_VIRTUAL:=HABILITAR\_M1\_Z4;

### **IF** (MIN\_M1\_Z4<>1000) **THEN**

Q\_MINIMO:=MIN\_M1\_Z4;

### **ELSE**

Q\_MINIMO:=0;

### **END\_IF**;

### 2016:

Q\_MAXIMO:=MAX\_M1; MED\_M1:=(MED\_M1\_Z1+MED\_M1\_Z2+MED\_M1\_Z3+MED\_M1\_Z4)/4; Q\_MEDIA:=MED\_M1; HABILITAR\_TER\_VIRTUAL:=HABILITAR\_M1;

#### **IF** (MIN\_M1<>1000) **THEN**

Q\_MINIMO:=MIN\_M1; **ELSE** Q\_MINIMO:=0; **END\_IF**;

### 2088:

Q\_MAXIMO:=MAX\_M2\_Z1; Q\_MEDIA:=MED\_M2\_Z1; HABILITAR\_TER\_VIRTUAL:=HABILITAR\_M2\_Z1;

```
IF (MIN_M2_Z1<>1000) THEN
  Q_MINIMO:=MIN_M2_Z1;
ELSE
  Q_MINIMO:=0;
END_IF;
```
2160: Q\_MAXIMO:=MAX\_M2\_Z2; Q\_MEDIA:=MED\_M2\_Z2; HABILITAR\_TER\_VIRTUAL:=HABILITAR\_M2\_Z2;

```
IF (MIN_M2_Z2<>1000) THEN
  Q_MINIMO:=MIN_M2_Z2;
ELSE
  Q_MINIMO:=0;
```
**END\_IF**;

### 2232:

```
Q_MAXIMO:=MAX_M2_Z3;
Q_MEDIA:=MED_M2_Z3;
HABILITAR_TER_VIRTUAL:=HABILITAR_M2_Z3;
```
### **IF** (MIN\_M2\_Z3<>1000) **THEN**

Q\_MINIMO:=MIN\_M2\_Z3;

### **ELSE**

Q\_MINIMO:=0;

### **END\_IF**;

### 2304:

Q\_MAXIMO:=MAX\_M2\_Z4; Q\_MEDIA:=MED\_M2\_Z4; HABILITAR\_TER\_VIRTUAL:=HABILITAR\_M2\_Z4;

**IF** (MIN\_M2\_Z4<>1000) **THEN**

Q\_MINIMO:=MIN\_M2\_Z4;

### **ELSE**

Q\_MINIMO:=0; **END\_IF**;

### 2376:

Q\_MAXIMO:=MAX\_M2; MED\_M2:=(MED\_M2\_Z1+MED\_M2\_Z2+MED\_M2\_Z3+MED\_M2\_Z4)/4; Q\_MEDIA:=MED\_M2; HABILITAR\_TER\_VIRTUAL:=HABILITAR\_M2;

```
IF (MIN_M2<>1000) THEN
  Q_MINIMO:=MIN_M2;
ELSE
  Q_MINIMO:=0;
END_IF;
```

```
2448:
 Q_MAXIMO:=MAX_CAMP_Z1;
 Q_MEDIA:=MED_CAMP_Z1;
 HABILITAR_TER_VIRTUAL:=HABILITAR_CAMP_Z1;
```

```
IF (MIN_CAMP_Z1<>1000) THEN
  Q_MINIMO:=MIN_CAMP_Z1;
ELSE
  Q MINIMO:=0;END_IF;
```
### 2520:

Q\_MAXIMO:=MAX\_CAMP\_Z2; Q\_MEDIA:=MED\_CAMP\_Z2; HABILITAR\_TER\_VIRTUAL:=HABILITAR\_CAMP\_Z2;

```
IF (MIN_CAMP_Z2<>1000) THEN
```
Q\_MINIMO:=MIN\_CAMP\_Z2; **ELSE**

## Q MINIMO:=0;

**END\_IF**;

#### 2592:

Q\_MAXIMO:=MAX\_CAMP\_Z3; Q\_MEDIA:=MED\_CAMP\_Z3; HABILITAR\_TER\_VIRTUAL:=HABILITAR\_CAMP\_Z3;

### **IF** (MIN\_CAMP\_Z3<>1000) **THEN**

Q\_MINIMO:=MIN\_CAMP\_Z3;

### **ELSE**

Q MINIMO:=0;

## **END\_IF**;

#### 2664:

Q\_MAXIMO:=MAX\_CAMP\_Z4; Q\_MEDIA:=MED\_CAMP\_Z4; HABILITAR\_TER\_VIRTUAL:=HABILITAR\_CAMP\_Z4;

**IF** (MIN\_CAMP\_Z4<>1000) **THEN**

Q\_MINIMO:=MIN\_CAMP\_Z4;

### **ELSE**

Q MINIMO:=0;

### **END\_IF**;

### 2736:

Q\_MAXIMO:=MAX\_CAMP; MED\_CAMP:=(MED\_CAMP\_Z1+MED\_CAMP\_Z2+MED\_CAMP\_Z3+MED\_CAMP\_Z4)/4;

```
Q_MEDIA:=MED_CAMP;
HABILITAR_TER_VIRTUAL:=HABILITAR_CAMP;
```

```
IF (MIN_CAMP<>1000) THEN
  Q_MINIMO:=MIN_CAMP;
ELSE
  Q_MINIMO:=0;
END_IF;
```
### 2808:

Q\_MAXIMO:=MAX\_M1CAMP; MED\_M1CAMP:=(MED\_M1+MED\_CAMP)/2; Q\_MEDIA:=MED\_M1CAMP; HABILITAR\_TER\_VIRTUAL:=HABILITAR\_M1CAMP;

```
IF (MIN_M1CAMP<>1000) THEN
  Q_MINIMO:=MIN_M1CAMP;
```
### **ELSE**

Q  $MINIMO:=0$ ;

### **END\_IF**;

### 2880:

Q\_MAXIMO:=MAX\_M2CAMP; MED\_M2CAMP:=(MED\_M2+MED\_CAMP)/2; Q\_MEDIA:=MED\_M2CAMP; HABILITAR\_TER\_VIRTUAL:=HABILITAR\_M1CAMP;

```
IF (MIN_M2CAMP<>1000) THEN
```
Q\_MINIMO:=MIN\_M2CAMP;

**ELSE**

Q\_MINIMO:=0;

**END\_IF**;

### **END\_CASE**;

//Se escriben sus valores en la DB

**WORD\_TO\_BLOCK\_DB**(**INT\_TO\_WORD** (3)).DD[ADRRESS\_1 + 10]:= **REAL\_TO\_DWORD**(Q\_MAXIMO); **WORD\_TO\_BLOCK\_DB**(3).DX[ADRRESS\_1 + 22]:= HABILITAR\_TER\_VIRTUAL; **WORD\_TO\_BLOCK\_DB**(**INT\_TO\_WORD** (3)).DD[ADRRESS\_1 + 34]:= **REAL\_TO\_DWORD**(Q\_MINIMO); **WORD\_TO\_BLOCK\_DB**(3).DX[ADRRESS\_1 + 46]:= HABILITAR\_TER\_VIRTUAL; **WORD\_TO\_BLOCK\_DB(INT\_TO\_WORD** (3)).DD[ADRRESS\_1 + 58]:= **REAL\_TO\_DWORD**(Q\_MEDIA); **WORD\_TO\_BLOCK\_DB**(3).DX[ADRRESS\_1 + 70]:= HABILITAR\_TER\_VIRTUAL;

#### **END\_FOR**;

//Si después de recorrer todos los termopares no había ninguno habilitado en alguna de las zonas de la campana se escribe en la DB

```
WORD_TO_BLOCK_DB(2).DX[4,5]:= NING_HABILITADO_CAMPZ1;
WORD_TO_BLOCK_DB(2).DX[4,6]:= NING_HABILITADO_CAMPZ2;
WORD_TO_BLOCK_DB(2).DX[4,7]:= NING_HABILITADO_CAMPZ3;
WORD_TO_BLOCK_DB(2).DX[5,0]:= NING_HABILITADO_CAMPZ4;
WORD_TO_BLOCK_DB(INT_TO_WORD (3)).DD[3322]:= REAL_TO_DWORD(MED_CAMP_C);
WORD_TO_BLOCK_DB(INT_TO_WORD (3)).DD[3346]:= REAL_TO_DWORD(MED_CAMP_I);
```
**END\_FUNCTION**

# **4.2.6 FC701: SELECCIÓN DE VARIABLES DE PROCESO**

Esta función también se ha realizado en SCL, en ella se recorre toda la DB donde se encuentran todos los datos de los termopares, y teniendo en cuenta los termopares habilitados se busca, en caso de estar en modo 1 zona, el primer termopar seleccionado para control, y en caso de estar en modo 4 zonas se busca el primero por cada una de ellas. A nivel del PLC no habría ningún problema de que se seleccionasen más de uno, pero el orden de recorrido de los termopares siempre es el mismo y cogería el primero que se encuentre, es a nivel de SCADA donde sólo se permite que esté seleccionado uno o cuatro según el modo de funcionamiento. Serán estos termopares los que se usen para controlar el programa de temperatura. Para la realización de esta función se ha usado el siguiente código:

```
FUNCTION FC701 : VOID
//Creación de variables temporales
VAR_TEMP
 ADRRESS 3: INT;
 ADRRESS_1: INT;
 CONT_T: INT;
 PV_Z1: REAL;
 PV_Z2: REAL;
 PV_Z3: REAL;
 PV_Z4: REAL;
 VALOR_REAL: REAL;
 HABILITADO: BOOL;
 SELECCIONADO CONTROL: BOOL;
 ERROR: BOOL;
 Z1_HABILITADA: BOOL;
 Z2_HABILITADA: BOOL;
Z3_HABILITADA: BOOL;
Z4_HABILITADA: BOOL;
END_VAR
//Creación de variables de entrada
VAR_INPUT
```
DB 3: BLOCK DB; // Número de DB DB\_15: BLOCK\_DB;

SELEC\_MESA1\_MESA2: BOOL; //0->MESA1;1->MESA2

ZONA: BOOL; //0->1ZONA 1->4ZONAS

**END\_VAR**

//Inicialización de las variables de procesos y del contador

PV\_Z1:=-1000; PV\_Z2:=-1000; PV\_Z3:=-1000; PV\_Z4:=-1000; CONT\_T:=-1000;

//Se recorre la DB de termopares de abajo hacia arriba, dándole prioridad a los virtuales, después a los de campana y por ultimo a los de las mesas

**FOR** ADRRESS\_3:= 3120 **TO** 0 **BY** -24 **DO**

VALOR\_REAL:=DWORD\_TO\_REAL(WORD\_TO\_BLOCK\_DB(INT\_TO\_WORD(3)).DD[ADRRESS\_3 + 10]);

HABILITADO:=DB\_3.DX[(ADRRESS\_3+ 22),0];

SELECCIONADO\_CONTROL:=DB\_3.DX[(ADRRESS\_3+ 22),2];

//Si el termopar está habilitado, se ha seleccionado para el control y hay alguna zona sin asignarle variable de proceso entonces sigue recorriendo el bucle

**IF** ((HABILITADO=1)&(SELECCIONADO\_CONTROL=1)&((PV\_Z1=-1000)OR(PV\_Z2=-1000)

OR(PV\_Z3=-1000)OR(PV\_Z4=-1000)))**THEN**

**IF** (ZONA=0)**THEN** //1 ZONA

//En el caso una zona sólo se busca una variable de proceso y todas las zonas se controlan con la misma.

**IF** ((SELEC\_MESA1\_MESA2=0)&((ADRRESS\_3<768) OR ((ADRRESS\_3>1512)&(ADRRESS\_3<2088)) OR ((ADRRESS\_3>2424)&(ADRRESS\_3<2808)) OR (ADRRESS\_3>2928)))**THEN** //MESA 1

PV\_Z1:=VALOR\_REAL;

PV\_Z2:=VALOR\_REAL;

PV\_Z3:=VALOR\_REAL;

PV\_Z4:=VALOR\_REAL;

CONT\_T:=CONT\_T+1;

 **ELSIF**((SELEC\_MESA1\_MESA2=1)&(((ADRRESS\_3>744)&(ADRRESS\_3<1728)) OR((ADRRESS\_3>2064) &(ADRRESS\_3<2784)) OR (ADRRESS\_3>2928)))**THEN** //MESA 2

PV\_Z1:=VALOR\_REAL;

PV\_Z2:=VALOR\_REAL;

PV\_Z3:=VALOR\_REAL;

PV\_Z4:=VALOR\_REAL;

CONT\_T:=CONT\_T+1;

**END\_IF**;

**ELSE** //4 ZONAS

//En el caso cuatro zonas se buscan cuatro variables de proceso, una por cada zona

//TERMOPAR PERTENECIENTE A LA ZONA 1 CON MESA 1

**IF** ((SELEC\_MESA1\_MESA2=0)&(PV\_Z1=-1000)&((ADRRESS\_3<192)OR((ADRRESS\_3>1512)

&(ADRRESS\_3<1584))OR((ADRRESS\_3>1704)&(ADRRESS\_3<1800))OR((ADRRESS\_3>2424) &(ADRRESS\_3<2520))OR((ADRRESS\_3>2928)&(ADRRESS\_3<3000))))**THEN**

CONT\_T:=CONT\_T+1;

PV\_Z1:=VALOR\_REAL;

#### //TERMOPAR PERTENECIENTE A LA ZONA 1 CON MESA 2

 **ELSIF** ((SELEC\_MESA1\_MESA2=1)&(PV\_Z1=-1000)&(((ADRRESS\_3>744) &(ADRRESS\_3<960)) OR((ADRRESS\_3>1512)&(ADRRESS\_3<1584))OR((ADRRESS\_3>2064)&(ADRRESS\_3<2160))OR((ADRRESS\_3>2424) &(ADRRESS\_3<2520)) OR((ADRRESS\_3>2928)&(ADRRESS\_3<3000))))**THEN**

CONT\_T:=CONT\_T+1;

PV\_Z1:=VALOR\_REAL;

#### //TERMOPAR PERTENECIENTE A LA ZONA 2 CON MESA 1

 **ELSIF** ((SELEC\_MESA1\_MESA2=0)&(PV\_Z2=-1000)&(((ADRRESS\_3>168)&(ADRRESS\_3<384)) OR((ADRRESS\_3>1560)&(ADRRESS\_3<1632))OR((ADRRESS\_3>1776)&(ADRRESS\_3<1872)) OR((ADRRESS\_3>2496) &(ADRRESS\_3<2592))OR((ADRRESS\_3>2976)&(ADRRESS\_3<3048))))**THEN**

CONT\_T:=CONT\_T+1;

PV\_Z2:=VALOR\_REAL;

#### //TERMOPAR PERTENECIENTE A LA ZONA 2 CON MESA 2

 **ELSIF** ((SELEC\_MESA1\_MESA2=1)&(PV\_Z2=-1000)&(((ADRRESS\_3>936)&(ADRRESS\_3<1152)) OR((ADRRESS\_3>1560)&(ADRRESS\_3<1632))OR((ADRRESS\_3>2136)&(ADRRESS\_3<2232))OR((ADRRESS\_3>2496) &(ADRRESS\_3<2592)) OR((ADRRESS\_3>2976)&(ADRRESS\_3<3048))))**THEN**

CONT\_T:=CONT\_T+1;

PV\_Z2:=VALOR\_REAL;

#### //TERMOPAR PERTENECIENTE A LA ZONA 3 CON MESA 1

 **ELSIF** ((SELEC\_MESA1\_MESA2=0)&(PV\_Z3=-1000)&(((ADRRESS\_3>360)&(ADRRESS\_3<576)) OR((ADRRESS\_3>1608)&(ADRRESS\_3<1680))OR((ADRRESS\_3>1848)&(ADRRESS\_3<1944))OR((ADRRESS\_3>2568) &(ADRRESS\_3<2664)) OR((ADRRESS\_3>3024)&(ADRRESS\_3<3096))))**THEN**

CONT\_T:=CONT\_T+1;

PV\_Z3:=VALOR\_REAL;

#### //TERMOPAR PERTENECIENTE A LA ZONA 3 CON MESA 2

**ELSIF** ((SELEC\_MESA1\_MESA2=1)&(PV\_Z3=-1000)&(((ADRRESS\_3>1128)&(ADRRESS\_3<1344)) OR((ADRRESS\_3>1608)&(ADRRESS\_3<1680))OR((ADRRESS\_3>2208)&(ADRRESS\_3<2304)) OR((ADRRESS\_3>2568) &(ADRRESS\_3<2664)) OR((ADRRESS\_3>3024)&(ADRRESS\_3<3096))))**THEN**

CONT\_T:=CONT\_T+1;

PV\_Z3:=VALOR\_REAL;

#### //TERMOPAR PERTENECIENTE A LA ZONA 4 CON MESA 1

 **ELSIF** ((SELEC\_MESA1\_MESA2=0)&(PV\_Z4=-1000)&(((ADRRESS\_3>552)&(ADRRESS\_3<768)) OR((ADRRESS\_3>1656)&(ADRRESS\_3<1704))OR((ADRRESS\_3>1920)&(ADRRESS\_3<2016)) OR((ADRRESS\_3>2640) &(ADRRESS\_3<2736))OR((ADRRESS\_3>3072)&(ADRRESS\_3<3140)))) **THEN**

CONT\_T:=CONT\_T+1;

PV\_Z4:=VALOR\_REAL;

#### //TERMOPAR PERTENECIENTE A LA ZONA 4 CON MESA 2

 **ELSIF** ((SELEC\_MESA1\_MESA2=1)&(PV\_Z4=-1000)&(((ADRRESS\_3>1320)&(ADRRESS\_3<1536)) OR((ADRRESS\_3>1656)&(ADRRESS\_3<1704))OR((ADRRESS\_3>2280)&(ADRRESS\_3<2376)) OR((ADRRESS\_3>2640) &(ADRRESS\_3<2736))OR((ADRRESS\_3>3072)&(ADRRESS\_3<3140)))) **THEN**

CONT\_T:=CONT\_T+1;

PV\_Z4:=VALOR\_REAL;

```
 END_IF;
```

```
END_IF;
```
**END\_IF;**

## **END\_FOR;**

**IF** (CONT T=0) **THEN** //No hay ningún termopar habilitado para el control ERROR:=1; **END\_IF**; **IF** (PV Z1 < > - 1000) **THEN** //Se ha encontrado un termopar en la zona 1 Z1\_HABILITADA:=1; **END\_IF**; **IF** (PV\_Z2<>-1000) **THEN** //Se ha encontrado un termopar en la zona 2 Z2\_HABILITADA:=1; **END\_IF**; **IF** (PV\_Z3<>-1000) **THEN** //Se ha encontrado un termopar en la zona 3 Z3 HABILITADA:=1; **END\_IF**; **IF** (PV\_Z4<>-1000) **THEN** //Se ha encontrado un termopar en la zona 4 Z4\_HABILITADA:=1; **END\_IF**;

//Volcamos los valores de las variables de procesos a la DB, y si están o no las zonas habilitadas. WORD\_TO\_BLOCK\_DB(INT\_TO\_WORD (15)).DD[0]:= REAL\_TO\_DWORD(PV\_Z1); WORD\_TO\_BLOCK\_DB(INT\_TO\_WORD (15)).DD[4]:= REAL\_TO\_DWORD(PV\_Z2); WORD\_TO\_BLOCK\_DB(INT\_TO\_WORD (15)).DD[8]:= REAL\_TO\_DWORD(PV\_Z3); WORD\_TO\_BLOCK\_DB(INT\_TO\_WORD (15)).DD[12]:= REAL\_TO\_DWORD(PV\_Z4);

```
WORD_TO_BLOCK_DB(15).DX[16,0]:=Z1_HABILITADA;
WORD_TO_BLOCK_DB(15).DX[16,1]:=Z2_HABILITADA;
WORD_TO_BLOCK_DB(15).DX[16,2]:=Z3_HABILITADA;
WORD_TO_BLOCK_DB(15).DX[16,3]:=Z4_HABILITADA;
WORD_TO_BLOCK_DB(15).DX[16,4]:=ERROR;
```
### **END\_FUNCTION**

# **4.2.7 FC801: DECODIFICACIÓN DE EVENTOS**

Esta función se encarga de decodificar los Bytes de eventos que se encuentran en la DB61, para poder saber en cada momento que eventos se realizan en el escalón del programa en el que nos encontramos.

**FUNCTION** FC801: VOID

**VAR\_TEMP END\_VAR**

//Creación de variables de entradas

### **VAR\_INPUT**

DB\_61: BLOCK\_DB; INDICE: INT; HABILITAR: BOOL;

### **END\_VAR**

//Creación de variables de salidas

### **VAR\_OUTPUT**

BIT0: **BOOL**;

BIT1: **BOOL**;

BIT2: **BOOL**;

BIT3: BOOL;

BIT4: BOOL;

BIT5: BOOL;

BIT6: **BOOL**;

BIT7: BOOL;

### **END\_VAR**

//La DB que se recorre está formada por un programa, el cual tiene distintos eventos, el código decodifica cada escalón para saber en que evento está según el índice que esté activo.

**IF** (HABILITAR=1 & INDICE>0) **THEN**

BIT0:=DB\_61.DX[(INDICE-1)\*2,0]; BIT1:=DB\_61.DX[(INDICE-1)\*2,1]; BIT2:=DB\_61.DX[(INDICE-1)\*2,2]; BIT3:=DB\_61.DX[(INDICE-1)\*2,3]; BIT4:=DB\_61.DX[(INDICE-1)\*2,4]; BIT5:=DB\_61.DX[(INDICE-1)\*2,5]; BIT6:=DB\_61.DX[(INDICE-1)\*2,6]; BIT7:=DB\_61.DX[(INDICE-1)\*2,7];

### **ELSE**

BIT0:=FALSE; BIT1:=FALSE; BIT2:=FALSE: BIT3:=FALSE; BIT4:=FALSE; BIT5:=FALSE; BIT6:=FALSE; BIT7:=FALSE;

**END\_IF**; **END\_FUNCTION**

# **4.2.8 FC4: GESTIÓN DE MESAS**

En esta función se gestiona todo lo relacionado con las dos mesas, si están dentro o fuera de la campana, si están sobrecargadas o no, si es seguro moverlas o no, etc.

En primer lugar, cuando se inicia un ciclo automático se asigna una mesa al ciclo según la que esté seleccionada en el instante de pulsar el botón, una vez asignada, aunque se cambie el selector de mesa, la mesa que realizará el ciclo será la que se seleccionó en el instante inicial.

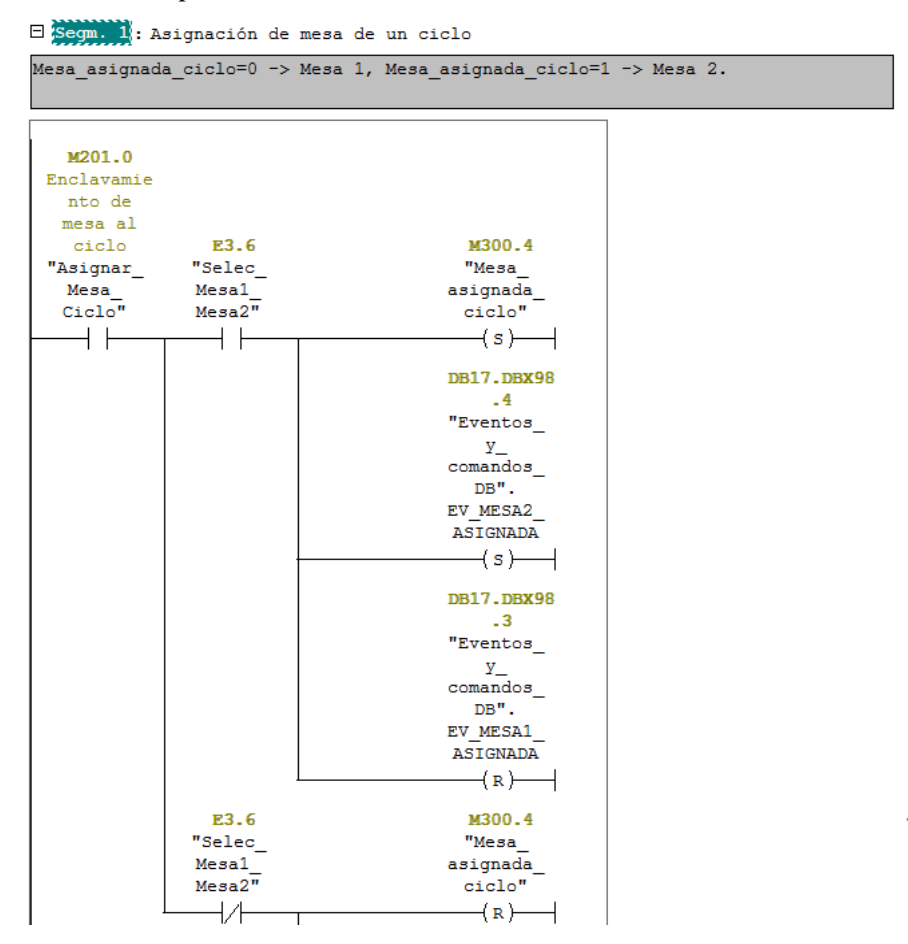

Ilustración 31: FC4 Segmento 1\_1

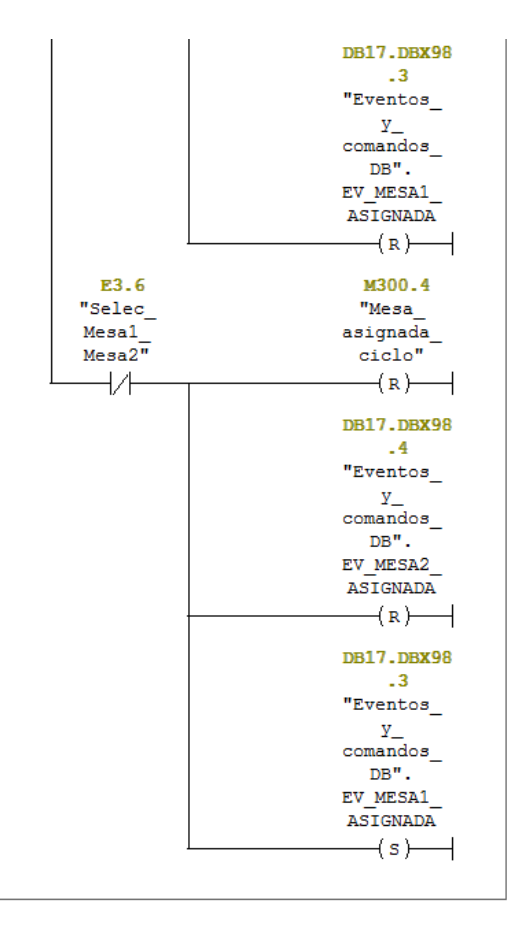

Ilustración 32: FC4 Segmento 1\_2

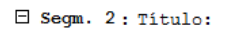

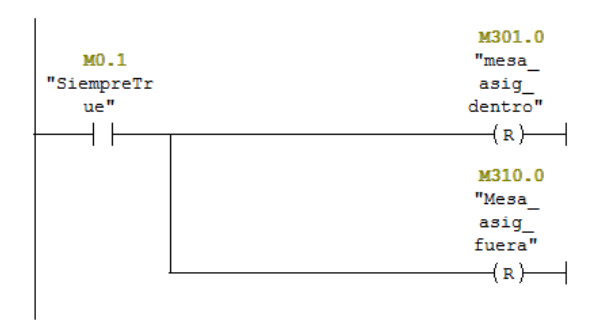

 $\boxdot$  Segm. 3: Mesa 1 Dentro

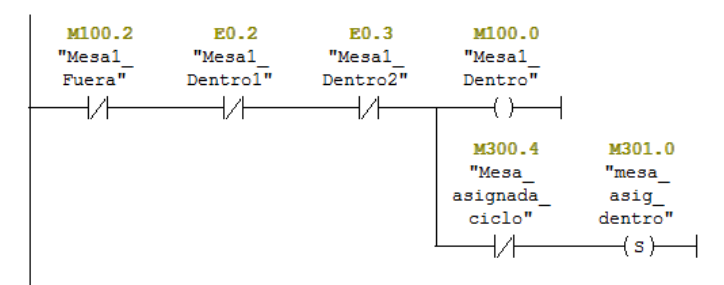

Ilustración 33: FC4 Segmentos 2 y 3

### □ Segm. 4: Mesa 1 Fuera

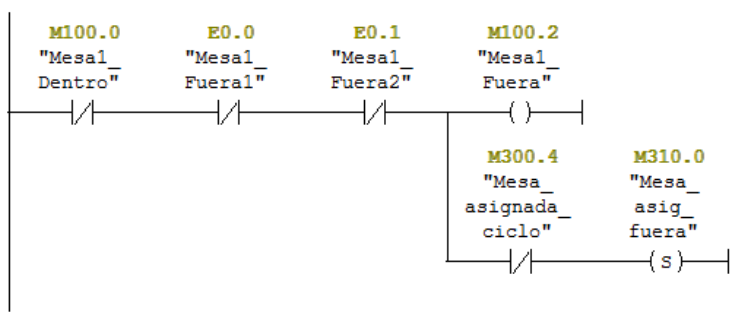

E Segm. 5: Mesa 2 Dentro

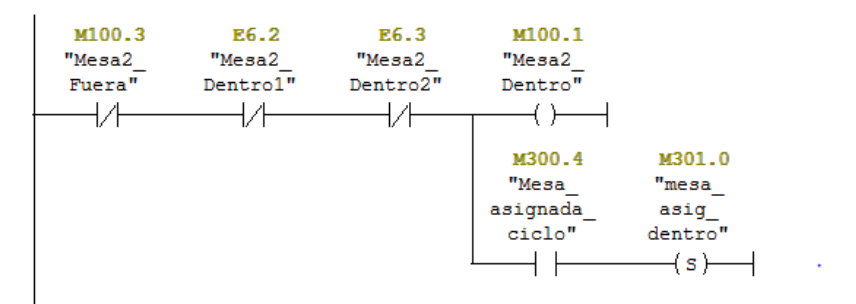

# Ilustración 34: FC4 Segmentos 4 y 5

E Segm. 6: Mesa 2 Fuera

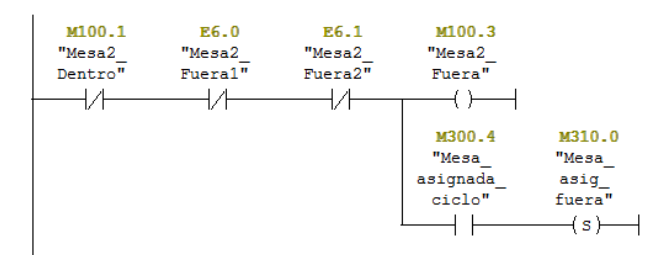

 $\Box$  Segm. 7: warning sobrecarga mesal

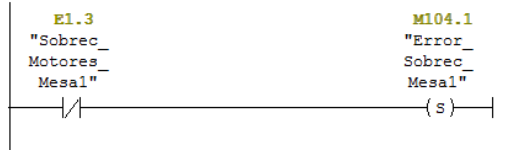

 $\boxdot$  Segm. 8 : warning sobrecarga mesa2

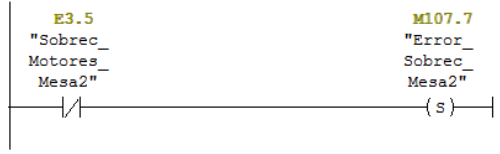

Ilustración 35: FC4 Segmentos 6, 7 y 8

#### $\Box$  Segm. 9: Titulo:

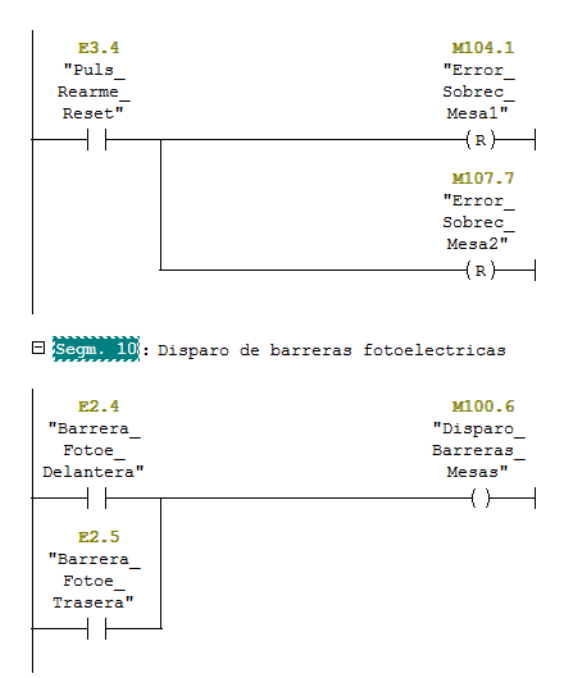

 $\boxdot$  Segm. 11: Seguridad meter mesal

 $\overline{1}$ 

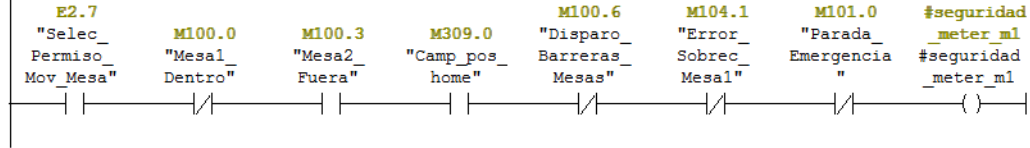

### Ilustración 36: FC4 Segmentos 9, 10 y 11

□ Segm. 12: Seguridad meter mesa2

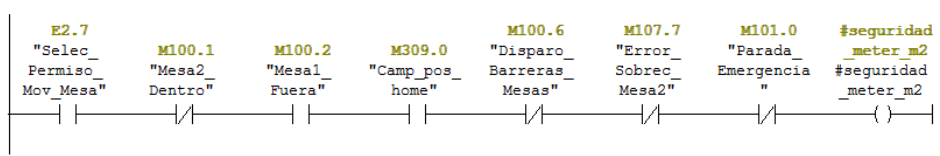

E Segm. 13: Seguridad sacar mesal

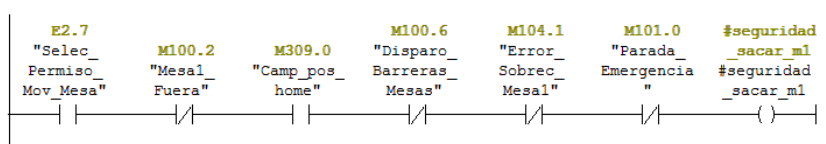

 $\boxdot$  Segm. 14 : Seguridad sacar mesa2

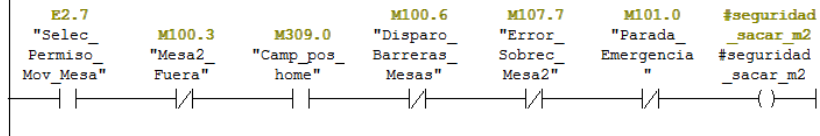

Ilustración 37: FC4 Segmentos 12, 13 y 14

E Segm. 16: Control Meter Mesa Manual

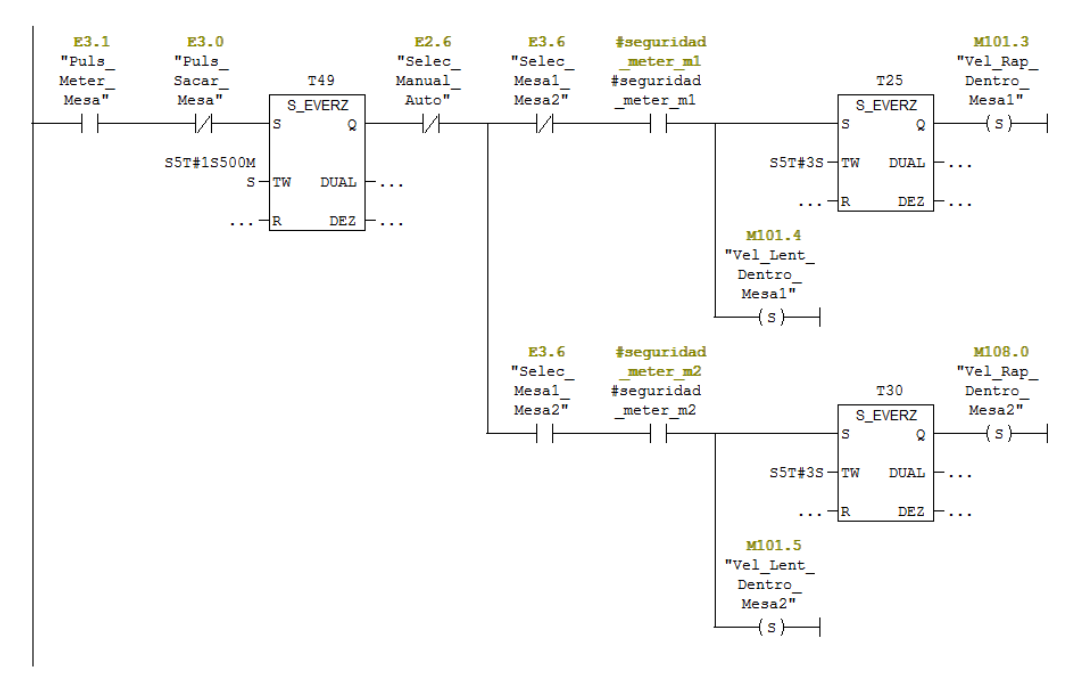

Ilustración 38: FC4 Segmento 16

E Segm. 17: Control Sacar Mesa Manual

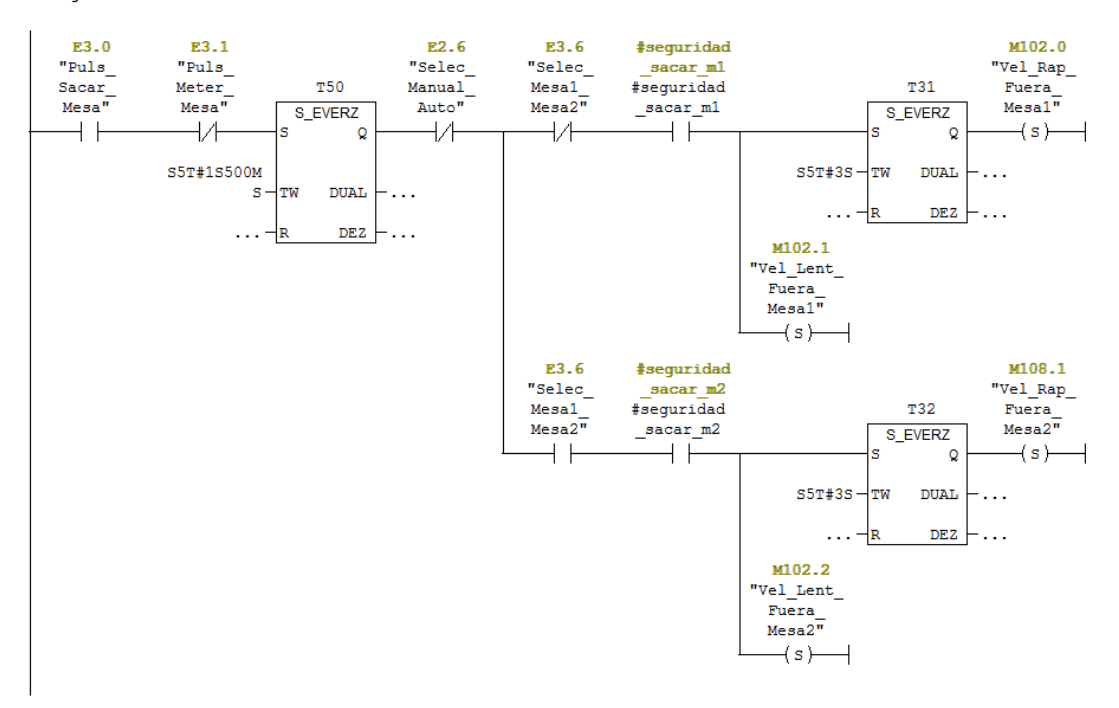

Ilustración 39: FC4 Segmento 17

#### □ Segm. 18: Control Meter Mesa Automático

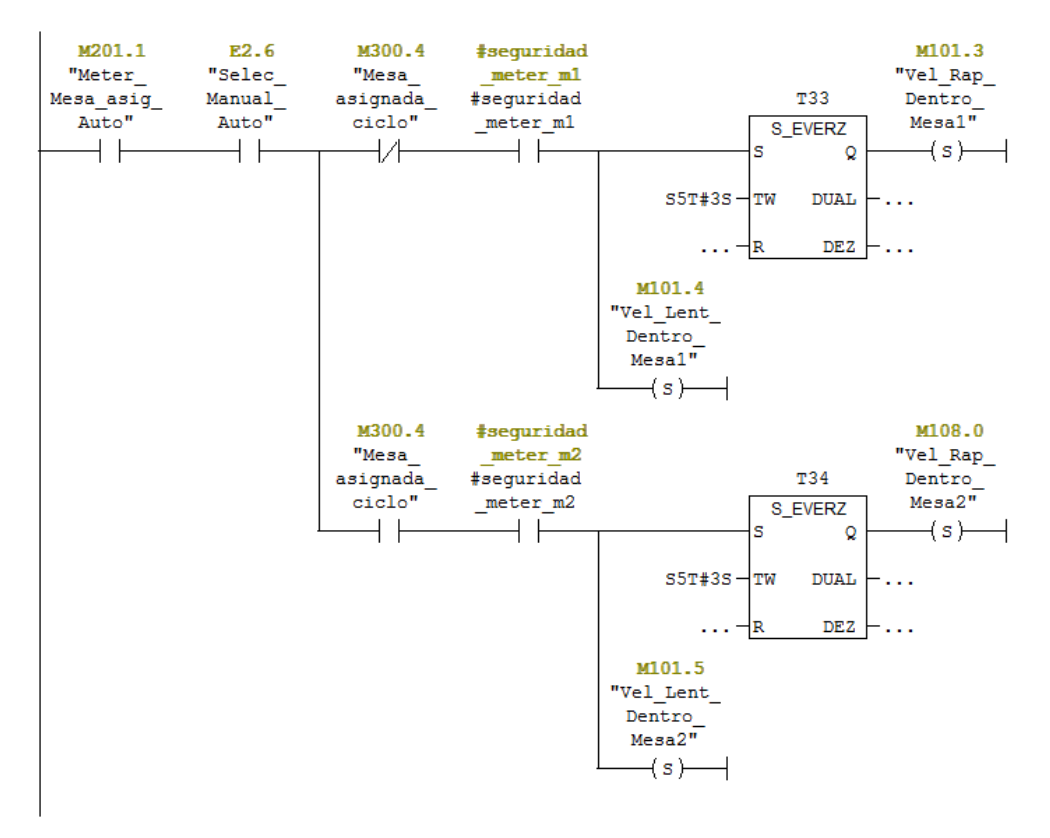

Ilustración 40: FC4 Segmento 18

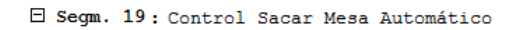

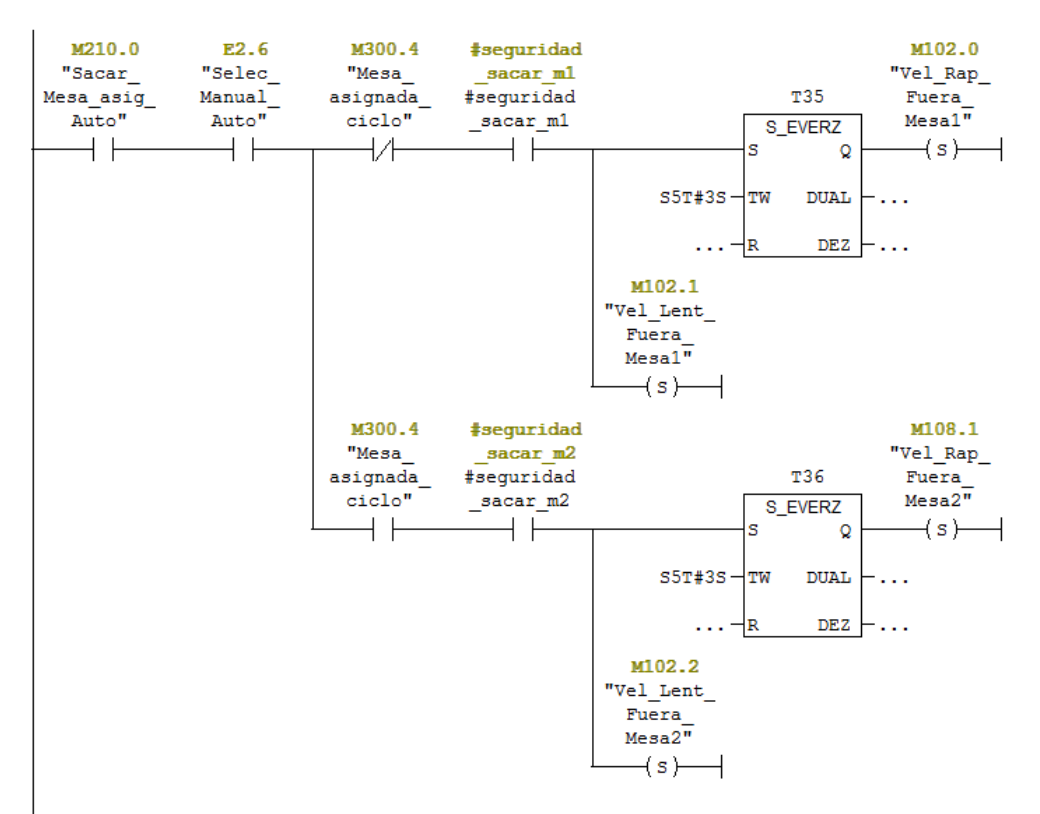

Ilustración 41: FC4 Segmento 19

### $\Box$  Segm. 20: Marcha lenta y frenado entrar mesa 1

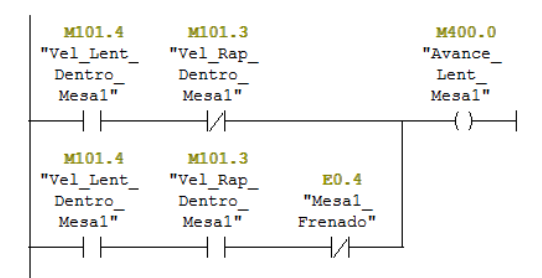

### $\boxminus$  Segm. 21 : Marcha lenta y frenado entrar mesa 2

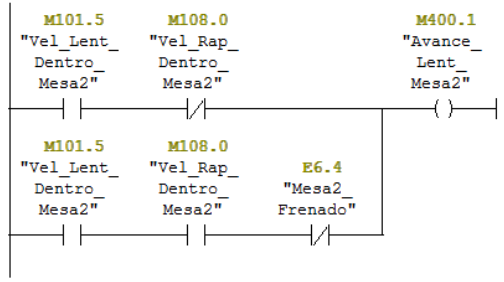

# Ilustración 42: FC4 Segmentos 20 y 21

### $\Box$  Segm. 22 : Marcha lenta y frenado sacar mesa 1

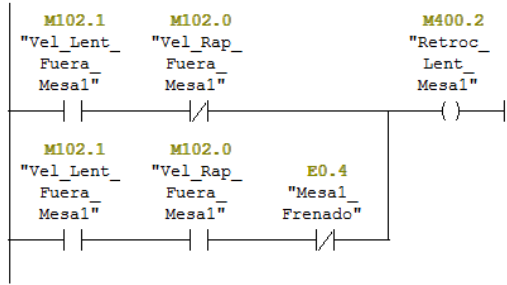

#### □ Segm. 23: Marcha lenta y frenado sacar mesa 2

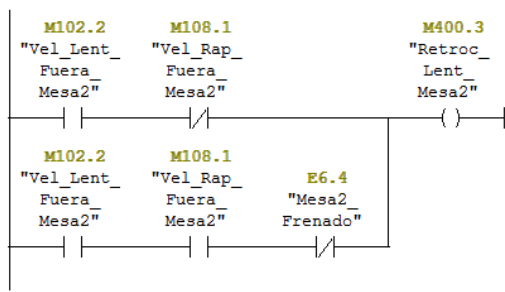

## $\boxdot$  Segm. 24 : Marcha rapida entrar mesa 1

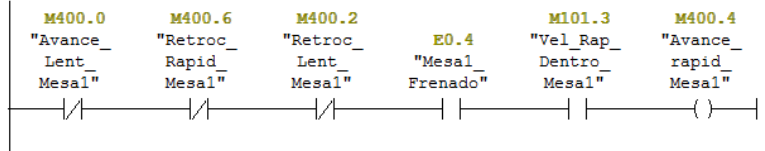

Ilustración 43: FC4 Segmentos 22, 23 y 24

□ Segm. 25: Marcha rapida entrar mesa 2

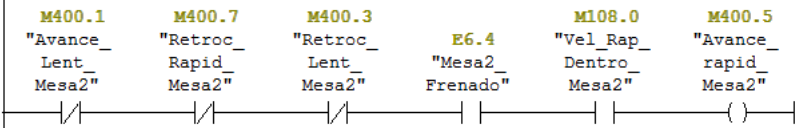

 $\boxdot$  Segm. 26 : Marcha rapida sacar mesa 1

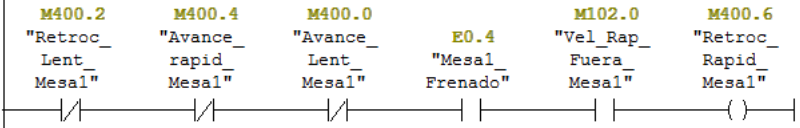

 $\boxdot$  Segm. 27: Marcha rapida sacar mesa 2

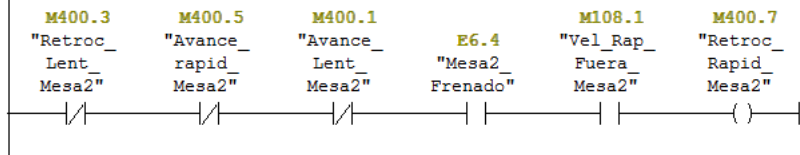

Ilustración 44: FC4 Segmentos 25, 26 y 27

# **4.2.9 FC5: GESTIÓN DE CAMPANA**

En esta FC se gestiona todo lo relacionado con la campana, en qué posición se encuentra, si da algún fallo, si es seguro o no moverla…

FCS : Titulo: *CS . HUGHO.*<br>MOTOR 1 - DELANTERO DERECHO<br>MOTOR 1 - DELANTERO DERECHO<br>MOTOR 3 - TRASERO DERECHO<br>MOTOR 4 - TRASERO IZQUIERDO Si al llegar a arriba o abajo, pasa mas de un segundo desde que se activa el<br>primer sensor al ultimo, tenemos de que dar un fallo. Los finales de carrera de seguridad de los cilindros tambien darán fallo,<br>siendo activos en nivel bajo.<br>El movimiento se comanda con 4 contactores, uno por motor, que se regiran por<br>su correspondiente sensor de campana arr .<br>Falta añadir que para subir campana esta la valvula de rotura de vacio abierta,<br>y la valvula de vacio que toque segun la mesa que este dentro<br>Para la posicion e campana hay que tomar menor que 13 como 0 y mayor que 80  $100$  segun el plc honeywell  $\,$  $\Box$  Segm. 1: Campana Arriba  $\begin{tabular}{c|c|c|c|c} \multicolumn{1}{c}{\textbf{RS.0}} & \multicolumn{1}{c}{\textbf{RS.2}} & \multicolumn{1}{c}{\textbf{RS.4}} & \multicolumn{1}{c}{\textbf{RS.6}} \\ \multicolumn{1}{c}{\textbf{RS.0}} & \multicolumn{1}{c}{\textbf{Petec}} & \multicolumn{1}{c}{\textbf{Petec}} & \multicolumn{1}{c}{\textbf{Petec}} & \multicolumn{1}{c}{\textbf{Petec}} & \multicolumn{1}{c}{\textbf{Petec}} & \multicolumn{1}{c}{\textbf{PS.0-1}} \\ \multicolumn$  $\overline{\phantom{a}}$ 

E Segm. 2: Campana Abajo

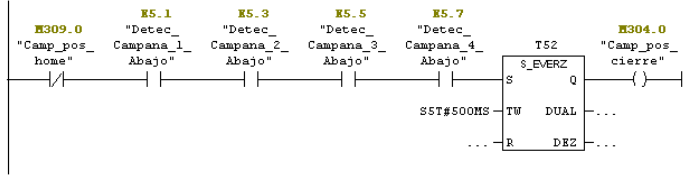

Ilustración 45: FC5 Segmentos 1 y 2

#### $\boxminus$  Segm. 3: Seguridad sensores cierre campana

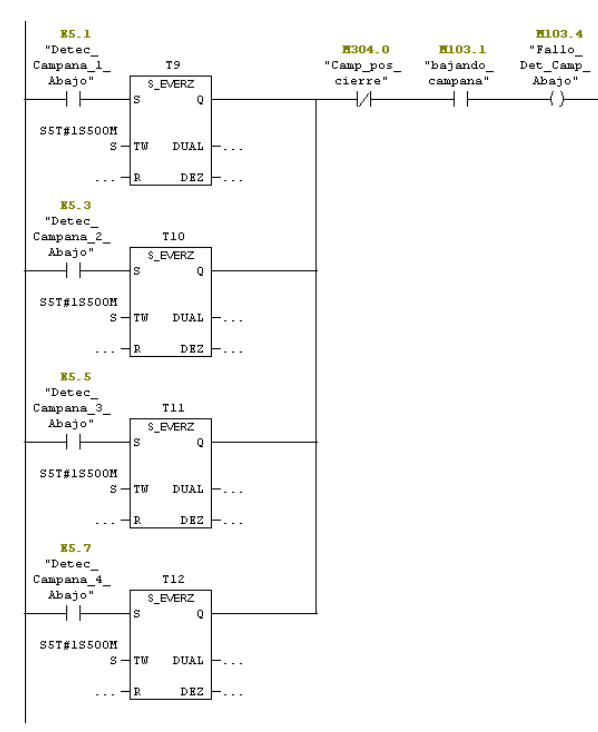

 $\boxdot$  Segm. 4 : Seguridad sensores home campana

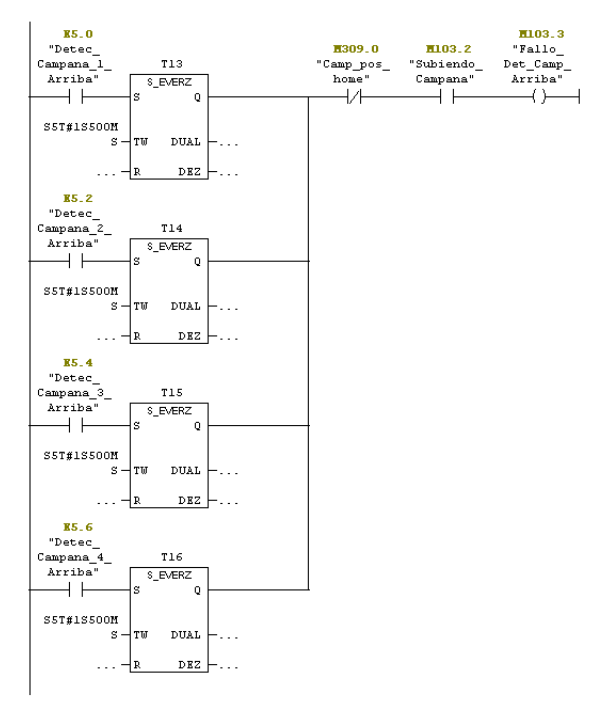

Ilustración 46: FC5 Segmentos 3 y 4

#### $\Box$  Segm. 5: Seguridad finales de carrera home campana

Son activas en Baja, en el PLC original de Honeywell hay un error aqui.

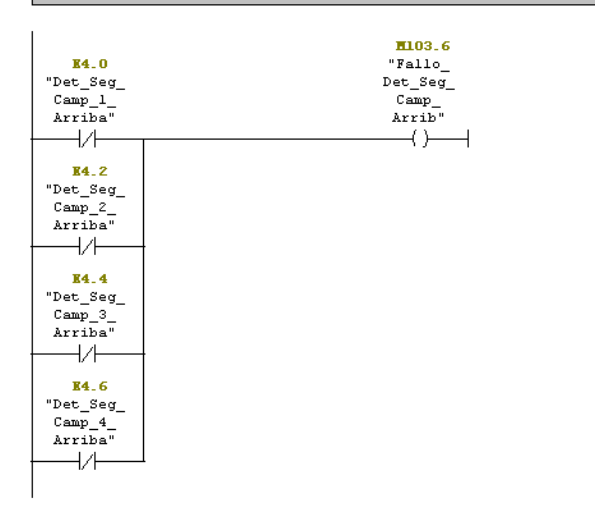

Ilustración 47: FC5 Segmento 5

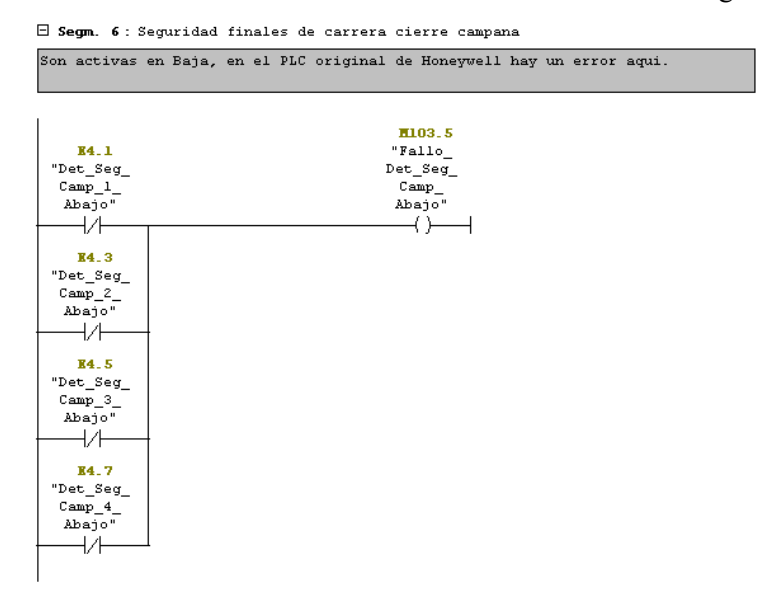

Ilustración 48: FC5 Segmento 6

#### $\Box$  Segm. 7: Error variador

### Estas alarmas y errores deberían ser gestionadas en otro sitio

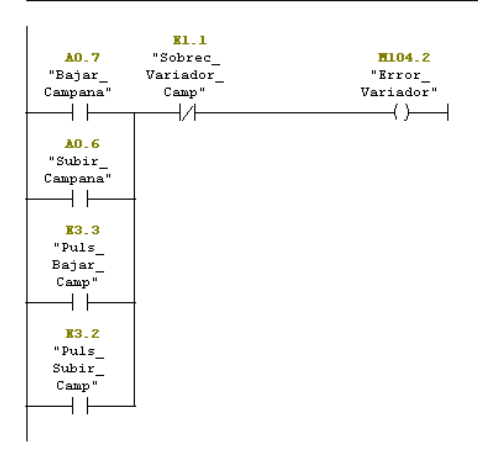

 $\boxminus$  Segm. 8 : Titulo:

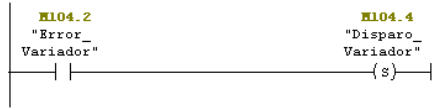

 $\boxminus$  Segm. 9 : Titulo:

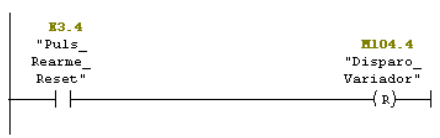

### Ilustración 49: FC5 Segmentos 7, 8 y 9

 $\Box$  Segm. 10: Alarma Variador

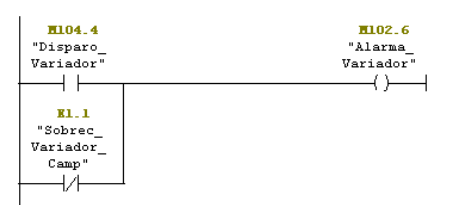

 $\boxminus$  Segm. 11 : Título:

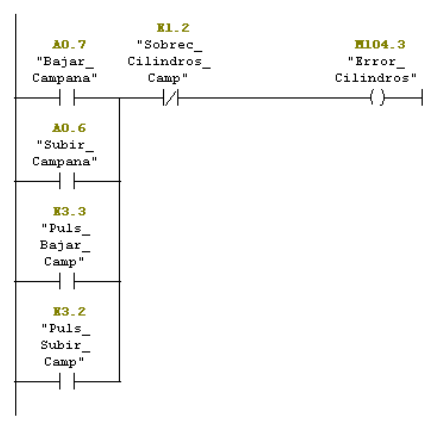

 $\Box$  Segm. 12 : Titulo:

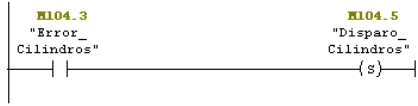

Ilustración 50: FC5 Segmentos 10, 11 y 12

 $\Box$  Segm. 13 : Titulo:

 $\overline{1}$ 

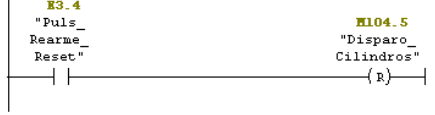

 $\Box$  Segm. 14 : Alarma Cilindros

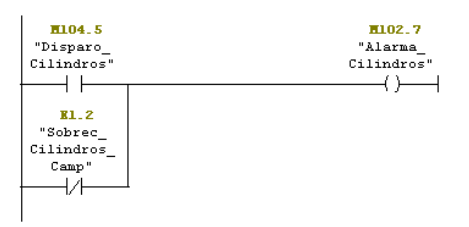

 $\Box$  Segm. 15: Disparo\_barreras

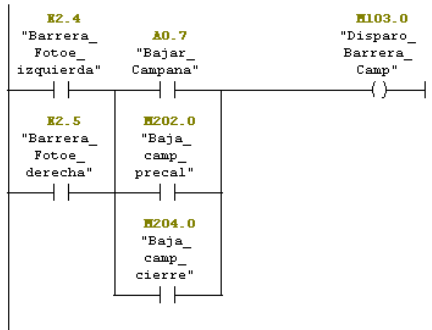

### Ilustración 51: FC5 Segmentos 13, 14 y 15

 $\Box$  Segm. 16: Alarma Campana

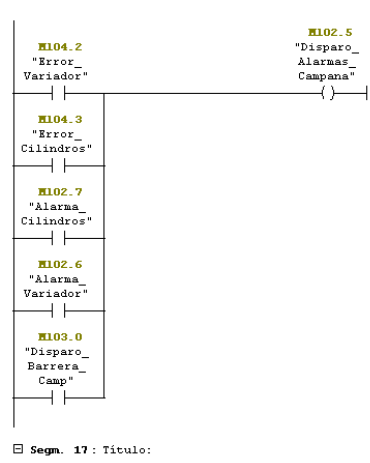

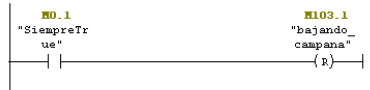

 $\Box$  Segm. 18: Control movimiento hacia Abajo Manual

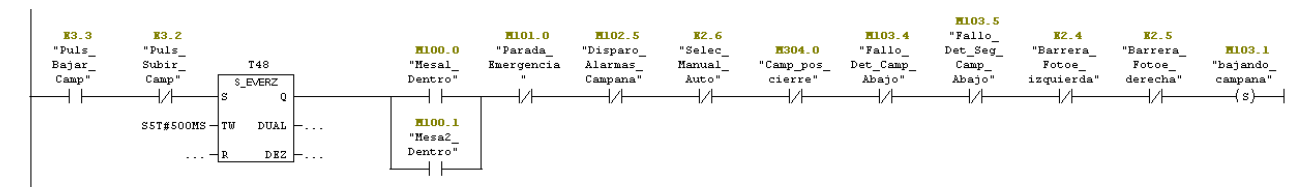

Ilustración 52: FC5 Segmentos 16, 17 y 18

#### $\Box$  Segm. 19 : calculo de rango en posicion de campana

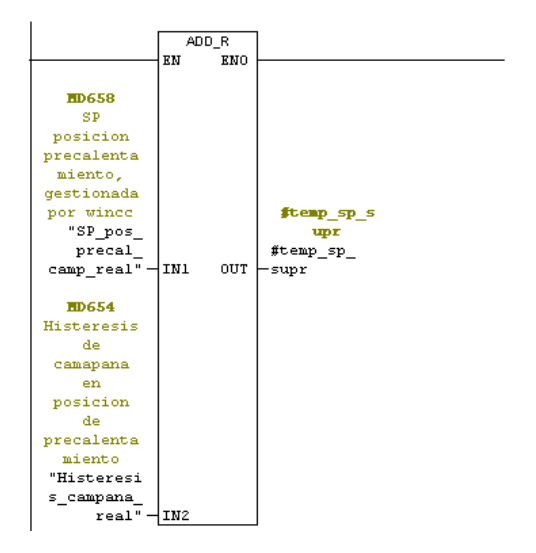

### Ilustración 53: FC5 Segmento 19

 $\Box$  Segm. 20: calculo de rango en posicion de campana

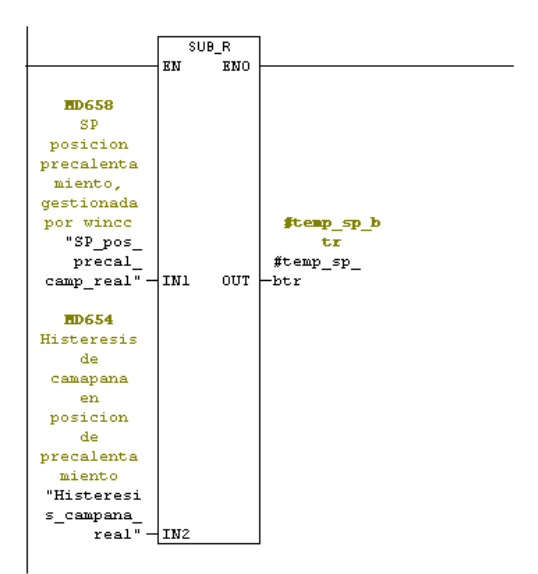

 $\Box$  Segm. 21: calculo de rango en posicion de campana

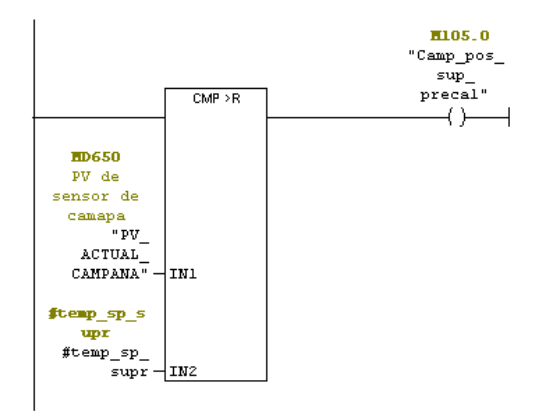

Ilustración 54: FC5 Segmentos 20 y 21

 $\Box$  Segm. 22 : calculo de rango en posicion de campana

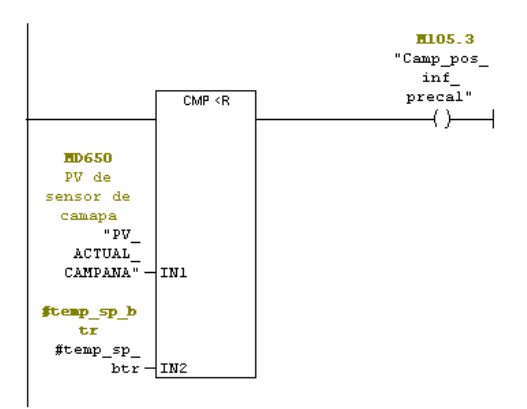

 $\Box$  Segm. 23 : Campana en posicion de precalentamiento

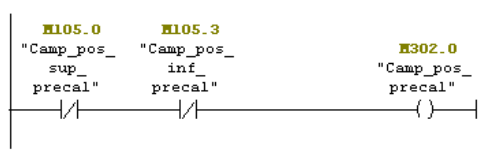

# Ilustración 55: FC5 Segmentos 22 y 23

 $\Box$  Segm. 24 : Ordenes de bajar campana en automatico

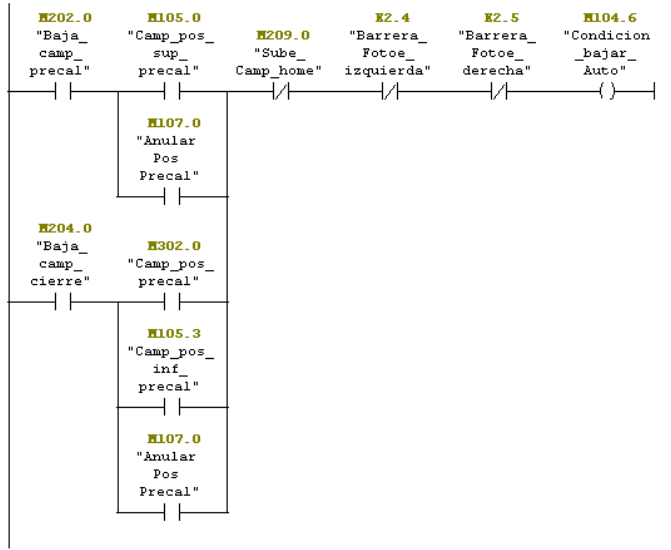

 $\Box$  Segm. 25 : Control movimiento hacia Abajo Automático

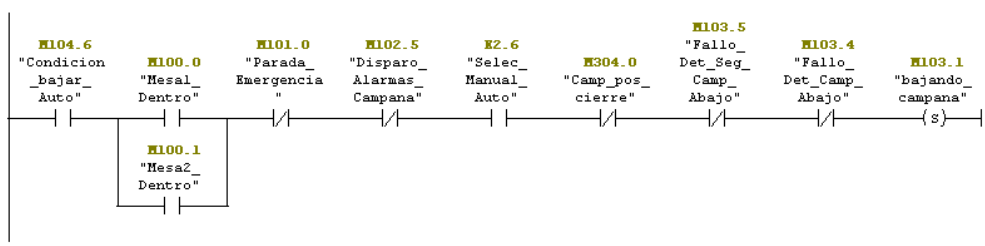

Ilustración 56: FC5 Segmentos 24 y 25

#### $\boxminus$  Segm. 26: Condicion de membrana sin vacio

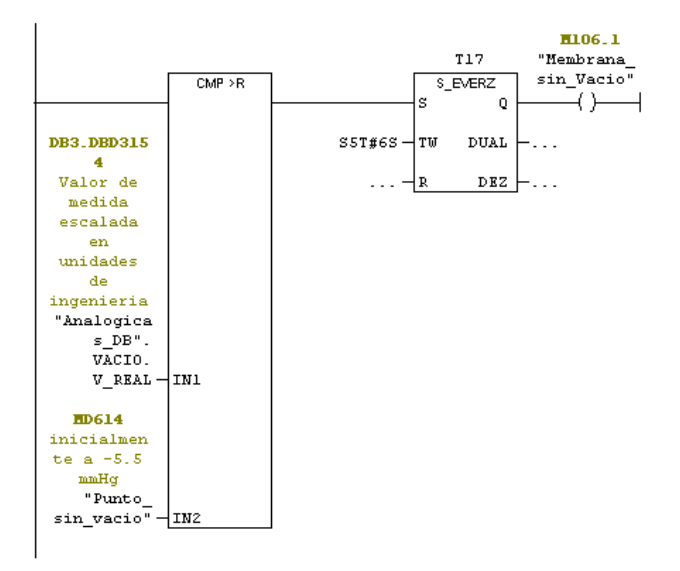

### Ilustración 57: FC5 Segmento 26

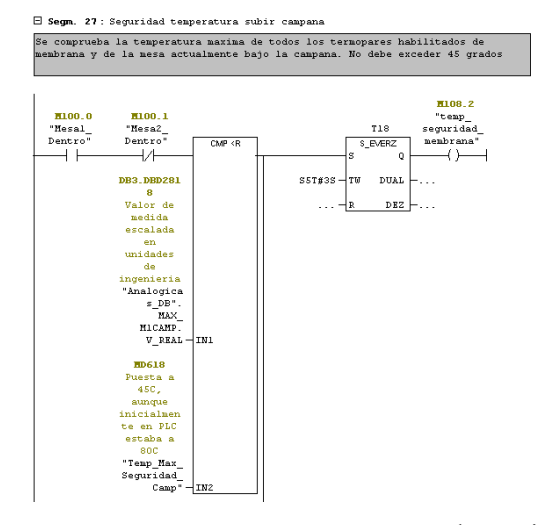

Ilustración 58: FC5 Segmento 27\_1

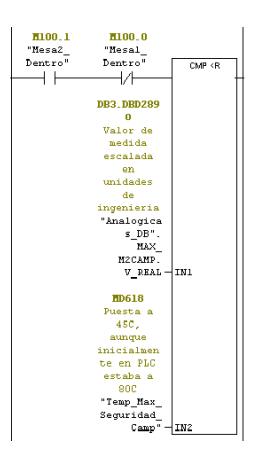

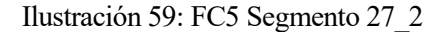

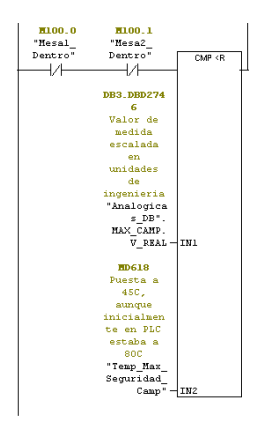

# Ilustración 60: FC5 Segmentos 27\_3

 $\Box$  Segm. 28: seguridad subir campana

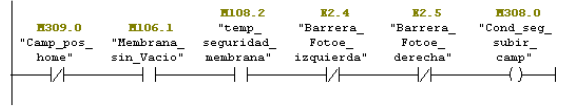

 $\boxdot$  Segm. 29 : Condiciones de Seguridad

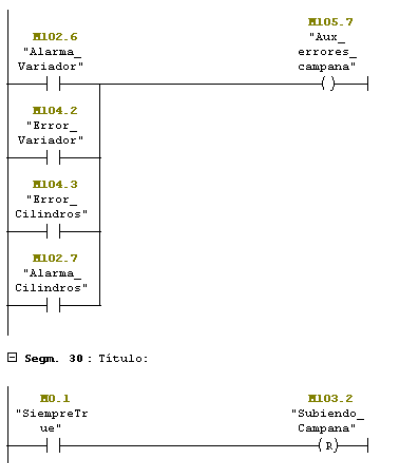

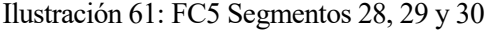

# **4.2.10 FC6: GESTIÓN DE VÁLVULAS DE VACÍO**

FC6 : Gestion de valvulas y vacio Gestion de las valvulas de vacio y rotura de vacio asi como de la bomba de vacio. Activamos la valvula de vacio correspondiente siempre que este una mesa dentro. Son dos valvulas, una bus durates, and<br>tipo NA correspondiente a la mesa 1, y otra tipo NC, correspondiente a la<br>mesa2. E Segmini: Control vacio para la mesa 1 M108.3 Vacio actuando sobre M100.0 M100.3  $M100.1$ M100.2  $mesa1$ "Mesal\_ "Mesa2\_ "Mesa2\_ "Mesal\_ "Vacio\_a  $Dentro''$  $Dentro''$  $Fuera''$ Fuera"  $mesa1"$  $\overline{1}/$  $+$   $+$  $\overline{11}$  $+ +$  $\left\langle s\right\rangle \overline{\phantom{0}}$ M108.4

Vacio actuando sobre  $mesa2$ "Vacio\_a\_<br>mesa2"  $(x)$ 

### Ilustración 62: FC6 Segmento 1

 $\Box$  Segm. 2 : Control vacio para la mesa 2

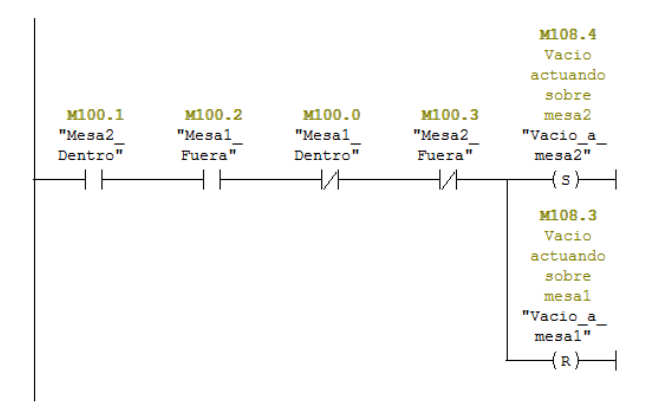

 $\boxminus$  Segm. 3 : Abrir rotura de vacio

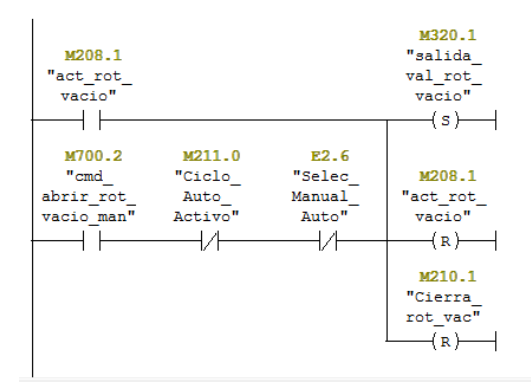

Ilustración 63: FC6 Segmentos 2 y 3

#### El Segm. 4: Cerrar Rotura de vacio

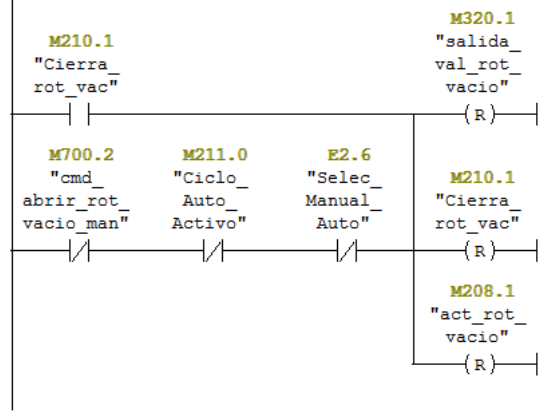

 $\boxdot$  Segm. 5 : Activar Bomba de vacio

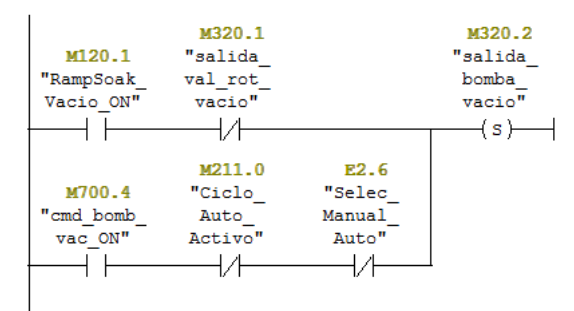

### Ilustración 64: FC6 Segmentos 4 y 5

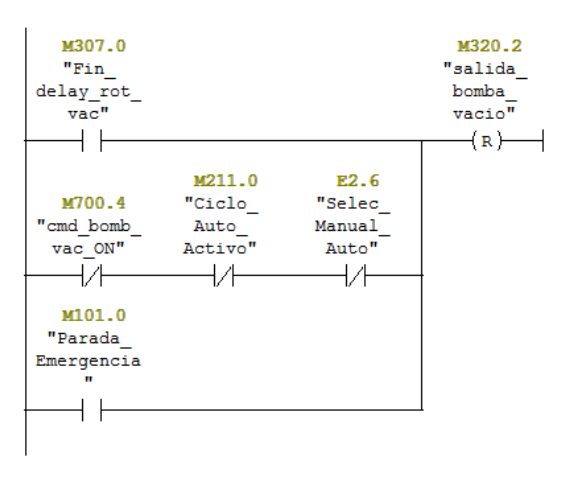

#### $\boxdot$  Segm. 6: Desactivar Bomba de vacio

Ilustración 65: FC6 Segmento 6

# **4.2.11 FC11: GESTIÓN DEL PARPADEO DE LAS BARRERAS**

 $FC11:$ Comentario: E Second 1: Parpadeo Barrera Fotoelectrica izquierda  $R2.4$ H109.3 "Barrera\_ H150.5 "salida\_ "Intermite  $\begin{array}{c} \mathtt{luz\_barr} \\ \mathtt{izquierd''} \end{array}$  $nte''$  $\dashv \vdash$  $+ +$  $\rightarrow$ E Segm. 2: Parpadeo Barrera Fotoelectrica derecha  $R2.5$  $min92$ "Barrera\_ H150.5 "salida\_ "Intermite  $\begin{array}{c} \texttt{Fotoe} \\ \texttt{derecha}^* \end{array}$  $\begin{array}{c}\n\texttt{luz\_barr} \\
\texttt{derecha}\n\end{array}$  ${\tt nte'}$  $\overline{\phantom{a}}$  $\rightarrow$   $\vdash$  $+ +$ 

Ilustración 66: FC11 Segmentos 1 y 2

# **4.2.2.12 FC7: GESTIÓN DE REFRIGERACIÓN**

La refrigeración se puede hacer a varias velocidades, pero la máxima permitida es 5ºC/min, por lo que, si en el SCADA dan orden de ir más rápido, en el PLC se cambia ese valor por el máximo, no permitiendo que esa consigna sea superior. Lo mismo ocurre con el mínimo que es 0ºC/min.

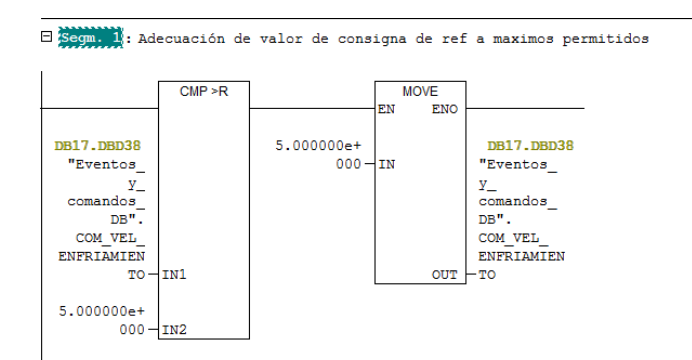

 $\Box$  Segm. 2 : Adecuación de valor de consigna de ref a minimos permitidos

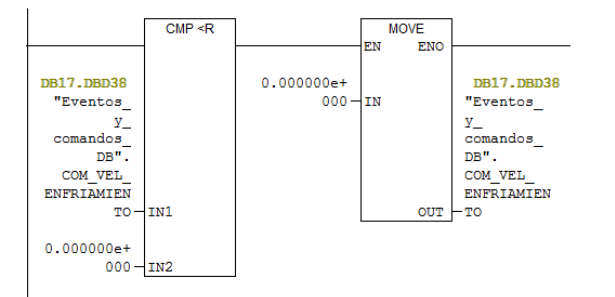

Ilustración 67: FC7 Segmentos 1 y 2

E Segm. 3: Escritura Consigna de refrigeración

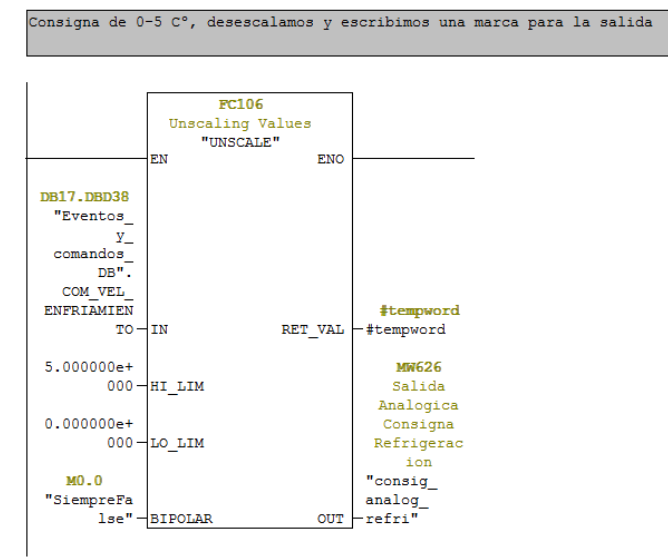

### Ilustración 68: FC7 Segmento 3

Cuando se recibe la orden de iniciar refrigeración en el programa de ciclo auto, se activa la refrigeración automática, la cual también se para cuándo lo comunica el programa.

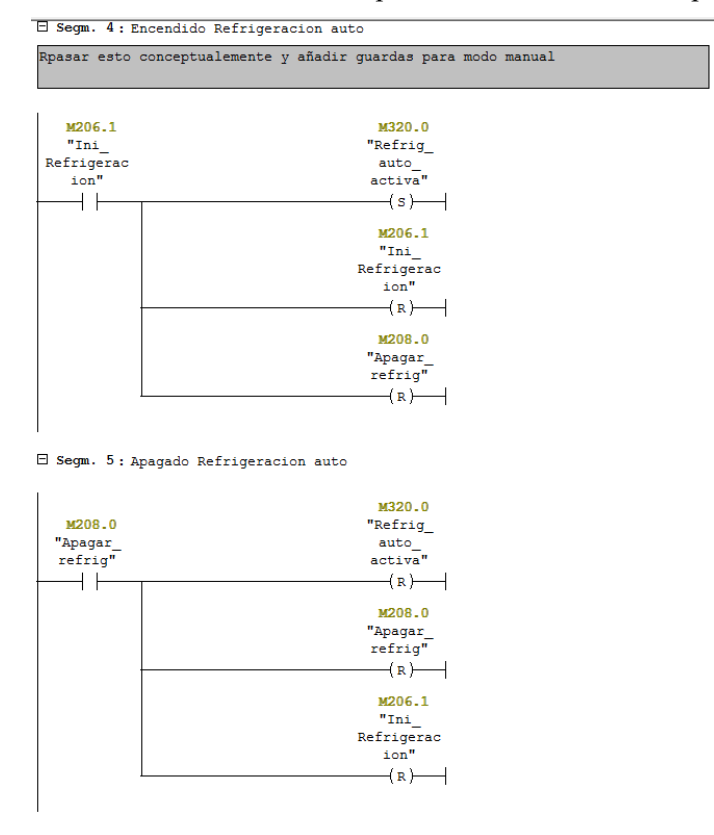

### Ilustración 69: FC7 Segmentos 4 y 5

La refrigeración funciona cuando en manual se le da la orden de activar refrigeración o bien cuando es el ciclo automático quien da la orden.

#### E Segm. 6: Activacion de UTA de refrigeracion

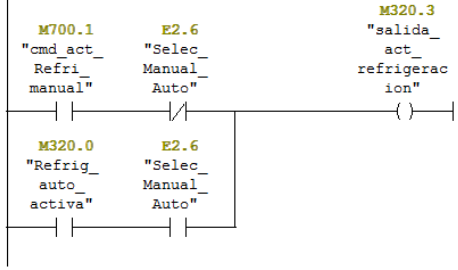

#### Ilustración 70: FC7 Segmento 6

Para saber si se ha llegado a la consigna de refrigeración es necesario comparar las temperaturas del interior de la campana con la consigna que se nos indica por el SCADA. Esto se puede hacer de distintas formas, se puede comparar la temperatura máxima, la mínima o la media, inicialmente esto se podía variar, actualmente se ha quitado esta opción y desde el PLC se ha forzado que siempre se compare la máxima por posibles riesgos al levantar la campana. Para ello primero se mira con que mesa se está trabajando y segundo si la temperatura máxima de esa mesa y de la campana es inferior a la consigna de enfriamiento, cuando esto se cumpla se parará la refrigeración. Esto sólo se usará en el modo automático.

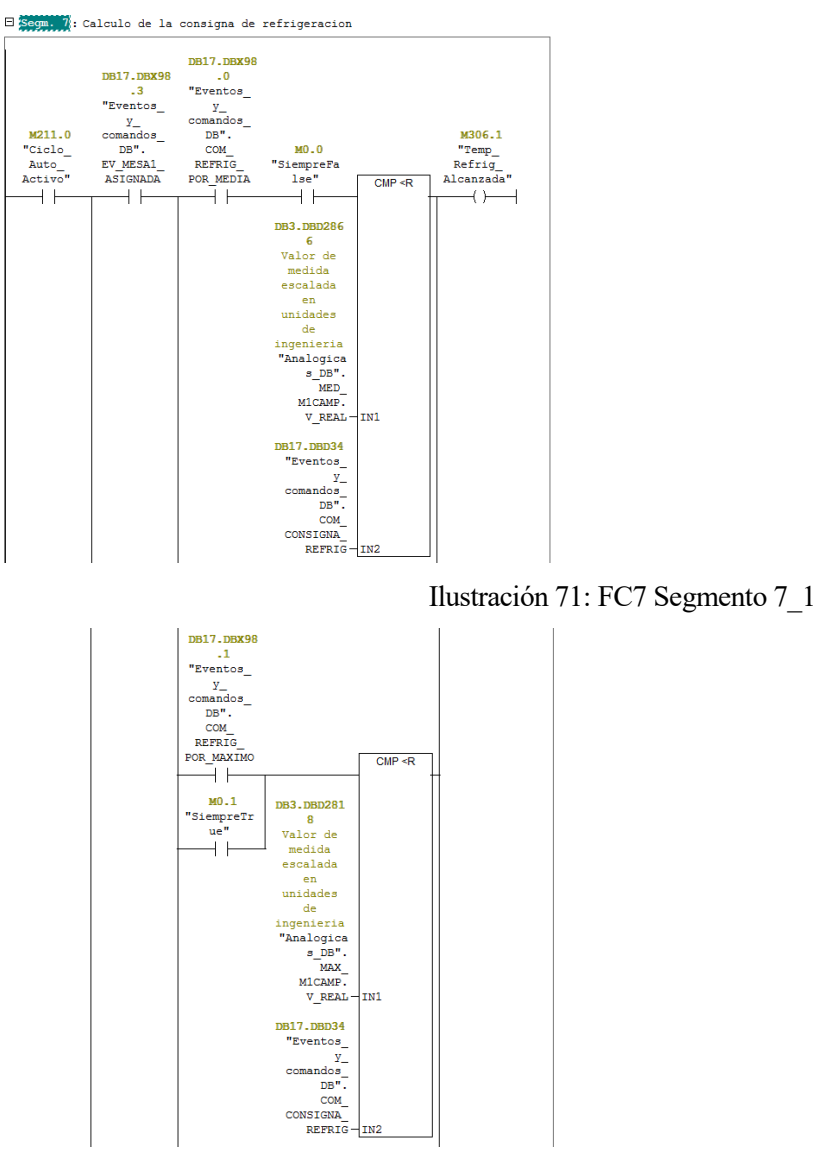

Ilustración 72: FC7 Segmento 7\_2
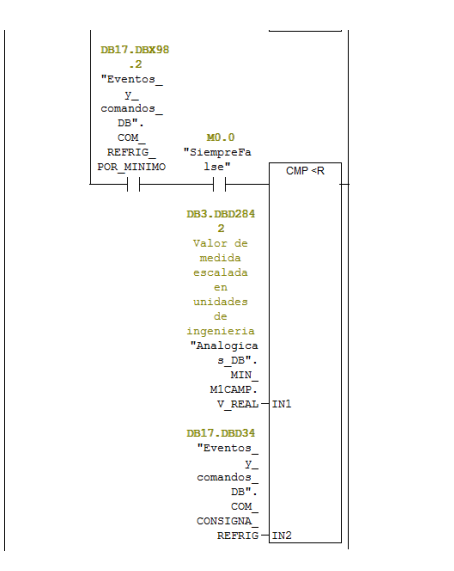

Ilustración 73: FC7 Segmentos 7\_3

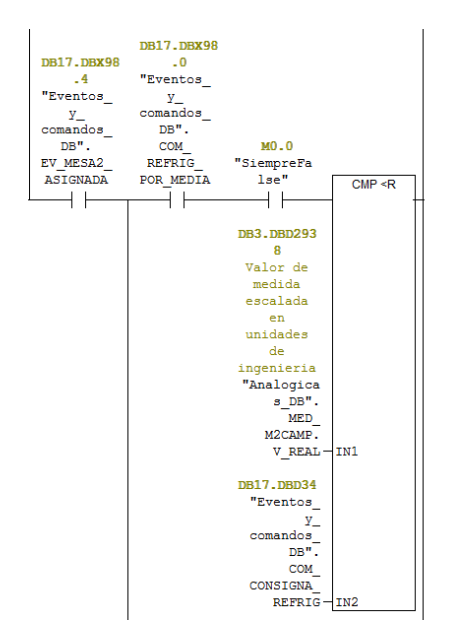

Ilustración 74: FC7 Segmento 7\_4

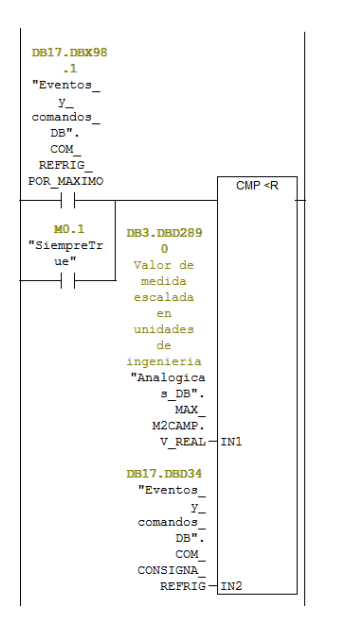

Ilustración 75: FC7 Segmento 7\_5

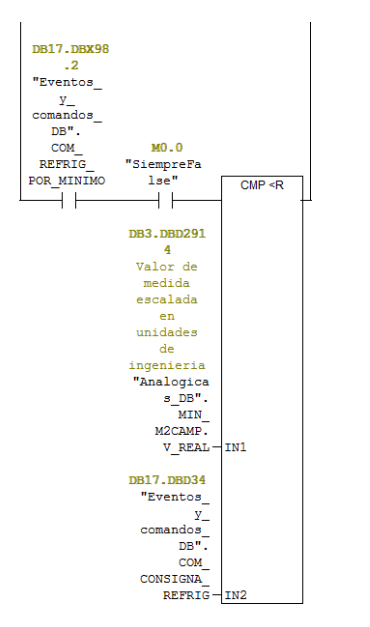

Ilustración 76: FC7 Segmento 7\_6

## **4.2.13 FC2: GESTIÓN DE ALARMAS**

En esta función se activan los diferentes avisos y alarmas que hay que mostrar por el SCADA para garantizar la seguridad de la máquina y de las personas que trabajan con ella. Si la alarma es grave parará el ciclo. Y con ellas no se podrán mover las mesas o la campana.

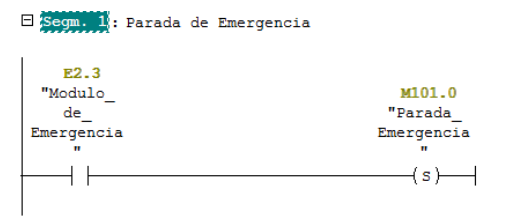

Ilustración 77: FC2 Segmento 1

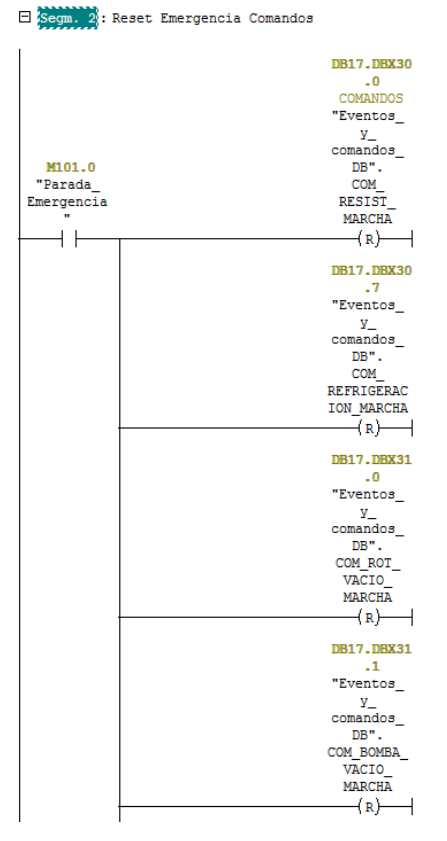

Ilustración 78: FC2 Segmento 2\_1

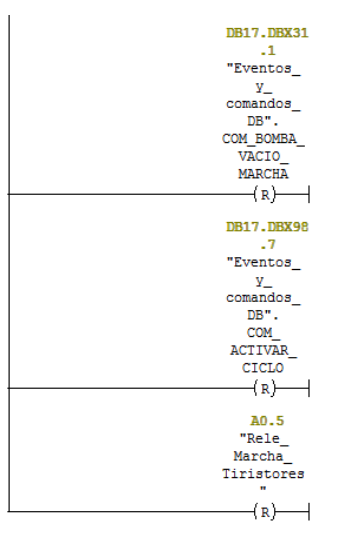

Ilustración 79: FC2 Segmento 2\_2

#### $\Box$  Segm. 3 : Reset Ciclo Auto Etapas

 $\mathbf{r}$ 

| E2.6                       |                  |
|----------------------------|------------------|
| "Selec                     |                  |
| Manual                     | DB210.           |
| Auto"                      | DBX0.0           |
| ł⁄ŀ                        | (s)—             |
|                            |                  |
| M500.1                     |                  |
| "ErrorGrav                 | DB210.           |
| eStop"                     | DBX0.1           |
| ⊣ ⊦                        | $(n)$ —          |
|                            |                  |
| M101.0                     |                  |
| "Parada                    |                  |
| Emergencia<br>$\mathbf{H}$ | DB210.           |
|                            | DBX0.2           |
|                            | $(n)$ —          |
|                            |                  |
|                            | DB210.<br>DBX0.3 |
|                            |                  |
|                            | (n)              |
|                            | DB210.           |
|                            | DBX0.4           |
|                            |                  |
|                            | $(n)$ —          |
|                            | DB210.           |
|                            | DBX0.5           |
|                            | (n)              |
|                            |                  |
|                            | DB210.           |
|                            | DBX0.6           |
|                            | (x)              |
|                            |                  |
|                            | DB210.           |
|                            | DBX0.7           |
|                            | (n)              |
|                            |                  |
|                            | DB210.           |
|                            | <b>DBX1.0</b>    |
|                            | (R)              |
|                            |                  |
|                            |                  |

Ilustración 80: FC2 Segmento 3\_1

| DDZIU.<br>DBX0.3<br>$(x)$ $\rightarrow$            |
|----------------------------------------------------|
| DB210.<br>DBX0.4<br>(x)<br>┫                       |
| DB210.<br>DBX0.5<br>(n)<br>┥                       |
| DB210.<br>DBX0.6<br>(x)                            |
| DB210.<br>DBX0.7<br>$\rightarrow$ R) $\rightarrow$ |
| DB210.<br>DBX1.0<br>$(x)$ $\longrightarrow$        |
| DB210.<br>DBX1.1<br>(n)<br>┥                       |
| DB210.<br><b>DBX1.2</b><br>(x)                     |
| DB210.<br><b>DBX1.3</b><br>(x)                     |

Ilustración 81: FC2 Segmento 3\_2

 $\Box$  Segm. 4 : SETAS DE EMERGENCIA

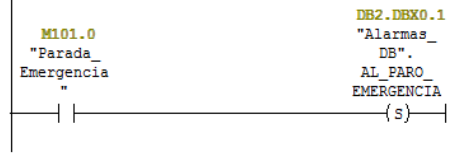

 $\boxminus$  Segm. 5 : FALLO TIRISTORES 1

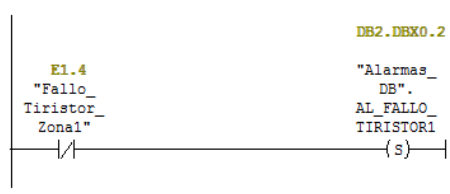

 $\Box$  Segm. 6: FALLO TIRISTORES 2

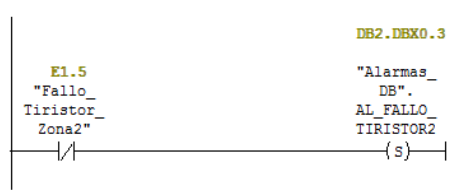

 $\Box$  Segm. 7: FALLO TIRISTORES 3

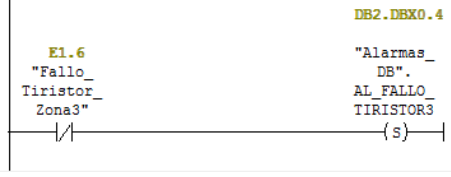

## Ilustración 82: FC2 Segmentos 4, 5, 6 y 7

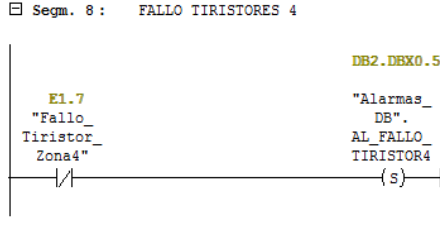

Ilustración 83: FC2 Segmento 8

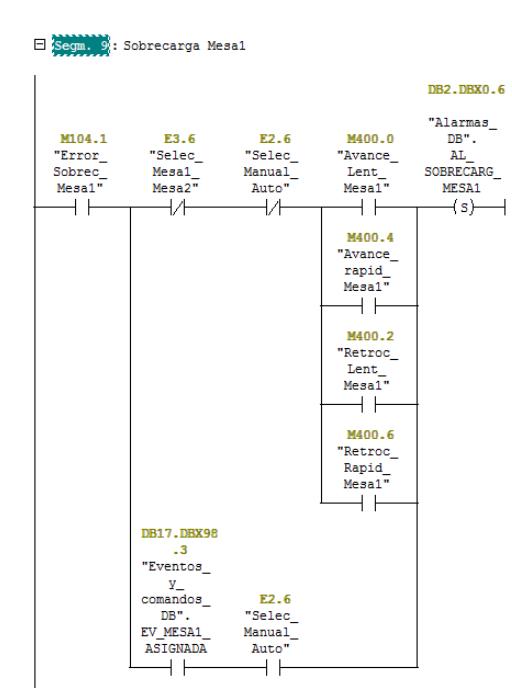

## Ilustración 84: FC2 Segmento 9

 $\Box$  Segm. 10: Sobrecarga mesa2

|                                      |                                                         |                                         |                                                                                                    | DB2.DBX0.7                                               |
|--------------------------------------|---------------------------------------------------------|-----------------------------------------|----------------------------------------------------------------------------------------------------|----------------------------------------------------------|
| M107.7<br>"Error<br>Sobrec<br>Mesa2" | E3.6<br>"Selec<br>Mesa1<br>Mesa2"<br>J.                 | E2.6<br>"Selec<br>Manual<br>Auto"<br>łИ | M400.1<br>"Avance<br>Lent<br>Mesa2"<br>$\perp$<br>M400.5<br>"Avance<br>rapid<br>Mesa2"<br>ו נ<br>M400.3<br>"Retroc<br>Lent<br>Mesa2"<br>M400.7<br>"Retroc<br>Rapid | "Alarmas<br>DB".<br>AL.<br>SOBRECARG<br>MESA2<br>$(s)$ — |
|                                      | <b>DB17.DBX98</b><br>$-4$<br>"Eventos<br>У.<br>comandos | E2.6                                    | Mesa2"                                                                                                    |                                                          |
|                                      | DB".<br>EV MESA2<br>ASIGNADA                            | "Selec<br>Manual<br>Auto"               |                                                                                                    |                                                          |

Ilustración 85: FC2 Segmento 10

#### $\boxdot$  Segm. 11 : Alarma Sobrecarga cilindros campana

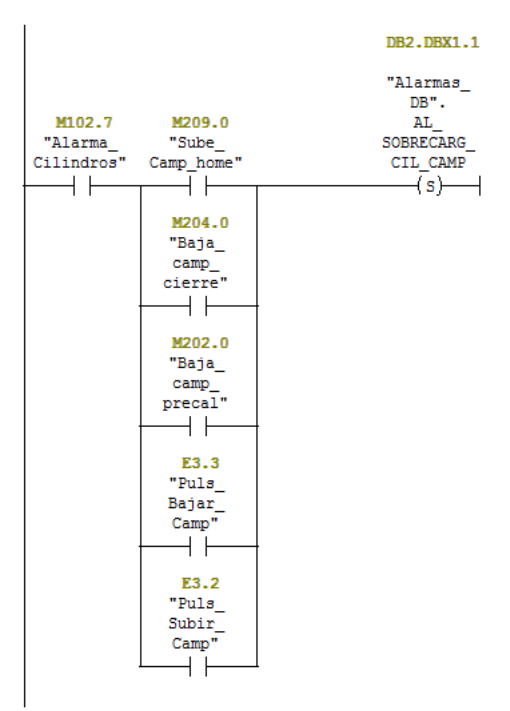

## Ilustración 86: FC2 Segmento 11

 $\Box$  Segm. 12 : Alarma Sobrecarga Variador Camapana

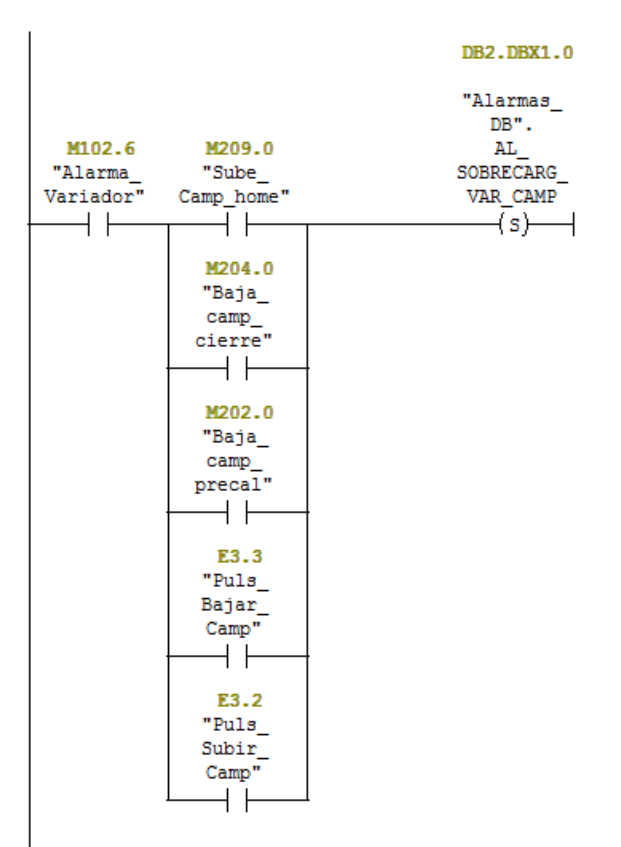

Ilustración 87: FC2 Segmento 12

#### $\Box$  Segm. 13 : No hay termopar de control seleccionado

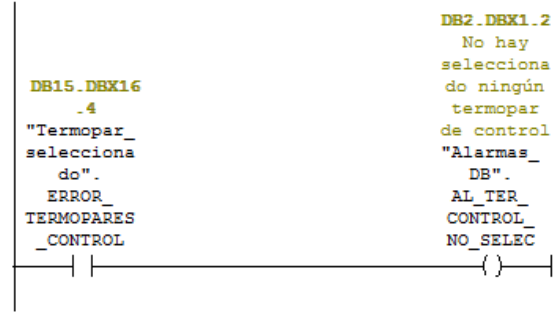

## $\boxdot$  Segm. 14 : Las dos mesas se están moviendo

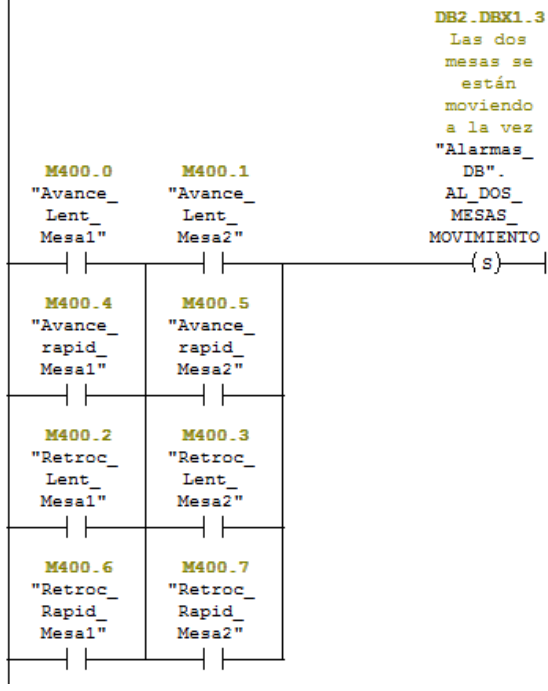

Ilustración 88: FC2 Segmentos 13 y 14

□ Segm. 15 : Campana moviendose y la mesa no está dentro

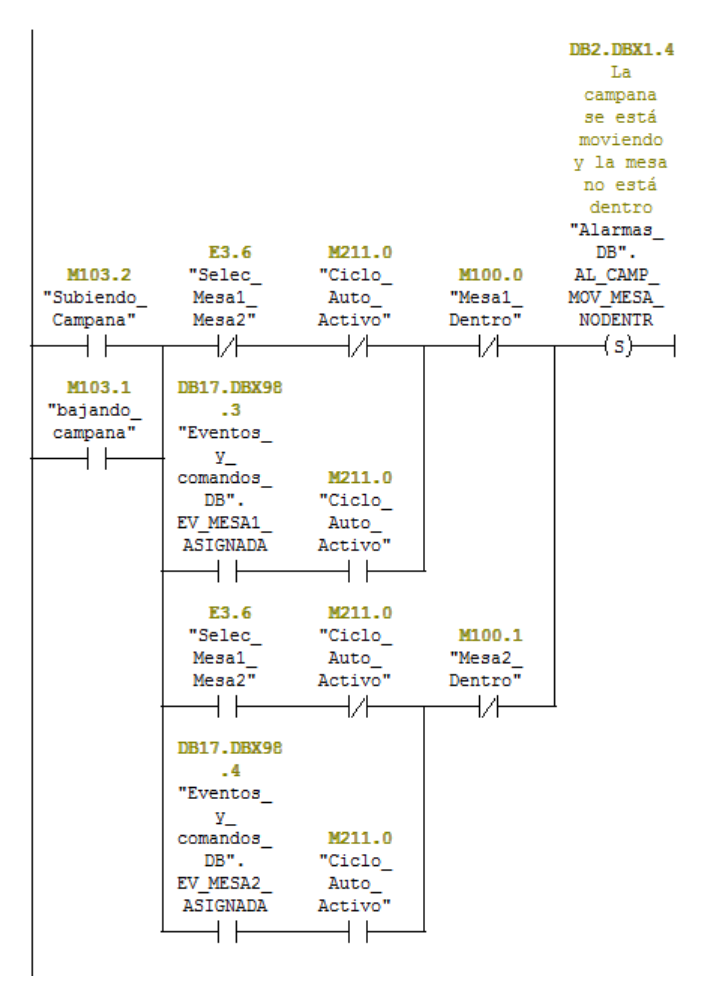

Ilustración 89: FC2 Segmento 15

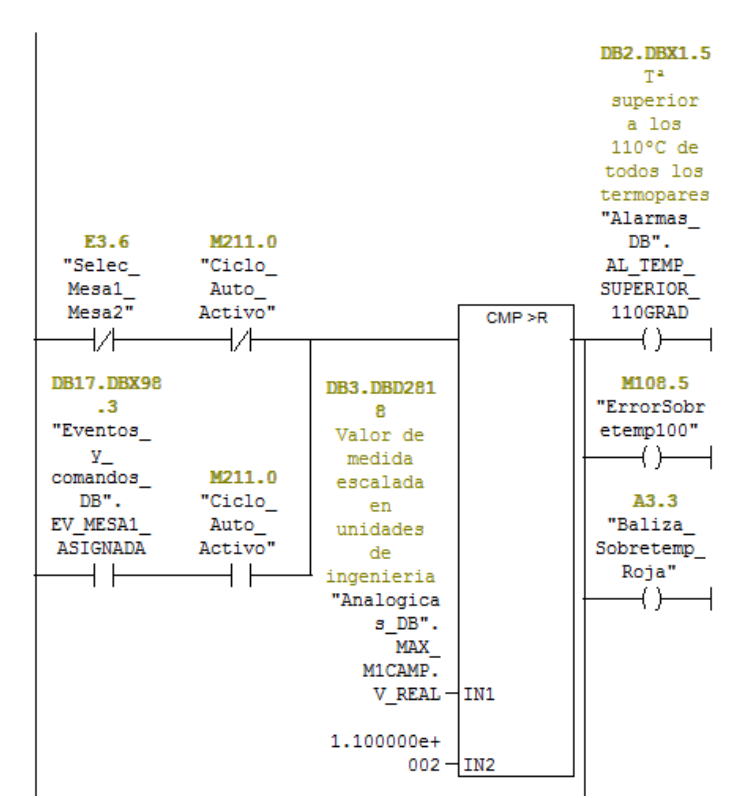

□ Segm. 16: T<sup>2</sup> superior a los 110°C de todos los termopares

Ilustración 90: FC2 Segmento 16\_1

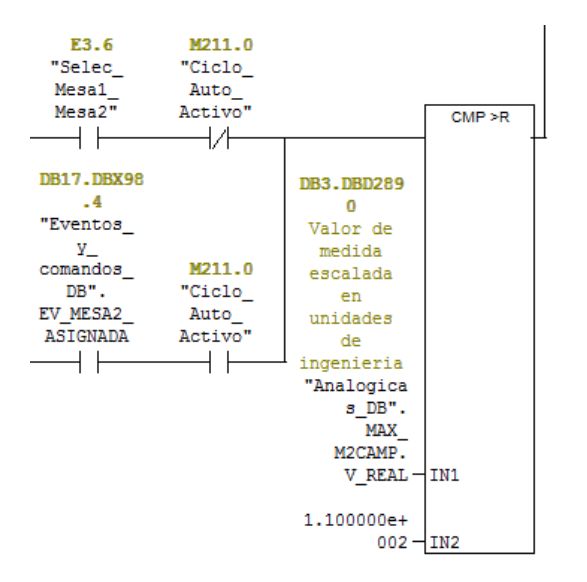

Ilustración 91: FC2 Segmento 16\_2

 $\Box$  Segm. 17 : Alarma detector de seguridad campana arriba

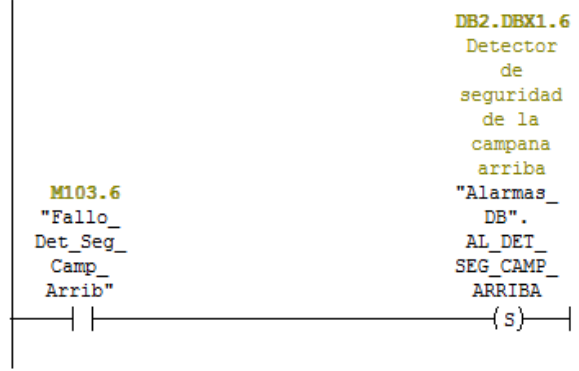

## $\boxdot$  Segm. 18 : Alarma detector de seguridad campana abajo

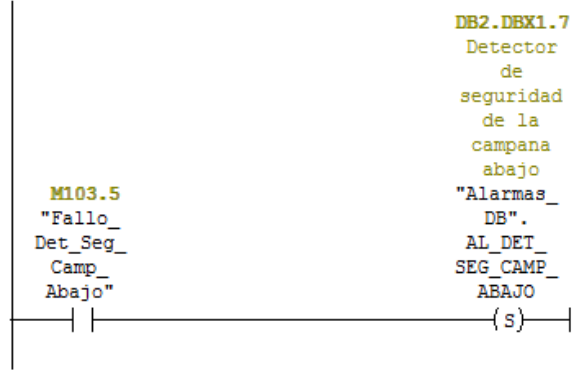

## Ilustración 92: FC2 Segmentos 17 y 18

 $\boxdot$  Segm. 19 : Detecta la campana abajo y la campana no está abajo

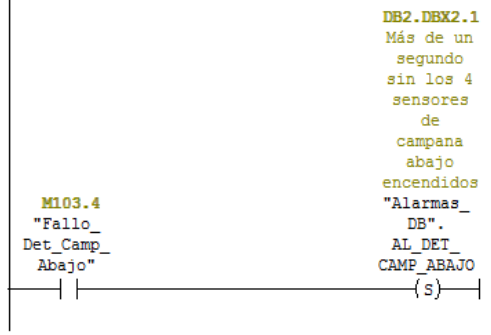

 $\Box$  Segm. 20 : Detecta la campana arriba y la campana no está arriba

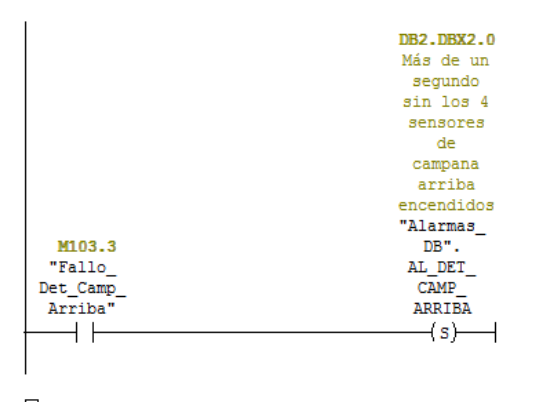

Ilustración 93: FC2 Segmento 19 y 20

## $\Box$  Segm. 21 : Alarma mesa 1 dentro y fuera

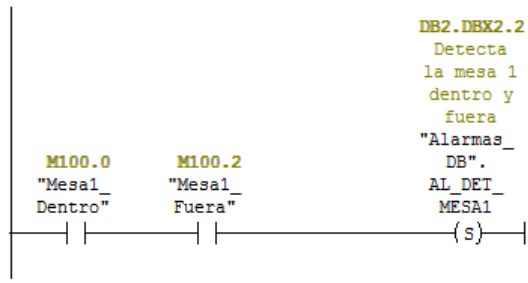

## $\Box$  Segm. 22 : Alarma mesa 2 dentro y fuera

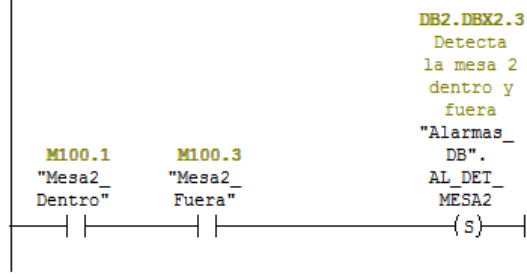

## $\Box$  Segm. 23 : Alarma campana arriba y campana abajo

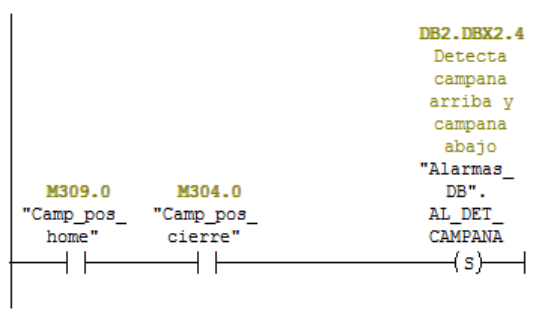

Ilustración 94: FC2 Segmentos 21, 22 y 23

El Segm. 24 : Alarma ningún termopar habilitado en la zona 1

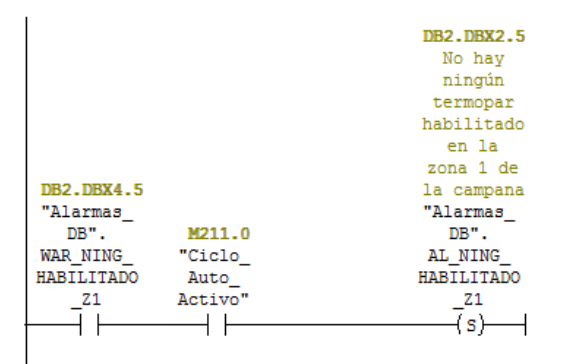

 $\Box$  Segm. 25: Alarma ningún termopar habilitado en la zona 2

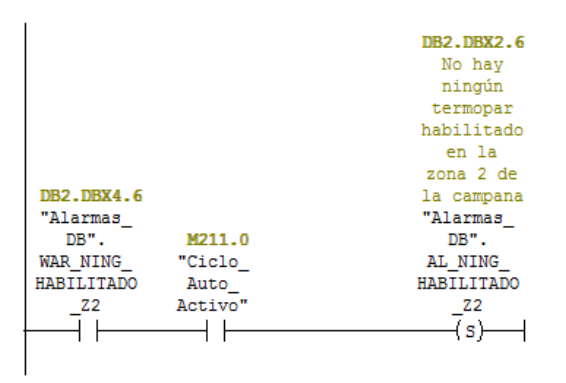

Ilustración 95: FC2 Segmentos 24 y 25

□ Segm. 26: Alarma ningún termopar habilitado en la zona 3

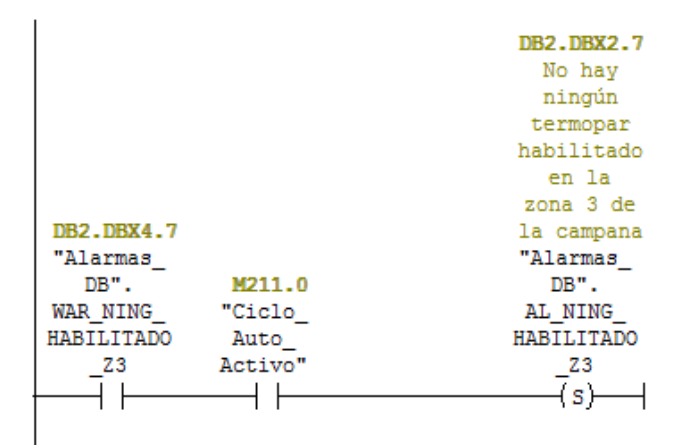

□ Segm. 27 : Alarma ningún termopar habilitado en la zona 4

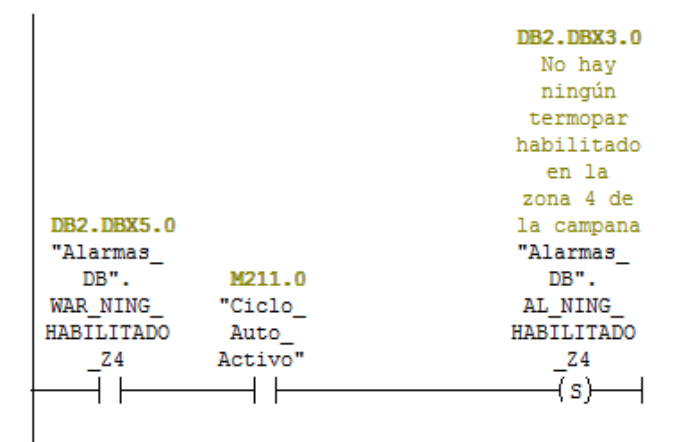

Ilustración 96: FC2 Segmentos 26 y 27

#### $\Box$  Segm. 28 : advertencia barrera delantera activada

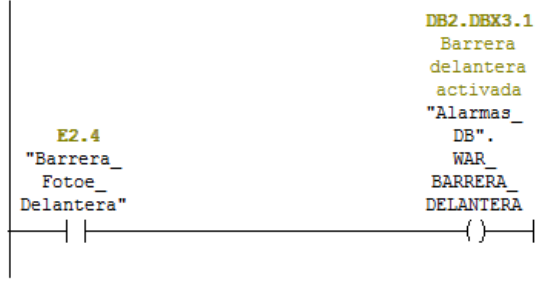

## $\boxdot$  Segm. 29 : Barrera trasera activada

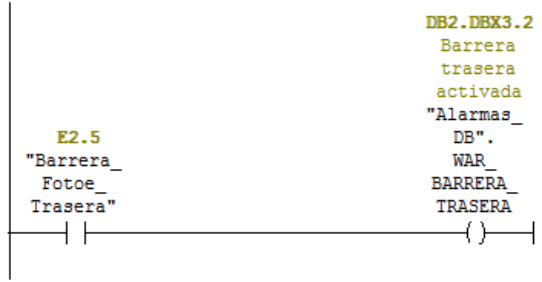

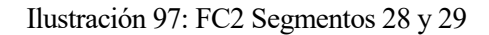

#### $\Box$  Segm. 30: T<sup>2</sup> superior a los 100°C en la zona 1 de la campana

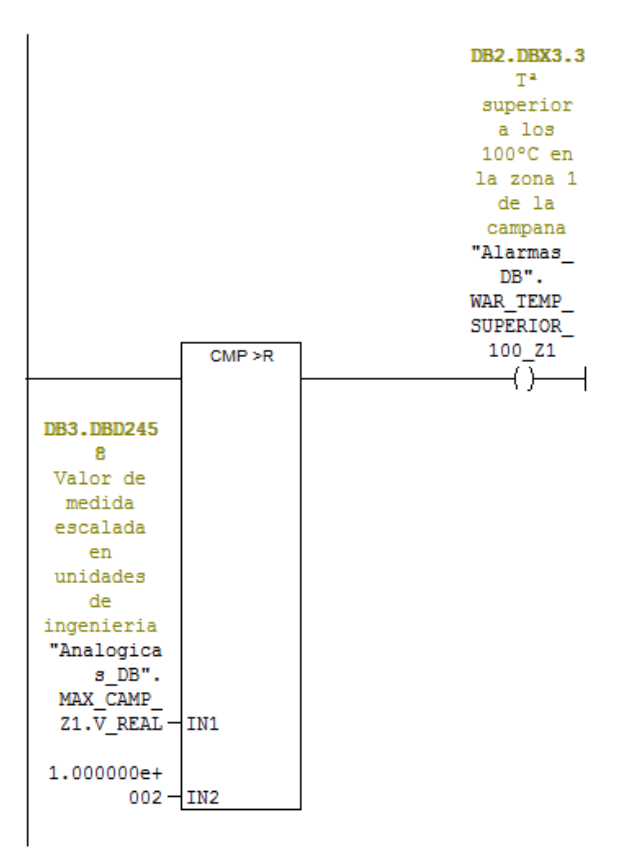

Ilustración 98: FC2 Segmento 30

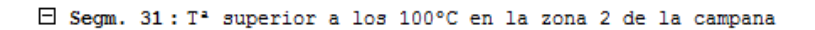

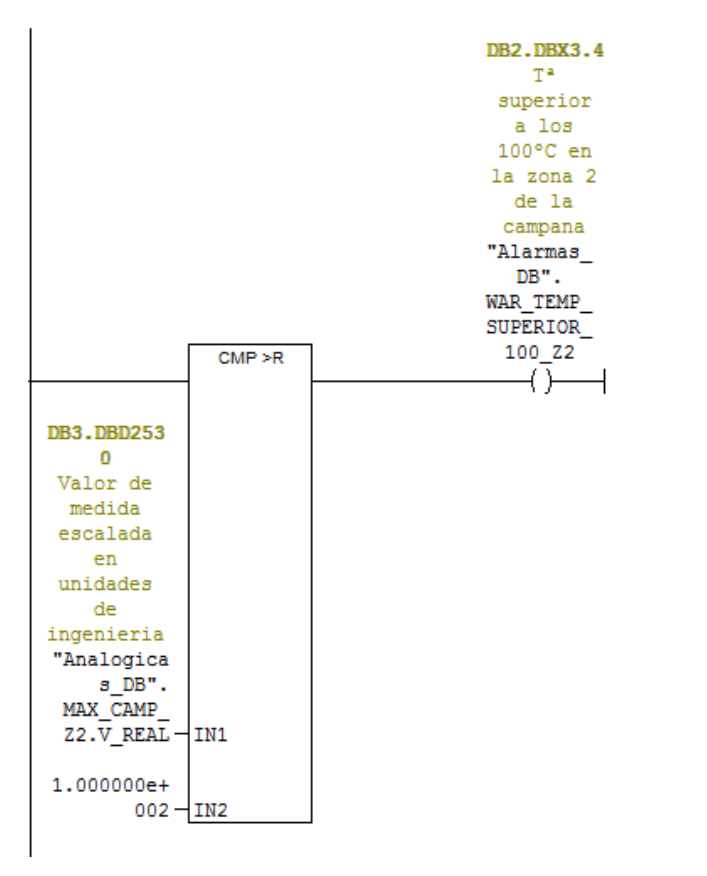

Ilustración 99: FC2 Segmento 31

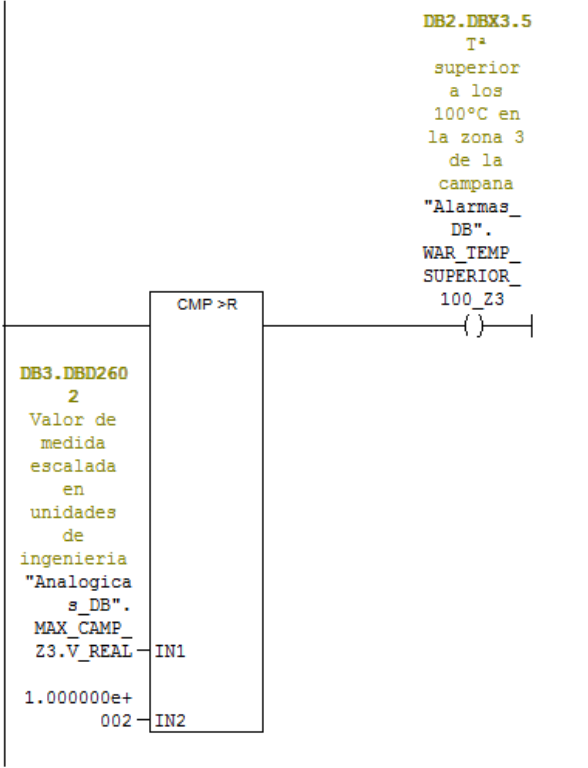

Ilustración 100: FC2 Segmentos 32

 $\Box$  Segm. 32 : T<sup>2</sup> superior a los 100°C en la zona 3 de la campana

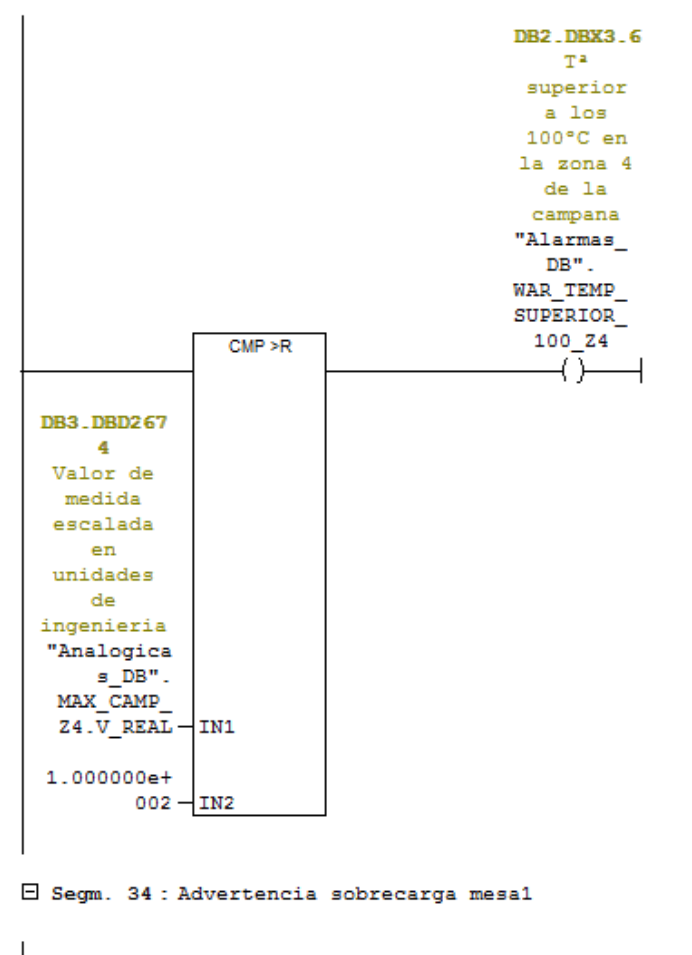

 $\Box$  Segm. 33 : T<sup>2</sup> superior a los 100°C en la zona 4 de la campana

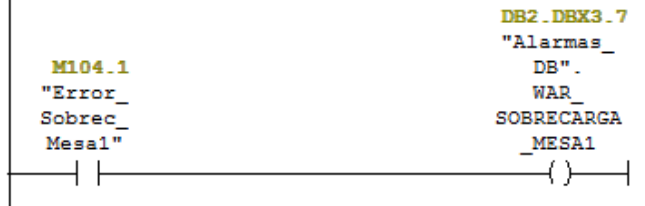

Ilustración 101: FC2 Segmentos 33 y 34

#### $\Box$  Segm. 35 : Advertencia sobrecarga mesa2

 $\overline{a}$ 

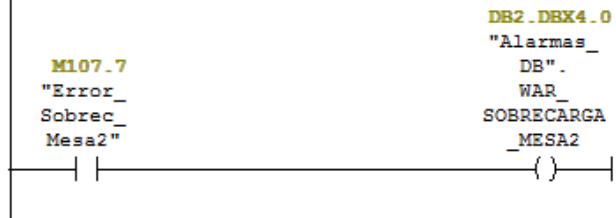

 $\boxdot$  Segm. 36 : Advertencia Refrigeración ok

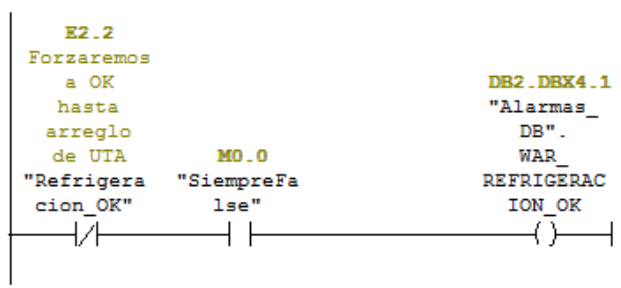

Ilustración 102: FC2 Segmentos 35 y 36

 $\boxdot$  Segm. 38 : Advertencia de Sobrecarga cilindros campana

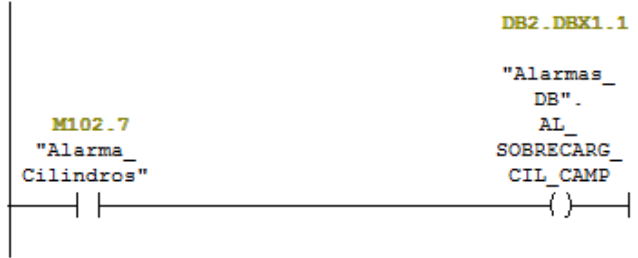

 $\Box$  Segm. 39 : Advertencia sobrecarga variador campana

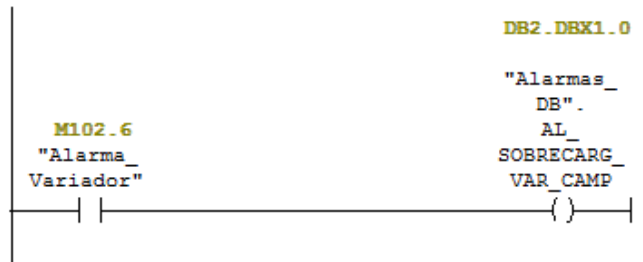

Ilustración 103: FC2 Segmentos 38 y 39

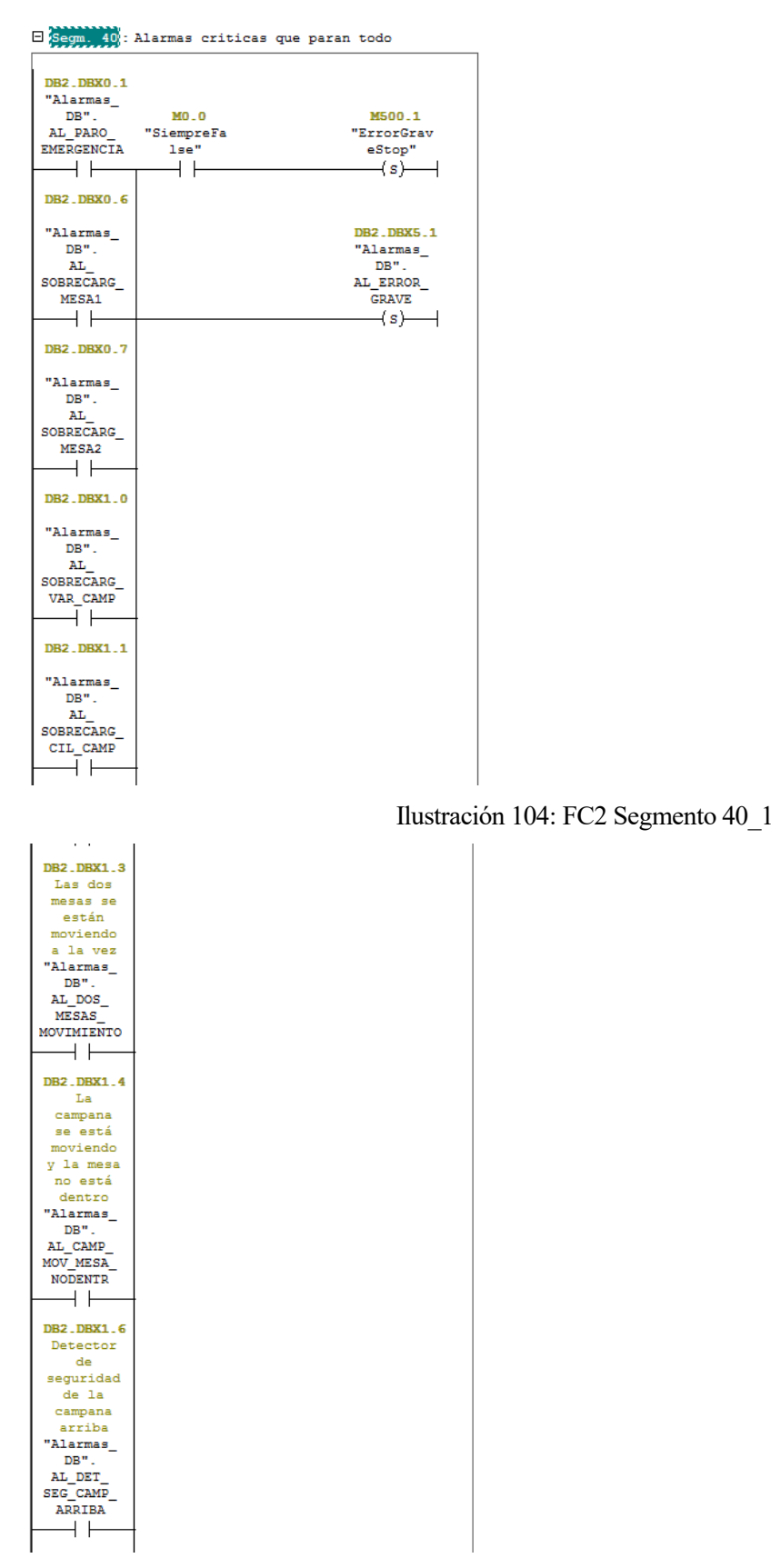

Ilustración 105: FC2 Segmento 40\_2

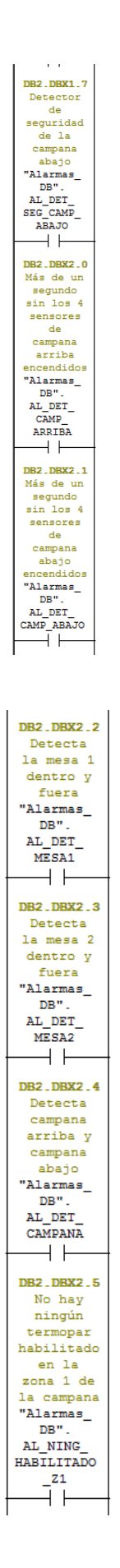

Ilustración 106: FC2 Segmento 40\_3

Ilustración 107: FC2 Segmento 40\_4

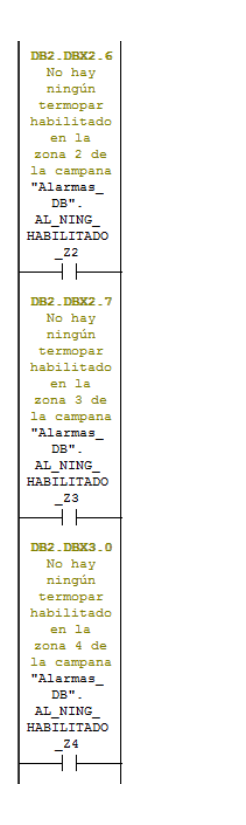

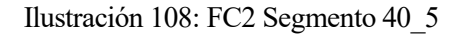

 $\Box$  Segm. 41 : Reset de las alarmas y de las advertencias

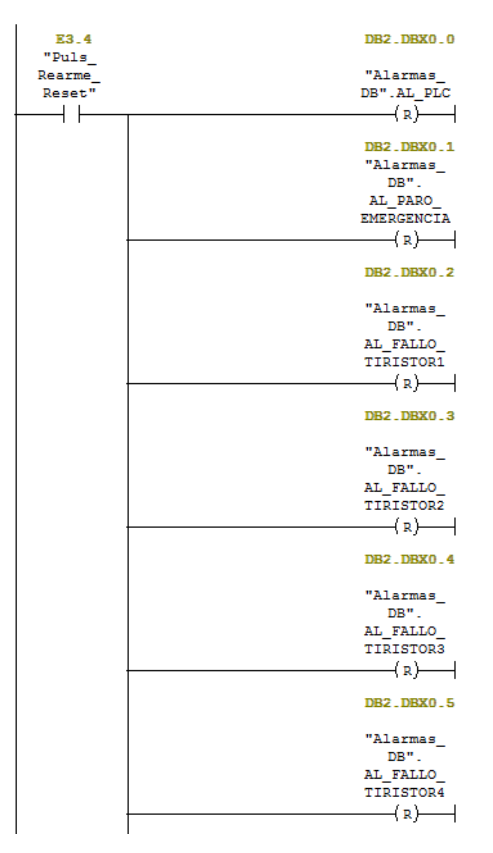

Ilustración 109: FC2 Segmento 41\_1

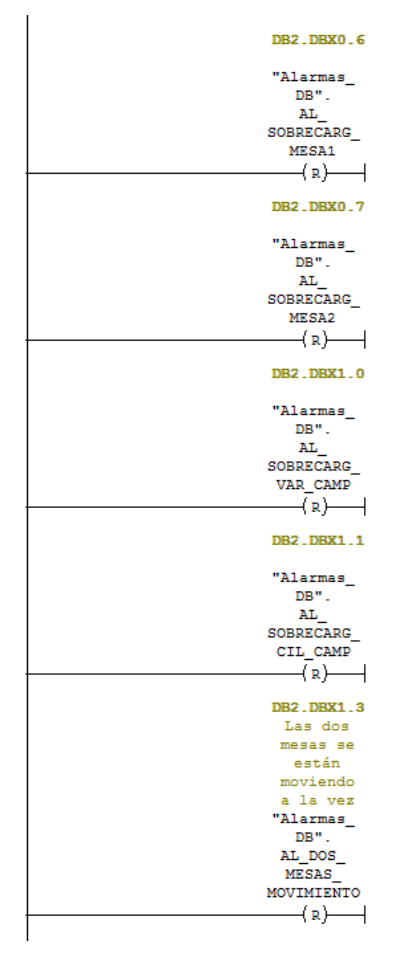

Ilustración 110: FC2 Segmento 41\_2

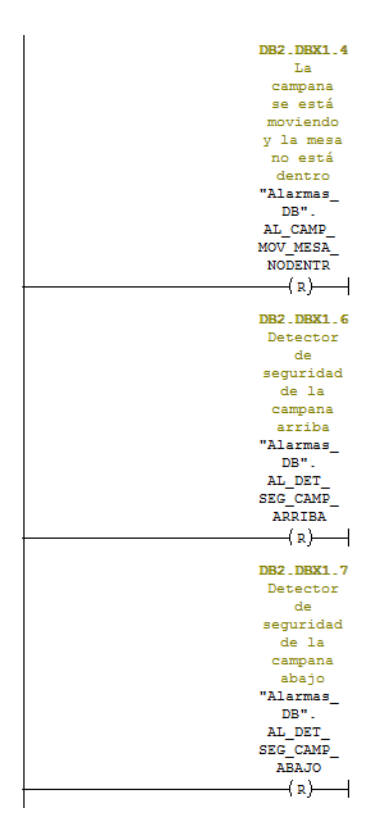

| <b>DB2.DBX2.0</b>       |
|-------------------------|
| Más de un               |
| segundo                 |
| sin los 4               |
| sensores                |
| de                      |
| campana                 |
| arriba                  |
| encendidos              |
| "Alarmas                |
| DB".                    |
| AL DET                  |
| CAMP                    |
| <b>ARRIBA</b>           |
| $(n)$ $\longrightarrow$ |
| <b>DB2.DBX2.1</b>       |
| Más de un               |
| segundo                 |
| sin los 4               |
| sensores                |
| de                      |
| campana                 |
| abajo                   |
| encendidos              |
| "Alarmas                |
| DB".                    |
| AL DET                  |
| CAMP ABAJO              |
| (n)                     |
| <b>DB2.DBX2.2</b>       |
| Detecta                 |
| la mesa 1               |
| dentro y                |
| fuera                   |
| "Alarmas                |
| DB".                    |
| AL DET                  |
| MESA1                   |
| (R)                     |
|                         |

Ilustración 112: FC2 Segmento 41\_4

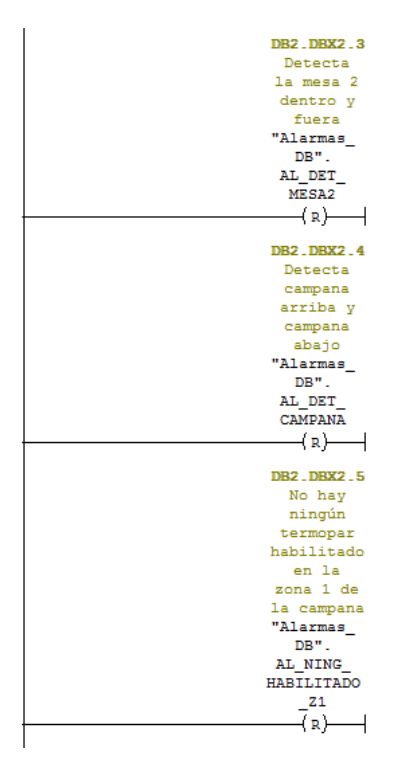

Ilustración 113: FC2 Segmento 41\_5

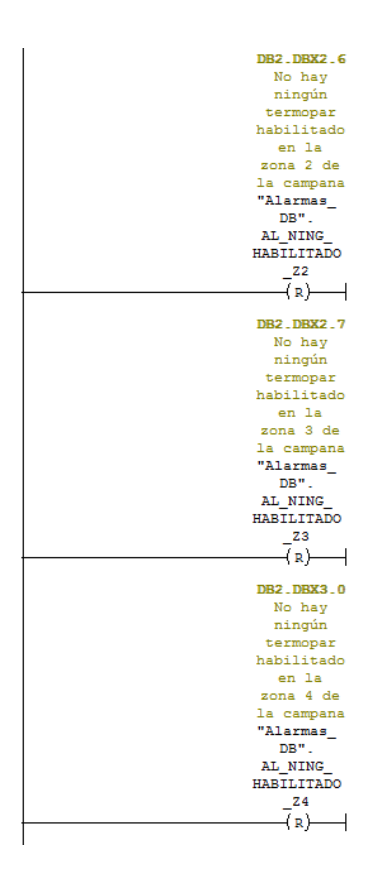

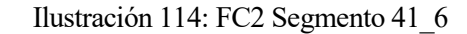

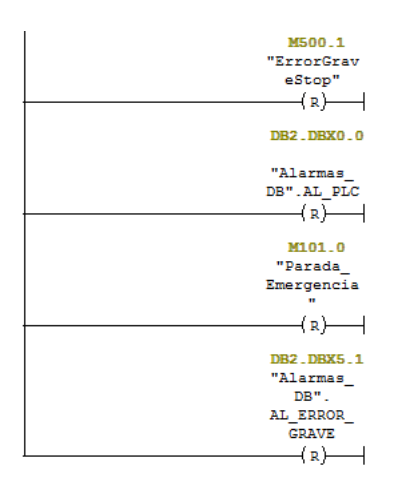

Ilustración 115: FC2 Segmento 41\_7

# **4.2.14 FB10: MÁQUINA DE ESTADOS PARA CICLO AUTOMÁTICO**

Para la programación del funcionamiento de un ciclo automático se ha realizado una máquina de estado, la cual sigue la forma indicada en el siguiente diagrama, también podemos observar en la imagen los segmentos donde se han programado cada parte del diagrama.

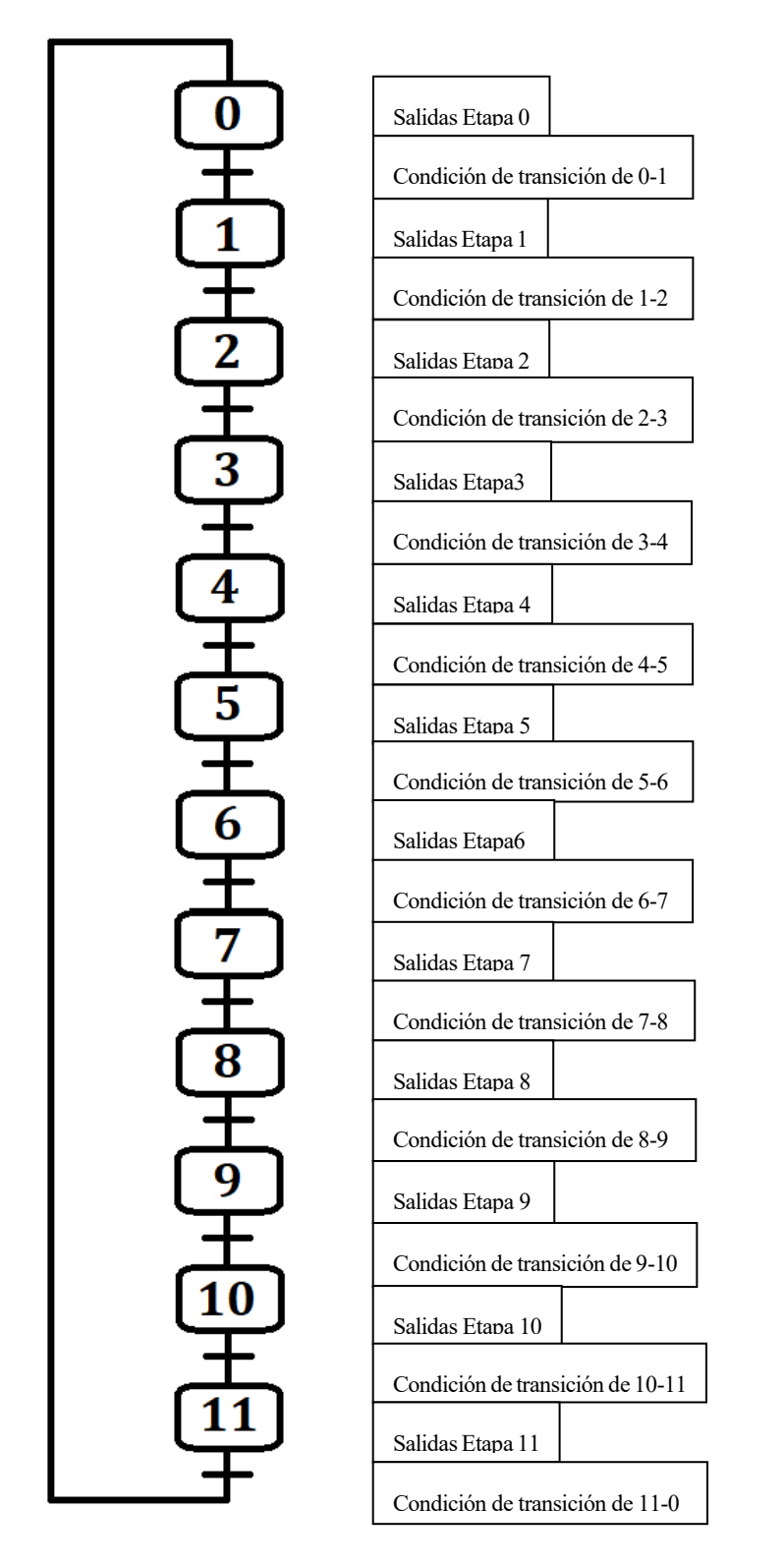

A continuación, se describirá detalladamente el funcionamiento de un ciclo automático:

Como podemos ver en la descripción del OB1 cuando llamamos a esta función en el segmento 12, es necesario que no haya una parada de emergencia y que el selector del pupitre esté en modo automático para que se active la función, lo primero que hace es asignar la mesa que esté seleccionada en el pupitre en ese instante al ciclo, seguidamente se comprueba que sea seguro arrancar un ciclo automático, para ello se tienen que cumplir una serie de condiciones, que las mesas estén fuera, que la campana esté arriba, que no estén cortadas las barreras fotoeléctricas, que no haya ningún error grave y que el sistema esté en modo automático, este segmento tiene un timar de 1s por seguridad. Una vez hecho esto lo siguiente que hace la función es ver si se cumplen las condiciones de transición de una etapa a otra, y activa las bobinas correspondientes a cada etapa, podemos observar esto en las siguientes imágenes:

E Segm. 1: Enclavamiento de mesa al ciclo

|            | M201.0       |
|------------|--------------|
|            | Enclavamie   |
|            | nto de       |
|            | mesa al      |
|            | ciclo        |
| MO.1       | "Asignar     |
| "SiempreTr | Mesa         |
| ue"        | Ciclo"       |
|            | $\mathbf{R}$ |

E Segm. 2 : Condiciones seguridad ciclo auto

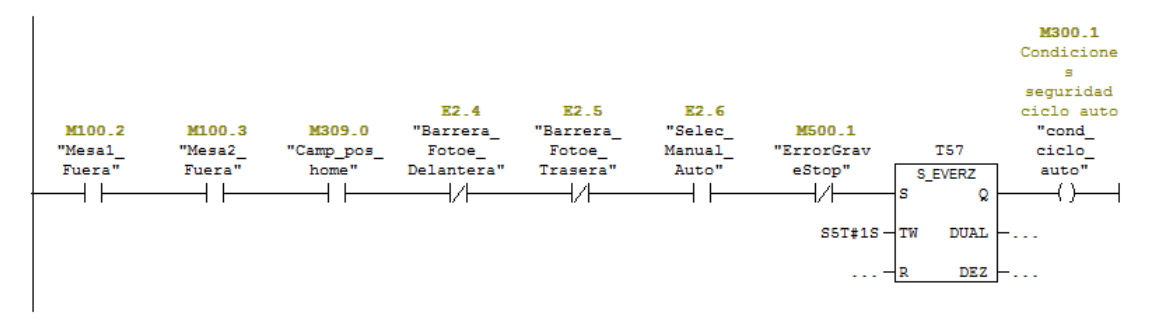

#### E Segm. 3 : Condicion transicion 0 - 1

|                   |                    | <b>DB17.DBX98</b> |         |           |
|-------------------|--------------------|-------------------|---------|-----------|
| <b>DB17 DBX98</b> | M300 <sub>-1</sub> |                   |         |           |
| - 6               | Condicione         | "Eventos          |         |           |
| "Eventos          |                    | У                 |         |           |
| У                 | sequridad          | comandos          |         |           |
| comandos          | ciclo auto         | DB".              | M211.0  | #Con tran |
| DB".              | "cond              | COM               | "Ciclo  |           |
| COM CICLO         | ciclo              | <b>ACTIVAR</b>    | Auto    | #Con tran |
| <b>PREPARADO</b>  | auto"              | CICLO             | Activo" |           |
|                   |                    |                   |         |           |
|                   |                    |                   |         |           |

Ilustración 116: FB10 Segmentos 1, 2 y 3

 $\Box$  Segm. 4 : Condicion transicion 1 - 2

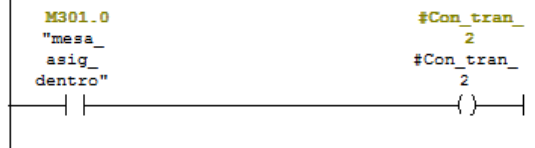

 $\Box$  Segm. 5 : Condicion transicion 2 - 3

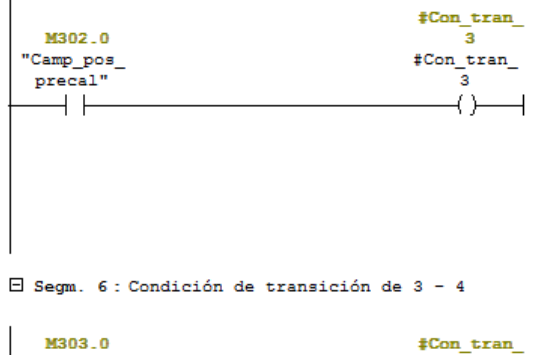

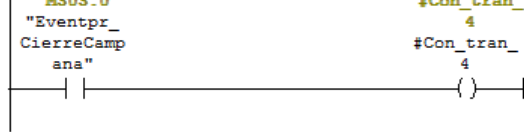

## Ilustración 117: FB10 Segmentos 4, 5 y 6

 $\Box$  Segm. 7 : Condición de transición de 4 - 5

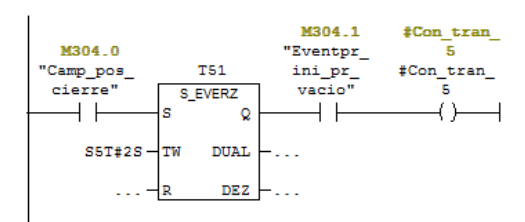

 $\Box$  Segm. 8 : Condición de transición de 5 - 6

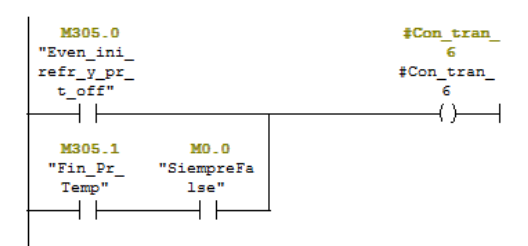

 $\Box$  Segm. 9 : Condición de transición de 6 - 7

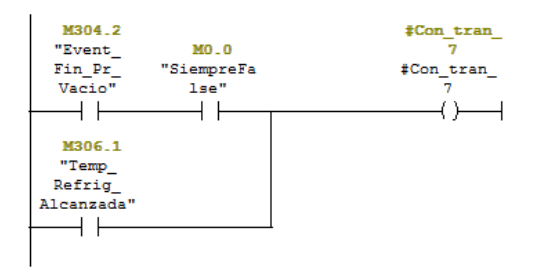

Ilustración 118: FB10 Segmentos 7, 8 y 9

 $\Box$  Segm. 10 : Condición de transición de 7 - 8

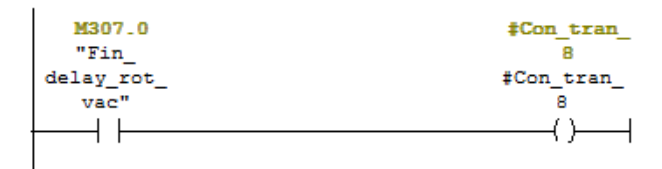

 $\Box$  Segm. 11: Condición de transición de 8 - 9

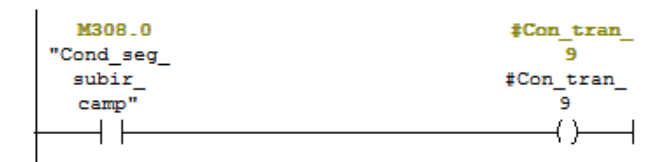

 $\Box$  Segm. 12 : Condición de transición de 9 - 10

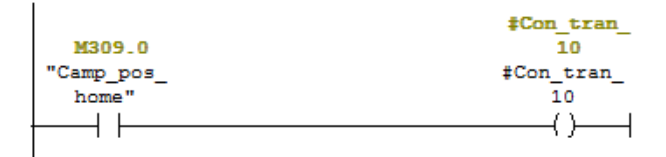

 $\Box$  Segm. 13 : Condición de transición de 10 - 11

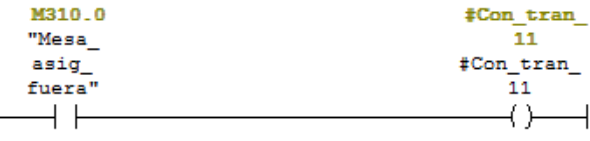

 $\Box$  Segm. 14 : Condición de transición de 11 - 0

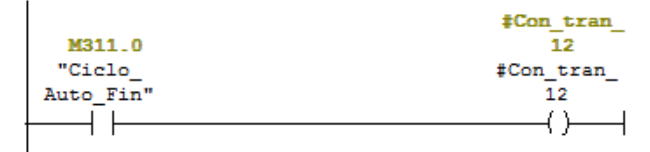

Ilustración 119: FB10 Segmentos 10, 11, 12, 13 y 14

Una vez que la función es consciente de que condiciones de transición se cumplen y cuáles no se activa la etapa en la que se encuentra el ciclo, por ejemplo, la primera activación que ocurriría en el ciclo automático seria la activación de la etapa 1 puesto que el ciclo arranca siempre en la etapa cero, para que esta etapa se active tiene que encontrarse el ciclo en la etapa cero y tiene que activarse la condición de transición de la etapa uno, entonces el ciclo pasaría a no estar en la etapa 0 y estar en la etapa 1, ocurre lo mismo con todas las activaciones. Como se puede comprobar en las siguientes imágenes, el orden de las activaciones está invertido, esto ocurre para asegurarnos que entre la activación de una etapa y de la siguiente ocurre al menos un ciclo del OB1 y se han actualizado todas las señales en las diferentes funciones, para que así si se cumple varias condiciones a la vez la máquina de estado no salte por ejemplo de la etapa 2 a la 4, para evitar esto también se le ha puesto un temporizador a las activaciones, para asegurarnos de que espera al menos un segundo entre una y otra.

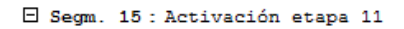

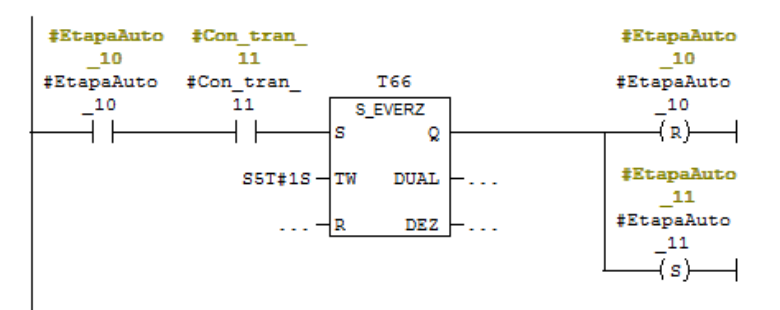

 $\Box$  Segm. 16 : Activación etapa 10

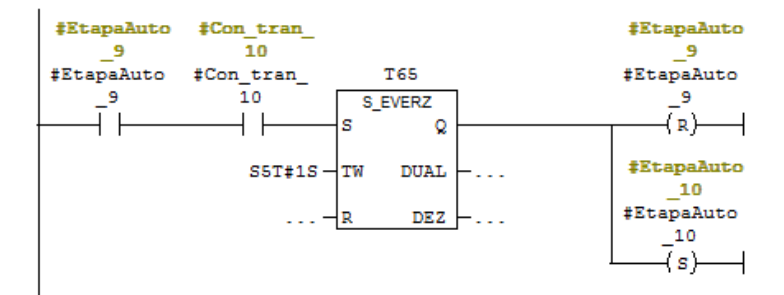

E Segm. 17 : Activación etapa 9

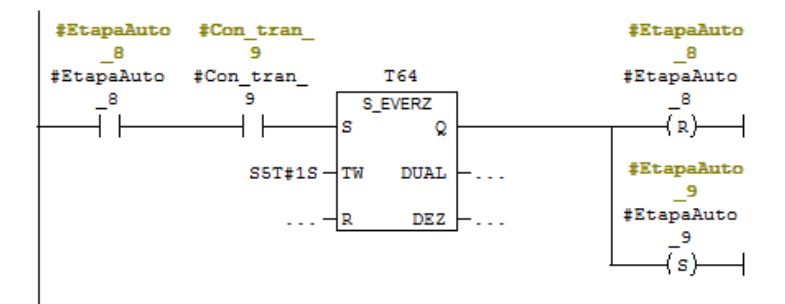

Ilustración 120: FB10 Segmentos 15,16 y 17

 $\Box$  Segm. 18 : Activación etapa 8

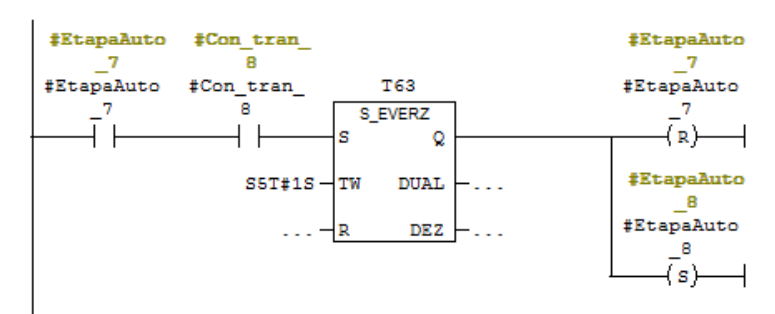

El Segm. 19 : Activación etapa 7

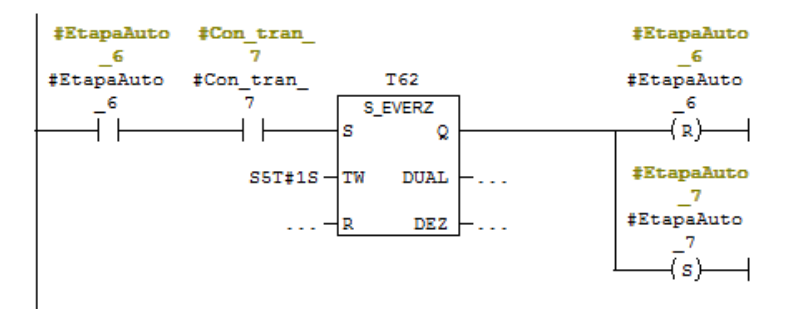

El Segm. 20 : Activación etapa 6

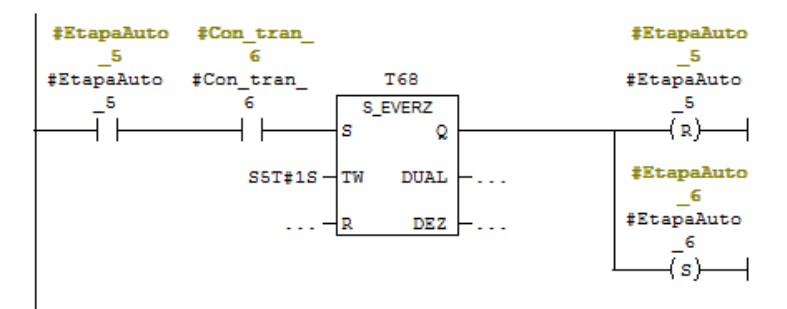

Ilustración 121: FB10 Segmentos 18, 19 y 20

#### E Segm. 21 : Activación etapa 5

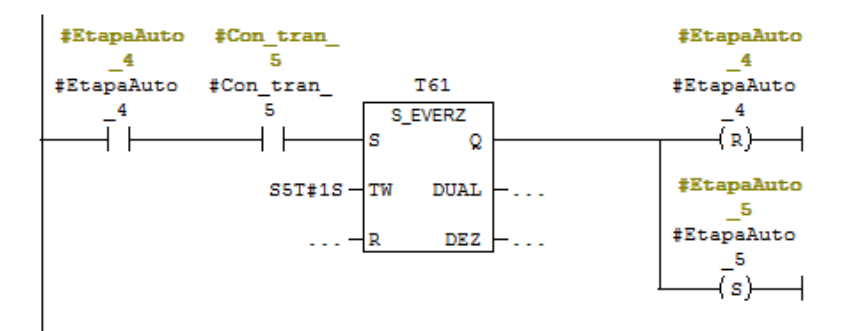

El Segm. 22 : Activación etapa 4

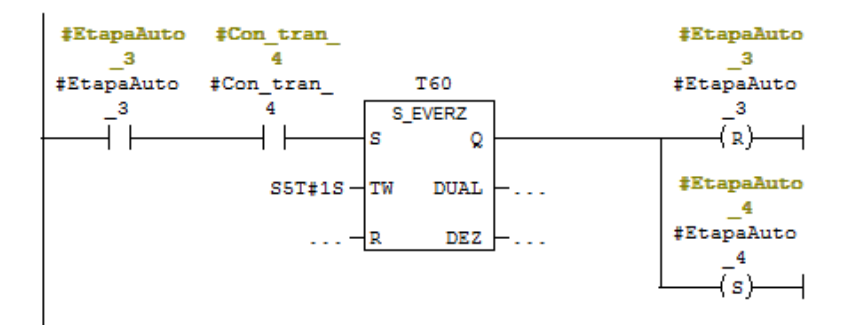

El Segm. 23 : Activación etapa 3

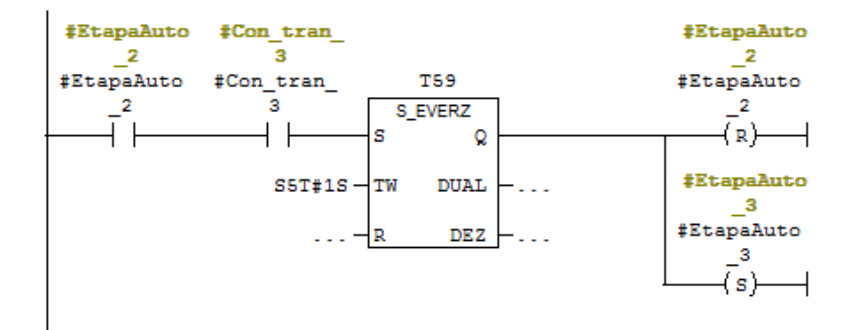

Ilustración 122: FB10 Segmentos 21, 22 y 23

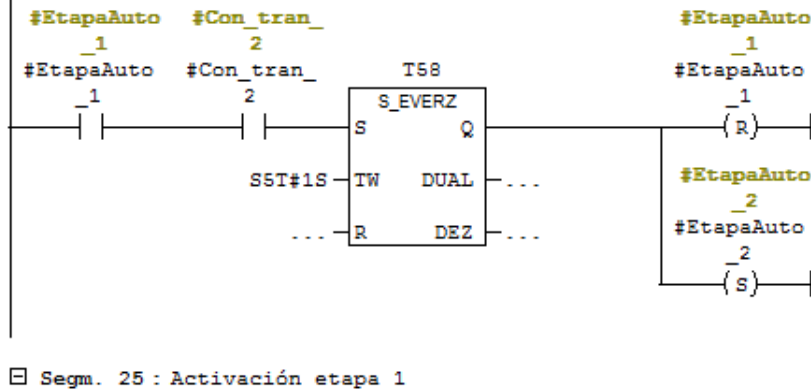

E Segm. 24 : Activación etapa 2

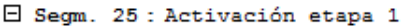

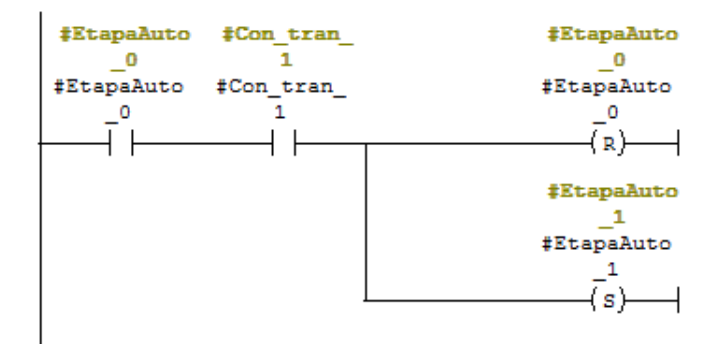

□ Segm. 26: Activación etapa 0

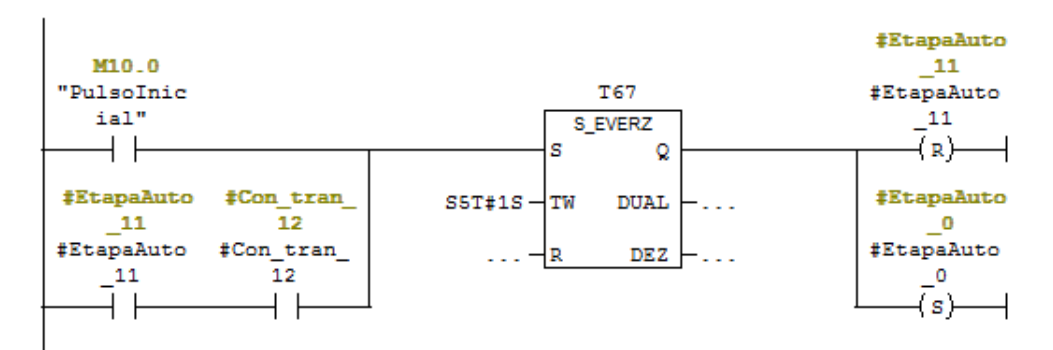

Ilustración 123: FB10 Segmentos 24, 25 y 26

A partir del segmento 27 se activan las salidas de cada etapa, para el mejor entendimiento de la máquina de estado se explicará todo junto a continuación:

Etapa 0: Cuando se activa pone a cero todas las señales que se activan durante la ejecución del ciclo y lo deja reseteado para poder comenzar uno nuevo, esta etapa se activa con el pulso inicial del programa, cuando hay un paso a modo manual, cuando acaba un ciclo automático (estando en la etapa 11 se cumple la condición de transición a la etapa 12) o cuando hay un error grave.

 $\Box$  Segm. 27 : Salidas Etapa 0

|                   | M201.0                                                      |
|-------------------|-------------------------------------------------------------|
|                   | Enclavamie                                                  |
|                   | nto de                                                      |
|                   | mesa al                                                     |
| <b>#EtapaAuto</b> | ciclo                                                       |
| $\Omega$          | "Asignar                                                    |
| <b>#EtapaAuto</b> | Mesa                                                        |
| ٥                 | Ciclo"                                                      |
|                   | $\left\langle s\right\rangle$ $\left\langle -\right\rangle$ |
|                   | M211.0                                                      |
|                   | "Ciclo                                                      |
|                   | Auto                                                        |
|                   | Activo"                                                     |
|                   |                                                             |
|                   | (n)<br>┩                                                    |
|                   | M208.0                                                      |
|                   | "Apagar                                                     |
|                   | refrig"                                                     |
|                   | (n)                                                         |
|                   | M210.1                                                      |
|                   |                                                             |
|                   | "Cierra                                                     |
|                   | rot vac"                                                    |
|                   | $(\mathbf{R})$<br>$\overline{\phantom{0}}$                  |
|                   | M206.0                                                      |
|                   | "Apagar                                                     |
|                   | Prog Temp"                                                  |
|                   | $\left\langle s\right\rangle$ $\rightarrow$                 |
|                   | M207.1                                                      |
|                   | "Apagar                                                     |
|                   | pr_vacio"                                                   |
|                   | $(s)$ —                                                     |
|                   | ┥                                                           |
|                   | #DelayRotA                                                  |
|                   | ctivo                                                       |
|                   | #DelayRotA                                                  |
|                   | ctivo                                                       |
|                   | (n)                                                         |
|                   | M307.0                                                      |
|                   | "Fin                                                        |
|                   | delay_rot_                                                  |
|                   | vac"                                                        |
|                   | (n)<br>┥                                                    |
|                   |                                                             |
|                   |                                                             |

Ilustración 124: FB10 Segmento 27\_1

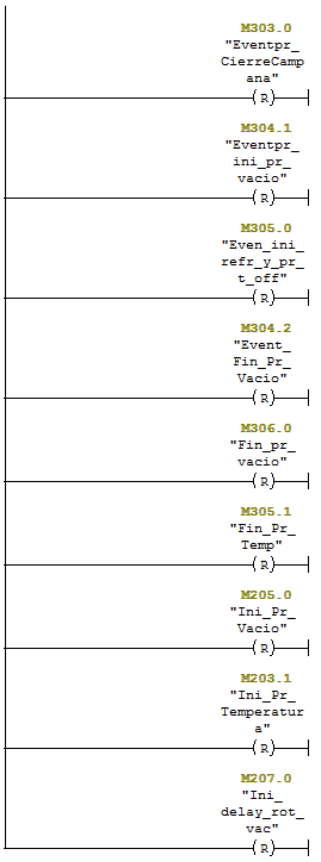

Ilustración 125: FB10 Segmento 27\_2

Etapa 1: Esta etapa se activa cuando estando en la etapa 0 se cumplen las condiciones de seguridad de la etapa 1, provoca un reset en algunas señales, inicialmente sólo se reseteaban aquí, pero se añadieron a la etapa 0 por seguridad, ya que es la única que se activa cuando se aborta el ciclo, además de éstas activa la señal de meter la mesa asignada, y la señal indica que el ciclo auto está activo.

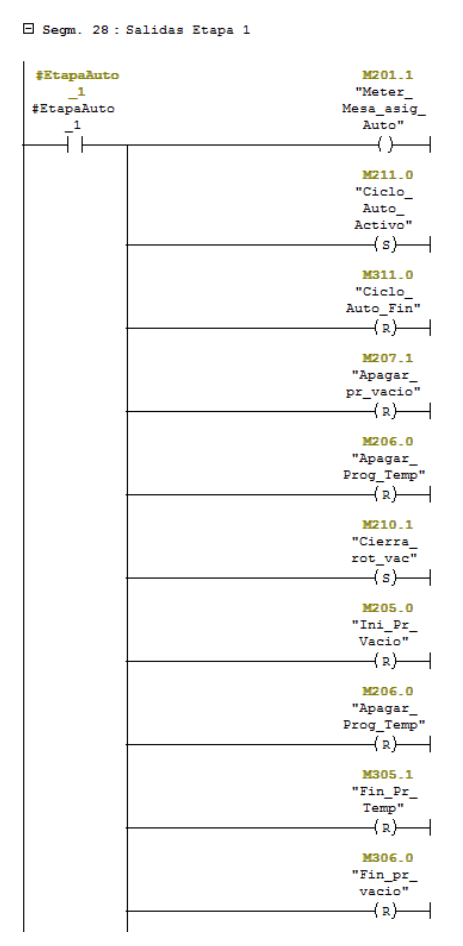

Ilustración 126: FB10 Segmento 28\_1

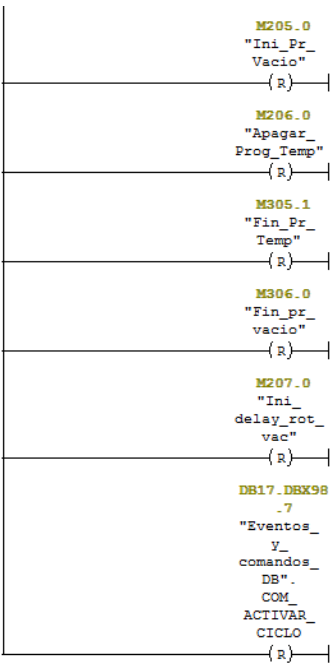

Etapa 2: Se activa cuando estando en la etapa 1 se cumplen las condiciones de seguridad de la etapa 2, esta etapa da la señal para que la campana baje a calentamiento.

Etapa 3: Se activa cuando estando en la etapa 2 se cumplen las condiciones de seguridad de la etapa 3, esta etapa da la señal para que se inicie el programa de temperatura.

Etapa 4: Se activa cuando estando en la etapa 3 se cumplen las condiciones de seguridad de la etapa 4, esta etapa baja la campana hasta el final, y resetea el evento que ordena cerrar la campana y la orden de iniciar el programa de temperatura.

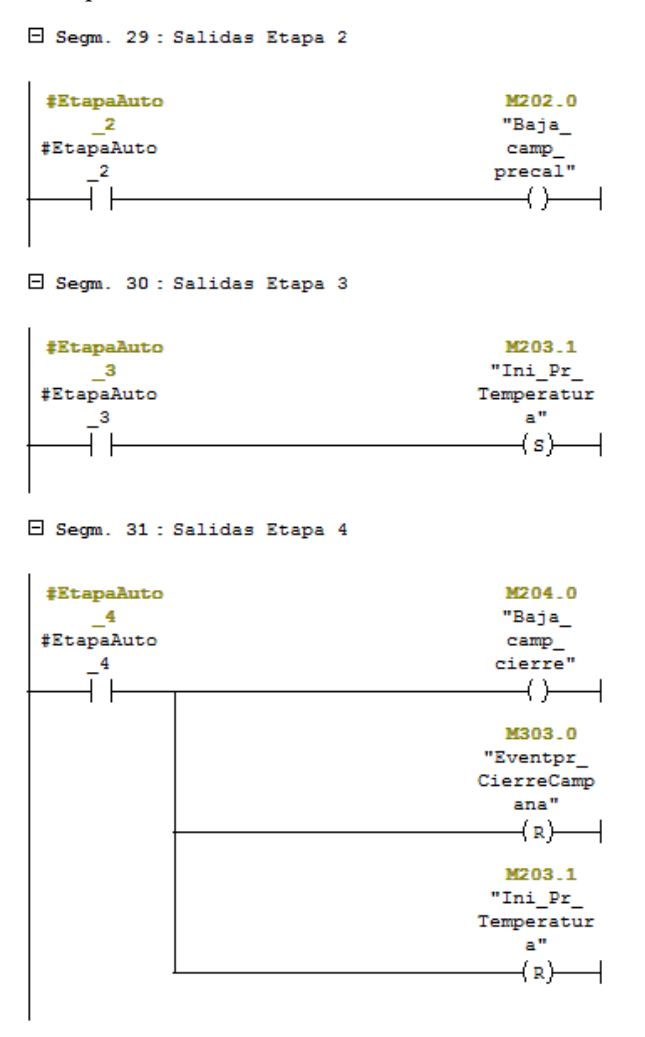

Ilustración 128: FB10 Segmentos 29, 30 y 31

Etapa 5: Se activa cuando estando en la etapa 4 se cumplen las condiciones de seguridad de la etapa 5, esta etapa da la señal para que se inicie el programa de vacío y resetea el evento que ordena iniciar el programa de vacío.

Etapa 6: Se activa cuando estando en la etapa 5 se cumplen las condiciones de seguridad de la etapa 6, esta etapa da la señal para que se apague el programa temperatura y que se inicie la refrigeración y resetea el evento que ordena iniciar la refrigeración y el que ordena iniciar el programa de vacío.
#### E Segm. 32 : Salidas Etapa 5

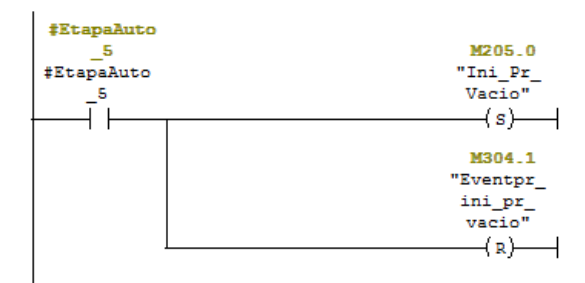

#### E Segm. 33 : Salidas Etapa 6

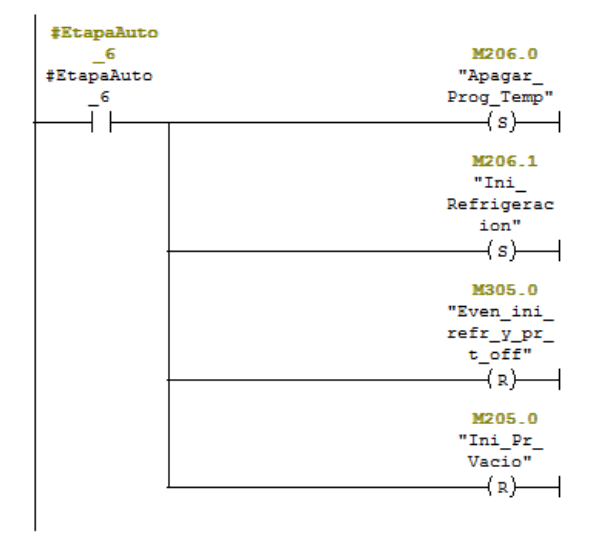

Ilustración 129: FB10 Segmentos 32 y 33

Etapa 7: Se activa cuando estando en la etapa 6 se cumplen las condiciones de seguridad de la etapa 7, esta etapa da la señal para que se apague el programa de vacío e inicia la refrigeración y el delay de rotura de vacío, que es una espera antes de abrir la válvula de rotura de vacío, y resetea el evento que ordena finalizar el programa de vacío.

Etapa 8: Se activa cuando estando en la etapa 7 se cumplen las condiciones de seguridad de la etapa 8, esta etapa da la señal para que se active la válvula de rotura de vacío, resetea la señal que avisa de que el delay de rotura ha terminado.

#### E Segm. 34 : Salidas Etapa 7

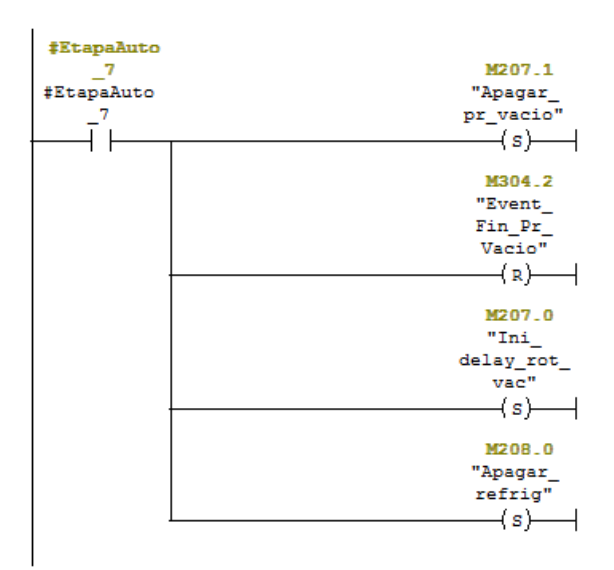

El Segm. 35 : Salidas Etapa 8

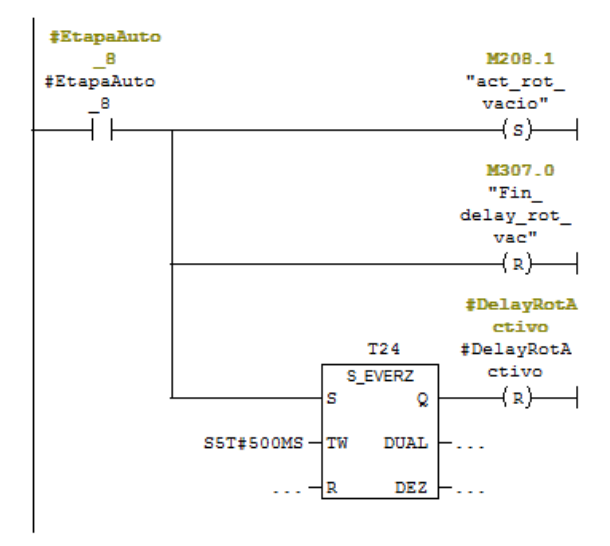

Ilustración 130: FB10 Segmentos 34 y 35

Etapa 9: Se activa cuando estando en la etapa 8 se cumplen las condiciones de seguridad de la etapa 9, esta etapa da la señal para que la campana suba hasta arriba.

Etapa 10: Se activa cuando estando en la etapa 9 se cumplen las condiciones de seguridad de la etapa 10, esta etapa da la señal para sacar la mesa que está dentro, cierra la válvula de rotura de vacío y resetea la señal que activa la rotura de.

Etapa 11: Se activa cuando estando en la etapa 10 se cumplen las condiciones de seguridad de la etapa 11, esta etapa da la señal de que el ciclo auto ha llegado a su fin.

 $\Box$  Segm. 36 : Salidas Etapa 9

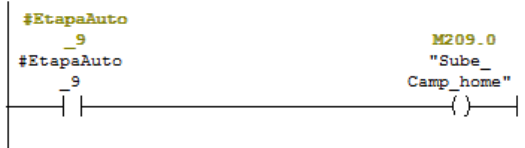

 $\Box$  Segm. 37 : Salidas Etapa 10

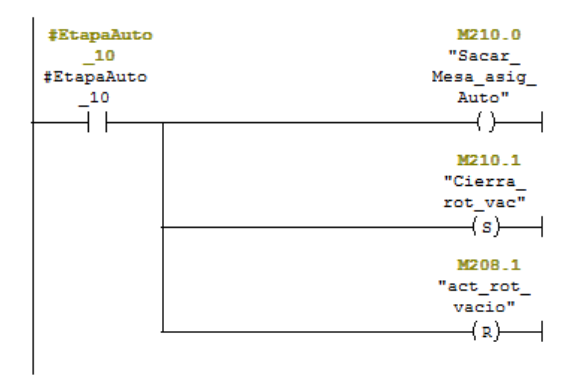

 $\boxminus$  Segm. 38 : Salidas Etapa 11

| #EtapaAuto |           |
|------------|-----------|
|            | M311.0    |
| #EtapaAuto | "Ciclo    |
| 11         | Auto Fin" |
|            | s         |
|            |           |
|            |           |

Ilustración 131: FB10 Segmentos 36, 37 y 38

En el segmento 39, que es el que viene a continuación, se puede observar lo que ocurre cuando se aborta un ciclo, esto puede ocurrir cuando hay un error grave o cuando se pasa el selector del pupitre a manual, cuando esto ocurre ser resetean todas las etapas y se activa la etapa 0

#### E Segm. 39 : Reset Errores

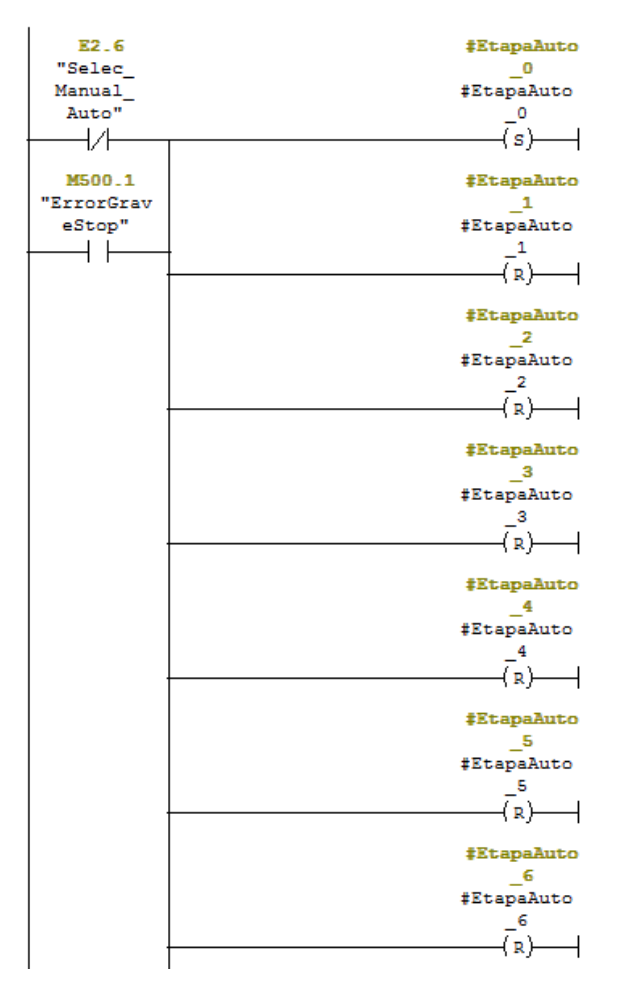

Ilustración 132: FB10 Segmento 39\_1

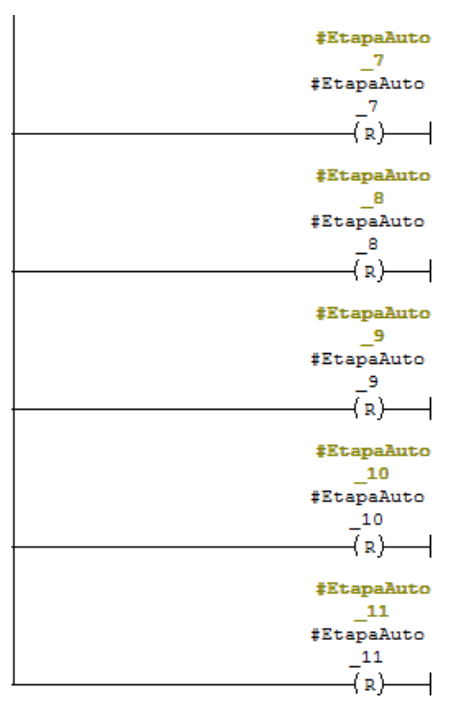

Ilustración 133: FB10 Segmento 39\_2

En los últimos segmentos de esta función se controla el delay de rotura, es un retardo que tiene la válvula de rotura, este retardo está controlado desde el SCADA y el operario puede cambiar la consigna según le convenga, en los siguientes segmentos capturamos el flanco positivo de la orden de iniciar el delay y convertimos la consigna en S5TIME, iniciamos un temporizador hacia atrás y mantenemos el delay de rotura hasta que este temporizador llega a cero y mientras esto ocurre le devolvemos una señal al SCADA del tiempo restante que queda.

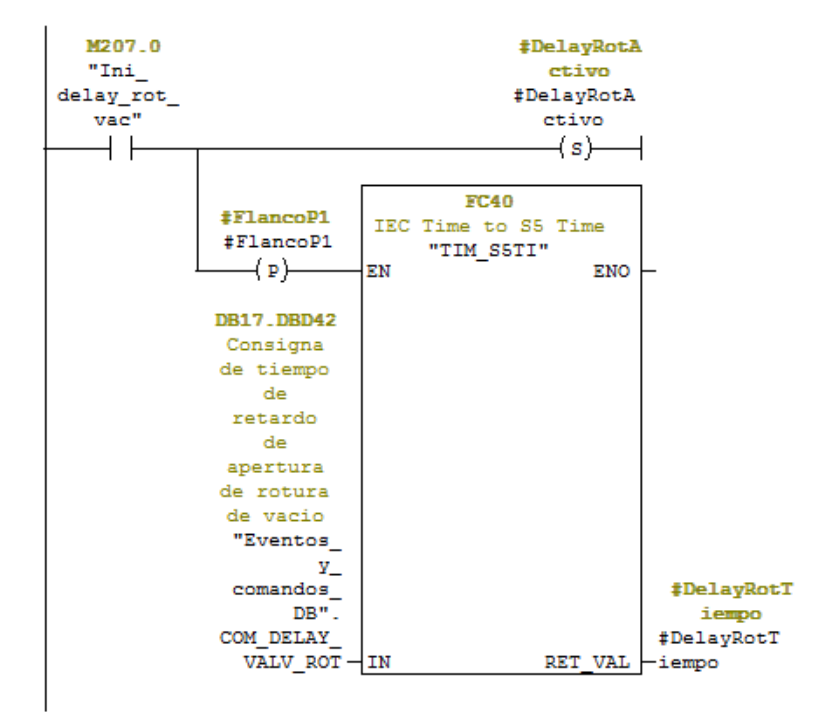

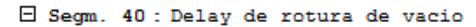

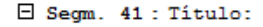

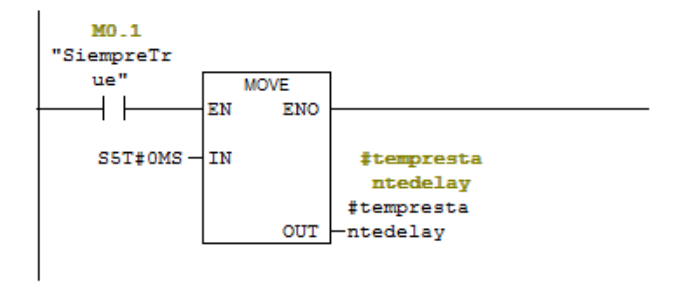

Ilustración 134: FB10 Segmentos 40 y 41

#### E Segm. 42 : Temporizacion de delay rotura

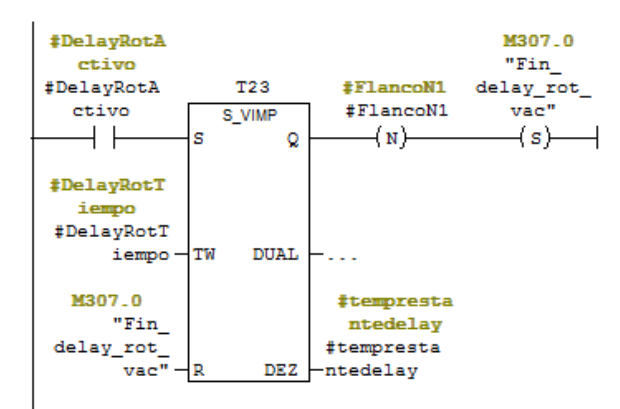

 $\Box$  Segm. 43 : Conversicon a TIME

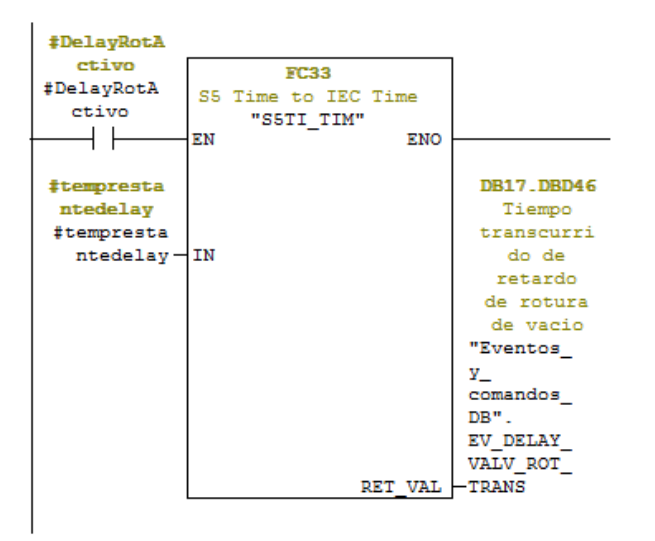

Ilustración 135: FB10 Segmentos 42 y 43

#### E Segm. 44: Calculo delay rotura

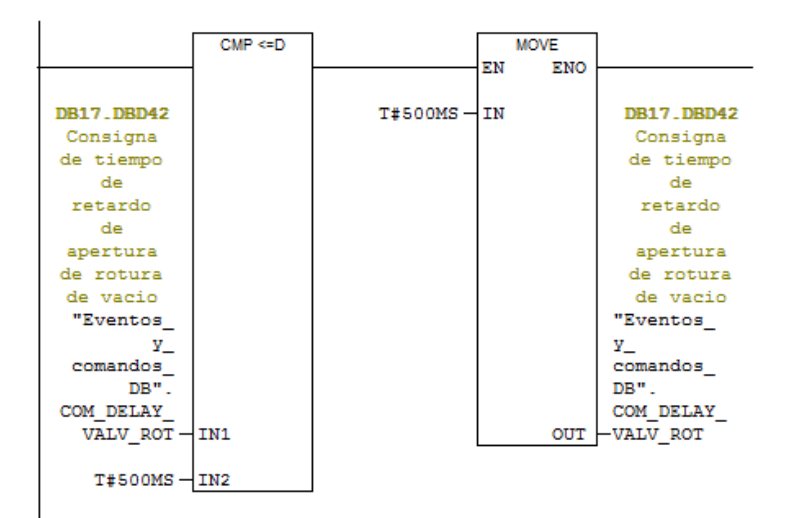

E Segm. 45: Calculo delay rotura

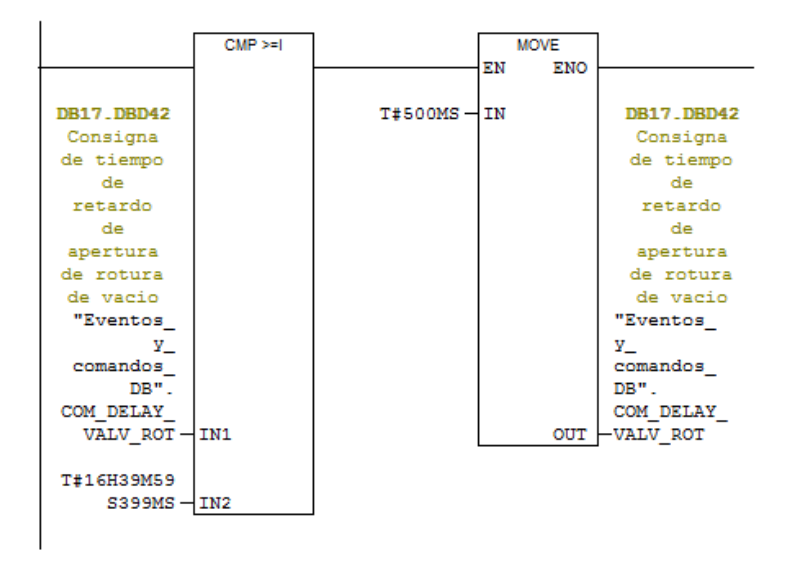

Ilustración 136: FB10 Segmentos 44 y 45

# **4.2.15 FC10: ESCRITURA DE INFORMACIÓN EN EL SCADA**

En la siguiente función se vuelcan todos los datos necesarios para la buena comprensión de lo que ocurre en la máquina, todas esas señales son las que se mostrarán por la pantalla del SCADA para que el operario conozca todos los estados en cada instante.

 $FC10$  : Titulo:

Comentario:

 $\Box$  Segm. 1: EV Campana Arriba

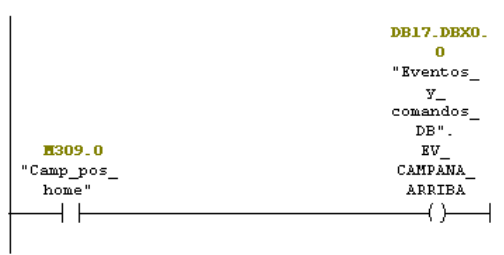

 $\boxminus$  Segm. 2 : EV Campana Abajo

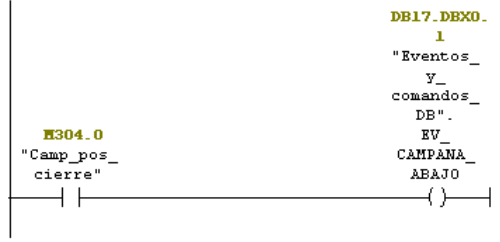

 $\Box$  Segm. 3 : EV Campana en posición de Precalentamiento

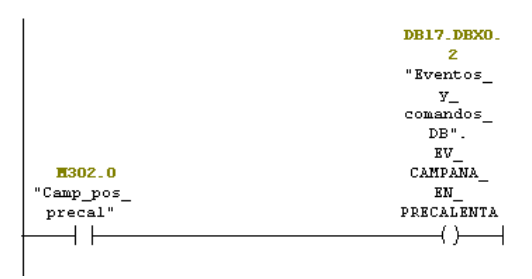

Ilustración 137: FC10 Segmentos 1, 2 y 3

#### $\Box$  Segm. 4: EV Mesa 1 Fuera

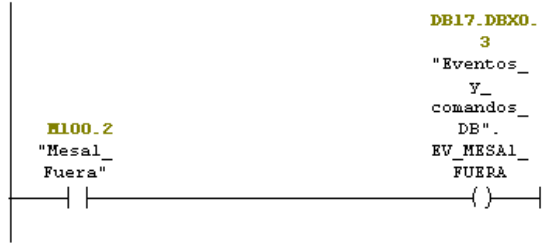

 $\Box$  Segm. 5: EV Mesa 2 Fuera

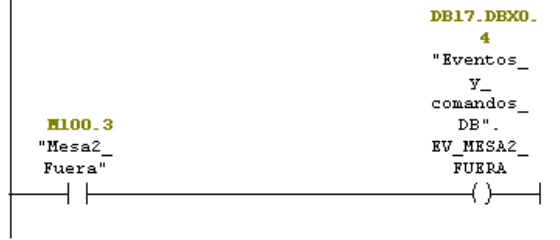

 $\boxminus$  Segm. 6: EV Mesa 1 Dentro

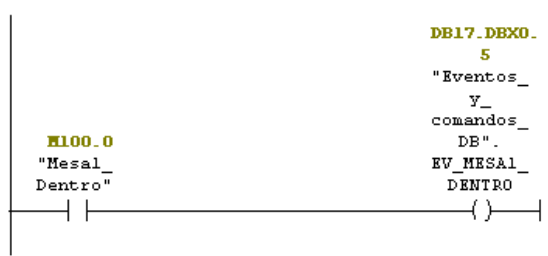

 $\boxminus$  Segm. 7: EV Mesa 2 Dentro

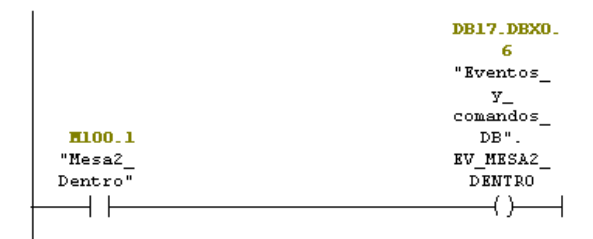

Ilustración 138: FC10 Segmentos 4, 5, 6 y 7

#### $\Box$  Segm. 8 : EV mesa 1 Casi dentro

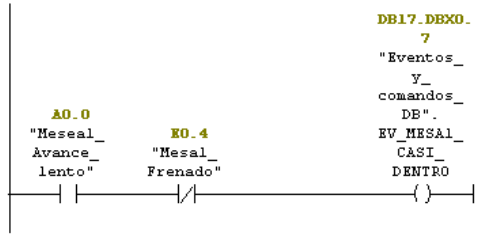

## $\Box$  Segm. 9 : EV Mesa 2 Casi dentro

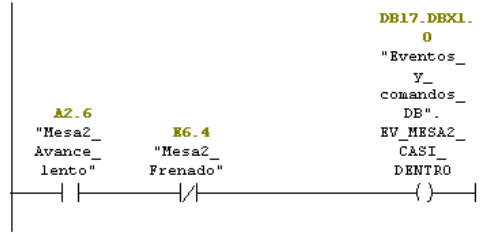

#### $\Box$  Segm. 10: EV Mesa 1 Casi Fuera

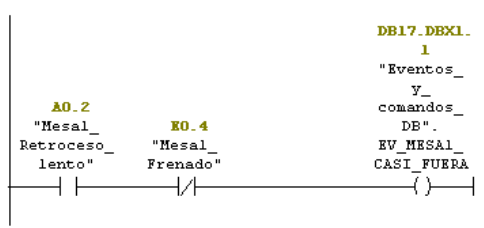

## $\boxminus$  Segm. 11: EV Mesa 2 Casi Fuera

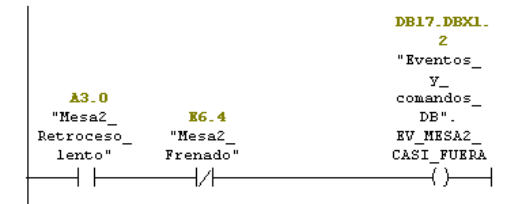

## Ilustración 139: FC10 Segmentos 8, 9, 10 y 11

#### $\Box$  Segm. 12: EV Mesa 1 Avance Lento

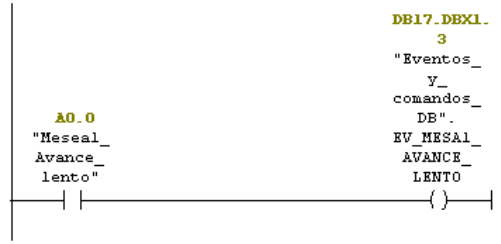

 $\boxminus$  Segm. 13 : EV Mesa 1 Avance Rápido

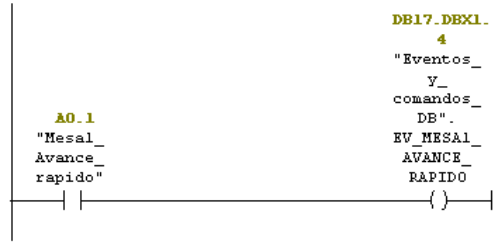

 $\Box$  Segm. 14 : EV Mesa 2 Avance Lento

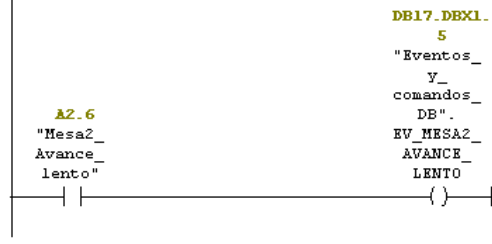

Ilustración 140: FC10 Segmentos 12, 13 y 14

### $\Box$  Segm. 15 : EV Mesa 2 Avance Rápido

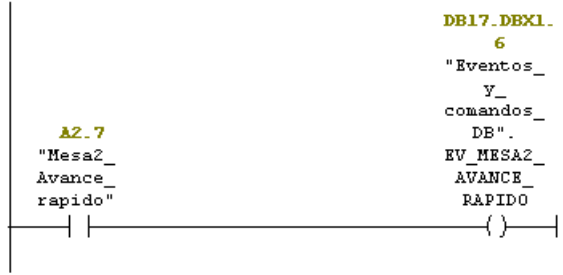

 $\Box$  Segm. 16: EV Mesa 1 Retroceso Lento

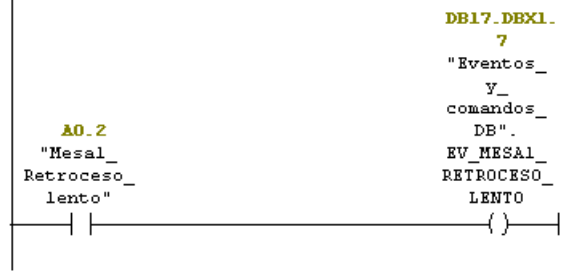

 $\boxdot$  Segm. 17: EV Mesa 1 Retroceso Rápido

|           | DB17.DBX2.      |
|-----------|-----------------|
|           |                 |
|           | "Eventos        |
|           | У               |
|           | comandos        |
| A0.3      | DB".            |
| "Mesal    | <b>EV MESA1</b> |
| Retroceso | RETROCES        |
| rapido"   | <b>RAPIDO</b>   |
|           |                 |
|           |                 |
|           |                 |

Ilustración 141: FC10 Segmentos 15, 16 y 17

#### $\Box$  Segm. 18: EV Mesa 2 Retroceso Lento

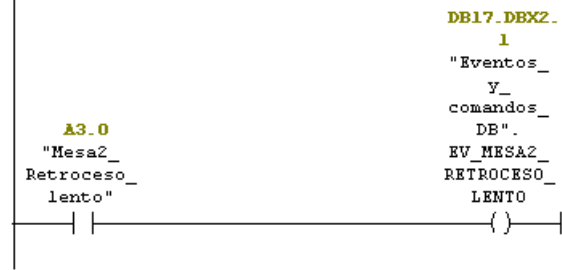

#### $\boxdot$  Segm. 19 : EV Mesa 2 Retroceso Rápido

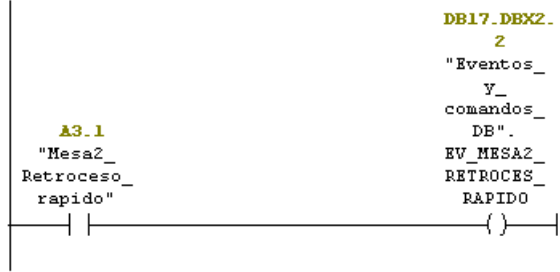

 $\Box$  Segm. 20: EV Vacio actuando sobre mesa l

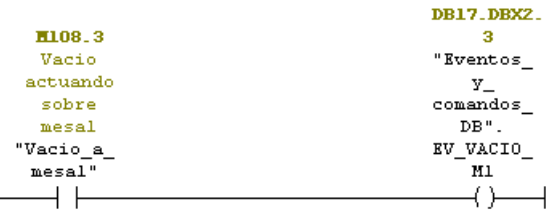

 $\boxdot$  Segm. 21: EV Vacio actuando sobre mesa 2

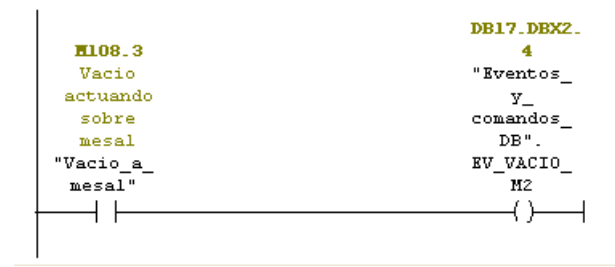

Ilustración 142: FC10 Segmentos 18, 19, 20 y 21

#### $\Box$  Segm. 22: EV Abriendo valvula de rotura

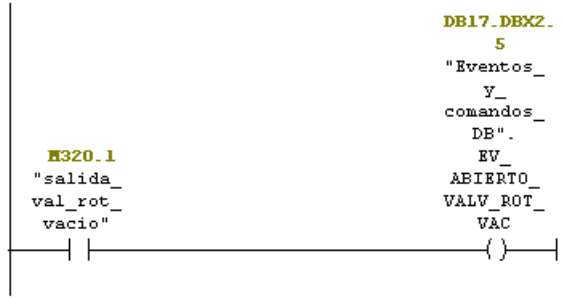

 $\Box$  Segm. 23: EV Cerrando valvula de rotura

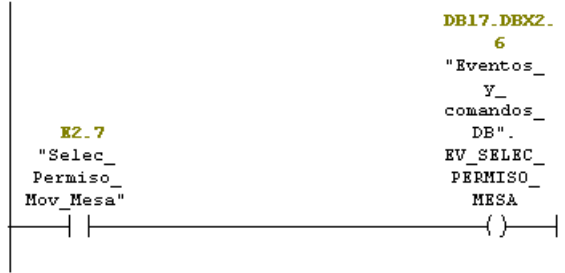

 $\boxdot$  Segm. 24 : EV Ciclo automático encendido

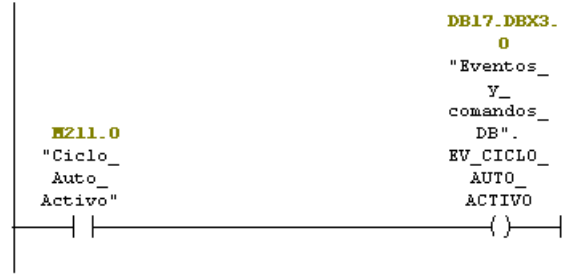

Ilustración 143: FC10 Segmentos 22, 23 y 24

#### $\Box$  Segm. 25: EV Subiendo Campana

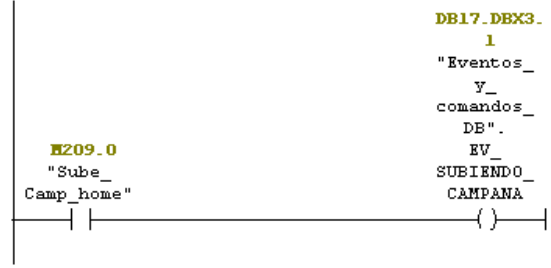

#### $\boxdot$  Segm. 26: EV Bajando Campana

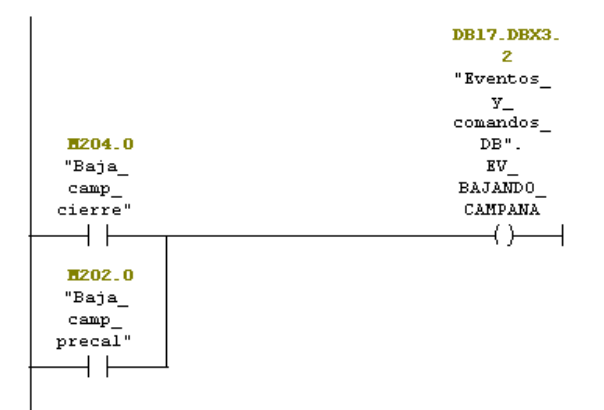

#### $\boxdot$  Segm. 27: EV Refigeración en marcha

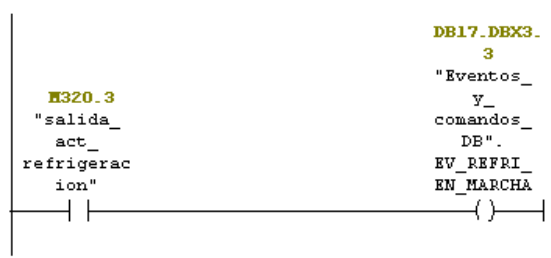

## Ilustración 144: FC10 Segmentos 25, 26 y 27

#### $\Box$  Segm. 28: EV Programa Automatico encendido

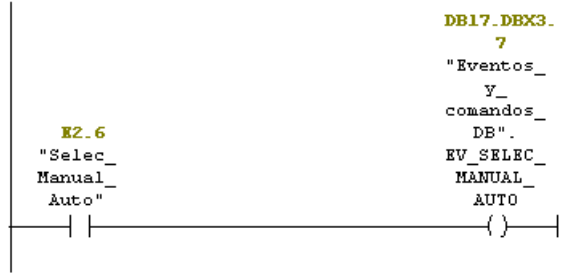

#### $\Box$  Segm. 29: EV Resistencias ON

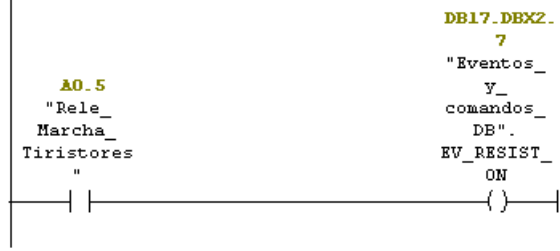

 $\Box$  Segm. 30: Evento de fin de ciclo

|           | DB17.DBX4. |
|-----------|------------|
|           | "Eventos   |
|           | У.         |
|           | comandos   |
| H311.0    | DB".       |
| "Ciclo    | EV FIN     |
| Auto Fin" | CICLO AUTO |
|           |            |

Ilustración 145: FC10 Segmentos 28, 29 y 30

 $\Box$  Segm. 31: Evento de Refrigeracion UTA preparada

| R2.2                      | <b>DB17.DBX30</b>        |
|---------------------------|--------------------------|
| Forzaremos                | $\overline{\phantom{a}}$ |
| a OK                      | "Eventos                 |
| hasta                     | У.                       |
| arreglo                   | comandos                 |
| de UTA                    | DB".                     |
| "Refrigera                | EV REFRIG                |
| cion OK"                  | PREPARADA                |
|                           |                          |
|                           |                          |
| B0.1<br>"SiempreTr<br>ue" |                          |

#### $\Box$  Segm. 32 : Evento bomba de vacio ON

|         | DB17.DBX3.      |
|---------|-----------------|
|         |                 |
|         | "Eventos        |
|         | У.              |
| H320.2  | comandos        |
| "salida | DB".            |
| bomba   | <b>EV BOMBA</b> |
| vacio"  | VACIO ON        |
|         |                 |
|         |                 |
|         |                 |

 $\boxdot$  Segm. 33: EV OP FREECOOLING

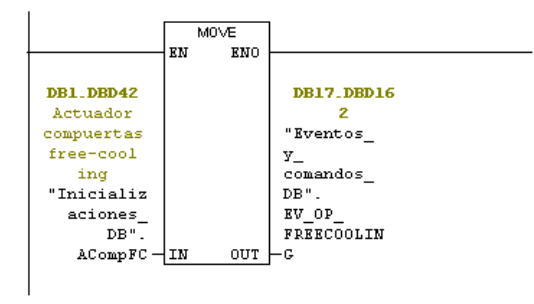

## Ilustración 146: FC10 Segmentos 31, 32 y 33

 $\boxminus$  Segm. 34 : EV OP VALVULA

|                       |      | MOVE |                   |
|-----------------------|------|------|-------------------|
|                       | EN   | ENO  |                   |
| DB1_DBD38             |      |      | <b>DB17 DBD15</b> |
| Actuador              |      |      |                   |
| valvula               |      |      | "Eventos          |
| "Inicializ            |      |      | У                 |
| aciones               |      |      | comandos          |
| DB".                  |      |      | DB".              |
| AValvula <sup>.</sup> | ⊣ ππ |      | EV OP             |
|                       |      | OUT  | VALVULA           |

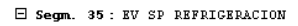

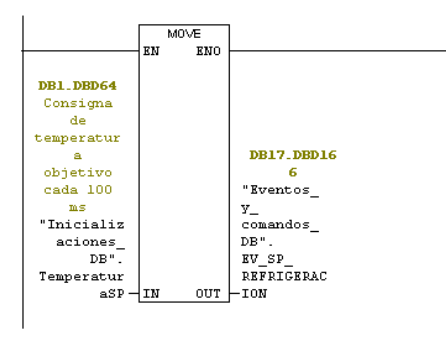

Ilustración 147: FC10 Segmentos 34 y 35

 $\Box$  Segm. 1: SP posicion precalentamiento campana

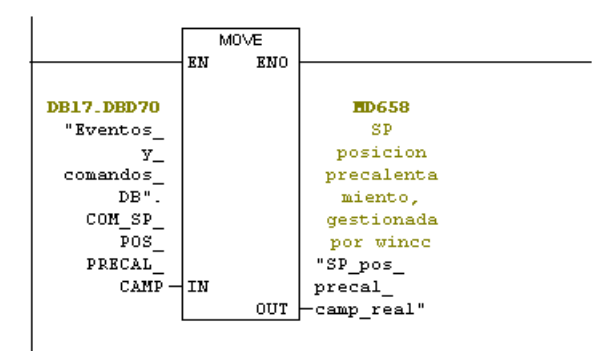

 $\Box$  Segm. 2 : Marcha rotura de vacio

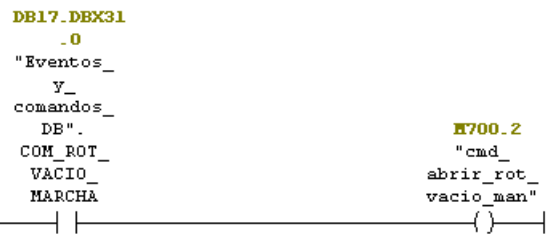

 $\boxdot$  Segm. 3 : Marcha bomba de vacío

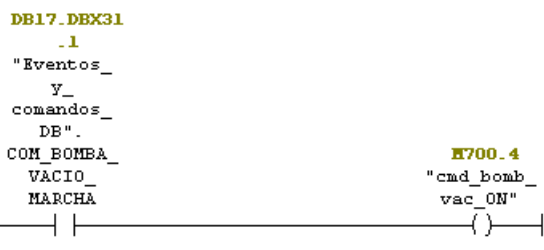

## **4.2.16 FC8: ESCRITURA DE SALIDAS**

En esta función se activas las salidas del PLC, volcando las marcas del programa en las bobinas de salida que les corresponden.

FC8 : Titulo:

Escritura de Salidas  $\Box$  Segm. 1: Indicacion de mesal fuera para porticos H100.2 A3.5 "Mesal\_<br>Fuera"  $"$ Mesal Fuera"  $\overline{\phantom{a}}$  $\overline{\phantom{a}}$  $\Xi$  Segm. 2: Indicacion de mesa2 fuera para porticos  $\overline{\phantom{a}}$   $\overline{\phantom{a}}$   $\overline{\$ A3.6

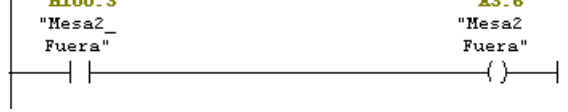

Ilustración 148: FC8 Segmentos 1 y 2

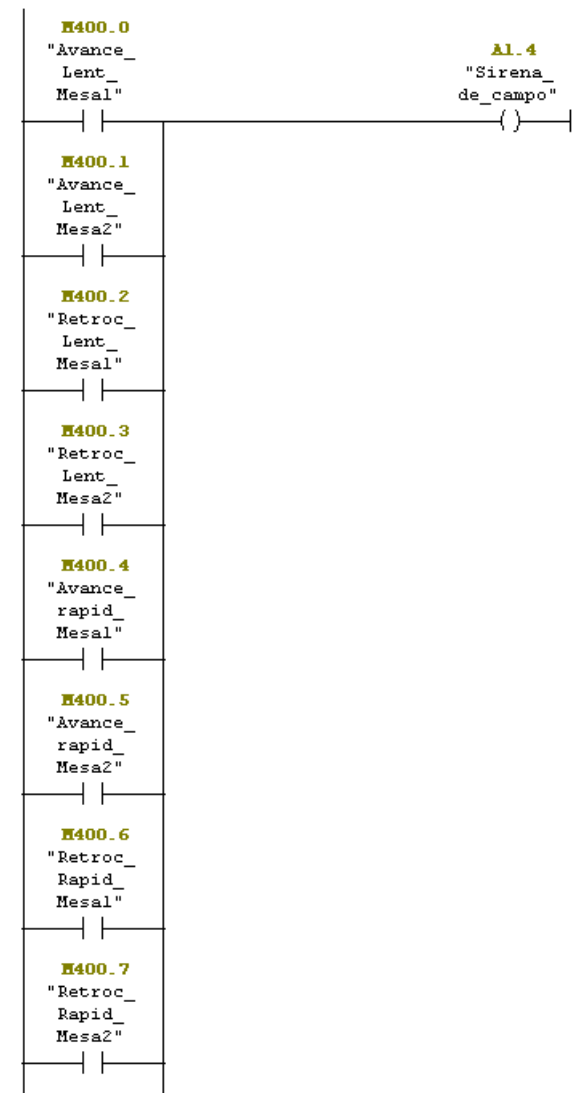

 $\Box$  Segm. 3 : Activacion de sirena al mover mesa

 $\Box$  Segm. 4 : Activar Baliza de vacio

Esto se enciende en el PLC de Honeywell cuando el setpoint es menor de -400 y el vacio pasa a ser menor de -400 (se enciende el tiempo desde -400 a SP\_vacio escalon actual

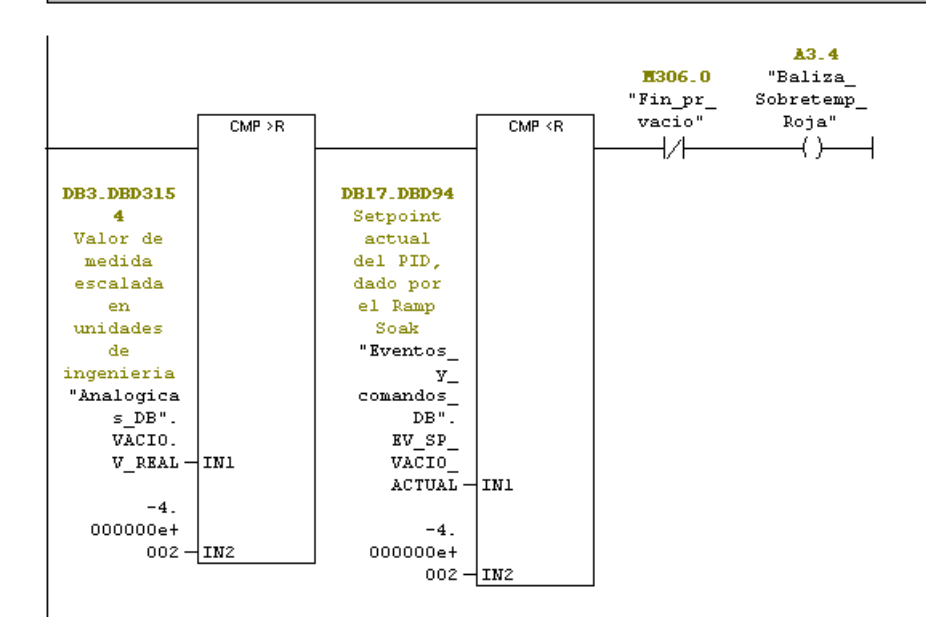

#### $\Box$  Segm. 5 : Mesa 1 avance lento

Activación de contactores de las mesas

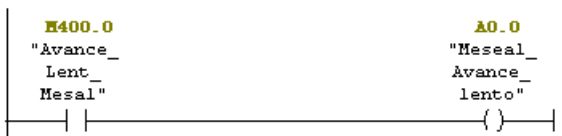

 $\boxminus$  Segm. 6 : Mesa 2 avance lento

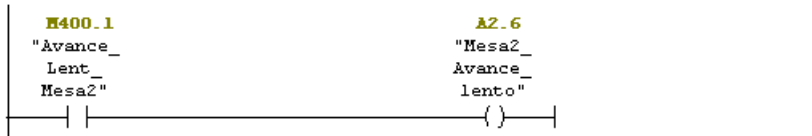

Ilustración 150: FC8 Segmentos 4 y 5

 $\boxminus$  Segm. 9 : Mesa 1 avance rapido

J.

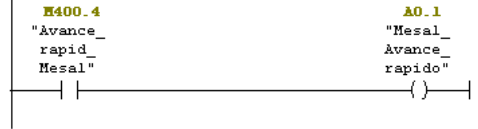

 $\boxminus$  Segm. 10: Mesa 2 avance rapido

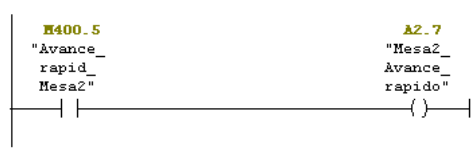

 $\Box$  Segm. 11: Mesa 1 retroceso rapido

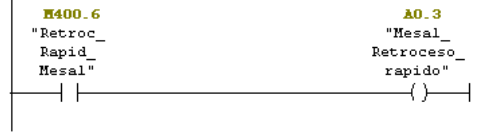

 $\Box$  Segm. 12 : Mesa 2 retroceso rápido

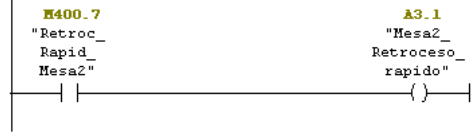

## Ilustración 151 FC8 Segmentos 9, 10 y 11

 $\Box$  Segm. 13 : Resets

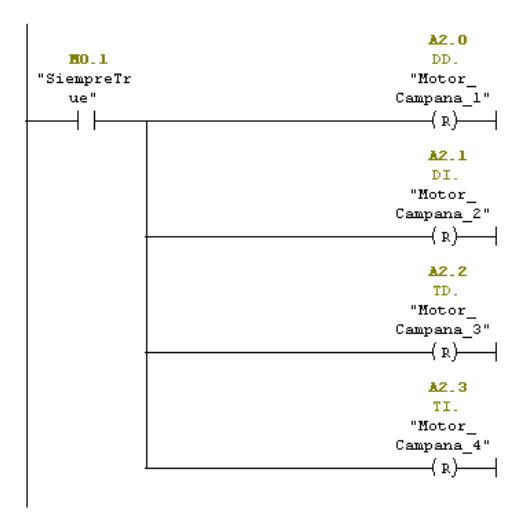

Ilustración 152 FC8 Segmento 13

#### $\Box$  Segm. 14 : Maniobra activación de motores subir y bajar campana

Es importante comprobar en máquina la coincidencia detector - motor en la campana

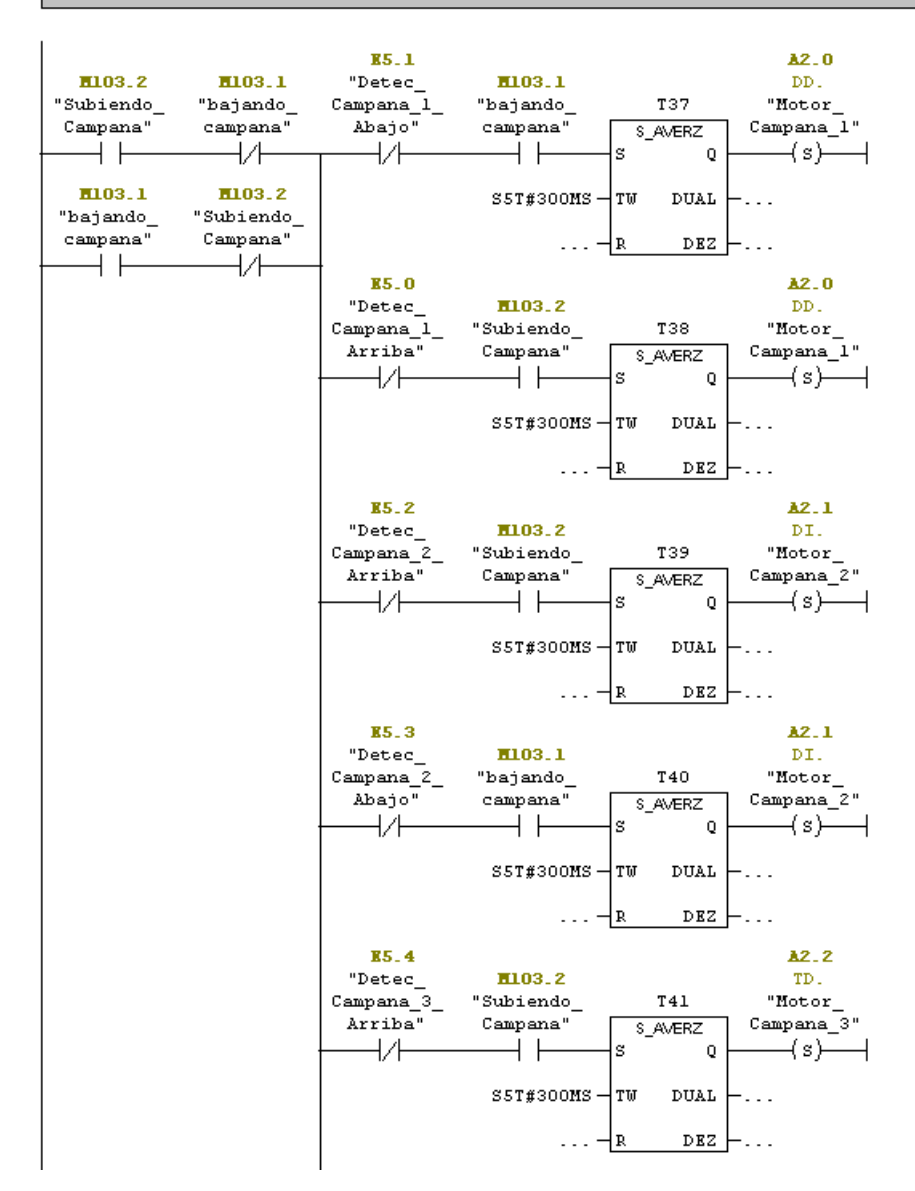

Ilustración 153 FC8 Segmento 14\_1

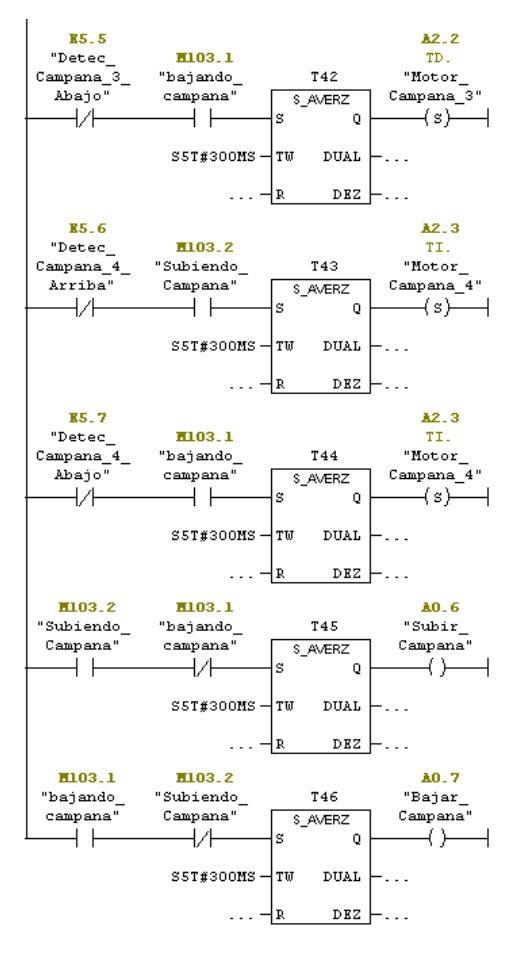

Ilustración 154 FC8 Segmento 14\_2

 $\Box$  Segm. 15: Actuador valvulas vacio para la mesa l

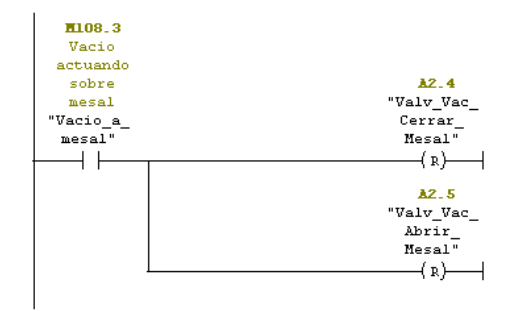

 $\Box$  Segm. 16 : Actuador valvulas vacio para la mesa 2

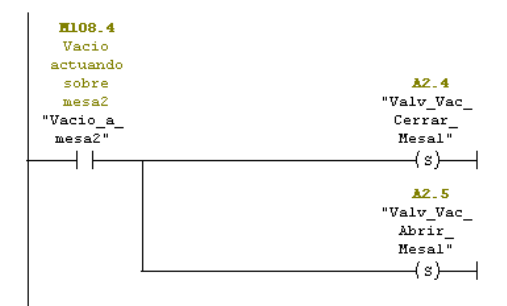

Ilustración 155 FC8 Segmentos 15 y 16

#### $\Box$  Segm. 17: Marcha Réle de Tiristores

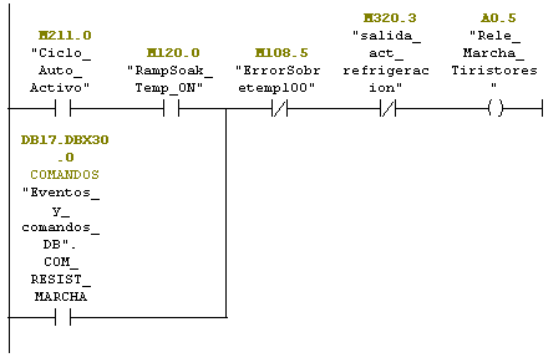

 $\Box$  Segm. 18: Escritura de salida de consigna refrigeracion

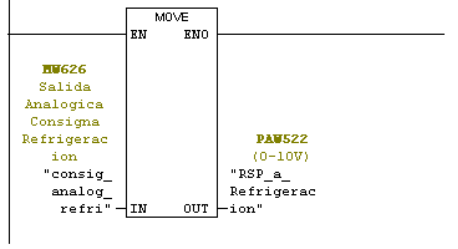

 $\boxdot$  Segm. 19 : Activación UTA Refrigeración

|                          | DB1.DBX30. |
|--------------------------|------------|
| H320.3                   | "Inicializ |
| "salida                  | aciones    |
| H304.0<br>act            | DB".       |
| refrigerac<br>"Camp_pos_ | InicioCicl |
| cierre"<br>ion"          | ۰          |
|                          |            |
|                          |            |
|                          |            |

Ilustración 156 FC8 Segmentos 17, 18 y 19

 $\Box$  Segm. 20: Valvula de rotura de vacio

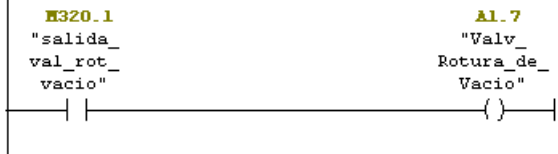

 $\boxdot$  Segm. 21: Salida activacion bomba de vacio

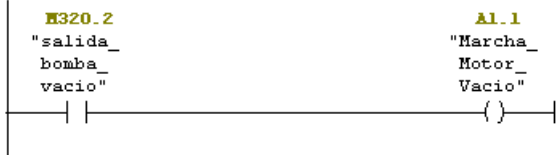

 $\Box$  Segm. 22 : Salida de ciclo auto on para nodemcu

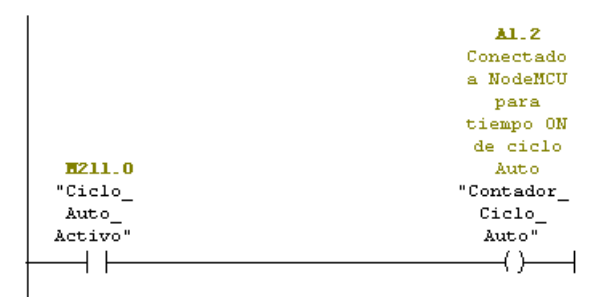

 $\Box$  Segm. 23 : Escritura de consigna de vacio

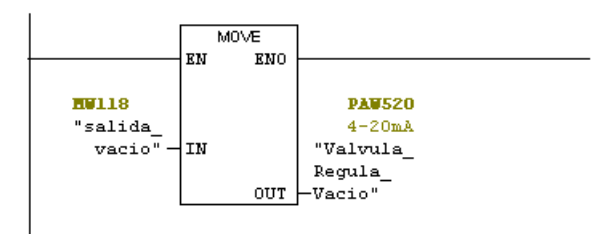

Ilustración 157 FC8 Segmentos 20, 21, 22 y 23

 $\Box$  Segm. 24 : Escritura de consignas de temperatura

|              |     | MOVE.      |               |
|--------------|-----|------------|---------------|
|              | ΕN  | <b>ENO</b> |               |
|              |     |            |               |
| <b>HU110</b> |     |            | <b>PAU512</b> |
| "salida      |     |            | $4 - 20 mA$   |
| temp_Z1"     | ⊣IN |            | "Salida       |
|              |     |            | Tiristor      |
|              |     | OUT        | -Zona 1"      |
|              |     |            |               |
|              |     |            |               |

 $\Xi$  Segm. 25: Escritura de consignas de temperatura

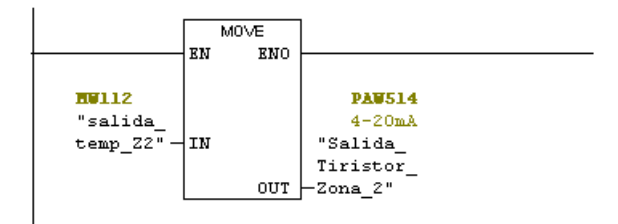

 $\Box$  Segm. 26: Escritura de consignas de temperatura

|                              |     | M0VE |                                                                |  |
|------------------------------|-----|------|----------------------------------------------------------------|--|
|                              | ЕN  | ENO  |                                                                |  |
| HV114<br>"salida<br>temp Z3" | ¦IN | OUT  | <b>PAU516</b><br>$4 - 20mA$<br>"Salida<br>Tiristor<br>-Zona 3" |  |

 $\Box$  Segm. 27: Escritura de consignas de temperatura

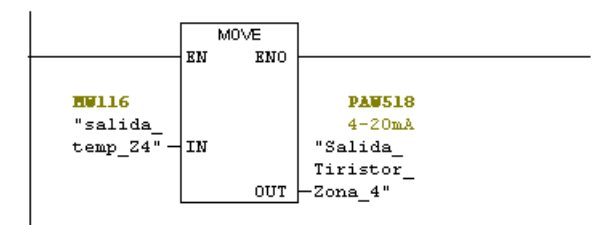

Ilustración 158 FC8 Segmentos 24,25, 26 y 27

 $\Box$  Segm. 28 : Lampara Barrera Delantera

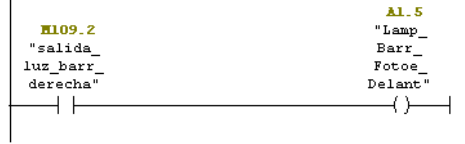

 $\boxminus$  Segm. 29 : Lampara Barrera Trasera

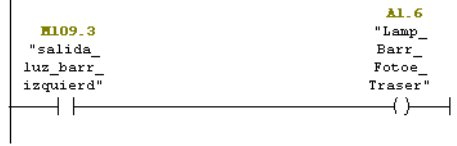

 $\Box$  Segm. 30: Iluminacion mesa 1

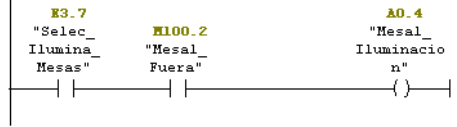

 $\boxminus$  Segm. 31: Iluminacion mesa 2

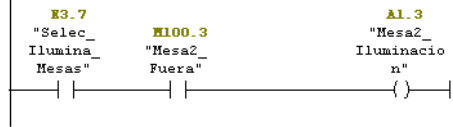

### Ilustración 159 FC8 Segmentos 28, 29, 30 y 31

#### $\boxdot$  Segm. 32 : Baliza Verde

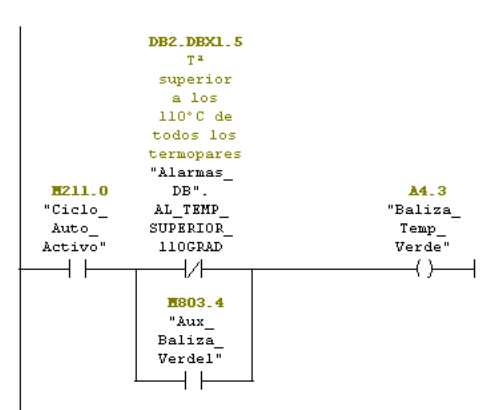

 $\Box$  Segm. 33: Parpadeo Baliza Verde y Baliza Roja

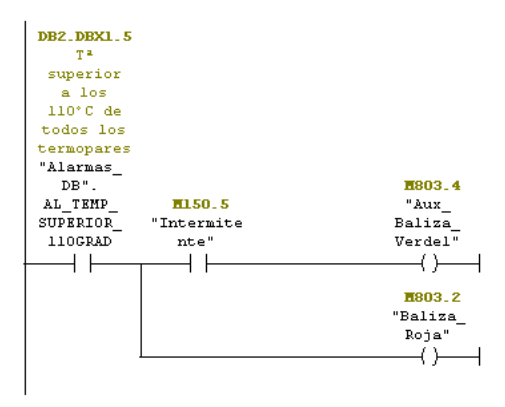

Ilustración 160 FC8 Segmentos 32 y 33

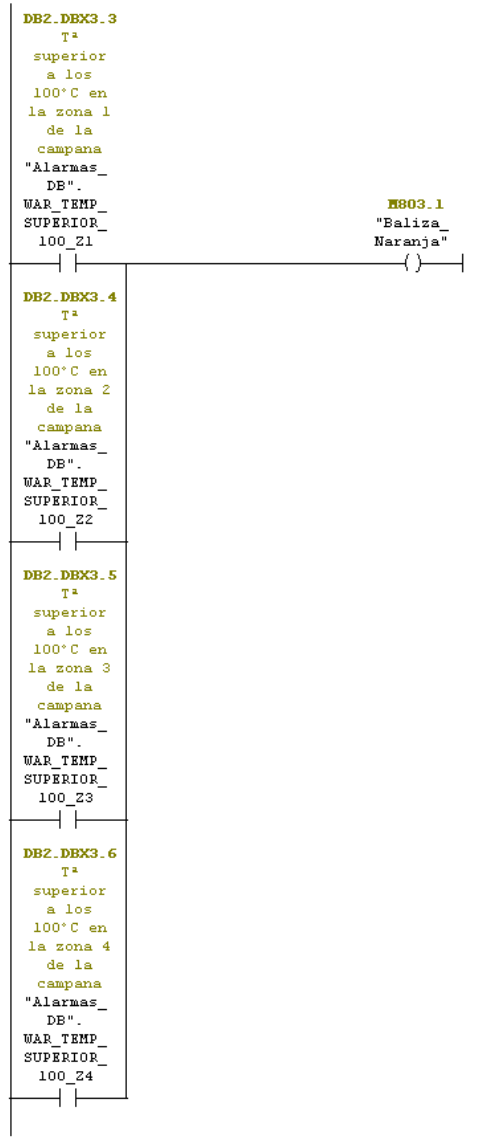

 $\overline{\boxminus}$  Segm. 34 : Baliza Naranja

Ilustración 161 FC8 Segmento 34\_1

E Segm. 35: Baliza Roja

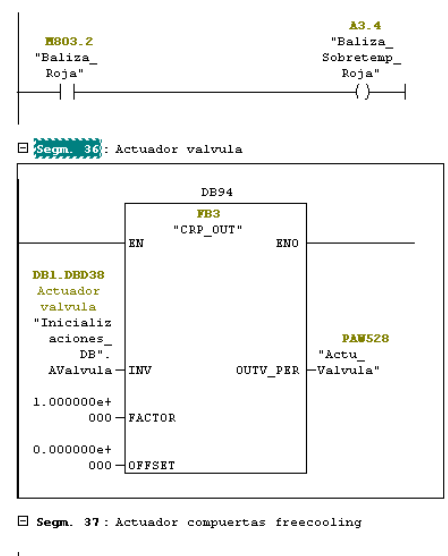

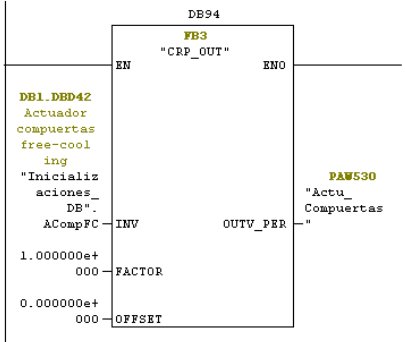

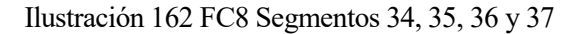

# **4.3 FUNCIONES Y BLOQUES DE FUNCIÓN DEL OB35**

# **4.3.1 FB2: GESTIÓN PROGRAMADORES**

En este bloque de función se gestiona todo lo que tiene que ver con los programas a seguir. En primer lugar, usamos la función FC801, la cual se explicará posteriormente, para decodificar los eventos, en el segmento uno podemos ver como indicándole la DB que tiene que mirar, el escalón activo y que el programa de temperatura está activo, devuelve el valor de los eventos en cada ciclo de escán, de momento sólo son necesarios 2 eventos, pero el programa está preparado para tener hasta 8. En los dos siguientes segmentos se puede observar cómo cuando se activa el bit 0 o el bit 1 activamos las marcas correspondientes para avisar al programa de que ya ha llegado ese evento y se tiene que realizar la acción correspondiente.

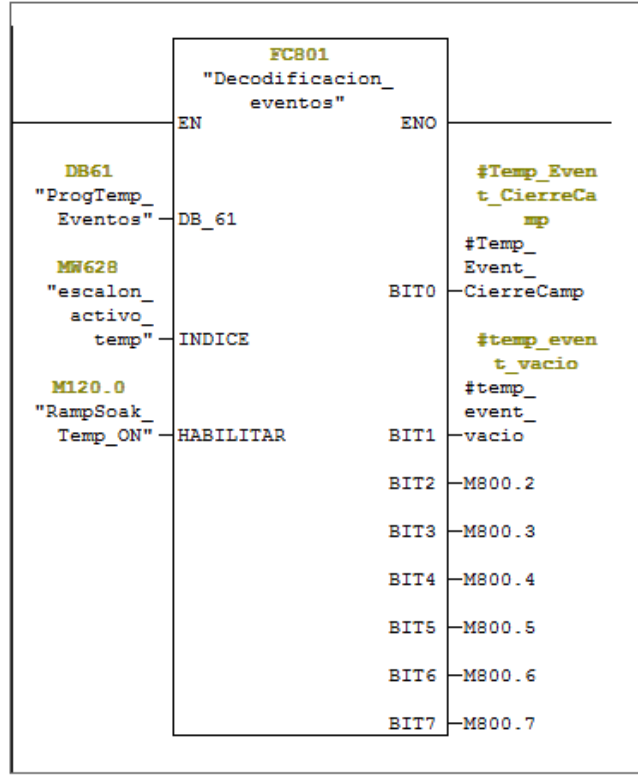

E Segm. 1: Eventos programa de temperatura

 $\Box$  Segm. 2 : set evento iniciar programa vacio

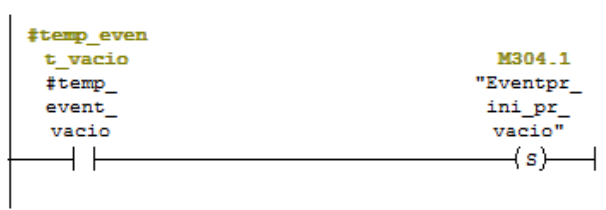

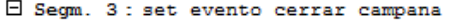

l,

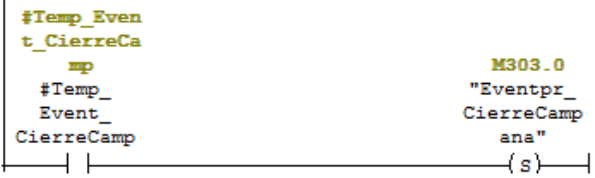

Ilustración 163: FB2 Segmentos 1, 2 y 3

A continuación, se realiza la misma operación, pero con el programa de vacío.

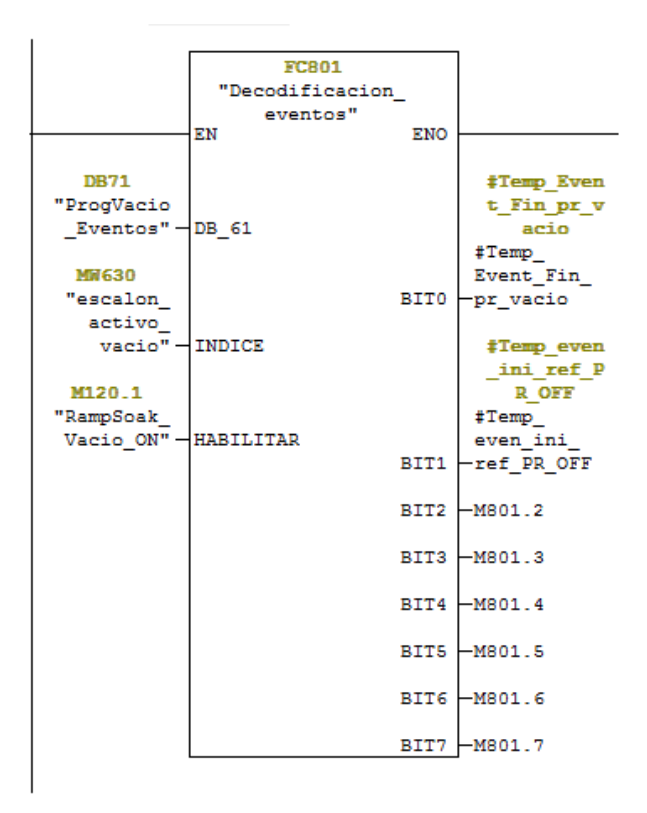

 $\boxdot$  Segm. 5 : set evento fin vacio

 $\overline{1}$ 

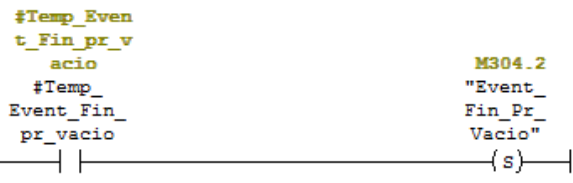

□ Segm. 6: set evento refrigeracion y temepratura off

| Temp even  |            |
|------------|------------|
| ini ref P  |            |
| R OFF      | M305.0     |
| #Temp      | "Even ini  |
| even ini   | refr_y_pr_ |
| ref PR OFF | t off"     |
|            | s          |

Ilustración 164: FB2 Segmentos 4, 5 y 6

En los segmentos 7 y 8 guardamos las órdenes de iniciar programa de temperatura o de vacío en dos variables estáticas. Como se puede observar en las siguientes imágenes estas variables activan sus programas correspondientes, RampSoak\_Temp\_ON o RampSoak\_Vacio\_ON, metiéndole un también un reset a estos, Reset\_Temp\_ON o Reset\_Vacio\_ON, para que empiecen desde el principio.

#### $\Box$  Segm. 7 : Orden de iniciar programador de temperatura

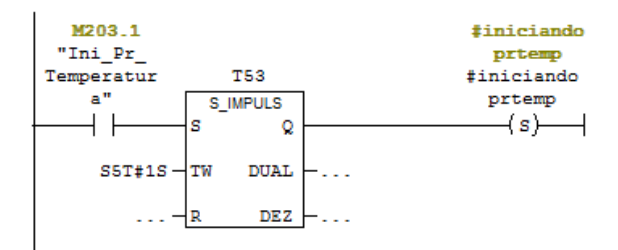

 $\boxdot$  Segm. 8 : Orden de iniciar programador de vacio

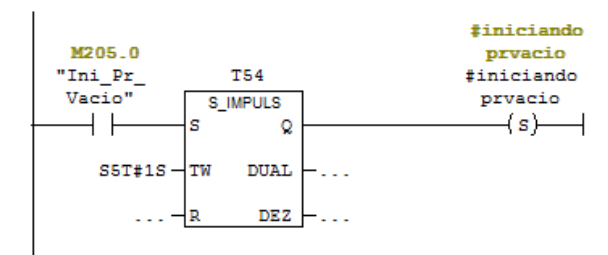

 $\Box$  Segm. 9 : Titulo:

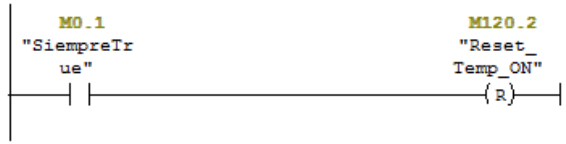

## Ilustración 165: FB2 Segmentos 7, 8 y 9

 $\Box$  Segm. 10 : Pulso de reset y activacion de programa de temperatura

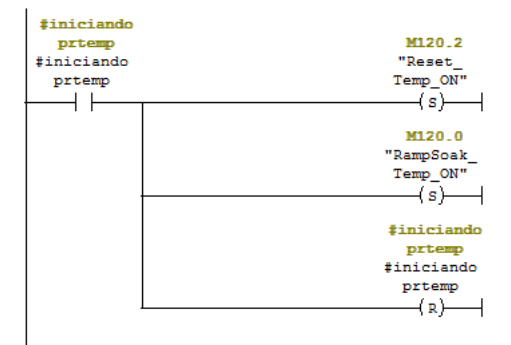

 $\boxdot$  Segm. 11 : informacion pr temp on a scada

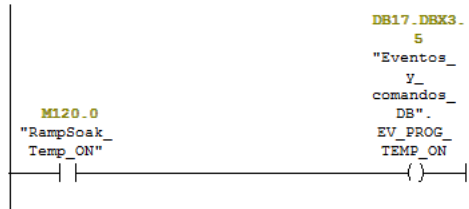

 $\boxminus$  Segm. 12 : Titulo:

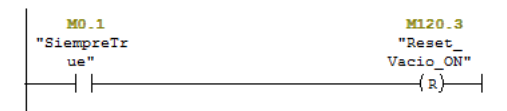

Ilustración 166: FB2 Segmentos 10, 11 y 12

E Segm. 13 : Pulso de reset y activacion de programa de vacio

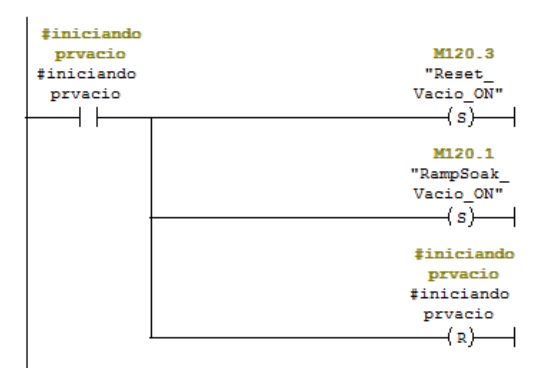

 $\Box$  Segm. 14 : informacion pr temp on a scada

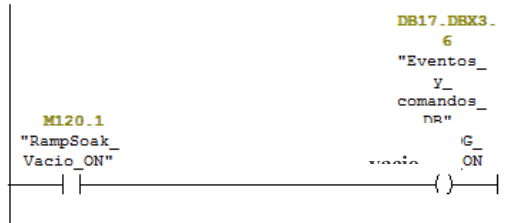

 $\Box$  Segm. 15 : Apagado de programador de temperatura

| M206.0<br>"Apagar | M120.0<br>"RampSoak |
|-------------------|---------------------|
|                   |                     |
| Prog Temp"        | Temp ON"            |
|                   | (R                  |
| M144.1            | M305.1              |
| "rmpSoakTe        | "Fin Pr             |
| mp pr end"        | Temp"               |
|                   | (s)                 |
|                   |                     |
| E2.6              |                     |
| "Selec            | M206.0              |
| Manual            | "Apagar             |
| Auto"             | Prog Temp"          |
|                   | R                   |
|                   |                     |
|                   |                     |

Ilustración 167: FB2 Segmentos 13,14 y 15

Tanto en el segmento 15 como el segmento 16 podemos observar cómo apagar los programas, estos se apagan cuando han terminado, cuando reciben la orden de apagar programa, o cuando se pasa de manual a automático.

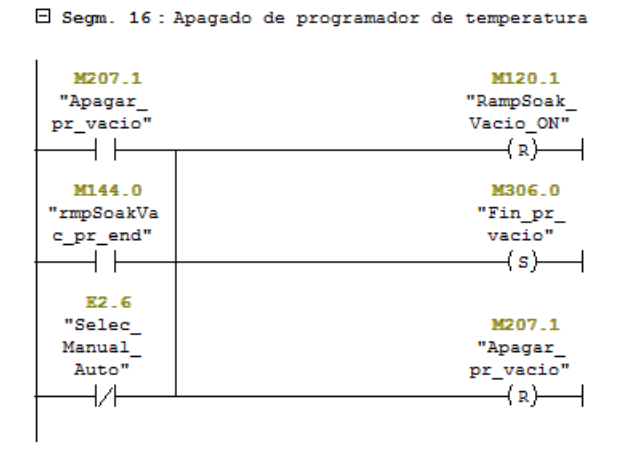

Ilustración 168: FB2 Segmento 16

 $\boxdot$  Segm. 17 : Inicializacion PVS

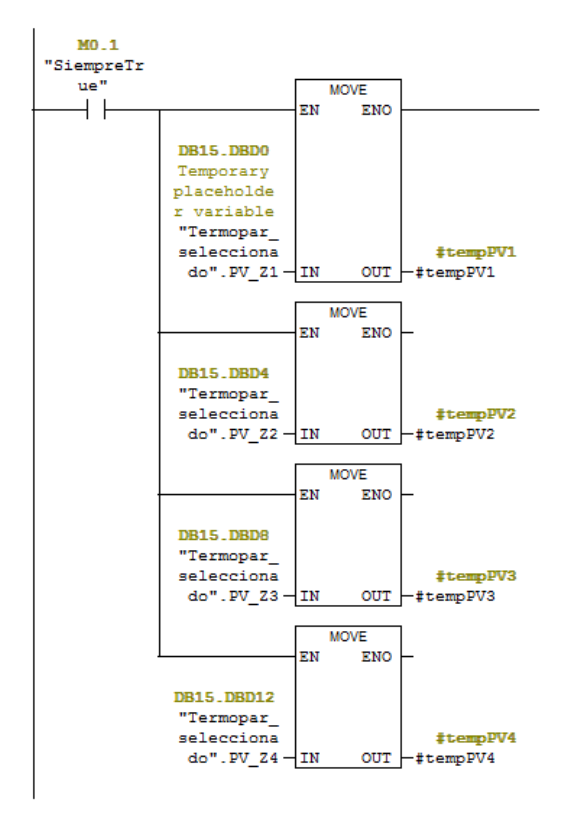

Ilustración 169: FB2 Segmento 17

E Segm. 18 : Cambio de PVs precalentamiento, max campana

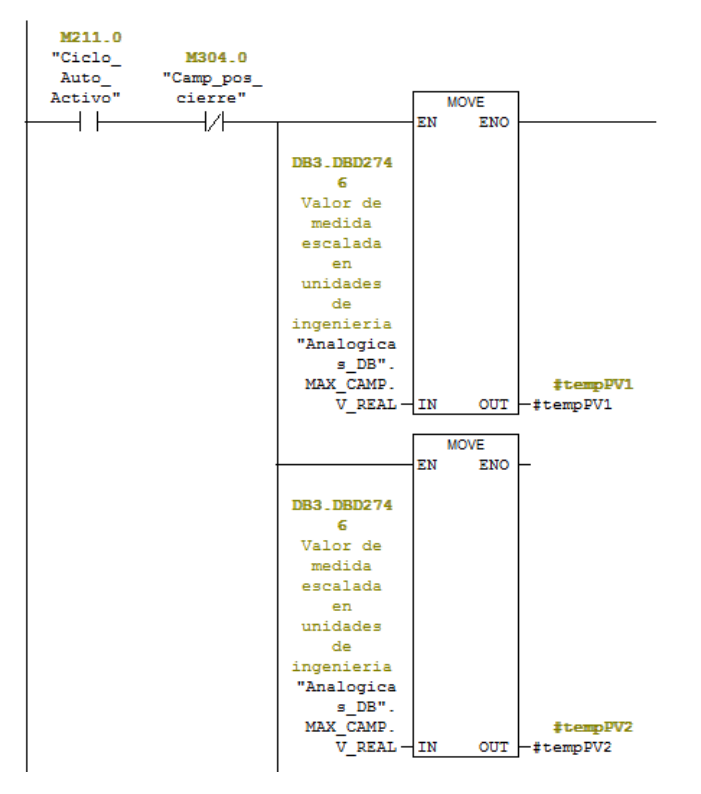

Ilustración 170: FB2 Segmento18\_1

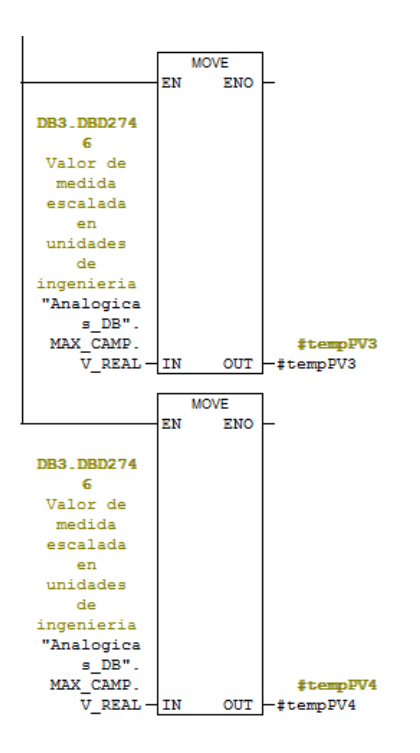

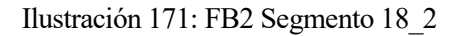

 $\Box$  Segm. 19 : Detector de flanco paso a manual

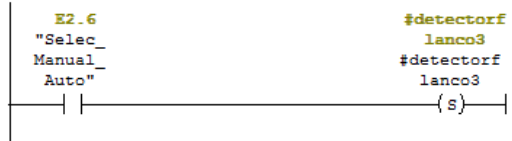

 $\boxdot$  Segm. 20 : reset a los programadores por pasar a manual

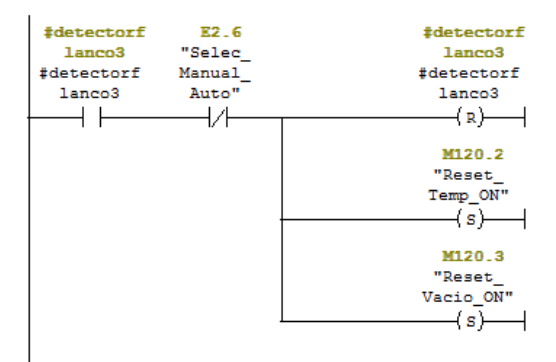

 $\Box$  Segm. 21 : Titulo:

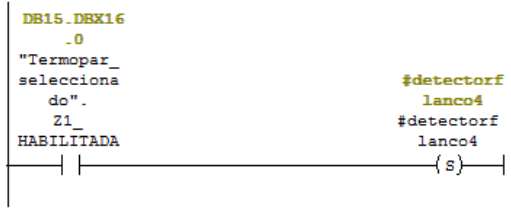

Ilustración 172: FB2 Segmentos 19, 20 y 21

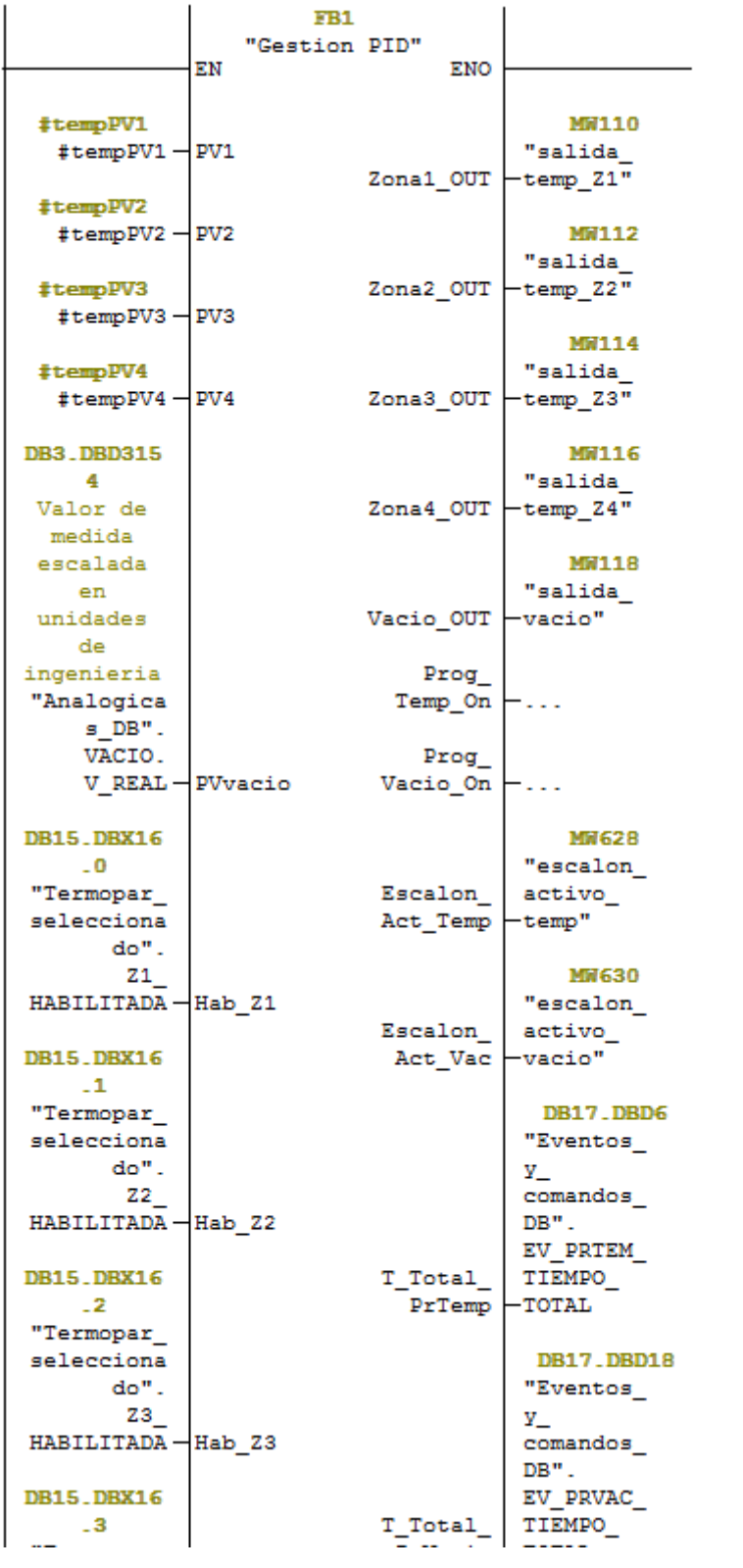

Ilustración 173: FB2 Segmento 22 1
| <b>DB15.DBX16</b>       |                               |                            | EV PRVAC          |  |  |
|-------------------------|-------------------------------|----------------------------|-------------------|--|--|
| $\overline{\mathbf{3}}$ | TIEMPO<br>T Total             |                            |                   |  |  |
| "Termopar               | PrVacio<br>-TOTAL             |                            |                   |  |  |
| selecciona              |                               |                            |                   |  |  |
| do".                    | <b>DB17.DBD10</b>             |                            |                   |  |  |
| 24                      |                               |                            | "Eventos          |  |  |
| HABILITADA-Hab Z4       |                               |                            | У.,               |  |  |
|                         |                               |                            | comandos          |  |  |
| M120.0                  |                               |                            | DB".              |  |  |
| "RampSoak               | EV PRTEM<br>Activar           |                            |                   |  |  |
|                         | $Temp ON" - Progremp$         | RestTotal                  | TIEMP             |  |  |
|                         |                               | <b>RESTTOTAL</b><br>PrTemp |                   |  |  |
| M120.1                  |                               |                            |                   |  |  |
|                         |                               |                            |                   |  |  |
| "RampSoak               | Activar                       | <b>DB17.DBD22</b>          |                   |  |  |
| Vacio ON"-              | "Eventos<br>ProgVac           |                            |                   |  |  |
|                         |                               |                            | У.,               |  |  |
| M120.2                  |                               |                            | comandos          |  |  |
| "Reset                  | Reset                         |                            | DB".              |  |  |
| Temp ON"-ProgTemp       |                               | т                          | EV PRVAC          |  |  |
|                         |                               | RestTotal                  | TIEMP             |  |  |
| M120.3                  |                               | PrVacio                    | <b>RESTTOTAL</b>  |  |  |
| "Reset                  | Reset                         |                            |                   |  |  |
| Vacio ON"               | ProgVac                       |                            | <b>DB17.DBD14</b> |  |  |
|                         | "Eventos                      |                            |                   |  |  |
| DB2 DBX4.2              |                               |                            |                   |  |  |
| Tа                      | У.<br>comandos                |                            |                   |  |  |
| superior                |                               |                            | DB".              |  |  |
|                         |                               |                            |                   |  |  |
| a los                   |                               | EV PRTE                    |                   |  |  |
| $110°$ en               | RestEscal<br>TIEMP            |                            |                   |  |  |
| el.                     | <b>RESTESCAL</b><br>on PrTemp |                            |                   |  |  |
| conjunto                |                               |                            |                   |  |  |
| total                   |                               |                            | <b>DB17.DBD26</b> |  |  |
| "Alarmas                |                               |                            | "Eventos          |  |  |
| DB".                    |                               |                            | У.                |  |  |
| WAR TEMP                |                               |                            | comandos          |  |  |
| SUP 110                 | DB".                          |                            |                   |  |  |
|                         | TODO-Alarma90                 | RestEscal                  | EV_PRVA_          |  |  |
|                         |                               | on                         | TIEMP             |  |  |
| <b>DB2_DBX3_3</b>       |                               | PrVacio                    | <b>RESTESCAL</b>  |  |  |
| <b>STEP 18</b>          |                               |                            |                   |  |  |

Ilustración 174: FB2 Segmento 22\_2

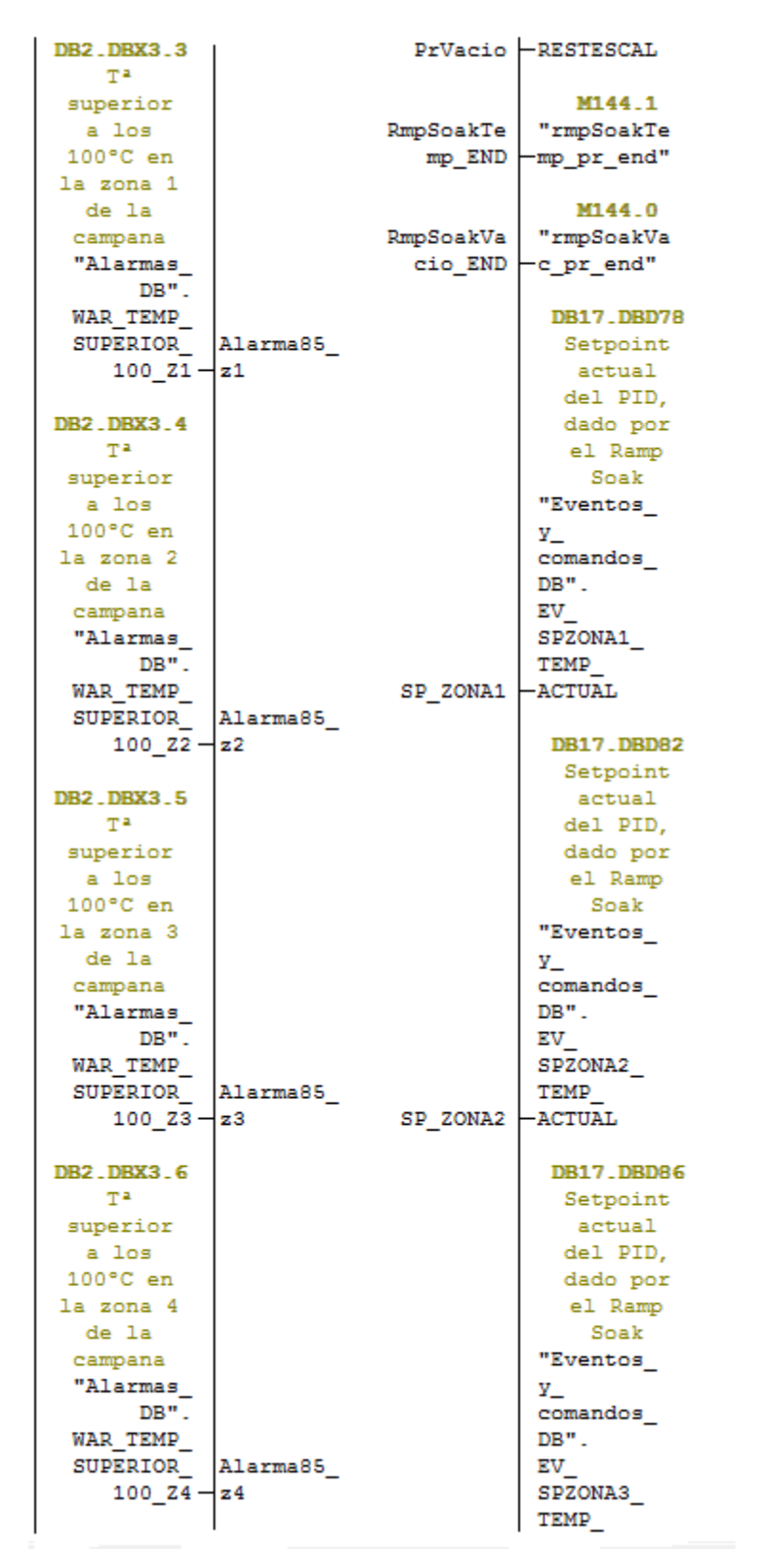

Ilustración 175: FB2 Segmento 22 3

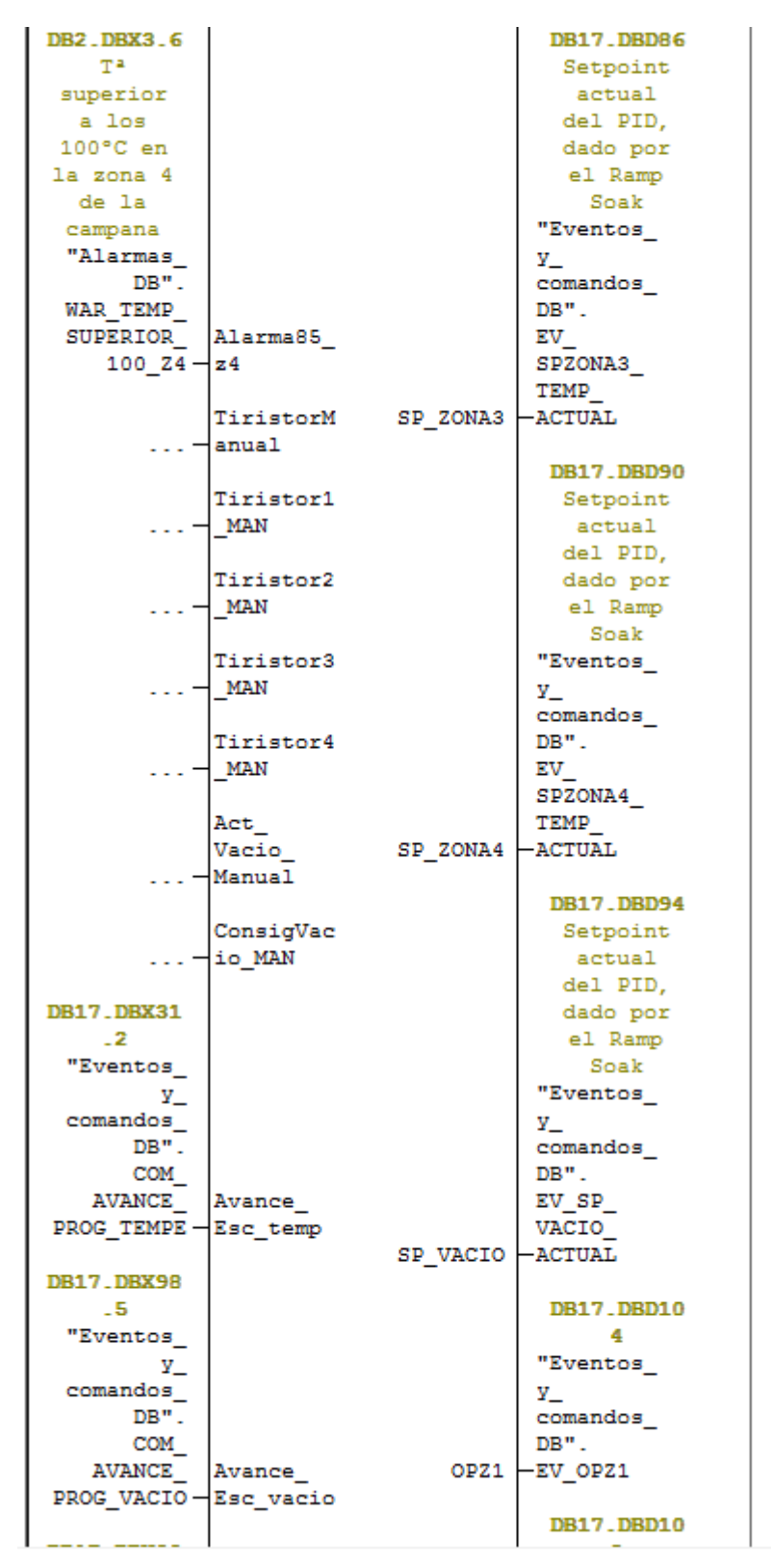

Ilustración 176: FB2 Segmento 22\_4

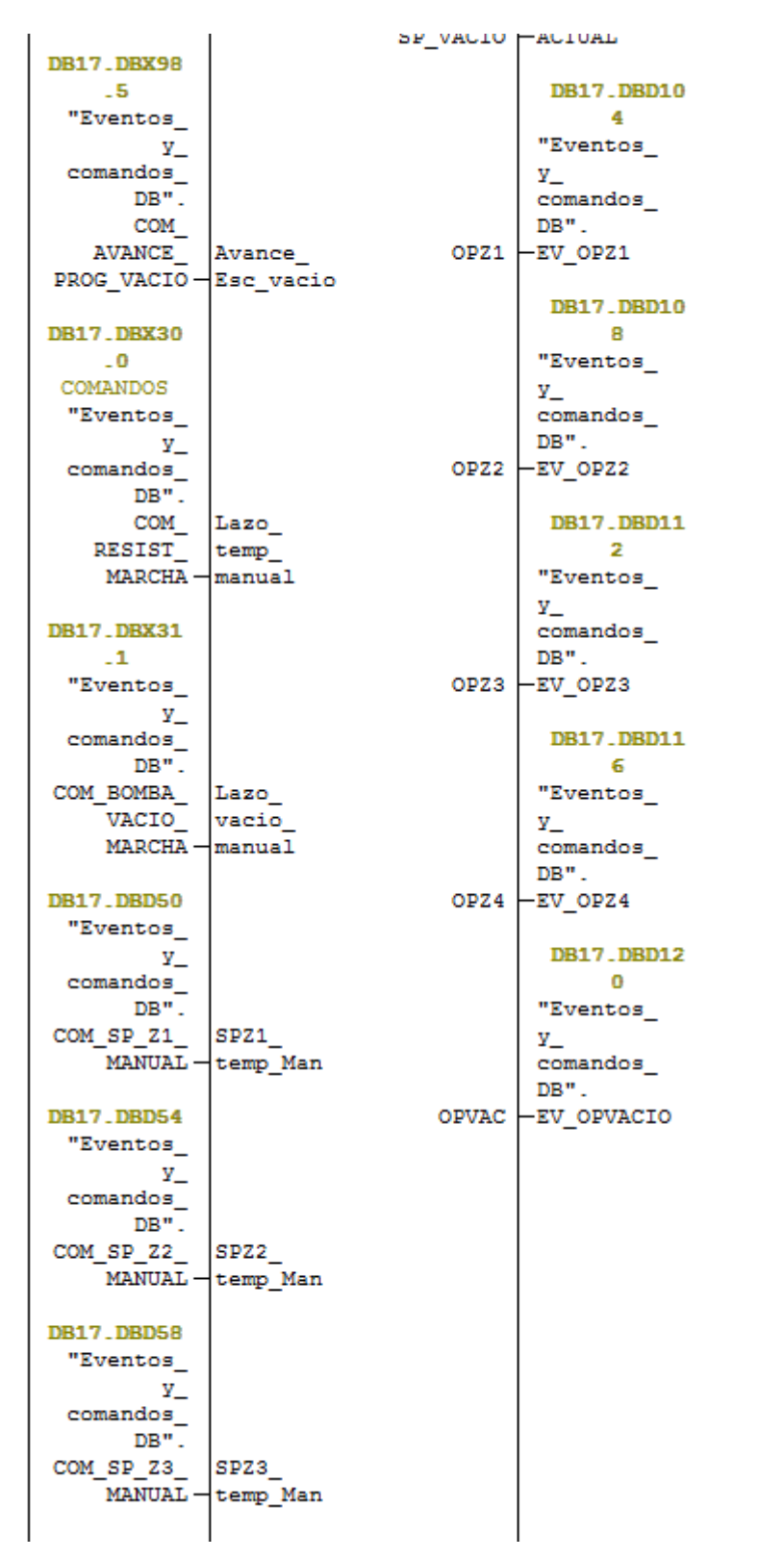

Ilustración 177: FB2 Segmento 22 5

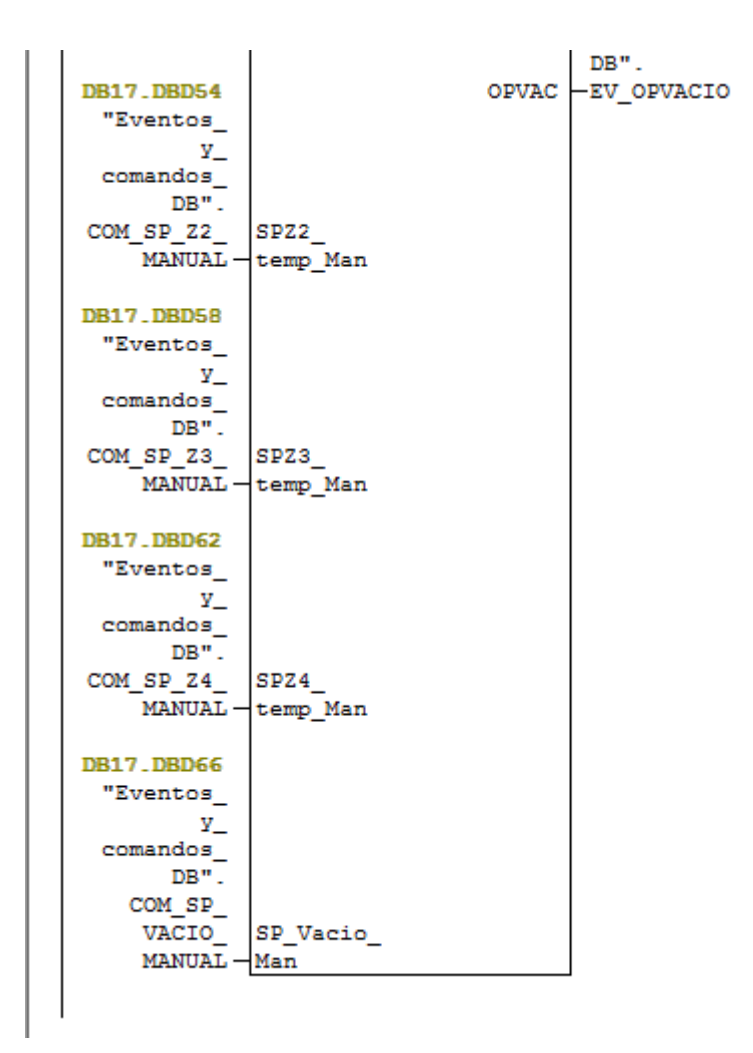

Ilustración 178: FB2 Segmento 22\_6

E Segm. 23 : Informamos al SCADA del escalon actual temperatura

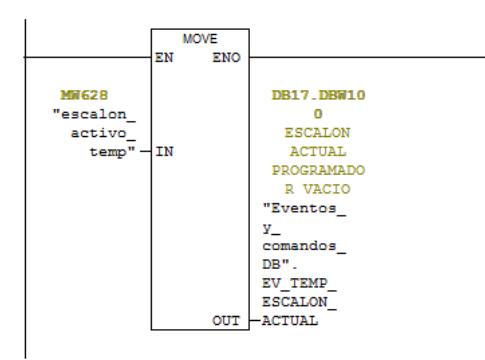

 $\Box$  Segm. 24 : Informamos al SCADA del escalon actual vacio

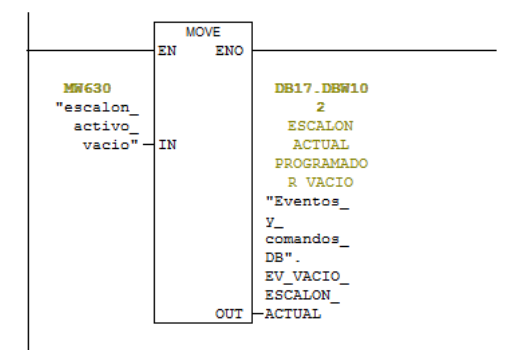

#### $\Box$  Segm. 25 : reconocimiento señal de siguiente escalon

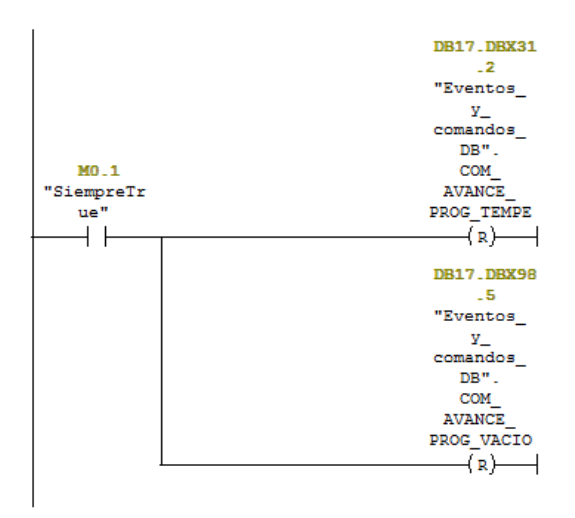

 $\Box$  Segm. 26 : Detector de flanco de subida en Ini Temp

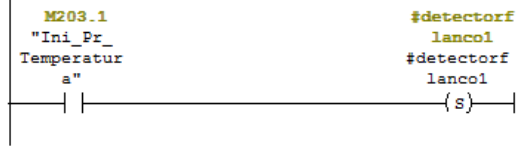

 $\Box$  Segm. 27 : Titulo:

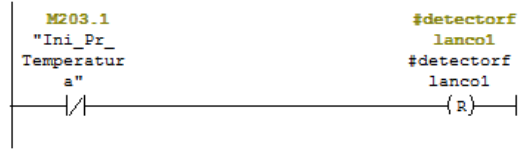

#### Ilustración 180: FB2 Segmentos 25, 26 y 27

 $\boxdot$  Segm. 28 : Detector de flanco de subida en Ini Vacio

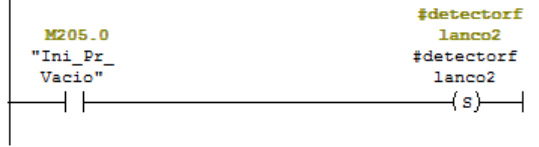

E Segm. 29 : Titulo:

l.

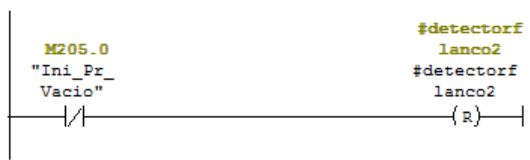

Ilustración 181: FB2 Segmentos 28 y 29

#### **4.3.2 FB4: RELOJ CICLO AUTO**

Este bloque de función es un contador del tiempo en el que la máquina se encuentra ejecutando un ciclo en modo automático, se encuentra dentro del OB35, por lo que se sabe que se ejecuta cada 100ms. Lo primero que se hace es saber si está el ciclo automático activo o no, si es que sí aumentamos en 1 el contador, lo que equivale a 100ms, cuando este contador llega a 10 se aumenta en 1 el contador de segundos y se pone a cero éste. Posteriormente, cuando el contador de segundos llega a 60, se aumenta en 1 el contador de minutos y se pone a cero el de segundos. Y se hace la misma operación para pasar a horas y a días.

Por último, en el caso de que llegue la orden de resetear el contador desde el SCADA, se ponen todos los contadores a cero.

E Segminat: CONTADOR DE MILISEGUNDOS

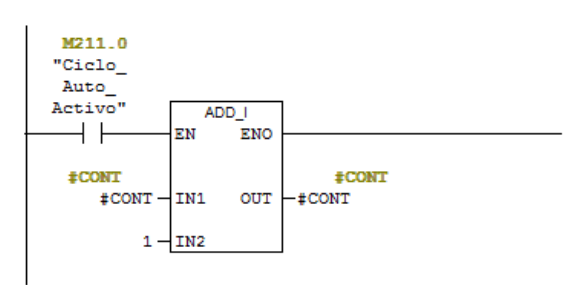

E Segm. 2 : CONTADOR DE SEGUNDOS

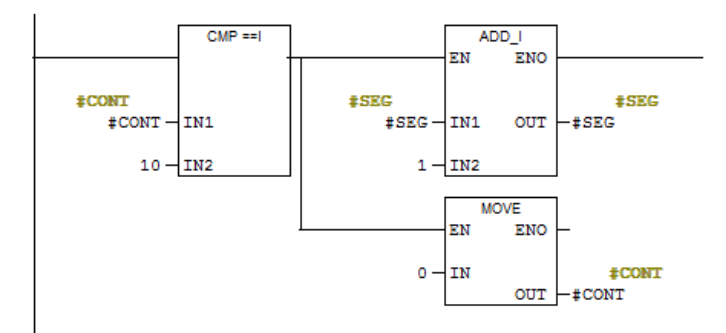

 $\Box$  Segm. 3 : CONTADOR DE MINUTOS

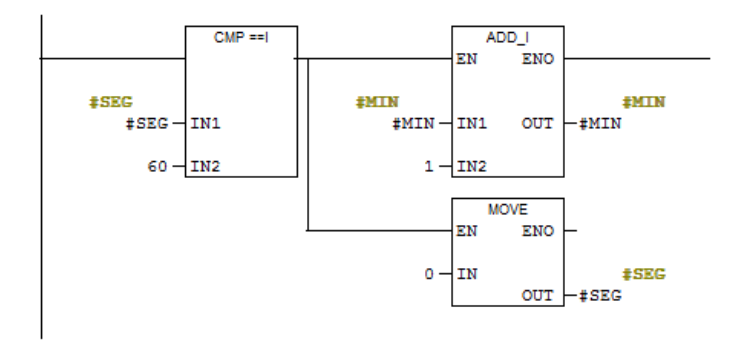

Ilustración 182: FB4 Segmentos 1, 2 y 3

 $\Box$  Segm. 4 : CONTADOR DE HORAS

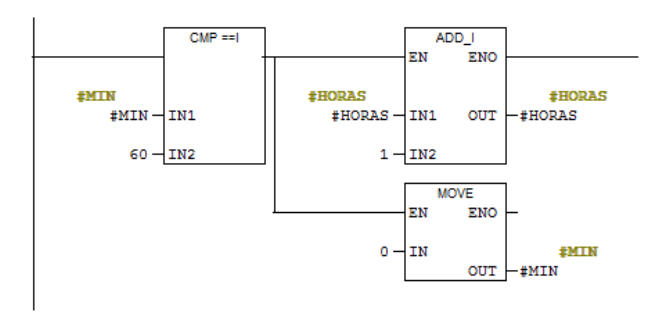

 $\Box$  Segm. 5 : CONTADOR DE DIAS

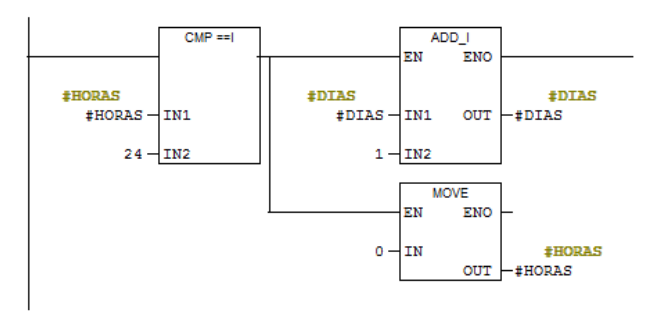

Ilustración 183: FB4 Segmentos 4 y 5

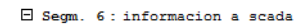

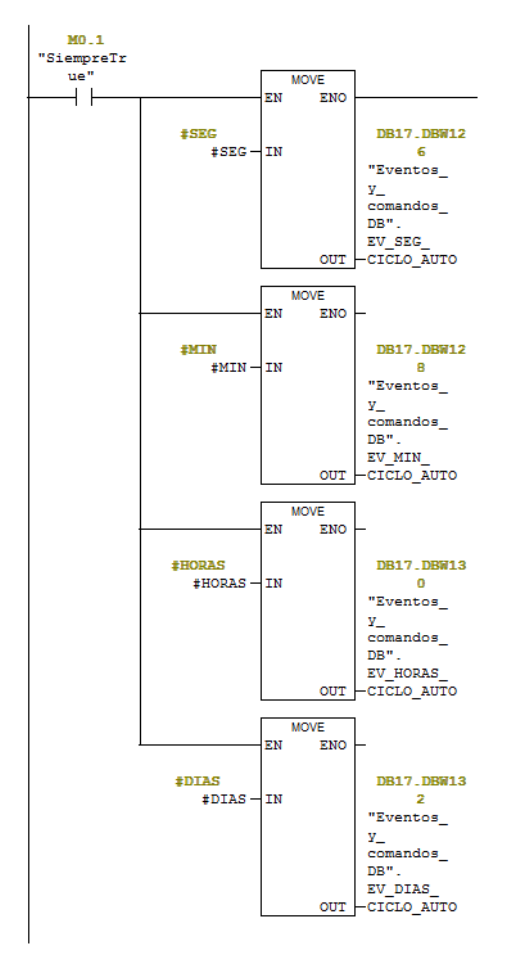

Ilustración 184: FB4 Segmento 6

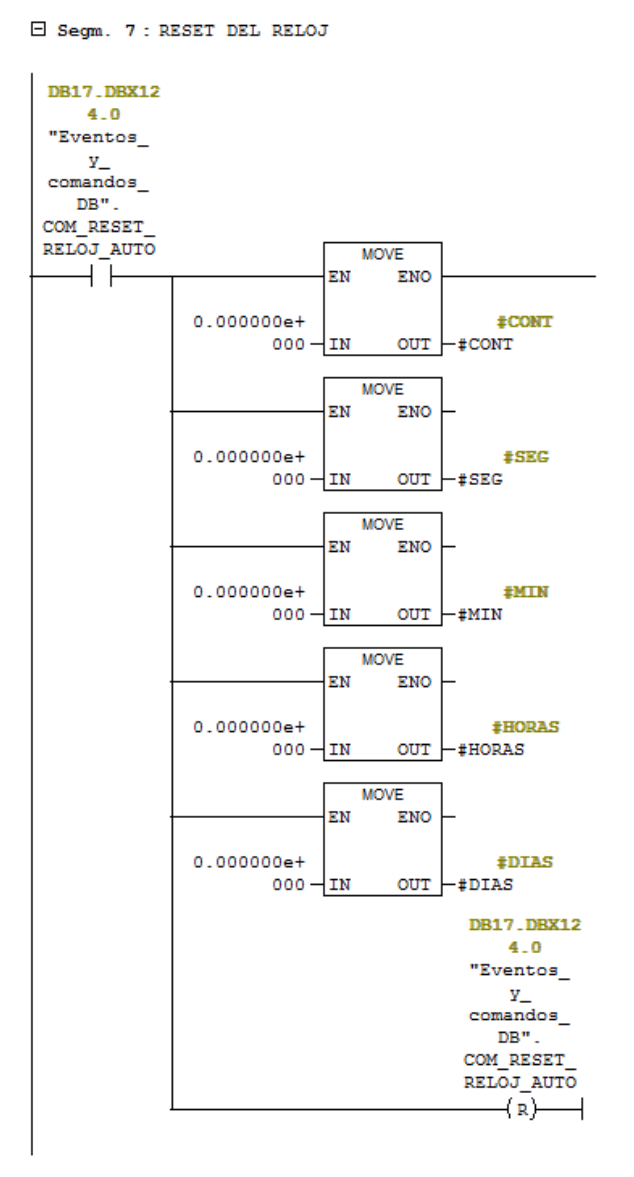

Ilustración 185: FB4 Segmento 7

### **4.4 BLOQUES DE DATOS**

Los bloques de datos son áreas de memoria que, a diferencia de las marcas, están definidas por el usuario.

Las variables contenidas en estos bloques son remanentes por defecto al apagado del PLC, por lo que no se pierde su valor.

Los módulos de datos pueden ser del de tipo global o de instancia. Los de instancia son necesarios para la ejecución de los FB y toman la estructura de la declaración de las variables del propio FB. Los DB globales son módulos declarados por el usuario y pueden contener variables de todo tipo definiendo estructuras complejas.

En ambos casos el acceso a la información es global ya que incluso se puede acceder a la información de un DB de instancia desde otro bloque.

> **4.4.1 BLOQUES DE DATOS GLOBALES 4.4.1.1 DB2: ALARMAS**

En la DB de alarmas, encontramos todas las memorias referentes a los avisos o alarmas que pueden ocurrir durante el funcionamiento de la máquina, éstas se escriben en la FC11: Gestión Alarmas. Esta DB es consultada por el SCADA para mostrar por la pantalla un listado de las alarmas que se encuentran activas y así poder solucionar el problema.

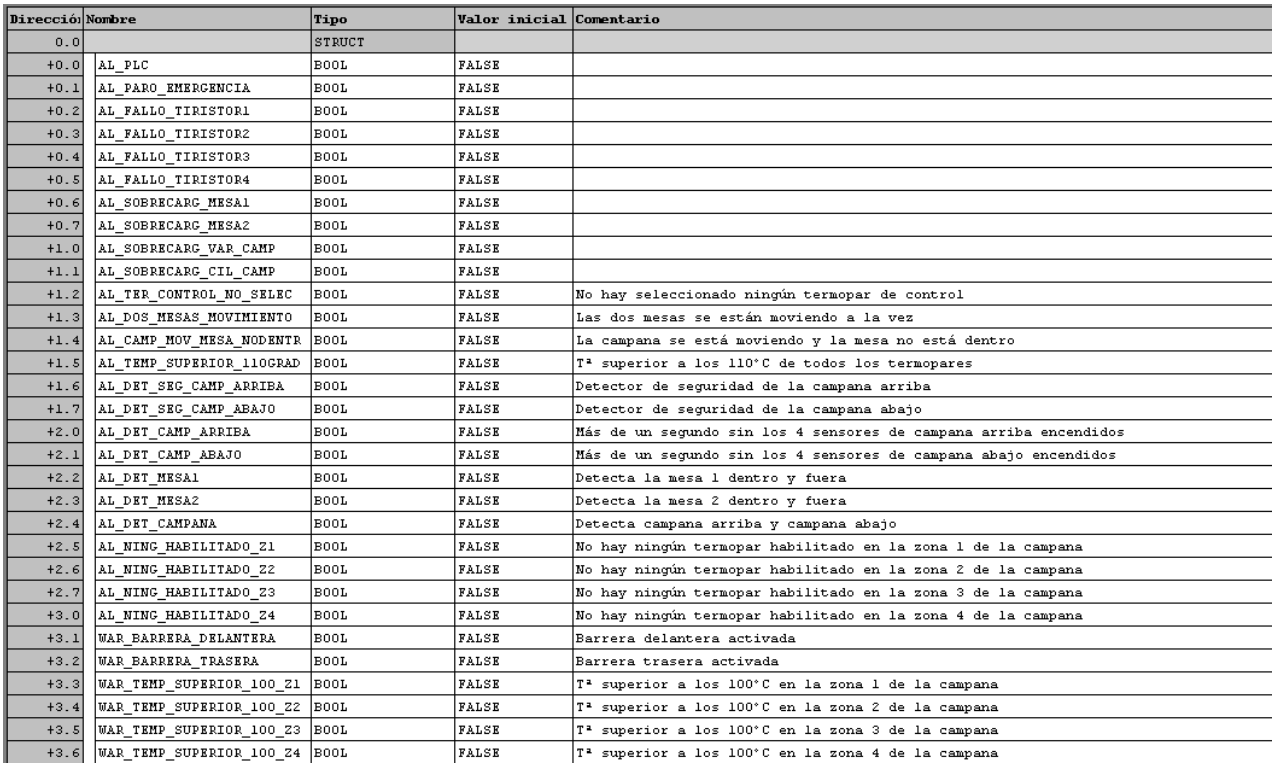

#### Ilustración 186: DB2\_1

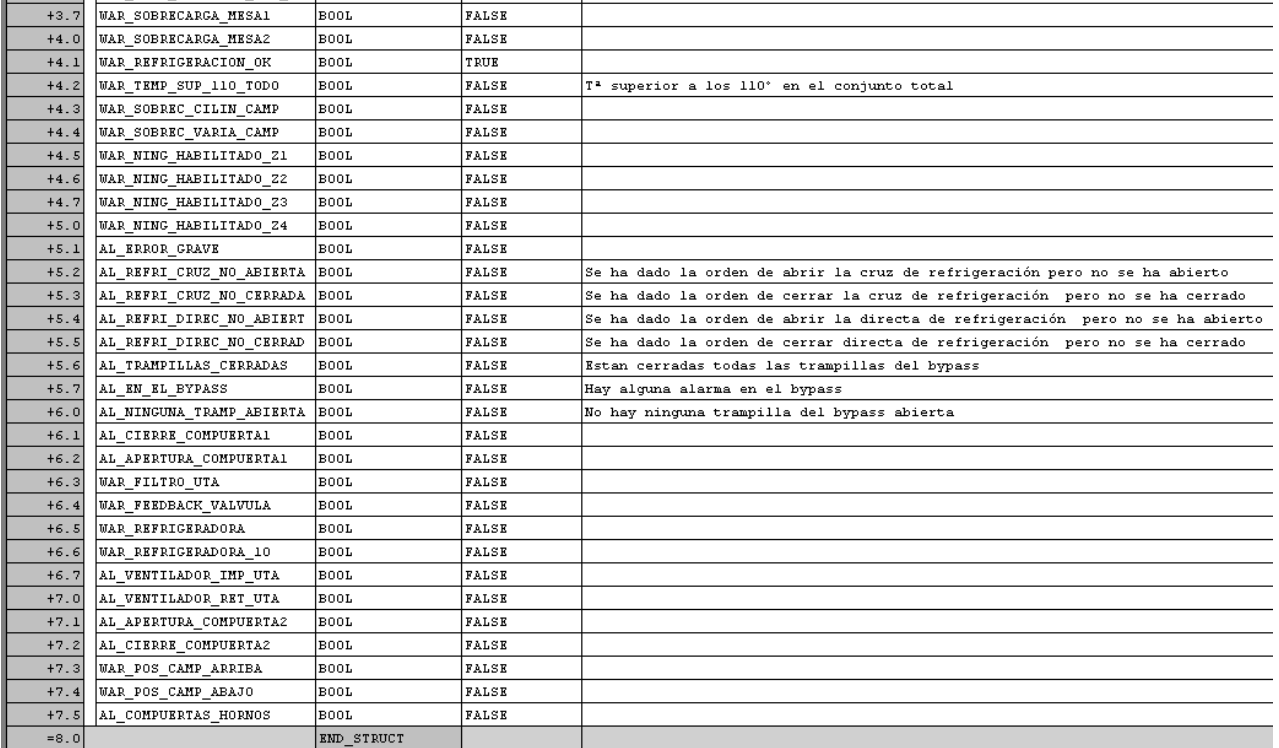

Ilustración 187: DB2\_2

# **4.4.1.2 DB3: ANALÓGICAS**

En esta DB se encuentran todas las señales analógicas, en ella se encuentra todo lo referente a ellas.

En las primeras 2951 direcciones están almacenados tanto los termopares de las mesas y la campana como sus termopares virtuales, estas variables son del tipo UDT\_TERMOPARES.

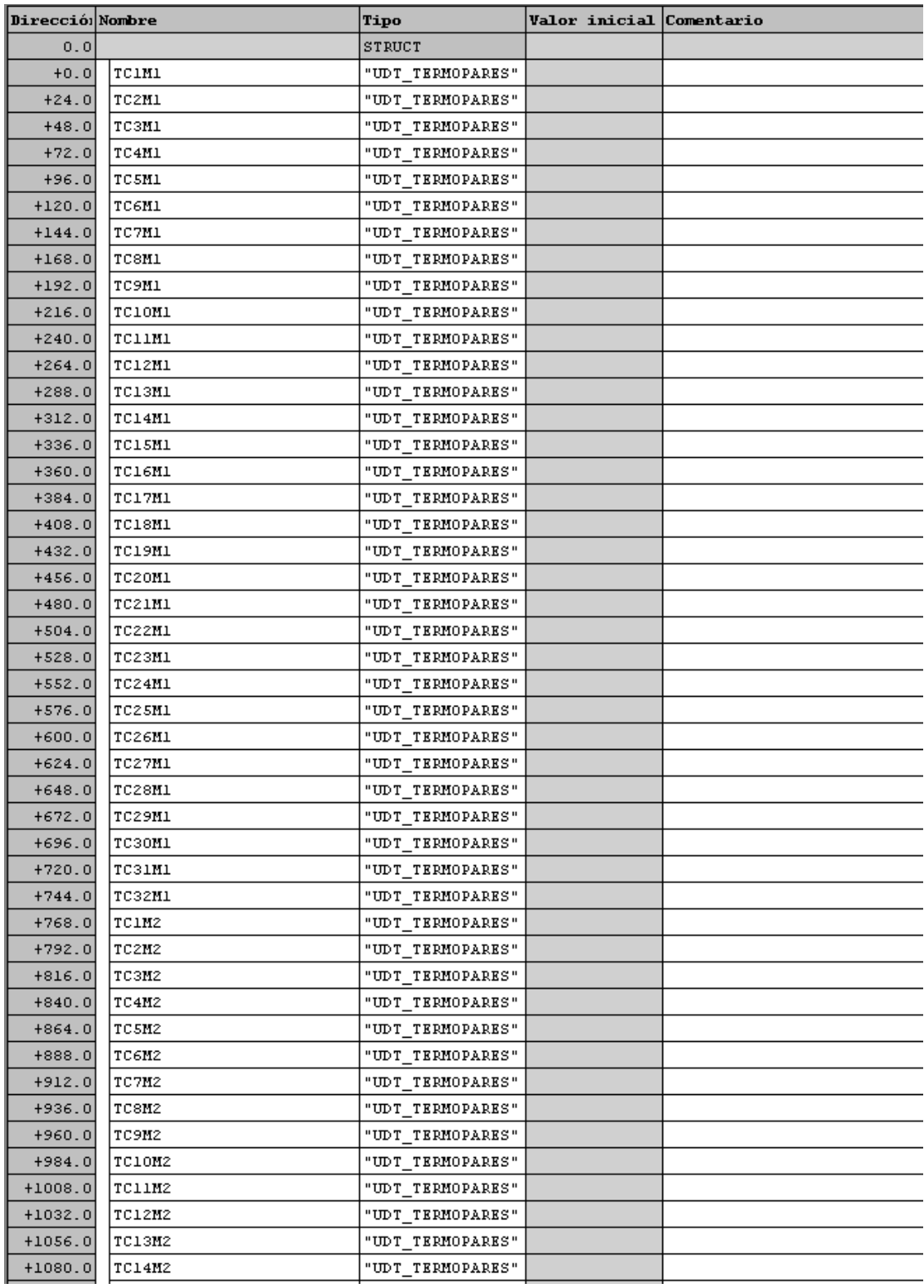

Ilustración 188: DB3\_1

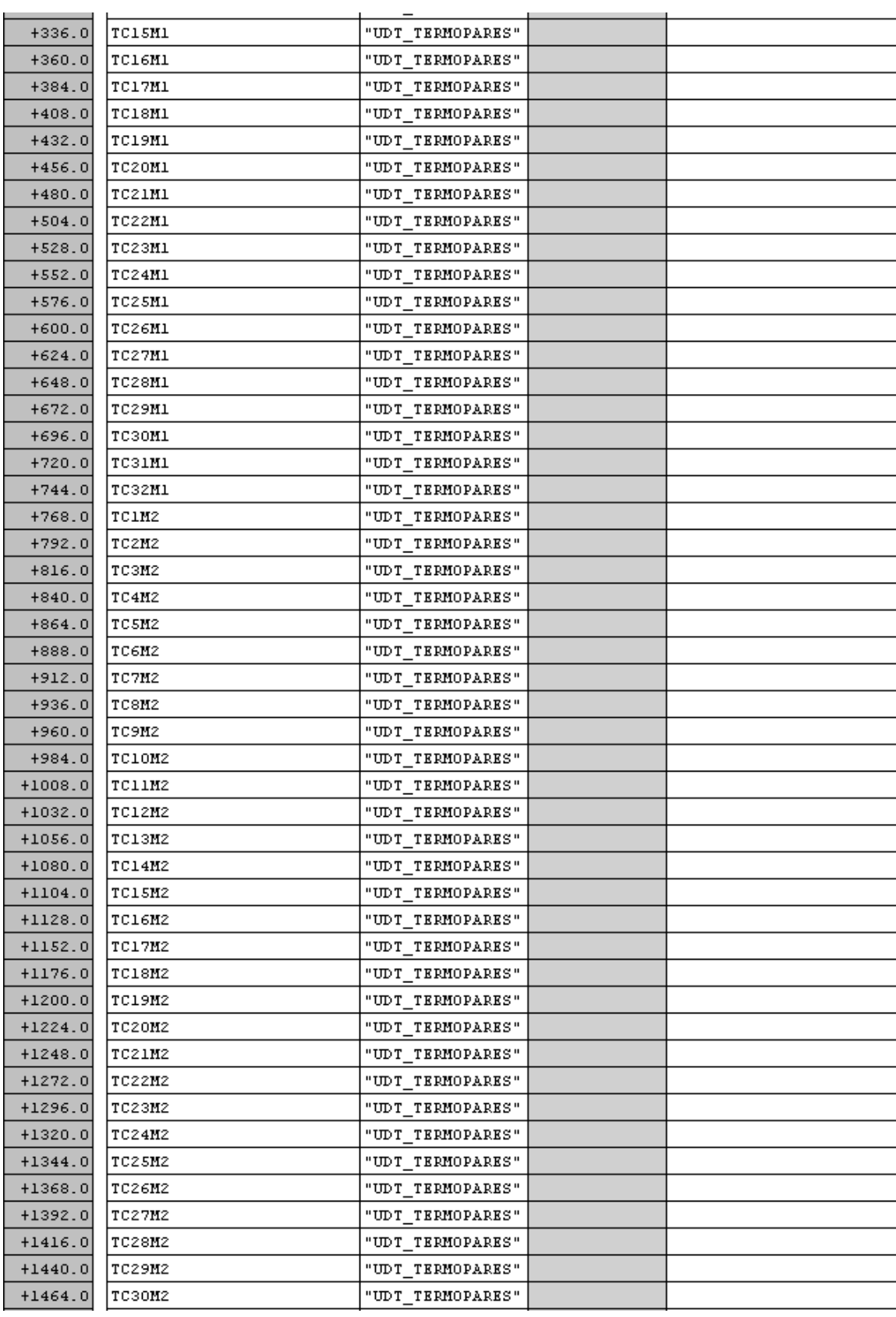

Ilustración 189: DB3\_2

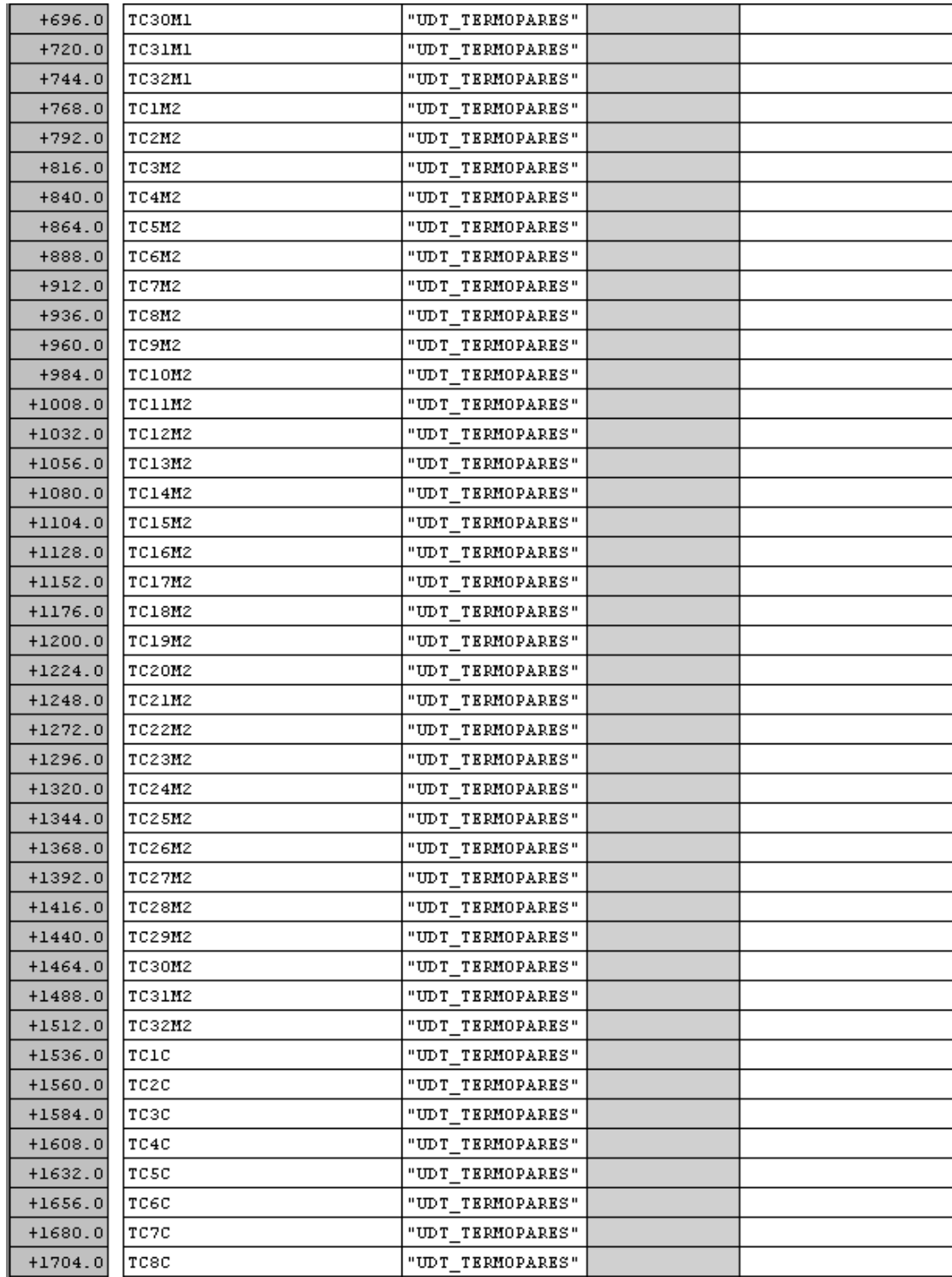

Ilustración 190:DB3\_3

| $+1752.0$     | MIN M1 Z1   | "UDT TERMOPARES" |  |
|---------------|-------------|------------------|--|
| $+1776.0$     | MED M1 Z1   | "UDT TERMOPARES" |  |
| $+1800.0$     | MAX M1 Z2   | "UDT_TERMOPARES" |  |
| $+1824.0$     | MIN M1 Z2   | "UDT TERMOPARES" |  |
| $+1848.0$     | MED M1 Z2   | "UDT TERMOPARES" |  |
| $+1872.0$     | MAX M1 Z3   | "UDT TERMOPARES" |  |
| $+1896.0$     | MIN M1 Z3   | "UDT TERMOPARES" |  |
| $+1920.0$     | MED M1 Z3   | "UDT TERMOPARES" |  |
| $+1944.0$     | MAX M1 24   | "UDT TERMOPARES" |  |
| $+1968.0$     | MIN M1 Z4   | "UDT TERMOPARES" |  |
| $+1992.0$     | MED M1 Z4   | "UDT TERMOPARES" |  |
| $+2016.0$     | MAX M1      | "UDT TERMOPARES" |  |
| $+2040.0$     | MIN M1      | "UDT TERMOPARES" |  |
| $+2064.0$     | MED M1      | "UDT TERMOPARES" |  |
| $+2088.0$     | MAX M2 Z1   | "UDT TERMOPARES" |  |
| $+2112.0$     | MIN M2 Z1   | "UDT TERMOPARES" |  |
| $+2136.0$     | MED M2 Z1   | "UDT TERMOPARES" |  |
| $+2160.0$     | MAX M2 Z2   | "UDT TERMOPARES" |  |
| +2184.01      | MIN M2 Z2   | "UDT TERMOPARES" |  |
| $+2208.0$     | MED M2 Z2   | "UDT TERMOPARES" |  |
| $+2232.0$     | MAX M2 Z3   | "UDT TERMOPARES" |  |
| $+2256.0$     | MIN M2 Z3   | "UDT TERMOPARES" |  |
| $+2280.0$     | MED M2 Z3   | "UDT TERMOPARES" |  |
| $+2304.0$     | MAX M2 Z4   | "UDT TERMOPARES" |  |
| $+2328.0$     | MIN M2 Z4   | "UDT TERMOPARES" |  |
| $+2352.0$     | MED M2 24   | "UDT TERMOPARES" |  |
| $+2376.0$     | MAX M2      | "UDT TERMOPARES" |  |
| $+2400.0$     | MIN M2      | "UDT TERMOPARES" |  |
| $+2424.0$     | MED M2      | "UDT TERMOPARES" |  |
| $+2448.0$     | MAX CAMP Z1 | "UDT TERMOPARES" |  |
| $+2472.0$     | MIN CAMP Z1 | "UDT TERMOPARES" |  |
| $+2496.0$     | MED CAMP Z1 | "UDT TERMOPARES" |  |
| $+2520.0$     | MAX CAMP Z2 | "UDT TERMOPARES" |  |
| I<br>+2544.01 | MIN CAMP Z2 | "UDT_TERMOPARES" |  |
| $+2568.0$     | MED CAMP Z2 | "UDT TERMOPARES" |  |
| $+2592.0$     | MAX CAMP Z3 | "UDT TERMOPARES" |  |
| $+2616.0$     | MIN CAMP Z3 | "UDT TERMOPARES" |  |
| $+2640.0$     | MED CAMP Z3 | "UDT TERMOPARES" |  |
| $+2664.0$     | MAX CAMP Z4 | "UDT TERMOPARES" |  |
| +2688.0       | MIN CAMP Z4 | "UDT TERMOPARES" |  |
| $+2712.0$     | MED CAMP Z4 | "UDT TERMOPARES" |  |
| $+2736.0$     | MAX CAMP    | "UDT TERMOPARES" |  |
| $+2760.0$     | MIN CAMP    | "UDT TERMOPARES" |  |
| $+2784.0$     | MED_CAMP    | "UDT TERMOPARES" |  |
| $+2808.0$     | MAX MICAMP  | "UDT TERMOPARES" |  |
| $+2832.0$     | MIN MICAMP  | "UDT TERMOPARES" |  |
| $+2856.0$     | MED MICAMP  | "UDT TERMOPARES" |  |
| $+2880.0$     | MAX M2CAMP  | "UDT TERMOPARES" |  |
| $+2904.0$     | MIN M2CAMP  | "UDT TERMOPARES" |  |
| +2928.0       | MED M2CAMP  | "UDT TERMOPARES" |  |

Ilustración 191: DB3\_4

Desde la dirección 2952 hasta la dirección 3143, la DB almacena los datos de los sensores de infrarrojos, estos son del tipo UDT\_SERSOR\_INFRARROJOS. Por último, encontramos los sensores de vacío y de posición de la campana siendo estos del tipo UDT\_SENSOR\_VACIO y UDT\_SENSOR\_CAMPANA respectivamente.

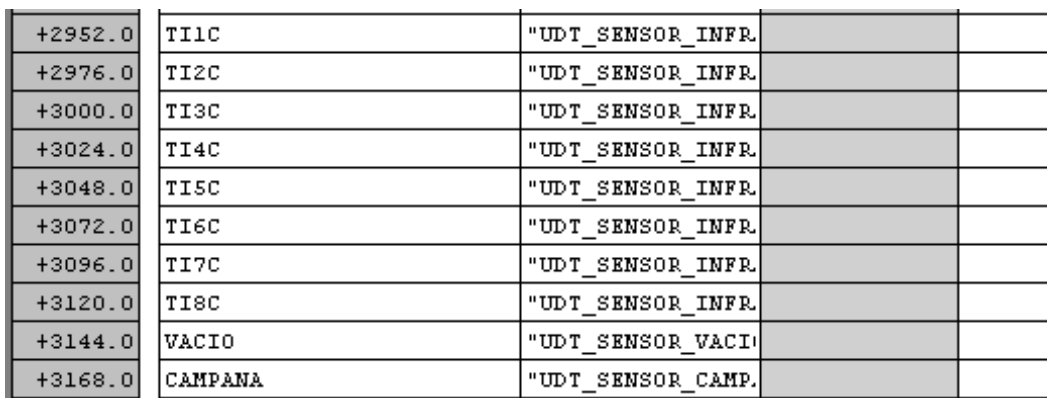

Ilustración 192: DB3\_5

### **4.4.1.3 DB15: TERMOPAR SELECCIONADO**

Esta DB almacena el valor real de las variables de procesos que se usan para regular el PID de cada zona en las primeras 4 variables, las siguientes 4 indican si hay termopares de campana habilitados en una zona o no, y, por último, y por último la variable ERROR\_TERMOPARES\_CONTROL indica que no hay ningún termopar seleccionado para el control.

Esta DB la escribe la FC701 una vez que ha recorrido la DB3.

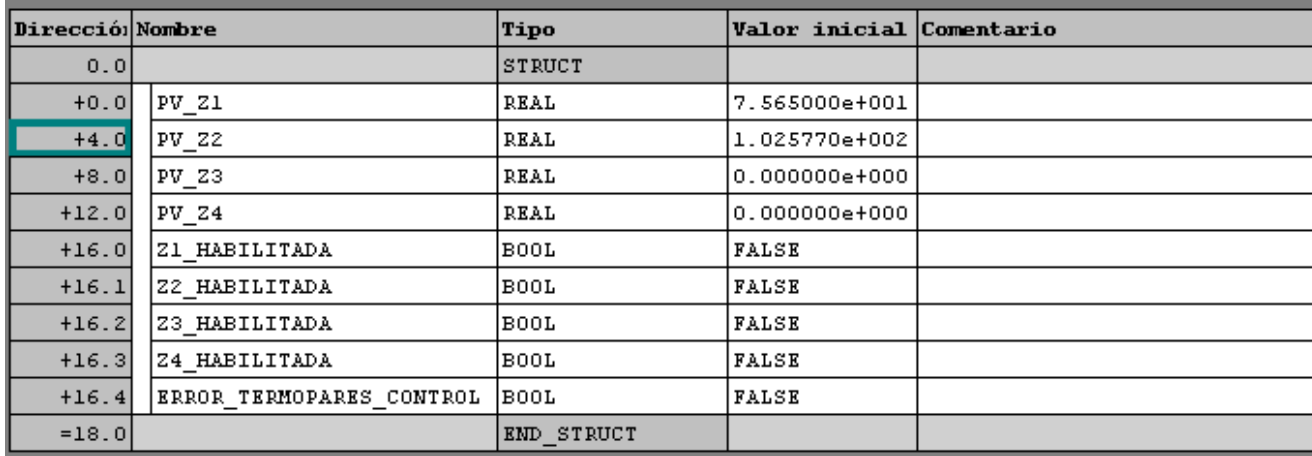

Ilustración 193: DB15

## **4.4.1.4 DB17: EVENTOS Y COMANDOS**

En esta DB se almacenan todas las variables que sirven para comunicarse con el SCADA, tanto los eventos que están surgiendo en el PLC para mantener informado al operador como los comandos que éste le da a la máquina para que ésta realice alguna operación.

Esta DB se escribe desde la FC10, los eventos, y los comandos desde el propio SCADA.

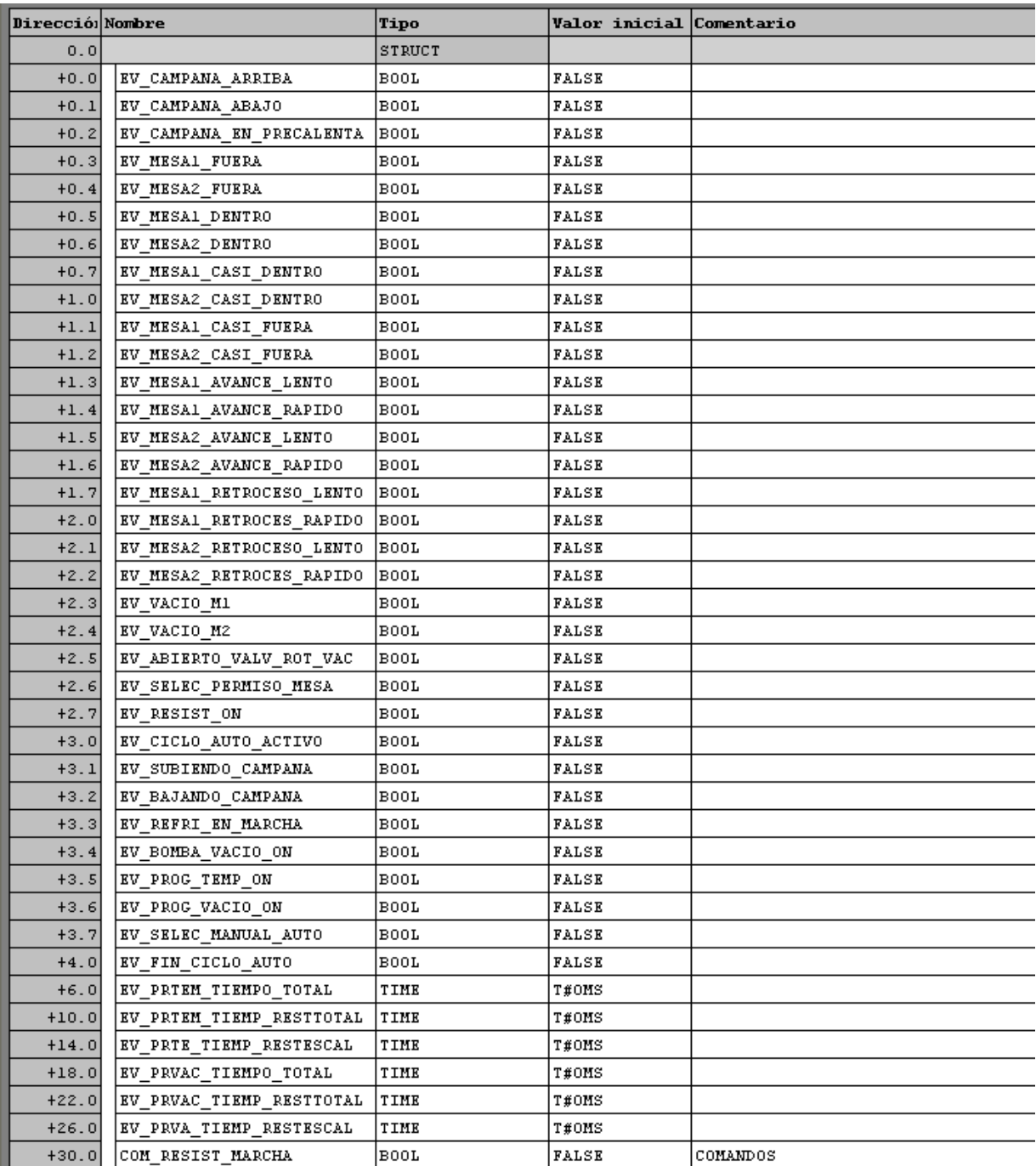

Ilustración 194: DB17\_1

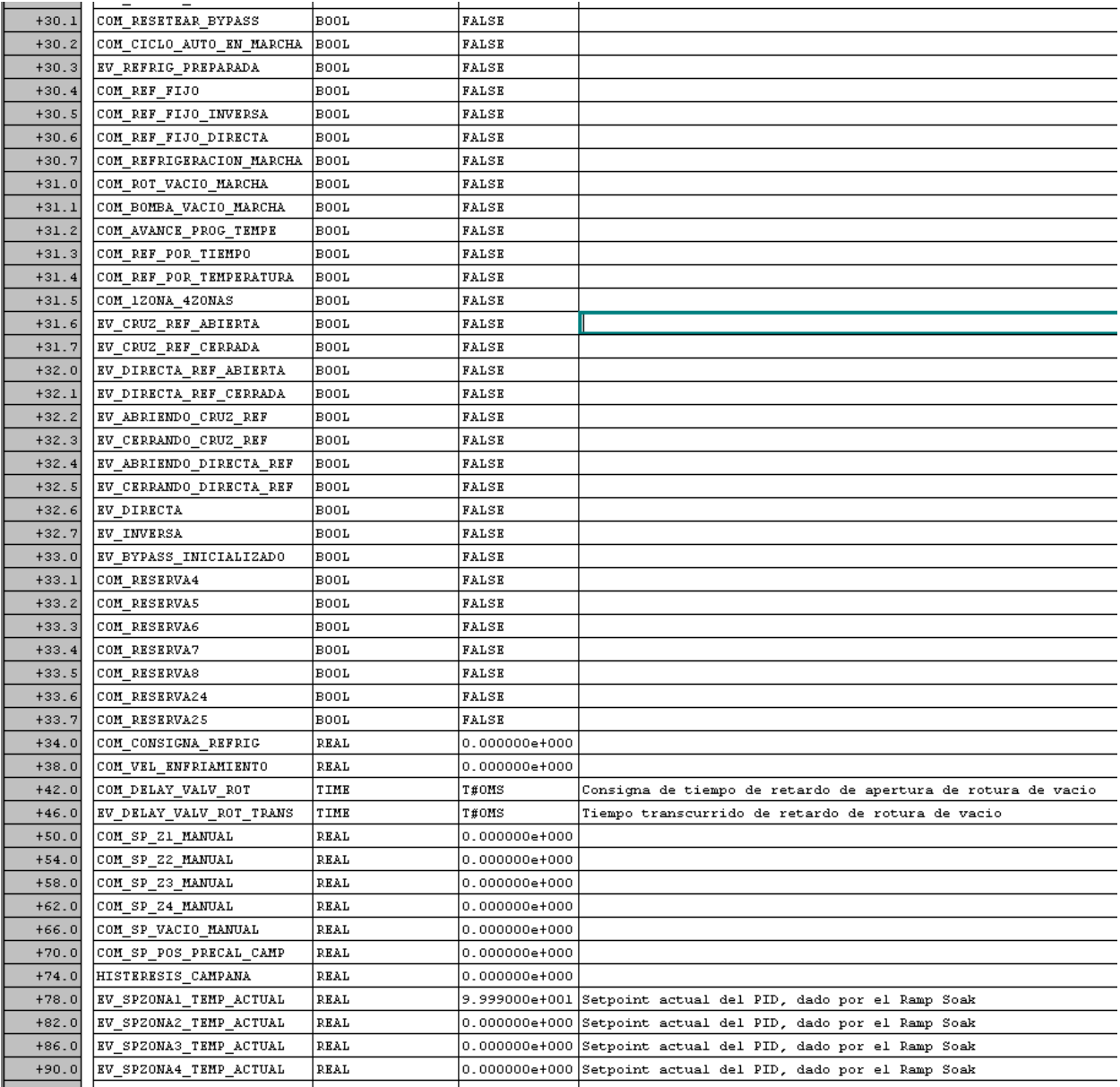

# Ilustración 195: DB17\_2

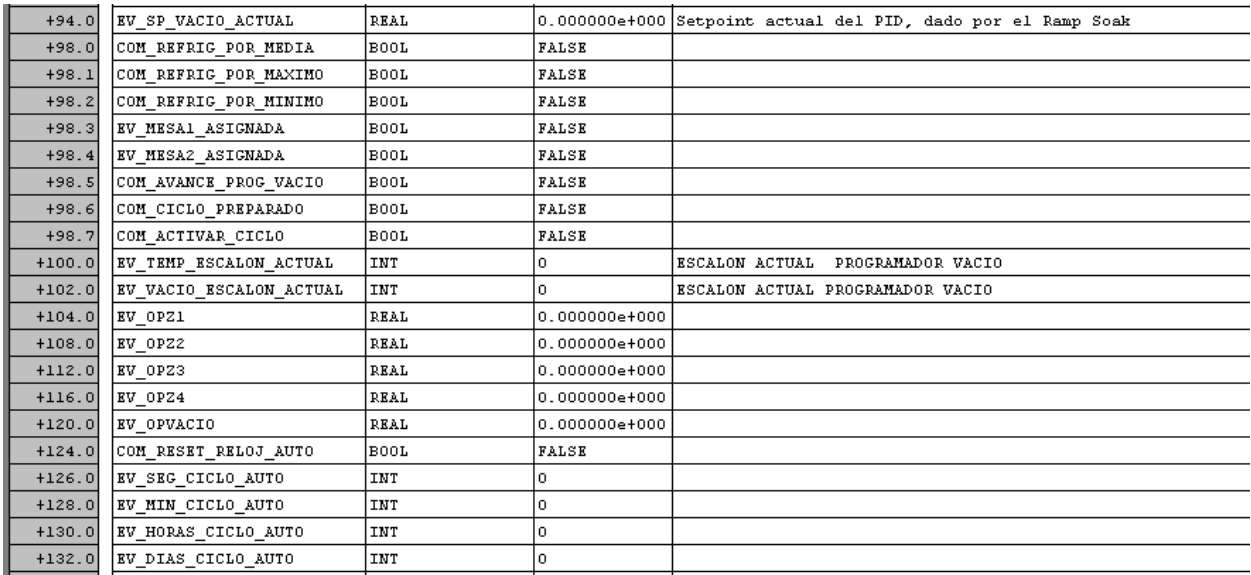

#### **4.4.1.5 DB60: PROGRAMA TEMPERATURA PUNTOS**

Esta DB está formado por un entero que indica el número de puntos que forman el programa de temperatura seleccionado y por un array formado por variables de tipo PuntosProg. Esta DB es escrita por el SCADA, y recorrida por el PID para regular la temperatura de la máquina.

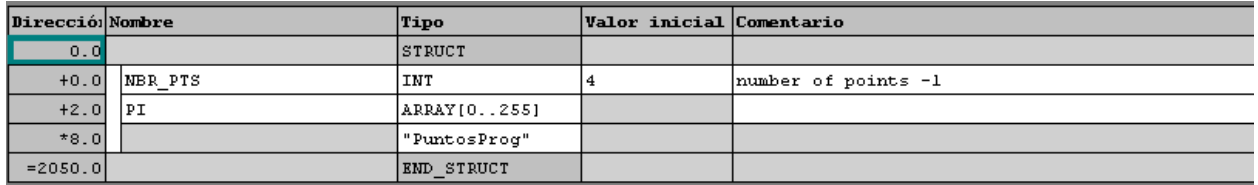

Ilustración 197: DB60

## **4.4.1.6 DB61: PROGRAMA TEMPERATURA EVENTOS**

Esta DB está formado por un entero que indica el número de puntos que forman el programa de temperatura seleccionado y por un array formado por variables de tipo Eventos Prog Temp. Esta DB es escrita por el SCADA, y es recorrida por la FC801 para decodificar los eventos que ocurren a lo largo del programa de temperatura.

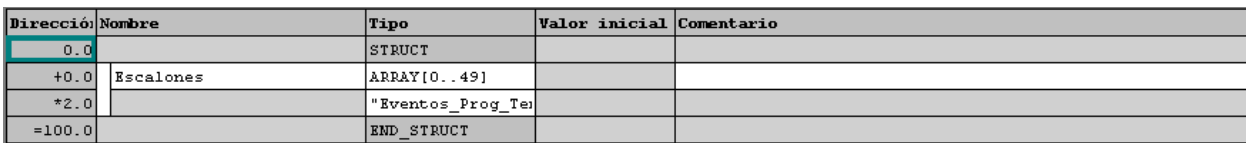

Ilustración 198: DB61

# **4.4.1.7 DB70: DB60 PROGRAMA VACÍO PUNTOS**

Esta DB está formado por un array formado por variables de tipo PuntosVacio. Esta DB es escrita por el SCADA, y recorrida por el PID para regular el vacío de la máquina.

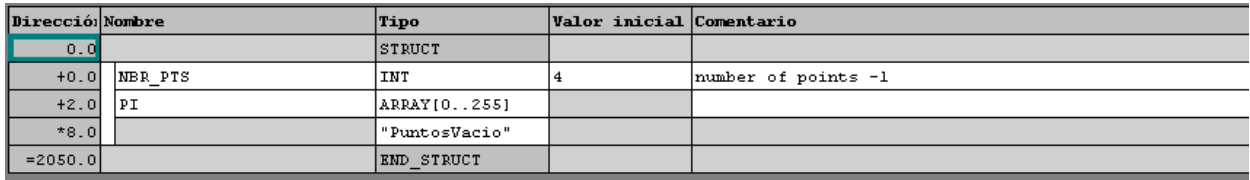

Ilustración 199: DB70

## **4.4.1.8 DB71: PROGRAMA VACÍO EVENTOS**

Esta DB está formado por un array formado por variables de tipo Eventos\_Prog\_Vacio. Esta DB es escrita por el SCADA, y es recorrida por la FC801 para decodificar los eventos que ocurren a lo largo del programa de vacío.

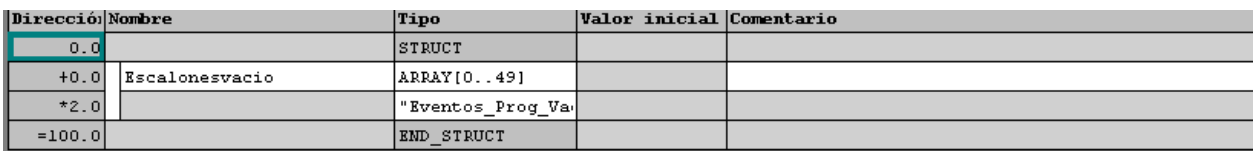

Ilustración 200: DB71

## **4.4.2 BLOQUE DE DATOS DE INSTANCIA**

## **4.4.2.1 DB120 DB de instancia de la FB1**

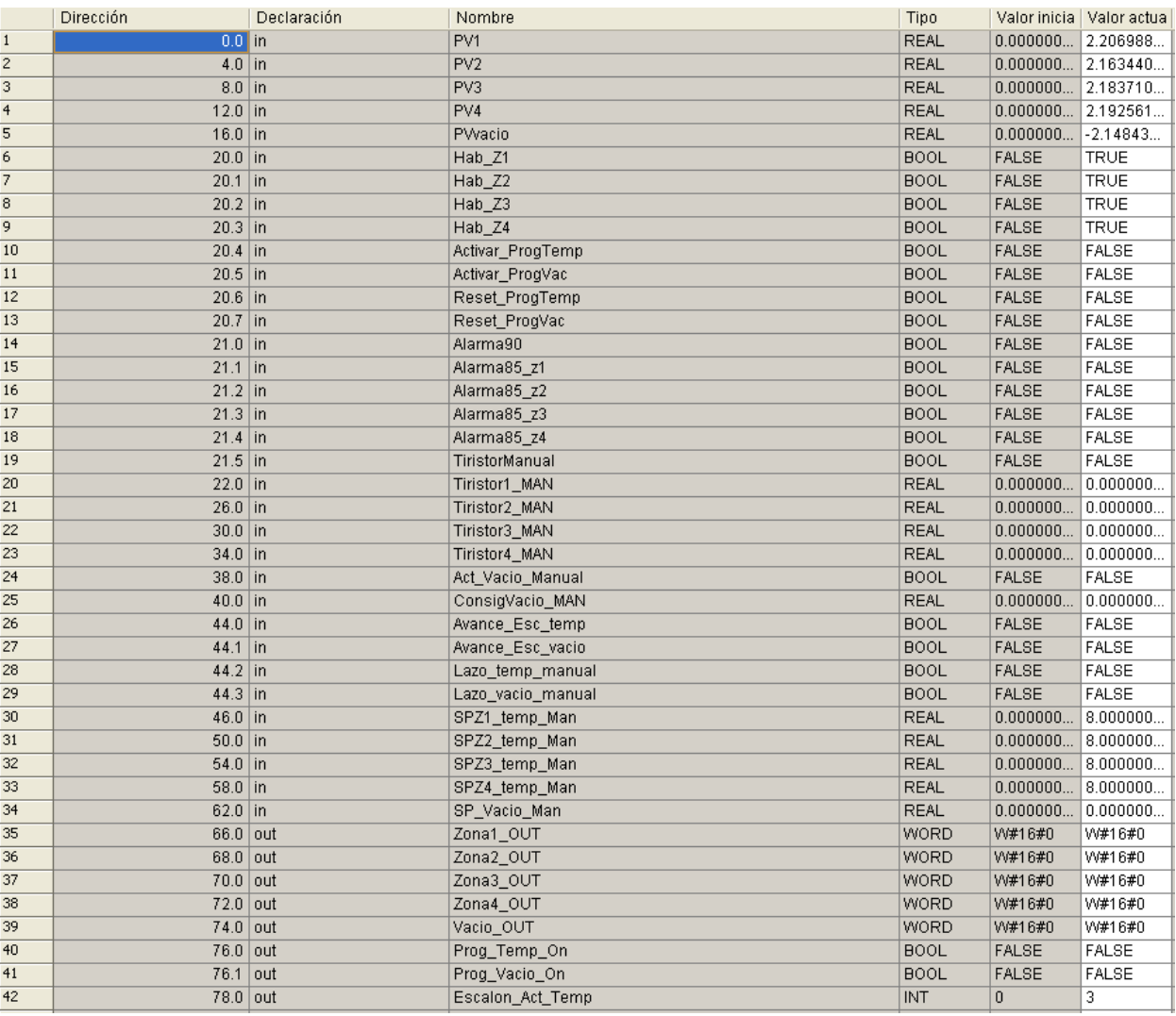

Ilustración 201: DB120\_1

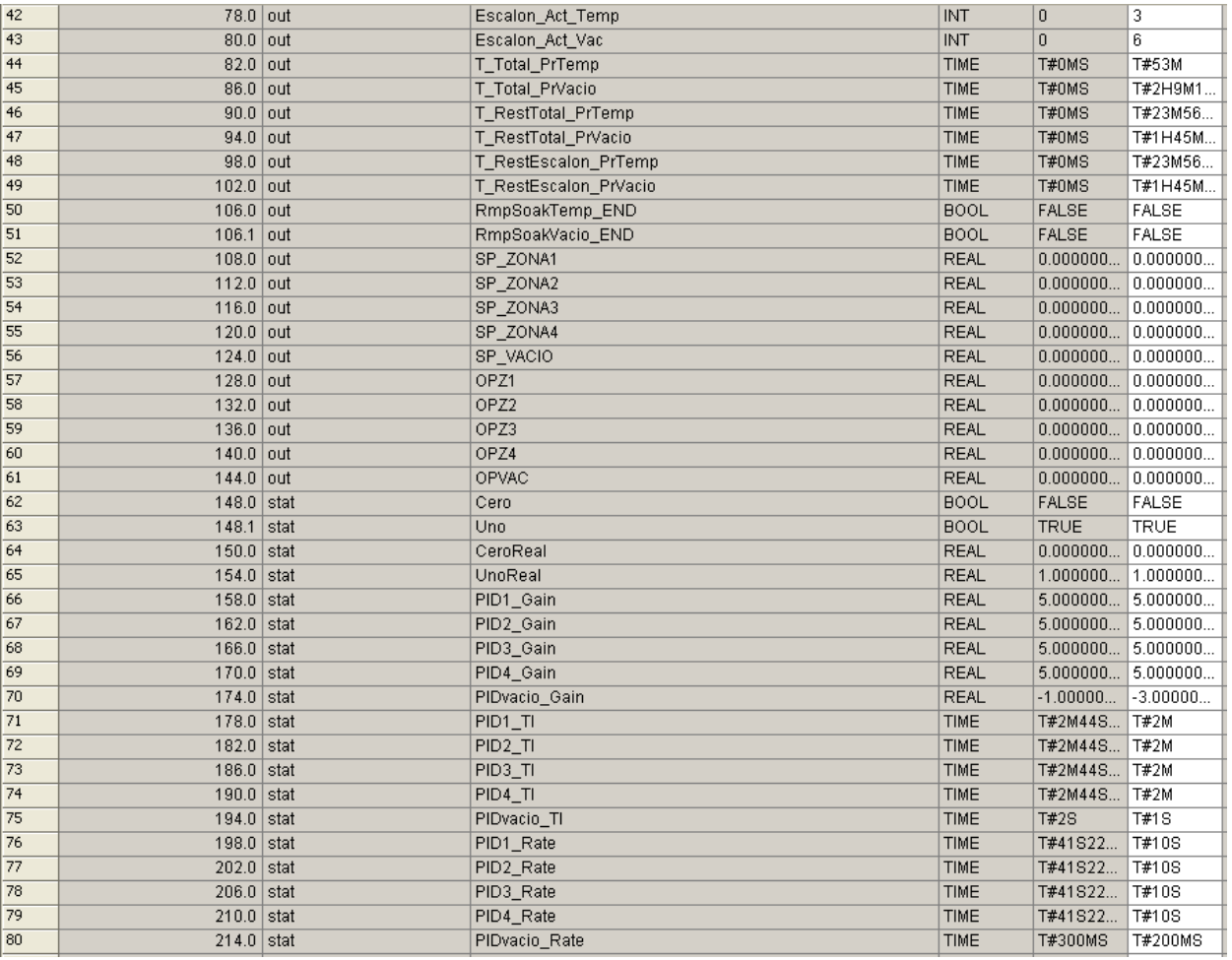

Ilustración 202: DB120\_2

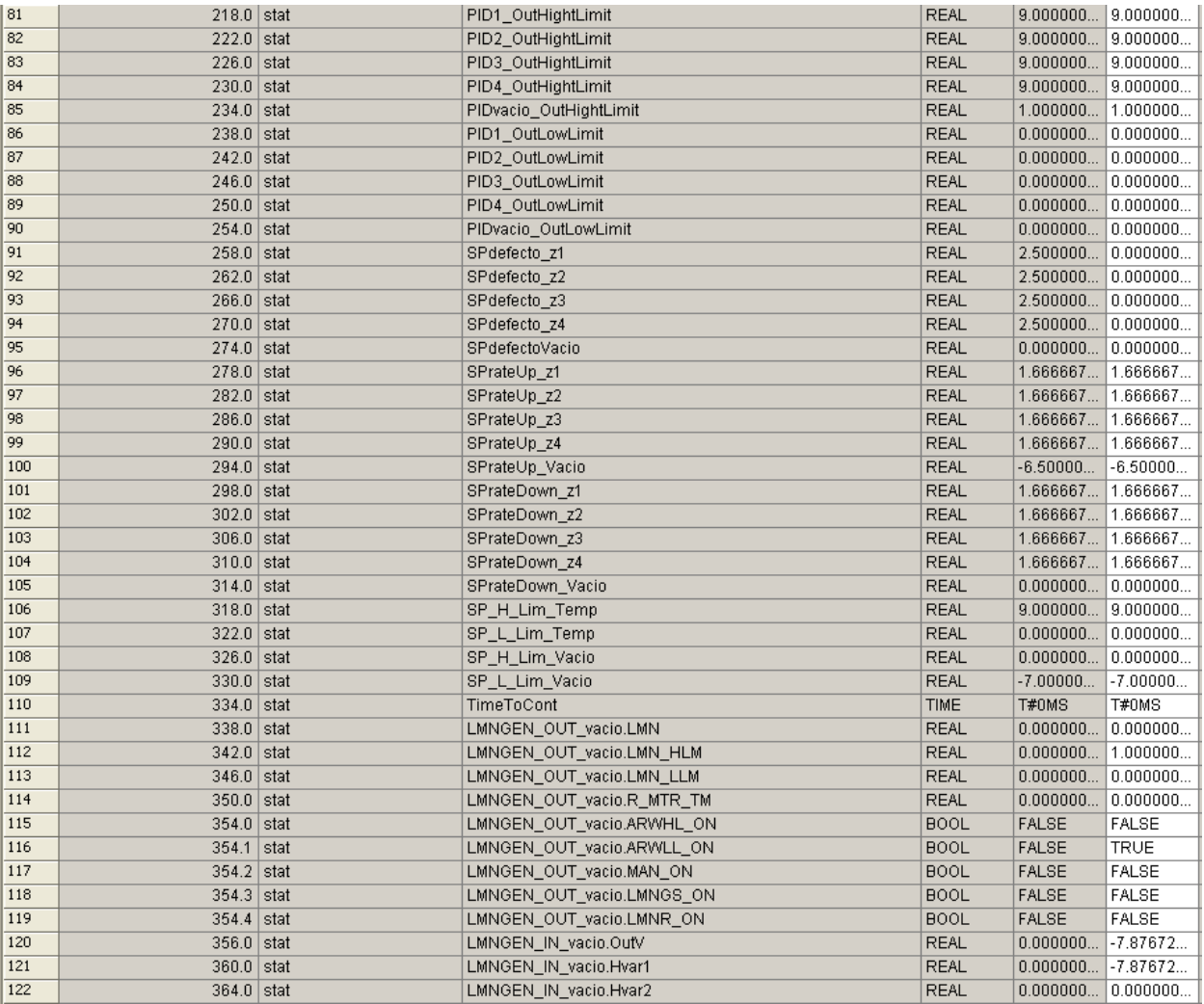

Ilustración 203: DB120\_3

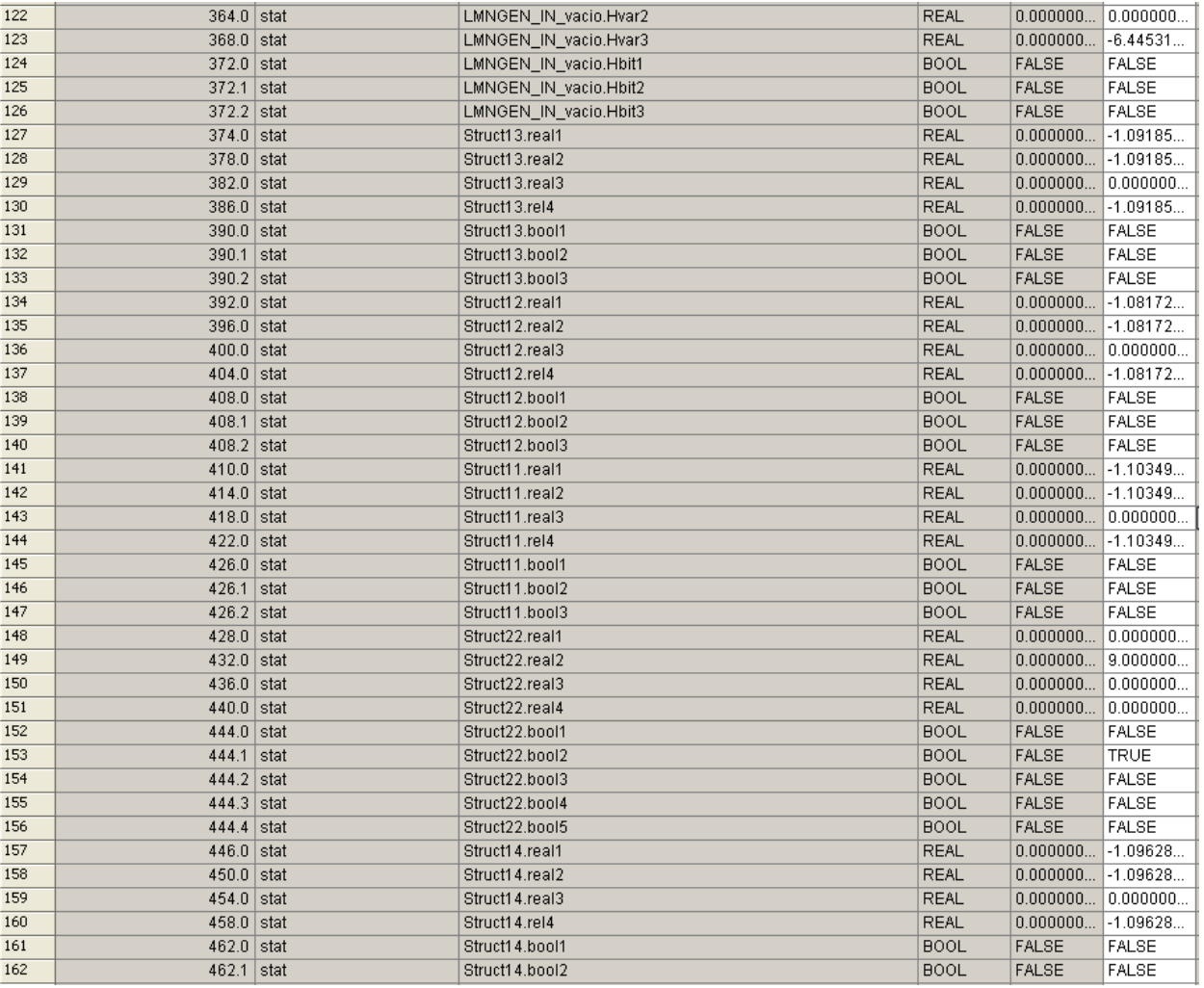

Ilustración 204: DB120\_4

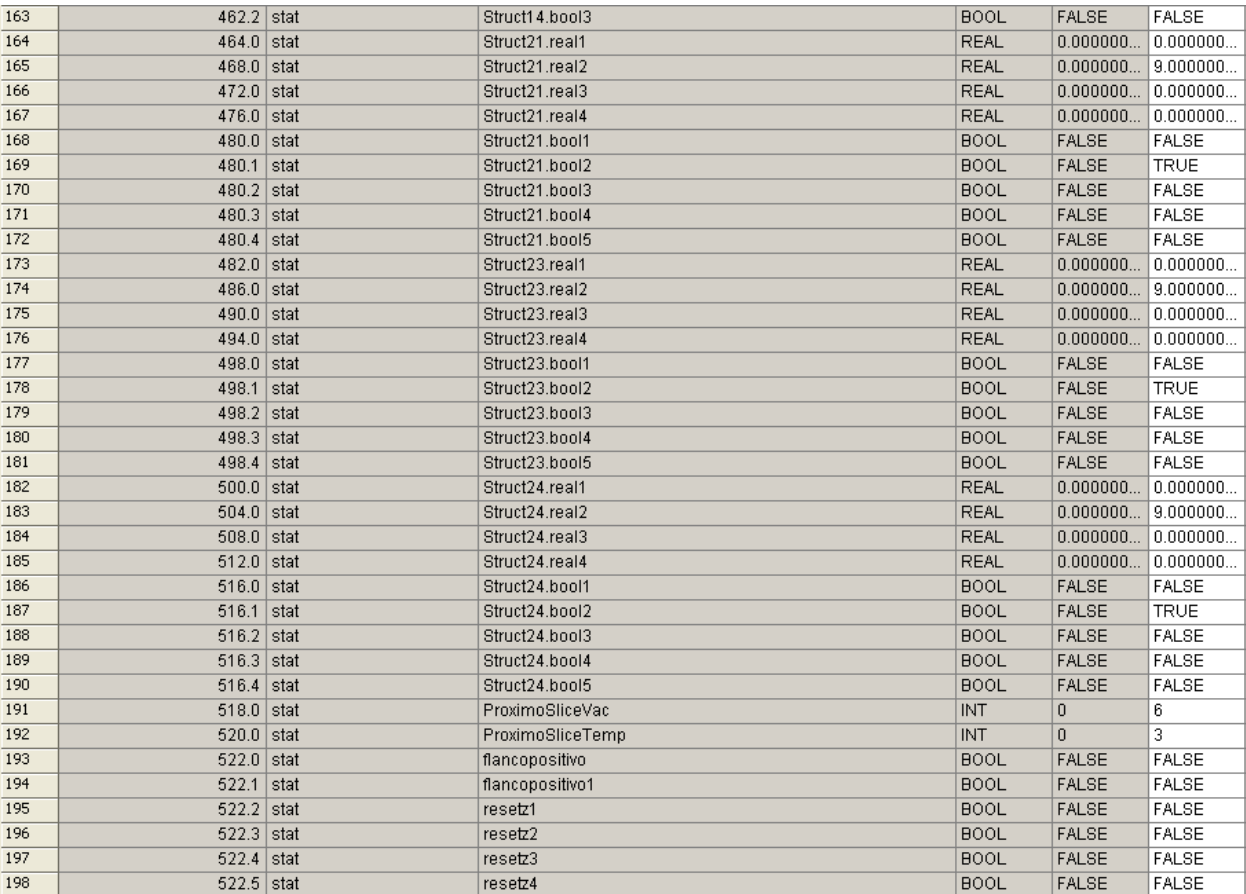

Ilustración 205: DB120\_5

## **4.4.2.2 DB200 DB de instancia de la FB2**

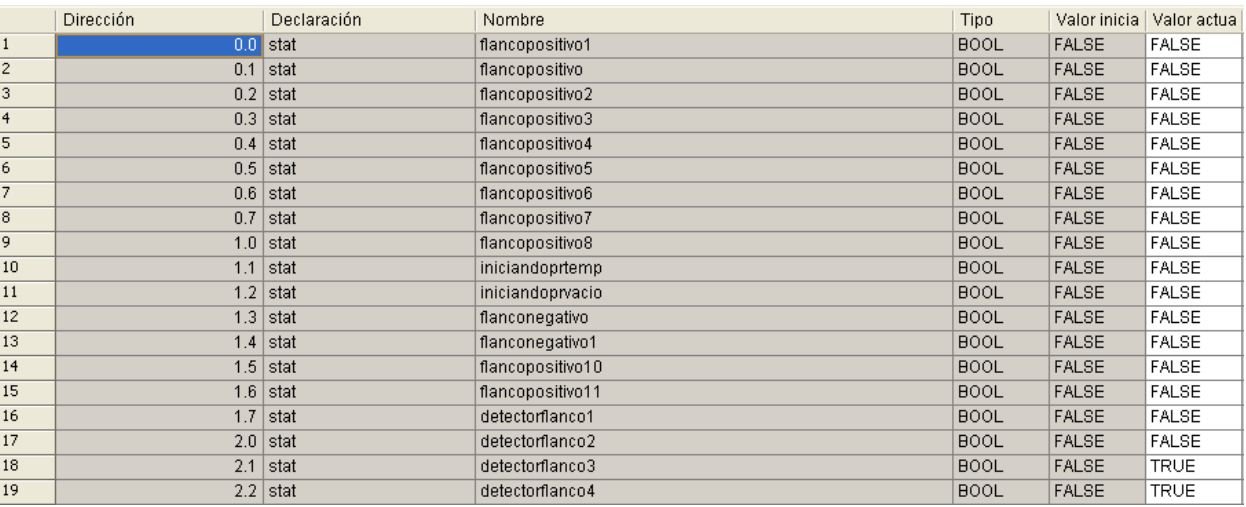

Ilustración 206: DB200

## **4.4.2.3 DB210 DB de instancia de la FB10**

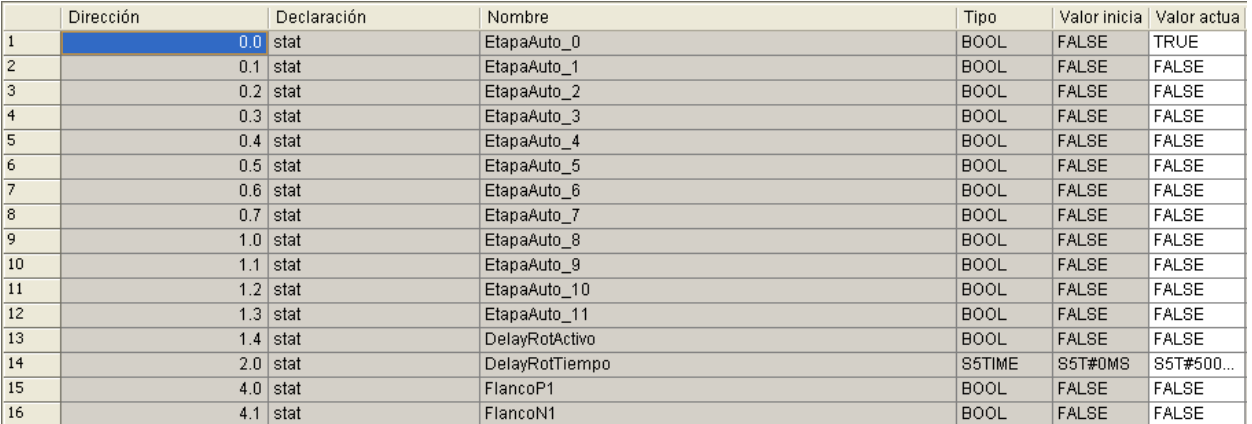

#### Ilustración 207: DB210

#### **4.4.2.4 DB300 DB de instancia de la FB4**

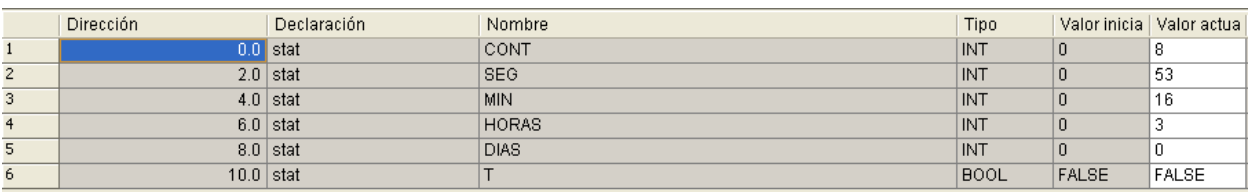

Ilustración 208: DB300

### **4.5 TIPO DE DATOS DE USUARIO (UDT)**

Los tipos de datos de usuario son estructuras de datos creadas por un mismo y que, una vez definidas, pueden usarse en todo el programa como tipos de datos en la declaración de variables o como tipo de datos para variables en un bloque de datos (DB). En este programa se han creado las siguientes:

## **4.5.1 UDT1: UDT\_TERMOPARES**

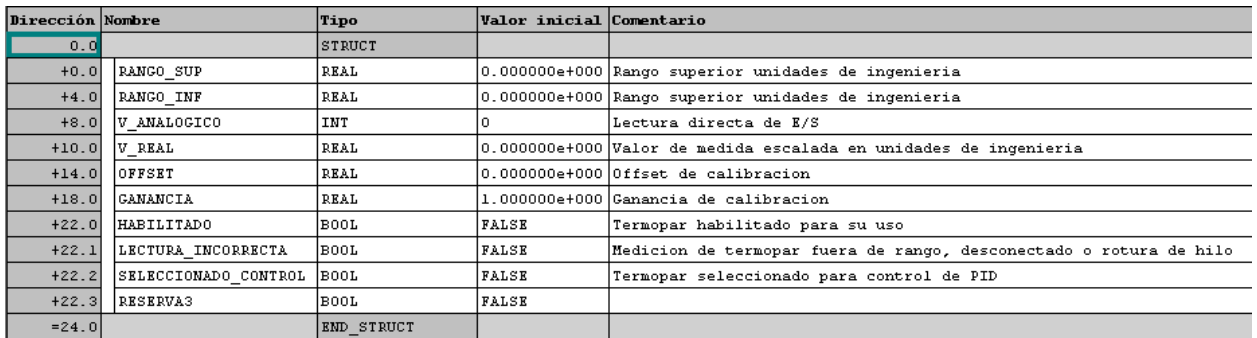

Ilustración 209: UDT1

## **4.5.2 UDT2: UDT\_SENSORES\_INFRAROJOS**

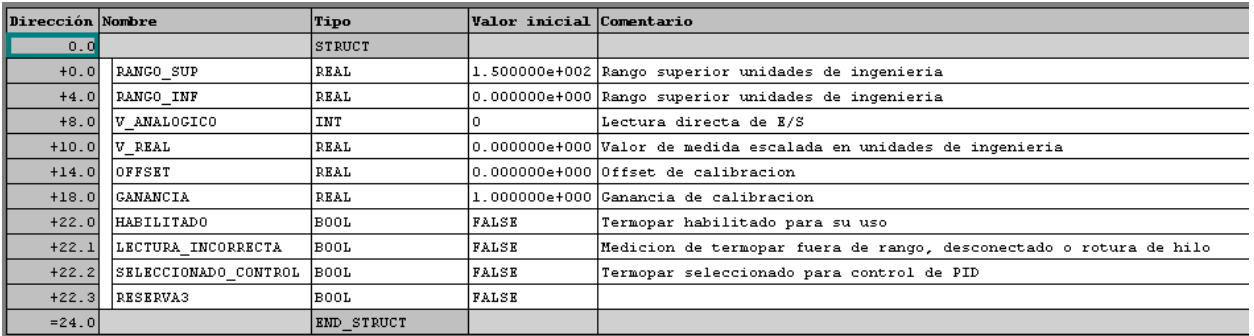

#### Ilustración 210: UDT2

# **4.5.3 UDT3: UDT\_SENSOR\_VACIO**

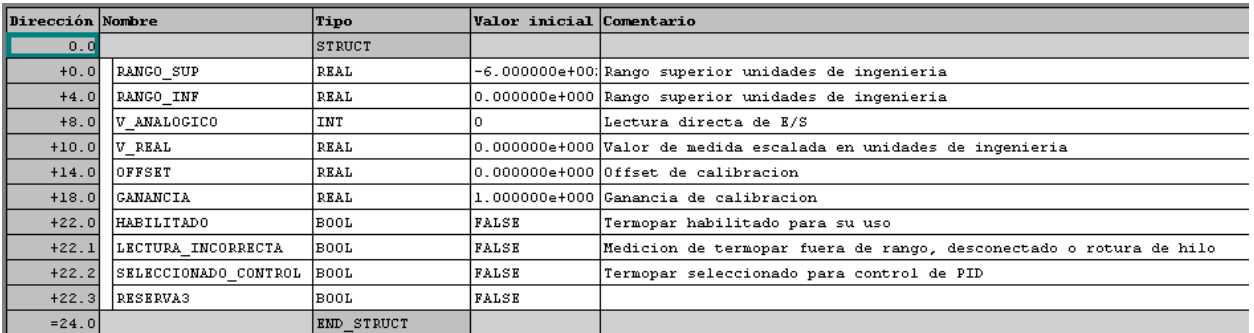

#### Ilustración 211: UDT3

# **4.5.4 UDT4: UDT\_SENSOR\_CAMPANA**

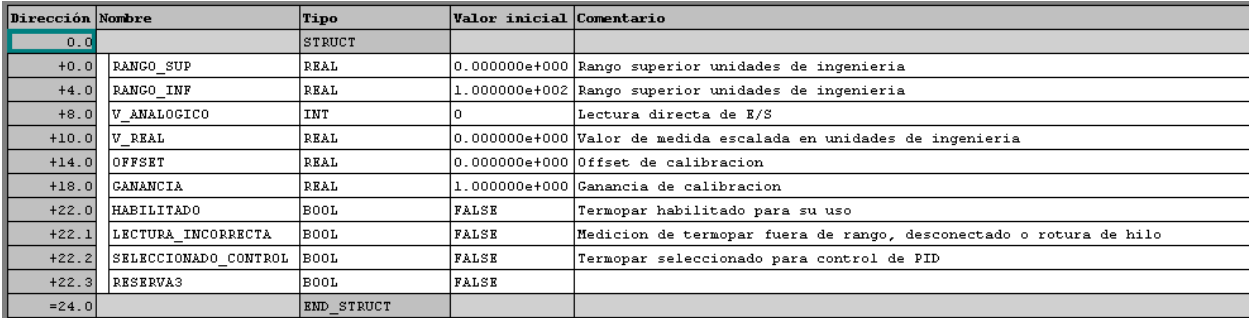

#### Ilustración 212: UDT4

# **4.5.5 UDT5: EVENTOS\_PROG\_TEMP**

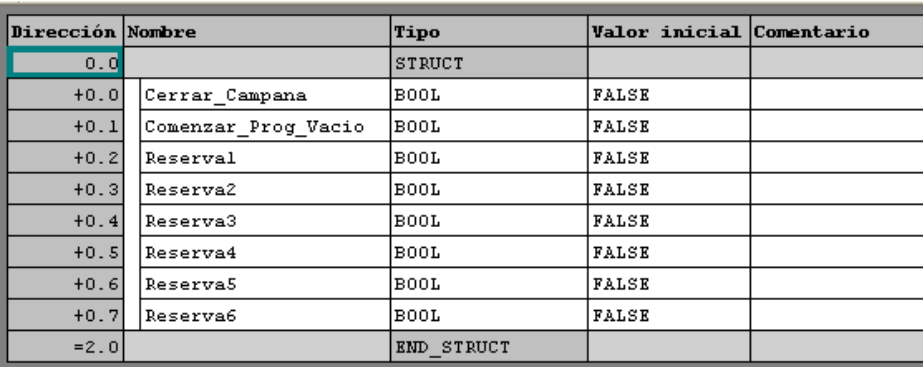

# **4.5.6 UDT6: EVENTOS\_PROG\_VACIO**

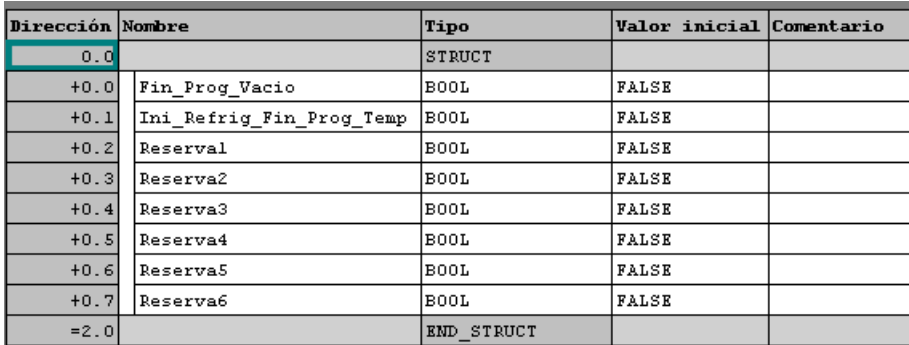

#### Ilustración 214: UDT6

# **4.5.7: UDT7 PUNTOS\_PROG**

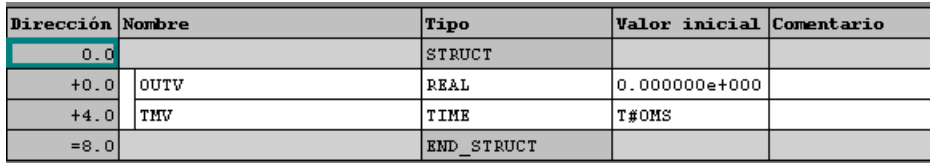

Ilustración 215: UDT7

# **4.5.8 UDT8: PUNTOS\_PROG\_VACIO**

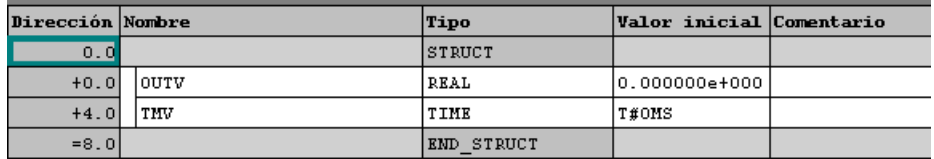

Ilustración 216: UDT8

# **5 CONCLUSIONES Y FUTUROS TRABAJOS**

Tras la realización de este trabajo de fin de grado he tenido la suerte de conocer el mundo de la industria, con él pude confirmar lo que ya pensaba, la Automatización Industrial es la parte que más me gusta de mi carrera. Gracias a este proyecto pude demostrar mi capacidad en mi puesto de trabajo, lo que me ha abierto puertas en el mundo laboral y ha hecho que pueda dedicarme a ello.

Creo que la Automatización y la Robótica son un mundo muy interesante y agradecido ya que te pone a prueba constantemente haciendo que tengas que actualizar tus conocimientos, como, por ejemplo, aprender a programar distintas marcas en distintos softwares de programación cada vez que te enfrentas a un trabajo nuevo. Por el contrario, también pienso que es un mundo muy duro, ya que las instalaciones en las fábricas son contrarreloj y te hacen trabajar bajo mucha presión, no todo el mundo puede trabajar bajo dichas condiciones durante mucho tiempo.

En resumen, es muy gratificante cuando sacas el proyecto adelante dejas una máquina de este tipo trabajando en una fábrica.

Como futuros trabajos y mejoras de esta máquina existen varios proyectos, a los programas de vacío y de temperatura se les puede añadir hasta 6 eventos más.

Se prevee crear un modo convección donde tanto el aire que se está calentando como el de refrigeración se recirculen en ambas direcciones y así homogeneizar la temperatura dentro de la campana.

También habrá una mejora futura, donde se cambiará el controlador Johnson de la enfriadora, y la UTA pasará a controlarse desde el PLC actual de la máquina.

# **6 BIBLIOGRAFÍA**

https://cache.industry.siemens.com/dl/files/056/18652056/att\_70833/v1/S7prv54\_s.pdf

https://programacionsiemens.com/ob-de-fallo/